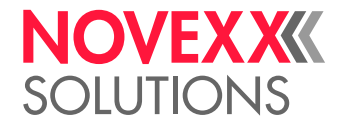

# PROGRAMMIER-HANDBUCH

# Easy Plug

Ausgabe 15 - 1/2024

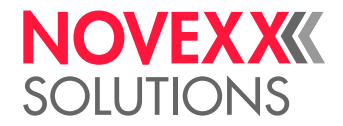

## Inhalt

### [Was ist Easy Plug?](#page-5-0) **- 6**

#### [Hinweise zur Kommandobeschreibung](#page-6-0) **- 7**

[Gültigkeit](#page-6-1) **- 7** [Aufbau eines Druckauftrags](#page-6-2) **- 7** [Vereinbarungen](#page-8-0) **- 9** [Variable Datenfelder](#page-8-1) **- 9** [Eingabefelder](#page-9-0) **- 10**

#### [Kommandoreferenz](#page-10-0) **- 11**

[Sofortkommandos](#page-10-1) **- 11** [#!An - Schnittstelle aktivieren](#page-10-2) **- 11** [#!CA - Easy Plug alles löschen](#page-10-3) **- 11** [#!CF - Format löschen](#page-10-4) **- 11** [#!D - Single-Start auslösen](#page-11-0) **- 12** [#!H - Kopftemperatur einstellen](#page-11-1) **- 12** [#!HP - Druckkopf-Andruck einstellen](#page-12-0) **- 13** [#!Pn - Interface deaktivieren](#page-14-0) **- 15** [#!PC - Start Offset einstellen](#page-14-1) **- 15** [#!PG - Parameter auslesen](#page-14-2) **- 15** [#!SP - Drucker stoppen](#page-18-0) **- 19** [#!SR - Drucker starten](#page-18-1) **- 19** [#!Xn - Statusrückmeldung](#page-18-2) **- 19** [#!XC - Rückmeldung Pharmacy Code](#page-19-0) **- 20** [#!XMn - Diagnose Dump / Maschinenstatus auslesen](#page-20-0) **- 21** B **[- 22](#page-21-0)** [#BOF - Warteschlange Aus](#page-21-1) **- 22** [#BON - Warteschlange ein](#page-21-2) **- 22** [#BR - Druckauftrag unterbrechen](#page-21-3) **- 22** C **[- 24](#page-23-0)** [#CBF - Barcode Codablock F](#page-23-1) **- 24** [#CFN - Code 49](#page-24-0) **- 25** [#CF - Datei löschen](#page-26-0) **- 27** [#CG - Zeichenabstand verändern](#page-26-1) **- 27** [#CIM - Schnitt](#page-27-0) **- 28** [#CW - Schnittbreite](#page-28-0) **- 29** D **[- 29](#page-28-1)** [#DC - Löschen aller Download-Logos](#page-28-2) **- 29** [#DF - Download einer Datei](#page-29-0) **- 30** [#DK - Download eines Logos](#page-30-0) **- 31** [#DM - Download von Monatsnamen](#page-30-1) **- 31** [#DO - Löschen eines Download-Logos](#page-31-0) **- 32** E **[- 33](#page-32-0)** [#EMU - 300 dpi Emulation](#page-32-1) **- 33** [#ER - Start Etikettenformat](#page-32-2) **- 33**

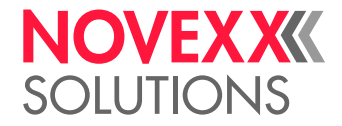

F **[- 35](#page-34-0)** [#FC - Materialvorschub mit Schnitt](#page-34-1) **- 35** [#FD - Feldausrichtung / -optionen](#page-35-0) **- 36** [#FF - Materialvorschub](#page-35-1) **- 36** [#FO - Easy Plug-Datei einlesen](#page-36-0) **- 37** [#FW - Folienbreite](#page-37-0) **- 38** G **[- 38](#page-37-1)** [#G - Kommandoabschluss](#page-37-2) **- 38** H **[- 40](#page-39-0)** [#HP - Druckkopf-Andruck einstellen](#page-39-1) **- 40** [#HV - Druckkopftemperatur einstellen](#page-39-2) **- 40** I **[- 42](#page-41-0)** [#IDM - Data Matrix Code](#page-41-1) **- 42** [#IM - Materialinformation](#page-45-0) **- 46** J **[- 49](#page-48-0)** [#J - Vertikale Druckposition](#page-48-1) **- 49** M **[- 51](#page-50-0)** [#M - Multiplikationsfaktor](#page-50-1) **- 51** [#ME - Material auswerfen](#page-50-2) **- 51** [#MXC - Maxicode](#page-51-0) **- 52** N **[- 55](#page-54-0)** [#N - Nationalität Zeichensatz](#page-54-1) **- 55** O **[- 56](#page-55-0)** [#OLVI - Online-Verifier initialisieren](#page-55-1) **- 56** [#OLVD - OLV-Grenzwert definieren](#page-55-2) **- 56** P **[- 57](#page-56-0)** [#PA - Druckbeginn verschieben](#page-56-1) **- 57** [#PC - Einstellen von Parameterwerten](#page-57-0) **- 58** [#PDF - Barcode PDF 417](#page-59-0) **- 60** [#PO - Stanzen-Offset](#page-60-0) **- 61** [#PR - Druckgeschwindigkeit](#page-60-1) **- 61** Q **[- 63](#page-62-0)** [#Q - Druckmenge](#page-62-1) **- 63** R **[- 64](#page-63-0)** [#R - X-/Y-Offset Datenblöcke](#page-63-1) **- 64** [#RFC - Spezielle RFID-Befehle](#page-64-0) **- 65** [#RFH - Daten anfordern und zum Host senden](#page-64-1) **- 65** [#RFL - Speicherbereich sperren/entsperren](#page-65-0) **- 66** [#RFR - Daten lesen](#page-66-0) **- 67** [#RFW - Daten auf RFID-Etikett schreiben](#page-68-0) **- 69** [#RSS - GS1 DataBar & CC](#page-69-0) **- 70** [#RT - RFID-Daten lesen und drucken](#page-71-0) **- 72** [#RTC - Echtzeituhr einstellen](#page-74-0) **- 75** [#RX - Auswahl Stanzenerkennung](#page-74-1) **- 75** S **[- 75](#page-74-2)** [#SB - Barcode Definition](#page-74-3) **- 75** [#SCF - Codablock F Definition](#page-76-0) **- 77** [#SDM - Data Matrix Definition](#page-76-1) **- 77**

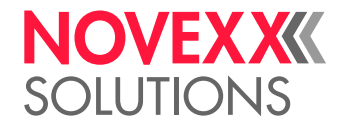

[#SF - Fixfont Definition](#page-78-0) **- 79** [#SFN - Code 49 Definition](#page-78-1) **- 79** [#SG - Grafik Definition](#page-79-0) **- 80** [#SI - Daten an Schnittstelle ausgeben](#page-79-1) **- 80** [#SMX - Maxicode Definition](#page-84-0) **- 85** [#SPF - PDF417 Definition](#page-86-0) **- 87** [#SQR - QR Matrix Code Definition](#page-87-0) **- 88** [#SRF - RFID Lese-/Schreib-Definition](#page-90-0) **- 91** [#SRS - GS1 Barcode Definition](#page-92-0) **- 93** [#SS - Speedo-Font Definition](#page-92-1) **- 93** [#SV - Wert einer Textvariablen ändern](#page-93-0) **- 94** T **[- 95](#page-94-0)** [#T - Horizontale Druckposition](#page-94-1) **- 95** V **[- 96](#page-95-0)** [#VDD - Datums-/Zeitvariable definieren](#page-95-1) **- 96** [#VDE - Ausdrucks-Variable definieren](#page-97-0) **- 98** [#VDO - Variable für OLV-Datenzugriff definieren](#page-98-0) **- 99** [#VDP - Zugriff auf Druckauftrags-Daten](#page-100-0) **- 101** [#VDS - Systemvariable definieren](#page-101-0) **- 102** [#VDT - Textvariable definieren](#page-102-0) **- 103** [#VR - RFID-Daten lesen](#page-103-0) **- 104** [#VTS - Standalone-Variable definieren](#page-104-0) **- 105** [#VW - Datenausgabe auf Ausgabeziel](#page-105-0) **- 106** Y **[- 107](#page-106-0)** [#YB - Barcode definieren und drucken](#page-106-1) **- 107** [#YC - Echtzeit als Text](#page-109-0) **- 110** [#YE - Kreis oder Ellipse definieren](#page-112-0) **- 113** [#YG - Ausdruck von Grafiken](#page-113-0) **- 114** [#YI - Logo im EPT-Format in den Bildpuffer schreiben](#page-114-0) **- 115** [#YIB - Logo mit Binärdaten direkt in Bildpuffer schreiben](#page-114-1) **- 115** [#YIR - Logo im RLE-Format direkt in Bildpuffer schreiben](#page-116-0) **- 117** [#YK - Logo definieren](#page-118-0) **- 119** [#YL - Linie definieren](#page-119-0) **- 120** [#YN - Textfeld](#page-120-0) **- 121** [#YR - Rechteck definieren](#page-125-0) **- 126** [#YS - Echtzeit als Barcode](#page-126-0) **- 127** [#YT - Textfeld definieren](#page-129-0) **- 130** [#YV - Variables Datenfeld](#page-131-0) **- 132** Z **[- 135](#page-134-0)** [#Z - Spiegelung](#page-134-1) **- 135** [Anhang](#page-136-0) **- 137** [Übersicht Kommandogruppen](#page-136-1) **- 137** [Dateioperationen](#page-140-0) **- 141** [Logos](#page-141-0) **- 142** Hilfsprogramm "make df.exe" - 144 [Druckerinterne Barcodes](#page-145-0) **- 146** [Druckerinterne Zeichensätze und Linienstile](#page-149-0) **- 150** [Ausdrücke](#page-151-0) **- 152**

Programmier-Handbuch **Easy Plug**

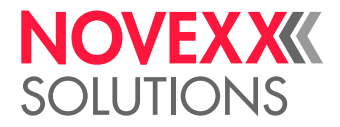

[Variablen](#page-151-1) **- 152** [Funktionen](#page-153-0) **- 154** [Arithmetische Funktionen](#page-160-0) **- 161** [Unicode](#page-164-0) **- 165** [Zusammenhang zwischen Ratio und Breitenfaktor von Barcodes](#page-167-0) **- 168** [Arabische Glyphen](#page-168-0) **- 169**

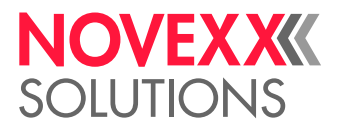

## <span id="page-5-0"></span>**Was ist Easy Plug?**

- Easy Plug ist eine hardwareabhängige *Kommunikations-Schnittstelle* für Etikettendrucker und Druck- & Etttikettiersysteme (nachfolgend "Drucker") von NOVEXX Solutions. Die Kommunikation erfolgt vom Host zum Drucker über die am Drucker eingestellte Datenschnittstelle. Easy Plug ist für ein 7- oder 8-Bit Datenformat ausgelegt (ASCII).
- Easy Plug ist eine etikettenorientierte *Druckeransteuerung*, d. h. der Host-Rechner ist nach der Übertragung eines oder mehrerer Etikettenformate wieder frei für andere Aufgaben. Der Drucker produziert die gewünschte Anzahl von Etiketten selbständig.
- Easy Plug verwaltet ein Etikettenformat und speichert nachfolgende Aufträge in einem integrierten *Spooler*. Ein externer Spooler ist nicht notwendig. Durch einen zusätzlichen Spooler können Easy-Plug-Funktionen beeinträchtigt werden.
- Die Easy Plug Kommunikation ist in einzelne *Kommandos* untergliedert. Kommandoparameter können einzelne Zeichen oder beliebig lange Texte sein.

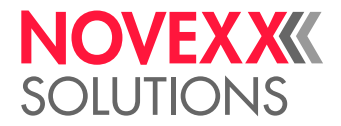

## <span id="page-6-0"></span>**Hinweise zur Kommandobeschreibung**

## <span id="page-6-1"></span>**GÜLTIGKEIT**

Die im Kapitel "Kommandoreferenz" dieses Handbuchs beschriebenen Easy Plug-Kommandos gelten für Drucker mit den aktuellen Firmwareständen gemäß folgender Tabelle:

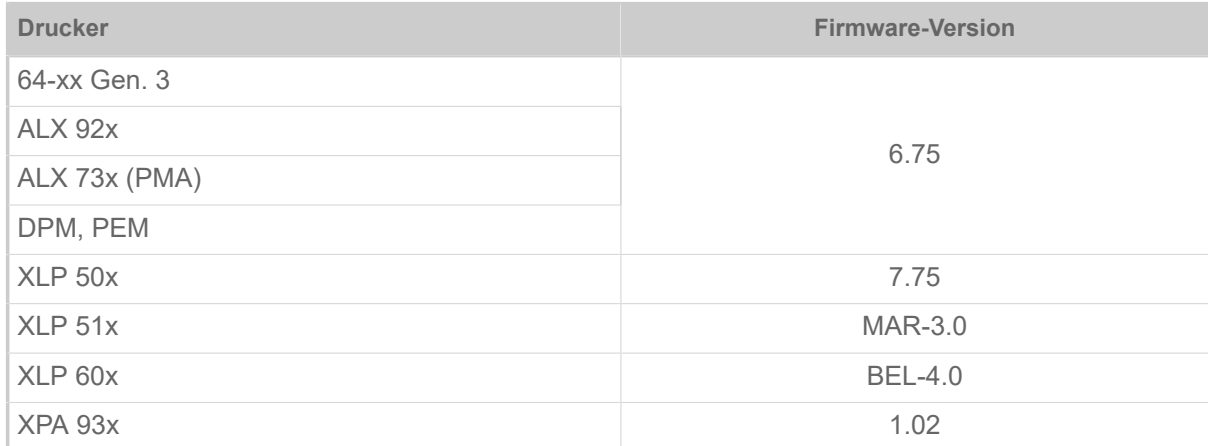

## <span id="page-6-2"></span>AUFBAU EINES DRUCKAUFTRAGS

Ein Druckauftrag besteht aus einem oder mehreren Easy Plug-Befehlen, die in einer Textdatei aufgelistet sind.

Im einfachsten Fall starten Sie den Druckauftrag, indem Sie die Textdatei mit den Easy Plug-Befehlen per copy-Befehl zum Drucker schicken. Verwenden Sie dazu das Terminalfenster ihres PC-Betriebssystems. Wenn sich der Drucker im Online-Modus befindet, beginnt er nach dem Interpretieren des Druckauftrags sofort zu Drucken.

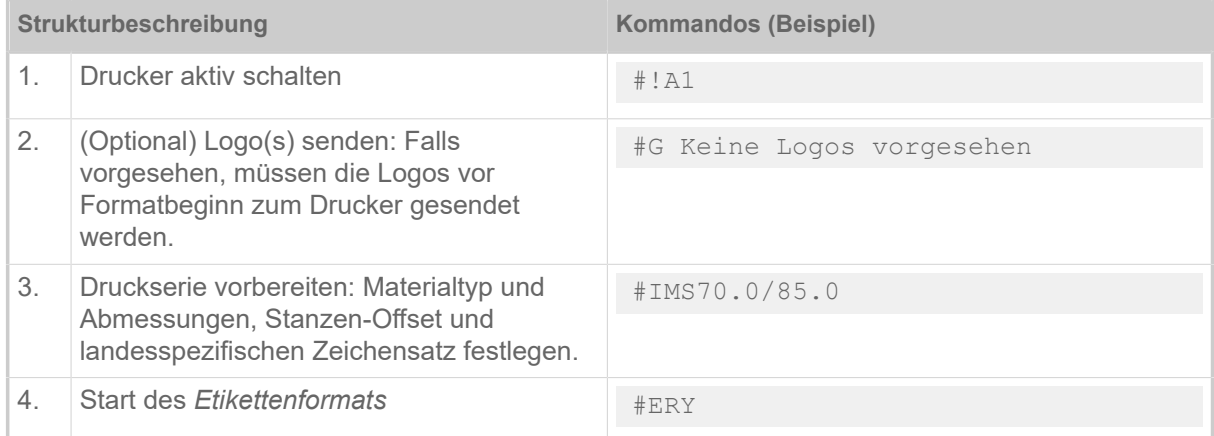

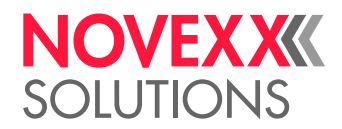

| Strukturbeschreibung |                                                                                                    | <b>Kommandos (Beispiel)</b>                                                                                                    |
|----------------------|----------------------------------------------------------------------------------------------------|----------------------------------------------------------------------------------------------------|
| 5.                   | Format des Etiketts: Font, Barcode,<br>Logo, Linien, Rechtecke (Art, Größe,<br>Drehrichtung, Position). | #J66.0#T15.0#M2/2<br>#YT107/0///THERMO<br>#J60.0#T20.5#M1/1<br>#YT106/0///PRINTING-SYSTEM<br>#J50.0#T20.5<br>$\frac{4}{2}$ T104/0///The easy way<br>#J45.0#T15.0<br>$\frac{4}{104/0}$ ///to create your labels<br>#J25.0#T18.5<br>#YB1/0M/7/3///123456789012<br>#J15.0#T11.0#M1/1<br>#YT104/0///PRICE<br>#J15.0#T37.0#M2/2<br>#YT106/0///120,95<br>#J28.0#T11.0#M1/1<br>#YT103/1///90-degree-rotation<br>#J7.0#T51.0<br>$\frac{\text{+YT104}}{2}/\frac{180 - \text{degree}-\text{rotation}}{2}$ |
| 6.                   | Abschluss des Etikettenformats<br>(Druckmenge).                                                         | #O1/                                                                                                    |

Tabelle 1: Beispiel eines Druckauftrags mit der Druckmenge 1.

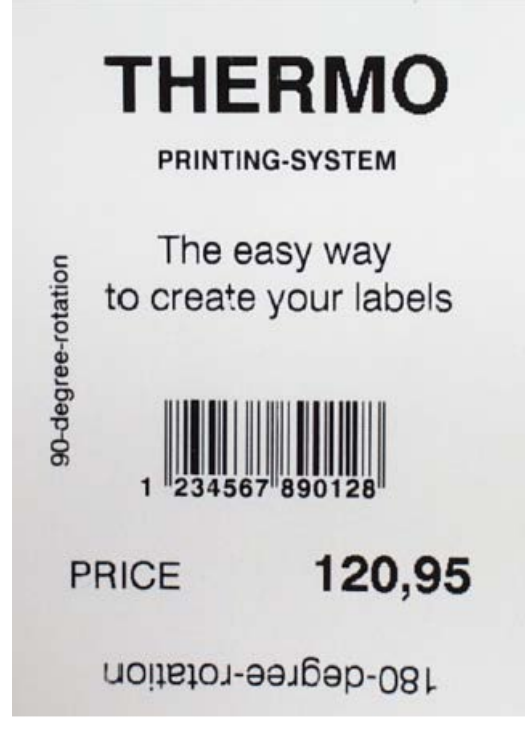

Bild 1: Ausdruck des Formats aus dem Beispiel.

#### **Zugehörige Informationen**

[Übersicht Kommandogruppen](#page-136-1) auf Seite 137

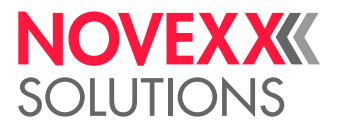

## <span id="page-8-0"></span>VEREINBARUNGEN

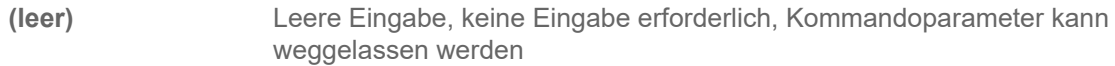

- **int** Dezimalwert, ganzzahlig, absolut (Integer)
- **num** Dezimalwert, mit Nachkommastellen, absolut (Numerisch)

**name** Textstring zur Benennung von Variablen – folgende Sonderzeichen dürfen nicht verwendet werden:

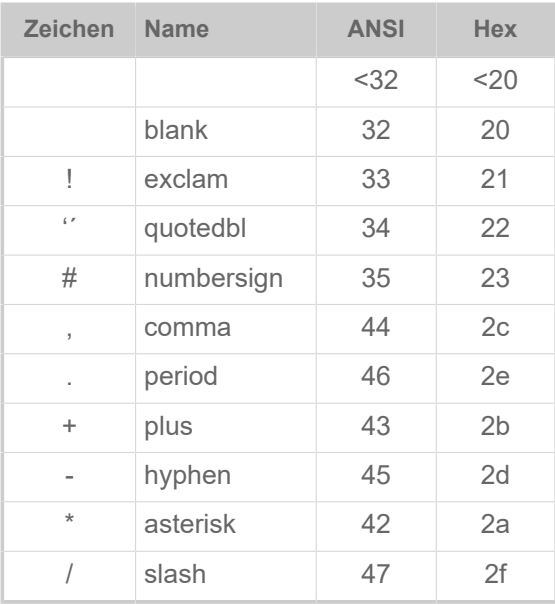

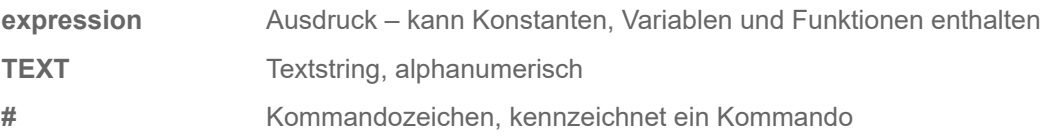

## <span id="page-8-1"></span>VARIABLE DATENFELDER

Variable Datenfelder (Textfelder) werden mit Hilfe von TEXT wie folgt definiert:

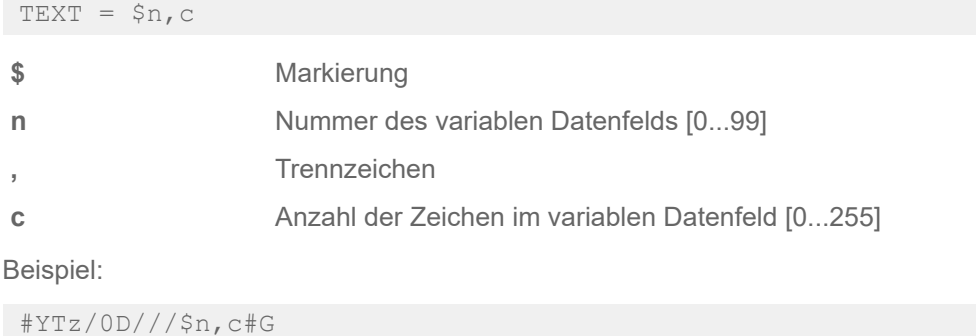

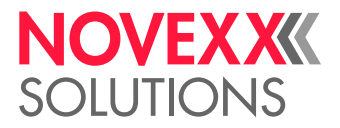

## <span id="page-9-0"></span>EINGABEFELDER

Eingabefelder werden erst nach dem Starten des Druckjobs mit Inhalt gefüllt. Der Wert jedes Eingabefeldes wird nur einmal nach dem Starten des Druckjobs abgefragt. Dieser Wert gilt dann für alle Etiketten der im Druckjob festgelegten Druckmenge.

TEXT = \$<prompt>, default

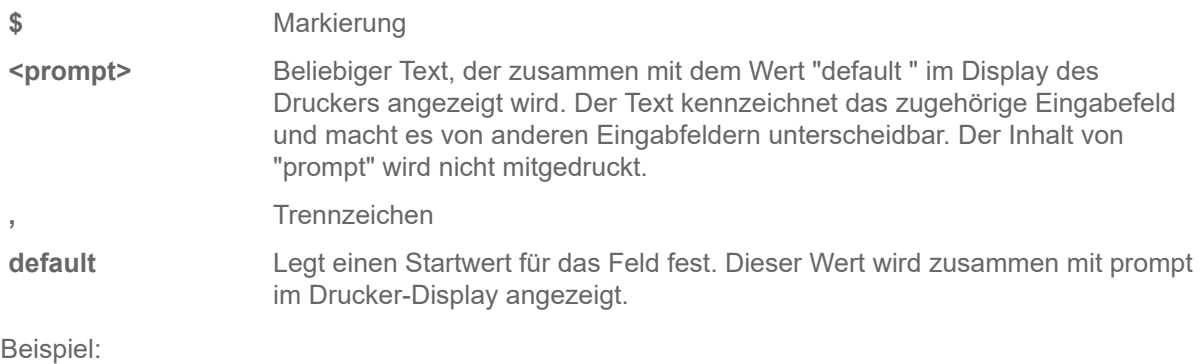

#YT101////\$<Preis:>,10,- Euro#G

Zur Verwendung von Eingabefeldern in Zusammenhang mit dem Standalone-Betrieb des Druckers siehe Bedienungsanleitung unter "Standalone-Betrieb".

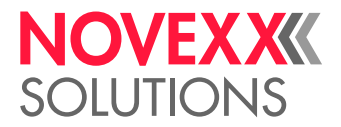

 $\big\|$ 

## <span id="page-10-0"></span>**Kommandoreferenz**

## <span id="page-10-1"></span>SOFORTKOMMANDOS

### <span id="page-10-2"></span>#!An - Schnittstelle aktivieren

Das Sofortkommando #!An aktiviert die Easy Plug-Schnittstelle nach dem Einschalten des Gerätes oder nach dem Empfang eines Passiv-Kommandos #!P1.

Alle nach dem Kommando #!An ankommenden Daten werden als Easy Plug-Kommandos interpretiert.

Nach dem Einschalten muss das Kommando #!An einmal gesendet werden, sonst arbeitet der Drucker nicht.

#### **Syntax**

#### #!An

| Das Kommando funktioniert nicht im Standalone-Betrieb!

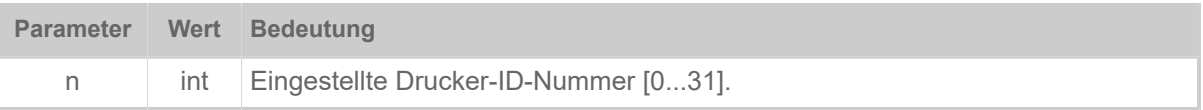

## <span id="page-10-3"></span>#!CA - Easy Plug alles löschen

Das Sofortkommando #!CA setzt Easy Plug in einen definierten Ausgangszustand zurück (CA = engl. Clear All).

- Ein laufender Druckvorgang wird nach Beendigung eines angefangenen Etiketts gestoppt und abgebrochen.
- Der Etikettenformat-Speicher wird gelöscht.
- Materialeinstellungen bleiben unverändert (Breite, Länge, Endlos/Stanze, Materialbezeichnung).
- Die Easy-Plug-Schnittstelle bleibt aktiv (d. h. die Wirkung eines vorangegangenen #!A1-Kommandos bleibt erhalten).

Aber: Während des Löschvorgangs können für einen kurzen Zeitraum keine Daten übertragen werden (Handshake-Leitungen sind kurz deaktiviert).

- Spooler (Queue) wird gelöscht.
- Fehlernummer für #!Xn Rückgabestring wird gelöscht, falls der Fehler bereits quittiert worden ist.

#### **Syntax**

#!CA

| Das Kommando funktioniert nicht im Standalone-Betrieb!

 $\big\|$ 

## <span id="page-10-4"></span>#!CF - Format löschen

Das Sofortkommando #!CF bricht den Druck des gerade in Druck befindlichen Druckauftrags ab (CF = engl: Clear Format).

• Der laufende Druckvorgang wird nach Beendigung eines angefangenen Etiketts gestoppt.

Ausgabe 15 - 1/2024 **11 11 11 11 11 Kommandoreferenz** 

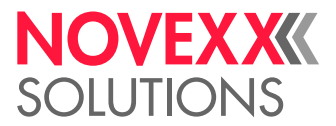

 $\begin{array}{c} \hline \end{array}$ 

 $\big\|$ 

• Der Etikettenformat-Speicher wird gelöscht. Anschließend werden die im Spooler-Buffer angefallenen Daten weiter verarbeitet.

#### **Syntax**

#!CF

Das Kommando funktioniert nicht im Standalone-Betrieb!

## <span id="page-11-0"></span>#!D - Single-Start auslösen

Das Sofortkommando #!D löst genau einen Single-Start aus. Der Startsignal-Eingang muss aktiviert sein!

Das Kommando #!D kann nicht als Startsignal im Applikatorbetrieb verwendet werden, wenn der Applikator über eine SPS gesteuert wird (64-xx mit LTSI).

#### **Syntax**

#### #!D

Das Kommando funktioniert nicht im Standalone-Betrieb!

## <span id="page-11-1"></span>#!H - Kopftemperatur einstellen

Das Sofortkommando #!H stellt die Kopfspannung und damit die Kopftemperatur auf den gewünschten Wert n ein.

#### **Syntax**

#### #!Hn

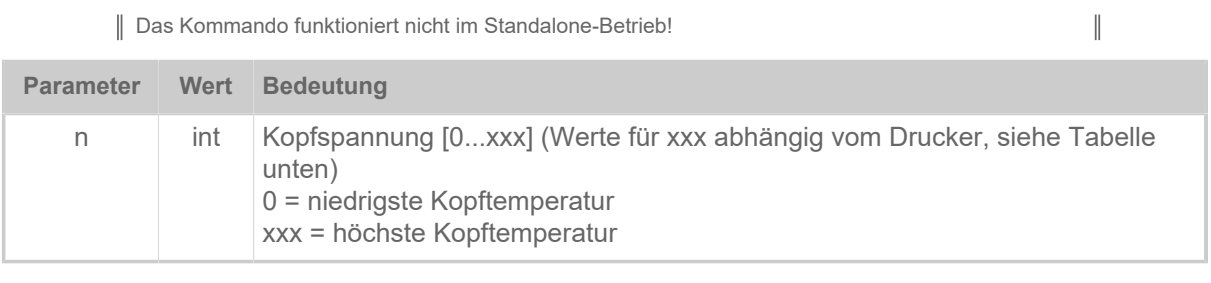

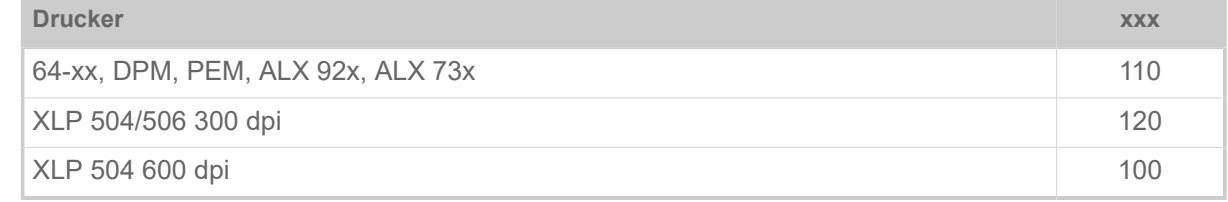

Tabelle 2: Maximalwerte für die Kopfspannung.

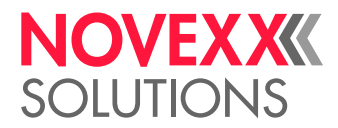

 $\parallel$ 

#### VORSICHT!

Die Druckkopftemperatur (= n-Wert) hat unmittelbaren Einfluss auf die Lebensdauer eines Druckkopfes. Es gilt: "Je höher die Temperatur, mit der der Druckkopf gefahren wird, desto niedriger ist seine Lebensdauer". Das gilt verstärkt für HV-Werte über 100%. Deshalb beachten:

► Immer den niedrigsten n-Wert wählen, der noch ein akzeptables Druckergebnis liefert.

#### **Zugehörige Informationen**

#### [#HV - Druckkopftemperatur einstellen](#page-39-2) auf Seite 40

Das Kommando #HV stellt die Druckkopfspannung und damit die Druckkopftemperatur auf den gewünschten Wert n ein.

## <span id="page-12-0"></span>#!HP - Druckkopf-Andruck einstellen

Nur anwendbar mit Maschinen der Typen XPA 93x und XLP 60x.

Das Kommando #HP stellt den Druckkopf-Andruck auf den gewünschten Wert x ein.

#### **Syntax**

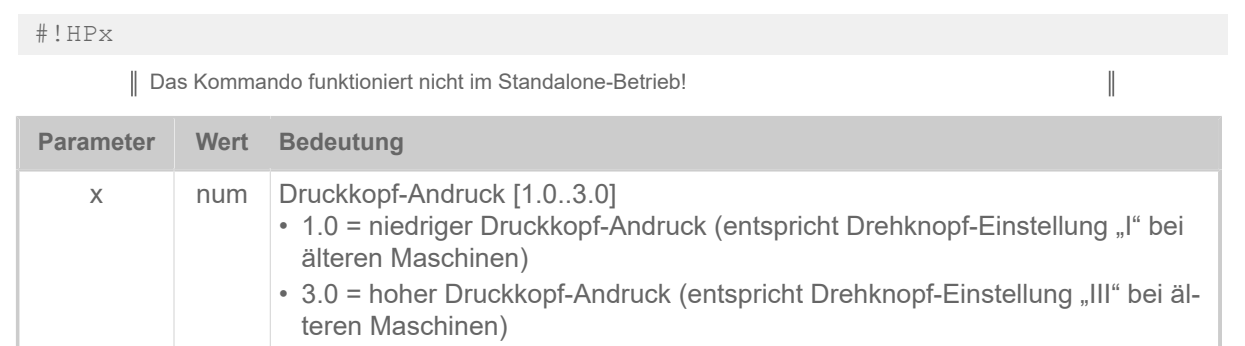

#### **Beispiel**

• Die Einstellung für den Druckkopf-Andruck wird aus der Parameter-Einstellung (Druck > Kopfandruck) übernommen:

```
# I A1#IMN50/50
#ER
#T1#J1#YT109/0///HP Para#G
#Q2/
```
• Die Einstellung für den Druckkopf-Andruck wird aus dem vorangestellten HP-Kommando übernommen:

```
#!HP2.1
#ER
#T1#J1#YT109/0///HP2.1#G
#Q2/
```
• Die Einstellung für den Druckkopf-Andruck wird aus der Parameter-Einstellung (Druck > Kopfandruck) übernommen:

```
#ER
#T1#J1#YT109/0///HP Para#G
```
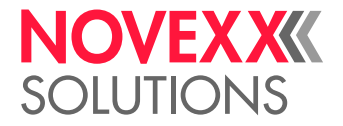

#Q1/

**Zugehörige Informationen**

[#HP - Druckkopf-Andruck einstellen](#page-39-1) auf Seite 40

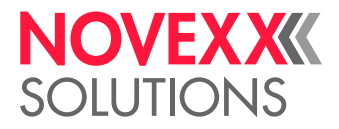

## <span id="page-14-0"></span>#!Pn - Interface deaktivieren

Das Sofortkommando #!Pn schaltet Easy Plug passiv. Nach Empfang des Kommandos #!P1 werden alle ankommenden Kommandos ignoriert, ausgenommen das Aktiv-Kommando #!A1.

Nach #!P1 muss das Aktiv-Kommando einmal gesendet werden, sonst arbeitet der Drucker nicht.  $\parallel$ 

#### **Syntax**

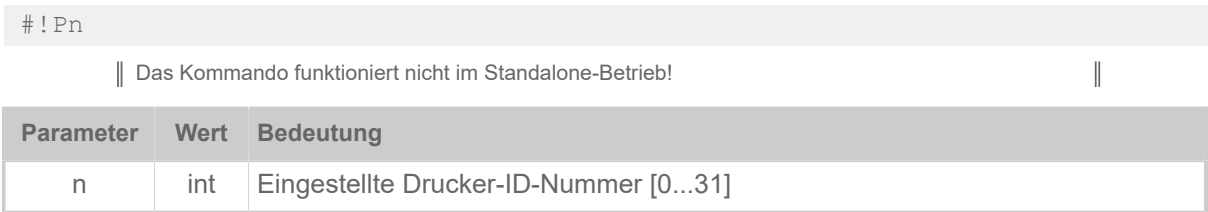

## <span id="page-14-1"></span>#!PC - Start Offset einstellen

Das Sofortkommando #!PC stellt den Start Offset ein (entspricht SPENDE PARAMETER > Start Offset bzw. Optionen > Spender > Start Offset).

#### **Syntax**

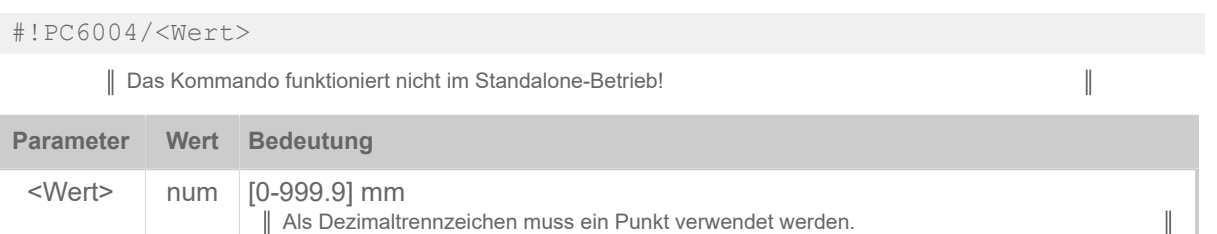

## <span id="page-14-2"></span>#!PG - Parameter auslesen

Das Sofortkommando #!PG liest Parametereinstellungen des Druckers über die eingestellte Schnittstelle aus.

Der aktuell eingestellte Parameter-Wert wird als ASCII-Text zurückgegeben, der mit <LF> (0x0a) abgeschlossen ist. Es besteht zudem die Möglichkeit, die Werte aller Parameter gesammelt auszulesen. Diese können dann auf ein anderes Gerät übertragen werden (siehe Kommando #PC).

Im Falle einer nicht vorhandenen ID wird nur <LF> zurückgegeben.

Es können auch Parameter ausgelesen werden, die nur unter bestimmten Bedingungen im Menü erscheinen.

#### **Syntax**

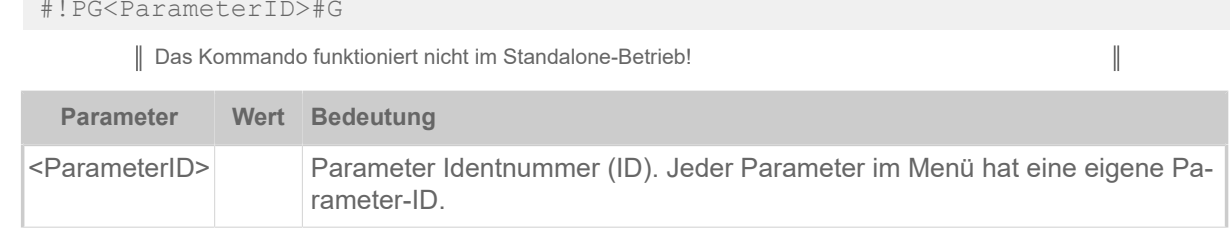

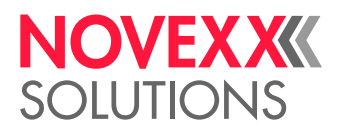

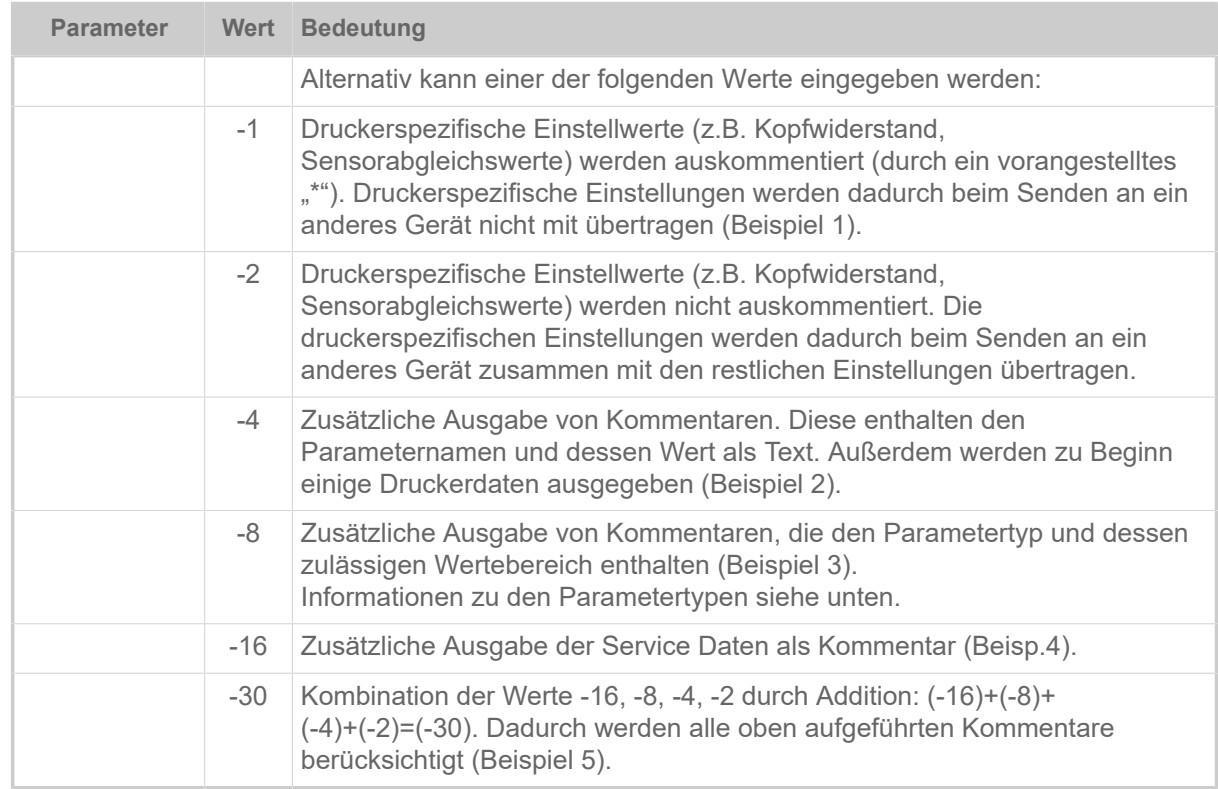

### **Beispiele:**

*Beispiel 1*: Druckerspezifische Kommandos auskommentiert:

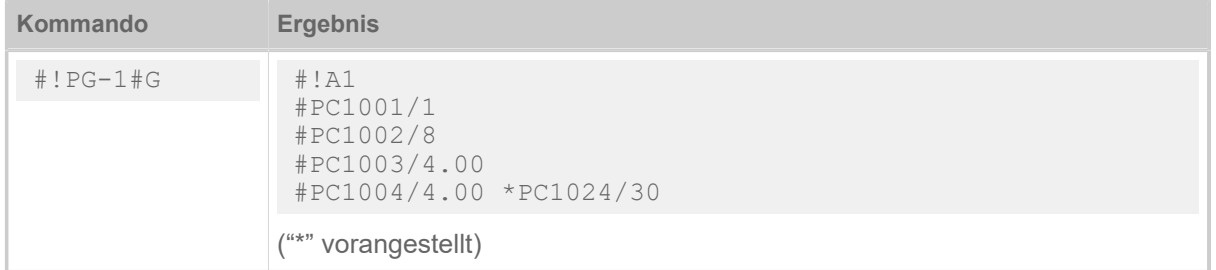

*Beispiel 2*: Zusätzliche Kommentare:

| Kommando         | <b>Ergebnis</b>                                                                                                    |
|------------------|----------------------------------------------------------------------------------------------------|
| $\#$ ! $PG-4$ #G | $\#$ ! A1<br>#G Machine Setup for AP 5.4 300 Dpi Version:<br>R2.32P PE2.32C<br>#G Serial number : 12345657890<br>#G MAC Address : 00.0a.44.02.09.89<br>#G Creation date : 16.06.2004 09:23<br>#G $------$<br>#G Printer Parameter Menu<br>$\#G$ -------<br>-----------------------<br>$#PC1001/1$ #G Infeed no. : Nr. 1<br>$\text{\#PC1002/8}$ #G Inf. change spd. : 8 Inch/s<br>$#PC1003/4.00$ #G Print speed : 4 Inch/s<br>#PC1004/4.00 #G Feed speed : 4 Inch/s<br>#PC1005/1 #G Materialtype : Punched<br>#PC1006/35.00 #G Materiallength : 35.0 mm<br>#PC1007/104.00 #G Materialwidth : 104.0 mm<br>#PC1008/0.00 #G Punch offset : 0.0 mm<br>$\begin{array}{cccccccccccccc} \bullet & \bullet & \bullet & \bullet & \bullet \end{array}$ |

*Beispiel 3*: Zusätzliche Kommentare (Wertebereich):

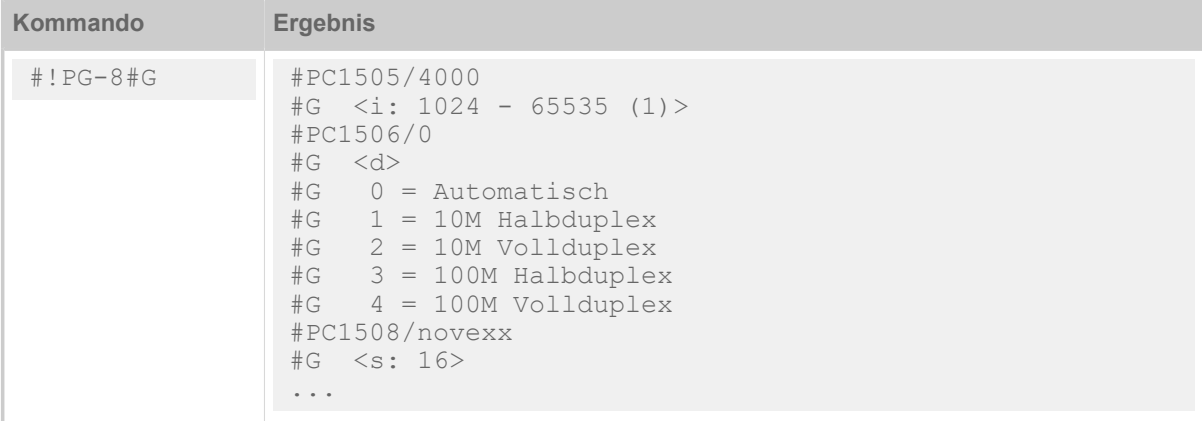

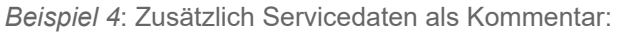

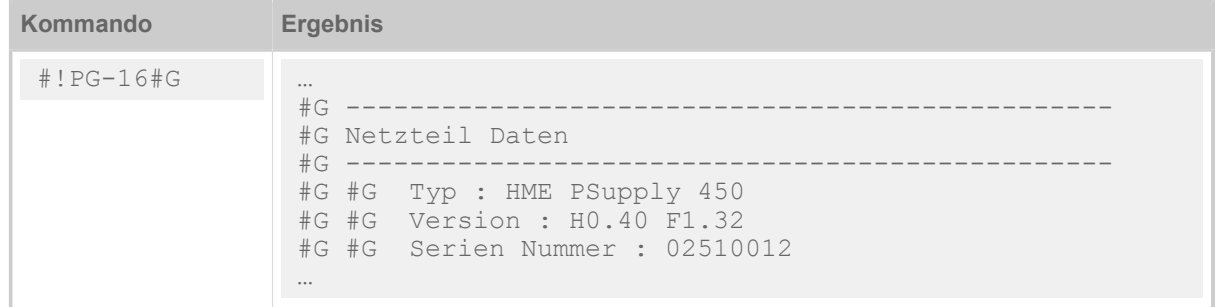

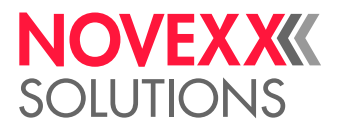

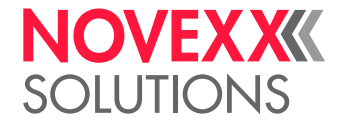

#### *Beispiel 5*: Alle Kommentare:

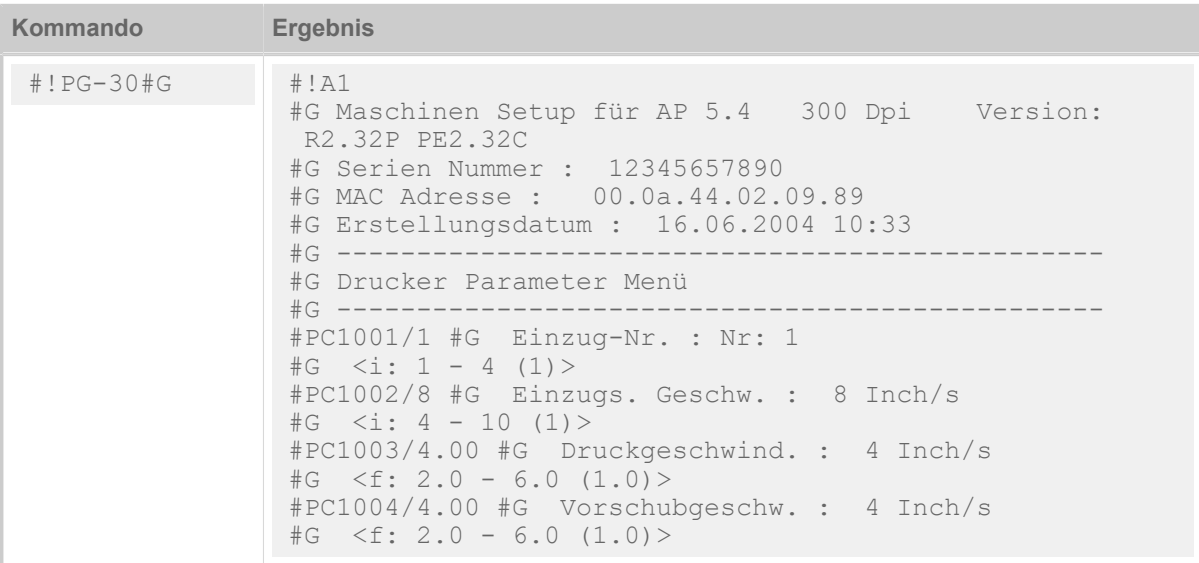

#### **Parametertypen**

Die Drucker "kennen" 4 Arten von Parametern. Der Einstellbereich bzw. die Zuordnung der Parameter kann abgefragt werden.

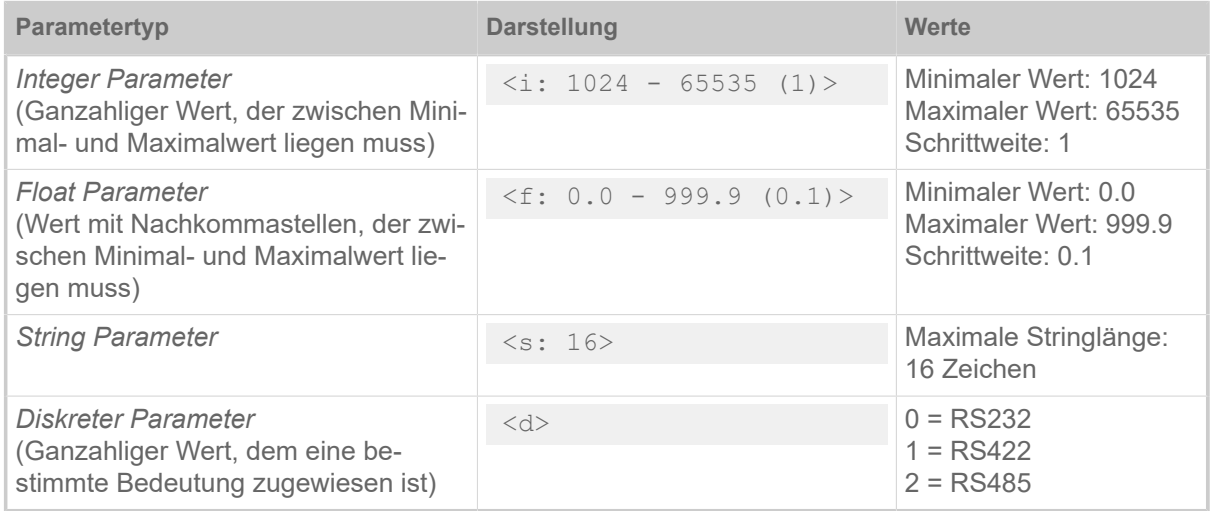

Tabelle 3: Übersicht über Parametertypen

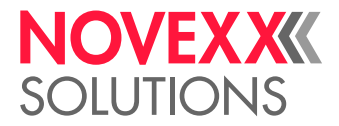

## <span id="page-18-0"></span>#!SP - Drucker stoppen

Das Sofortkommando #!SP stoppt den Druck einer Druckauftrags (SP = engl. Stop Printing).

- Im Druck befindliches Etikett wird fertig gedruckt
- Druckauftrag wird angehalten
- Spooler wird nicht weiter bearbeitet
- Druckvorgang wird erst nach Empfang eines Startkommandos #!SR wieder gestartet

#### **Syntax**

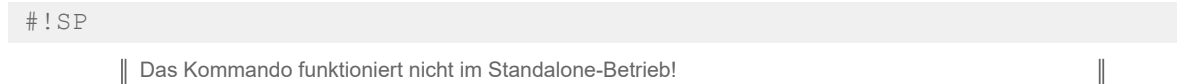

<span id="page-18-1"></span>#!SR - Drucker starten

Das Sofortkommando #!SR startet den Druck eines gestoppten Druckauftrags. Das durch das Stoppkommando #!SP angehaltene Druckauftrag wird mit seiner Restmenge fertig gedruckt.

#### **Syntax**

#### #!SR

Das Kommando funktioniert nicht im Standalone-Betrieb!

 $\big\|$ 

## <span id="page-18-2"></span>#!Xn - Statusrückmeldung

Das Sofortkommando #!Xn fordert einen Statusreport vom Drucker an. Fordert Statusrückmeldung über die eingestellte Schnittstelle an. Für Centronics (parallele Schnittstelle) erfolgt die Übertragung im Nibble-Mode.

Hinweise zur Statusabfrage über serielle Schnittstelle:

- Rückmeldung über RS232 nur dann, wenn der CTS-Pin auf TRUE gesetzt ist
- Rückmeldung erfolgt mit gleichen Parametern wie Empfangskanal (gleiche Baudrate, Parity, Anzahl Stop-Bits, Datenbits)
- Rückmeldung erfolgt ohne Handshake und ohne "Inter-Character-Delay"
- Es kann eine Verzögerungszeit eingestellt werden
- Jede Statusnummer bleibt solange in der Rückmeldung erhalten, bis sich der Status ändert, oder ein Reset oder das Kommando #!CF durchgeführt wird

#### **Syntax**

#!Xn

Das Kommando funktioniert nicht im Standalone-Betrieb!

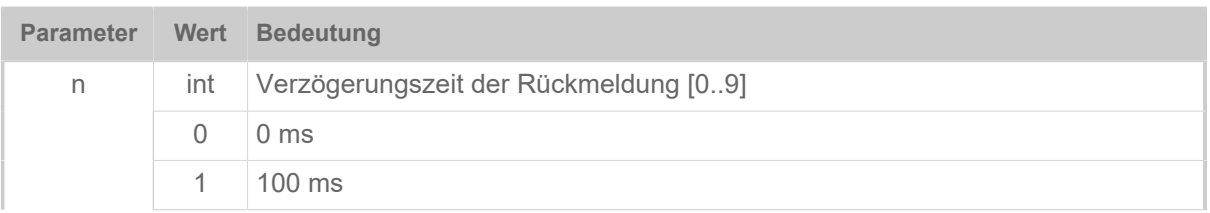

 $\parallel$ 

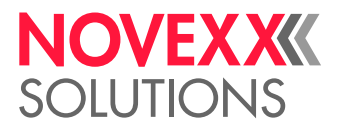

 $\big\|$ 

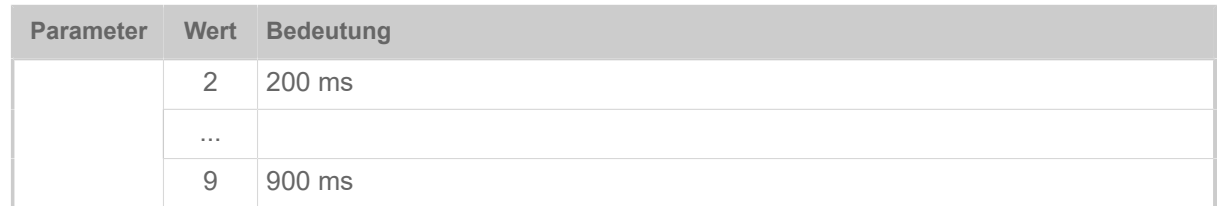

Der Drucker antwortet auf das Sofortkommando mit einem Rückmeldestring, der sich aus folgenden Zeichen zusammensetzt:

SaaaaAbcdMqqqqqqqFeeeeeeKxxxxxxxxxxxxxxxx

Der Rückmelde-String ist 40 Zeichen lang (ASCII, dezimale Zahlen, ohne Leerzeichen).

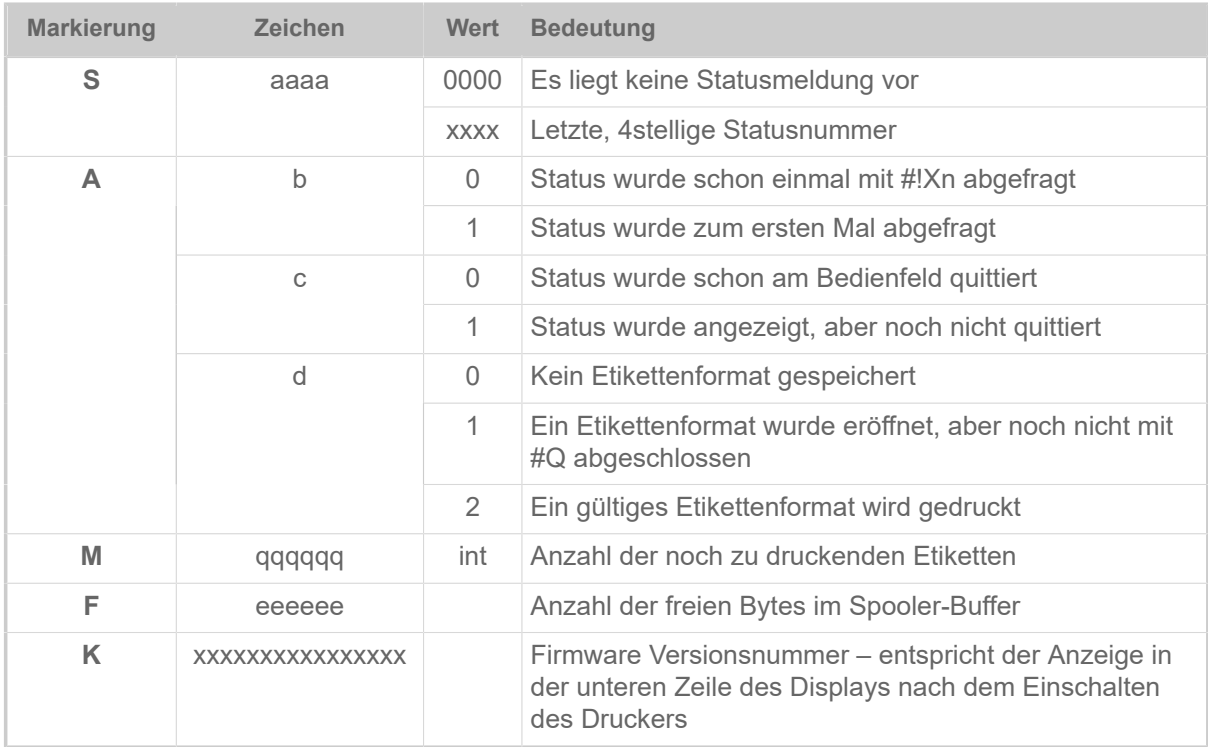

Tabelle 4: Aufschlüsselung des Rückmeldestrings.

#### **Beispiel**

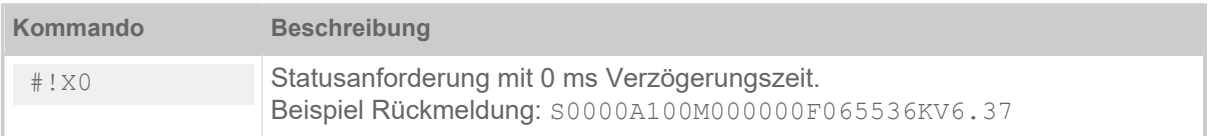

## <span id="page-19-0"></span>#!XC - Rückmeldung Pharmacy Code

Das Sofortkommando #!XC liefert die Daten des zuletzt gedruckten Pharmacy-Barcodes zurück.

#### **Syntax**

#!XC

Das Kommando funktioniert nicht im Standalone-Betrieb!

Die Rückmeldung erfolgt in der Form xxxxxxxyyyyyyyy, mit:

 $\big\|$ 

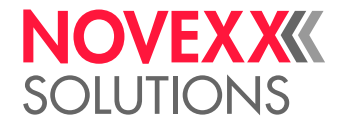

**xxxxxxx** 7-stellige CNK-Nummer

**yyyyyyyy** 8-stellige durchlaufende Nummer

Falls seit dem letzten Druckerreset noch kein Pharmacy-Code gedruckt wurde, wird 000000000000000 zurückgeliefert.

## <span id="page-20-0"></span>#!XMn - Diagnose Dump / Maschinenstatus auslesen

Das Sofortkommando #!XMn löst entweder einen Diagnose Dump aus und liest Diagnosedaten aus oder es liest verschiedener Maschinenstatus aus.

#### **Syntax**

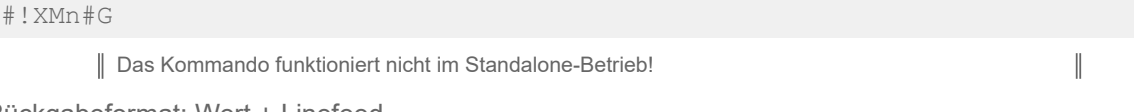

Rückgabeformat: Wert + Linefeed

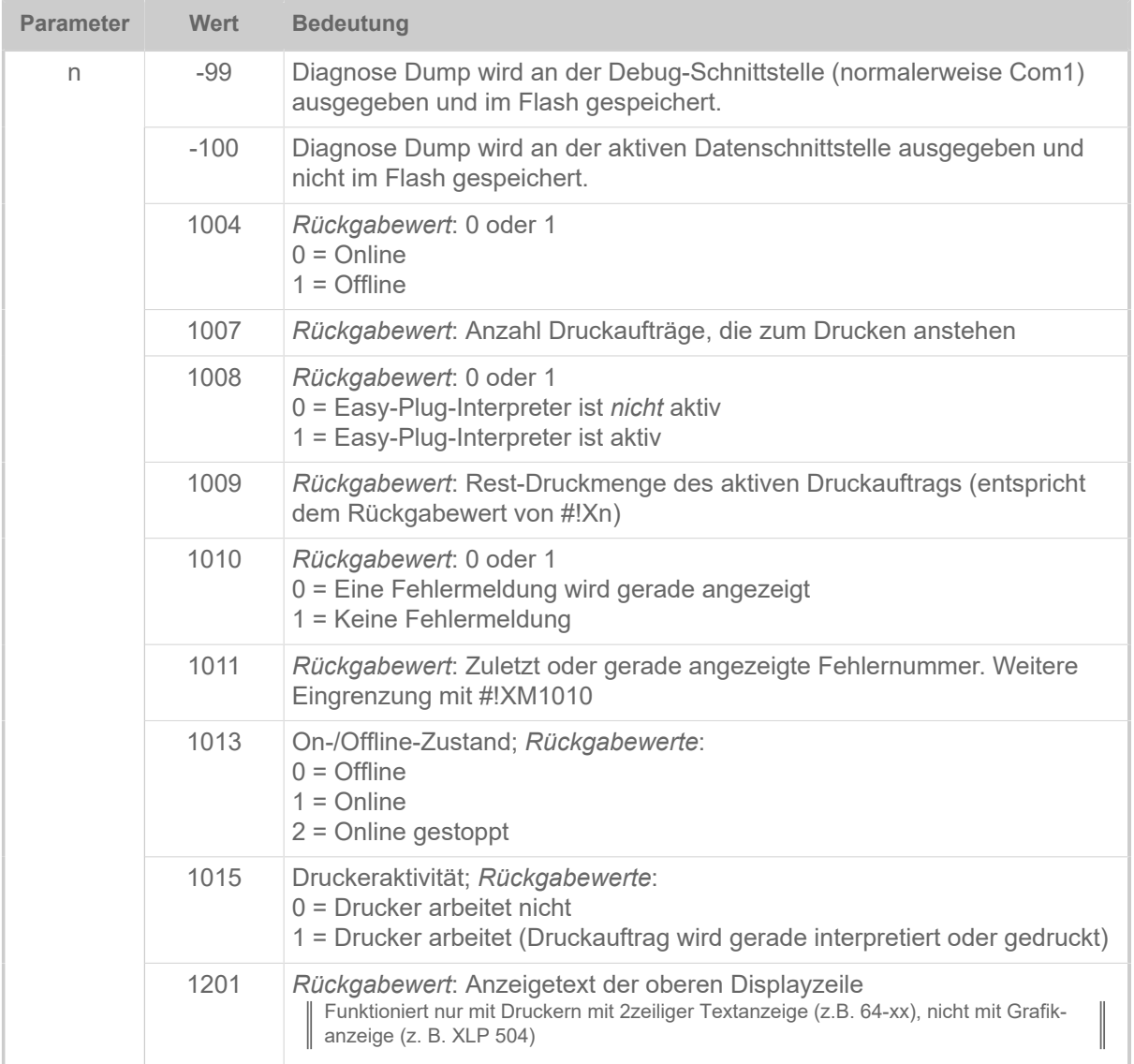

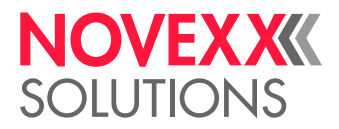

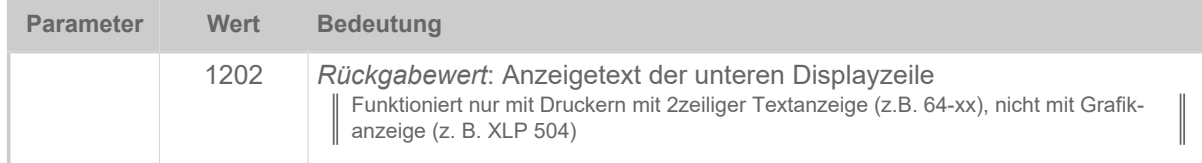

#### **Beispiel**

#!XM1004#G

Ausgabe: "1" gefolgt von "linefeed" wird zum Host zurückgesendet, wenn der Drucker offline ist.

## <span id="page-21-0"></span>B

## <span id="page-21-1"></span>#BOF - Warteschlange Aus

Der Befehl #BOF schaltet die Warteschlange für Druckaufträge nach dem Empfang eines Druckauftrags aus und erst nach dem Ausdruck der gewünschten Etikettenmenge wieder ein, d. h. es kann immer nur ein Druckauftrag gesendet werden.

#### **Syntax**

#### #BOF

Das Kommando muss *außerhalb* der Kommandofolge #ER bis #Q stehen!

 $\big\|$ 

 $\parallel$ 

## <span id="page-21-2"></span>#BON - Warteschlange ein

Das Kommando #BON schaltet die Warteschlange für Druckaufträge ein. Ein vorhergehendes Sperren der Warteschlange durch das Kommando #BOF wird dadurch aufgehoben. So können mehrere Druckaufträge - auch während des Druckens - in die Warteschlange übertragen werden.

#### **Syntax**

#BON

Das Kommando muss *außerhalb* der Kommandofolge #ER bis #Q stehen!

## <span id="page-21-3"></span>#BR - Druckauftrag unterbrechen

Das Kommando #BR stoppt den Drucker vor dem folgenden Druckauftrag.

#### **Syntax**

#### #BR

Das Kommando muss *außerhalb* der Kommandofolge #ER bis #Q stehen! Um das Kommando sinnvoll verwenden zu können, muss am Drucker der Einzeljob-Modus aktiviert sein (SYSTEM PARAMETER > Einzeljob Modus = "Ein"; bzw. System > Druck > Einzeljob Modus = "Ein").

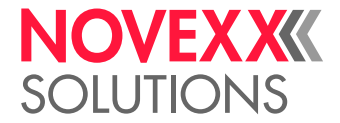

#### **Beispiele**

Beispiel 1:

```
#G ---------------------------------------
#G Der Drucker stoppt vor dem Druckjob. 
#G ---------------------------------------
#!A1 
#BR 
#IMN100/20 
#ERN0// 
#T10#J5#YT108/0///TEXT 
#Q3/
```
Beispiel 2:

```
#G ---------------------------------------------
#G Der Drucker stoppt nach dem ersten Druckjob. 
#G ---------------------------------------------
#!A1 
#IMN100/20 
#ERN0// 
#T10#J5#YT108/0/// 
#Q3/ 
#G ----------------------------------- 
#G Drucker geht in den Stopp-Modus 
#G ------------
#BR 
#!A1 
#IMN100/20 
#ERN0// 
#T10#J5#YT108/0/// 
#Q3/ 
#BR
```
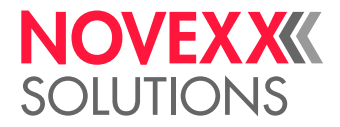

## <span id="page-23-0"></span>C

## <span id="page-23-1"></span>#CBF - Barcode Codablock F

Das Kommando #CBF druckt Barcodes vom Typ *Codablock F*.

### **Syntax**

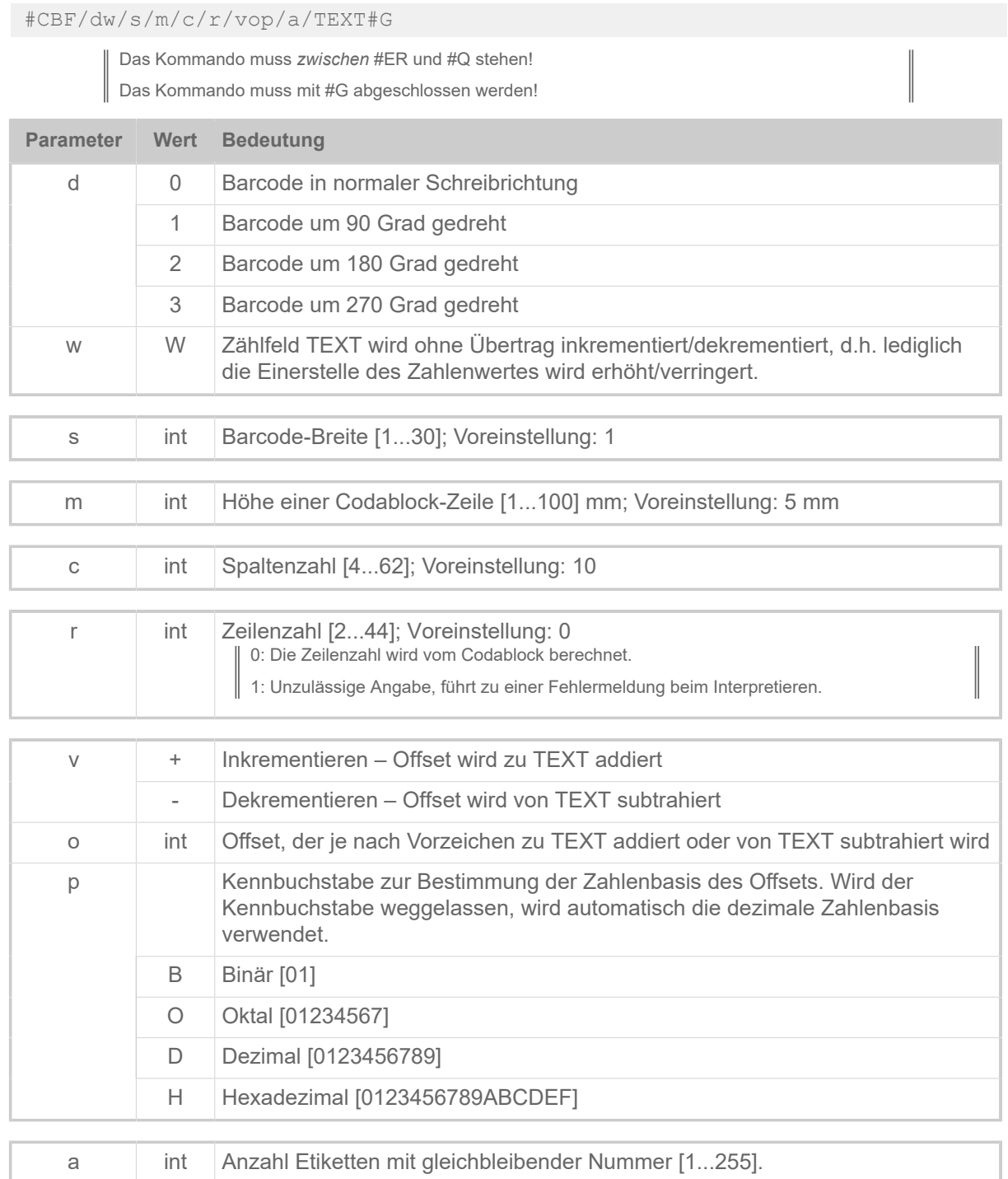

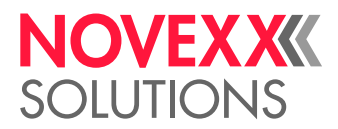

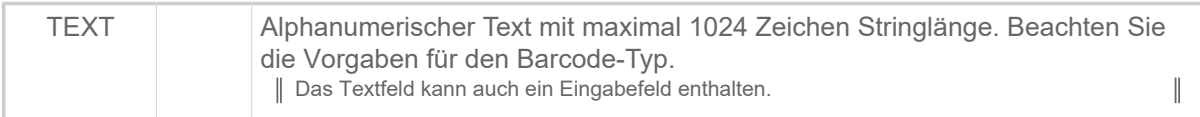

#### **Zugehörige Informationen**

[Eingabefelder](#page-9-0) auf Seite 10 [Druckerinterne Barcodes](#page-145-0) auf Seite 146

### <span id="page-24-0"></span>#CFN - Code 49

Das Kommando #CFN definiert Barcode vom Typ "Code 49" (ANSI/AIM-BC6-2000 "Uniform Symbology Specification Code 49")

#### **Syntax**

#CFNm/dkx/h/s/vop/a/TEXT#G

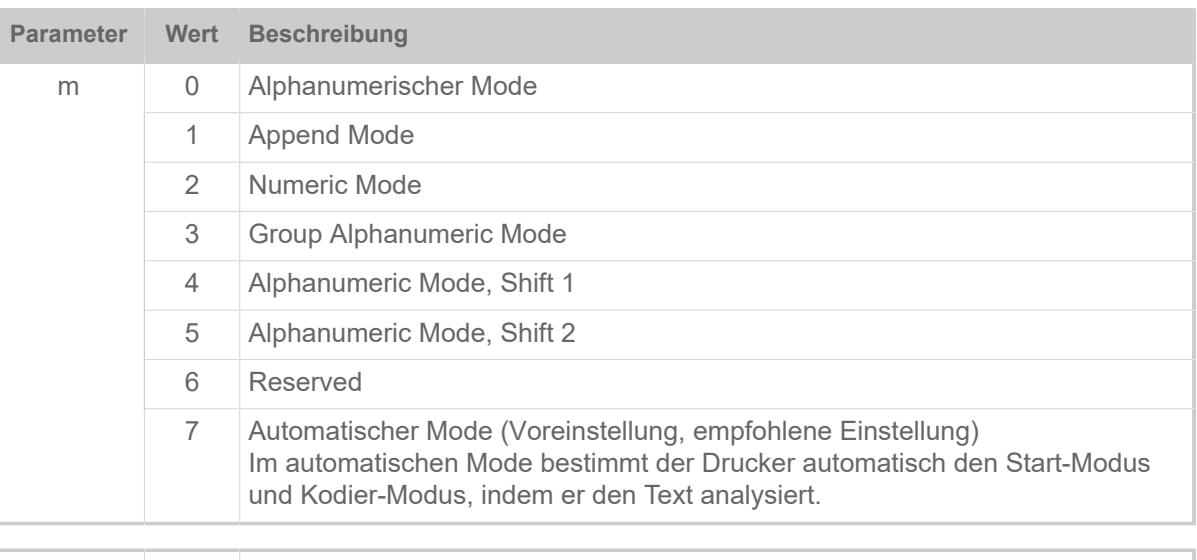

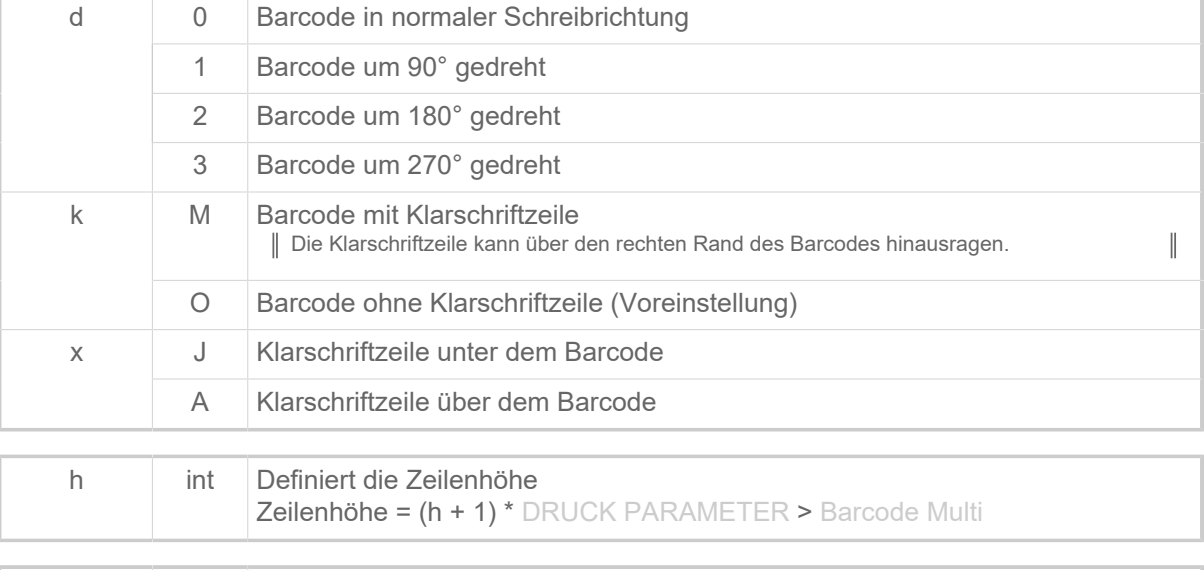

s int Barcode-Breitenfaktor [1..30]

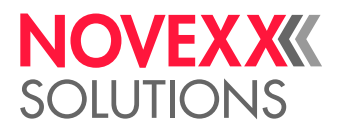

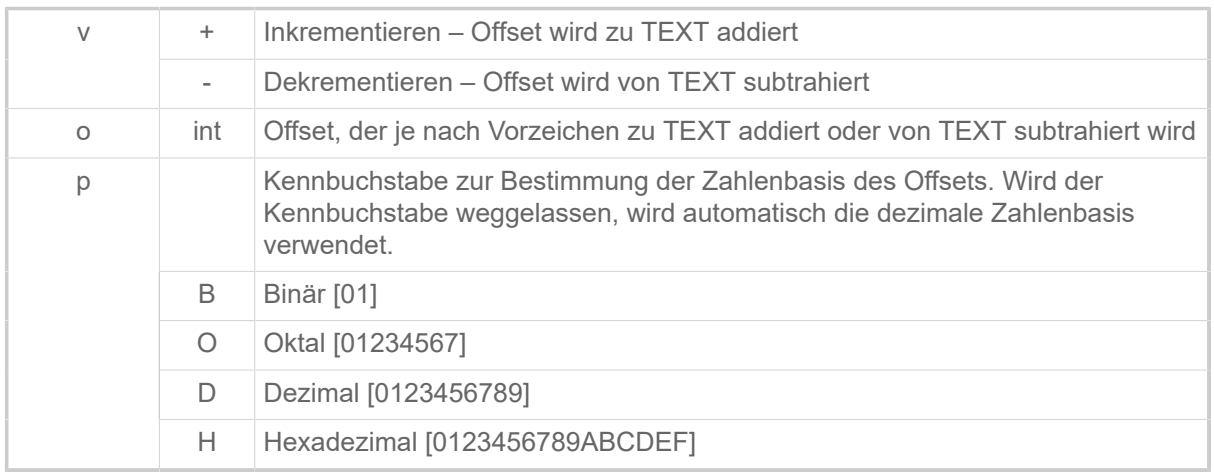

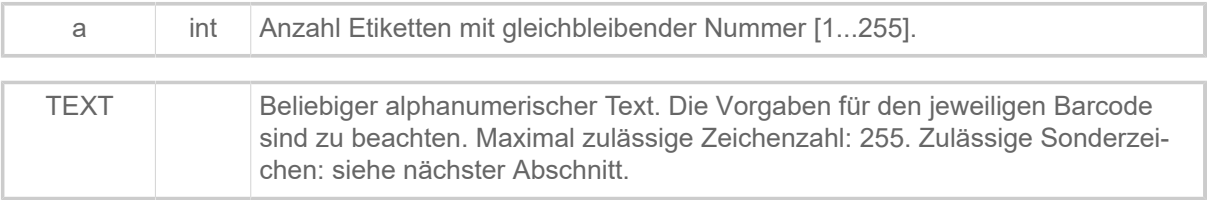

#### **Sonderzeichen in "TEXT"**

Verwendung von Sonderzeichen:

- "Automatischer Mode": Die Sonderzeichen <FNC1>, <FNC2> und <FNC3> können an beliebiger Stelle im Benutzertext platziert werden.
- Alle anderen Modi: Der Anwender für die richtige Anwendung von Sonderzeichen verantwortlich. Entsprechende Kenntnisse über den Aufbau des Barcodes sind erforderlich. Gültige Sonderzeichen zeigt die folgende Tabelle.

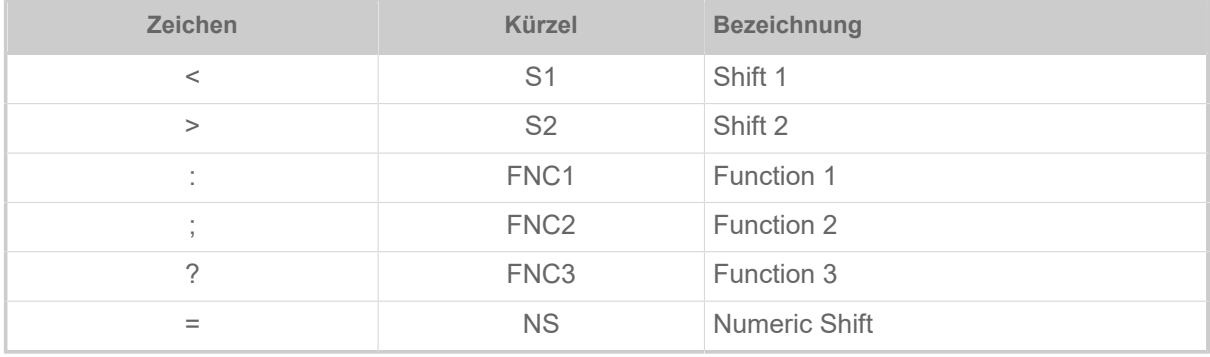

Tabelle 5: Gültige Sonderzeichen, wenn nicht "Automatischer Mode" gewählt ist.

#### **Beispiele**

Automatischer Modus:

```
#!A1#IMN100.0/60.0#N9#ERN0///0
#T10#J4.5#CFN/M0/6/4///<FNC1>12345<FNC3>ABCDE#G
#Q1#G
#ERN0///0
#T7.5#J4.5#CFN/M0/6/4///MULTIPLE ROWS IN CODE 49#G
#Q1#G
#ERN0///0
#T7.5#J4.5#CFN/M0/6/4/1/1/EXAMPLE 2#G
```
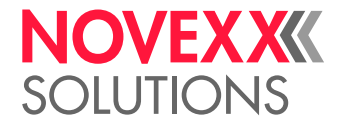

#### #Q2#G

Manueller Startmodus:

```
#!A1
#IMN100.0/100.0
#N9
#PO0
#ERN0///0
#T15#J50#CFN2/M0A/4/4///12345=>ABCDEF<S>S#G
#Q1#G
```
#### **Zugehörige Informationen**

[Druckerinterne Barcodes](#page-145-0) auf Seite 146

#### <span id="page-26-0"></span>#CF - Datei löschen

Das Kommando #CF löscht eine Datei auf der RAM-Disk oder auf einem externen Datenspeicher.

#### **Syntax**

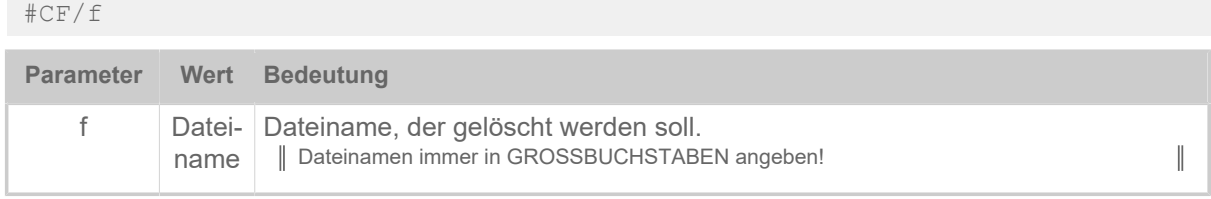

#### **Beispiel**

Die Datei " FONT222.AFF " soll von der RAM-Disk gelöscht werden:

#CF/A:\FONTS\FONT222.AFF#G

#### **Zugehörige Informationen**

[Dateioperationen](#page-140-0) auf Seite 141 Beschreibung der korrekten Pfadangabe für Dateioperationen.

## <span id="page-26-1"></span>#CG - Zeichenabstand verändern

Legt den Abstand zwischen zwei gedruckten Zeichen eines Textstrings fest. Der Abstand muss in Dot angegeben werden.

#### **Syntax**

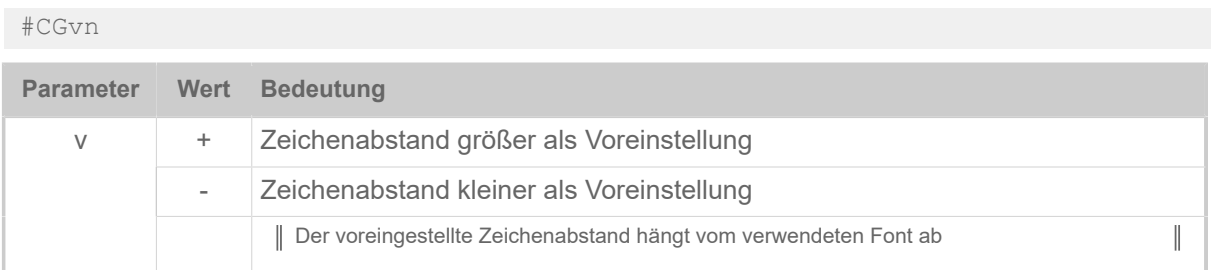

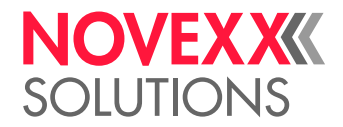

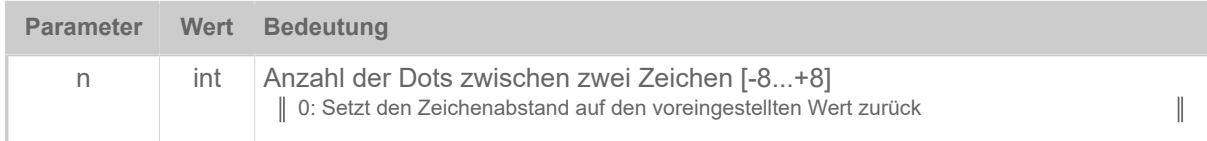

#### **Beispiel**

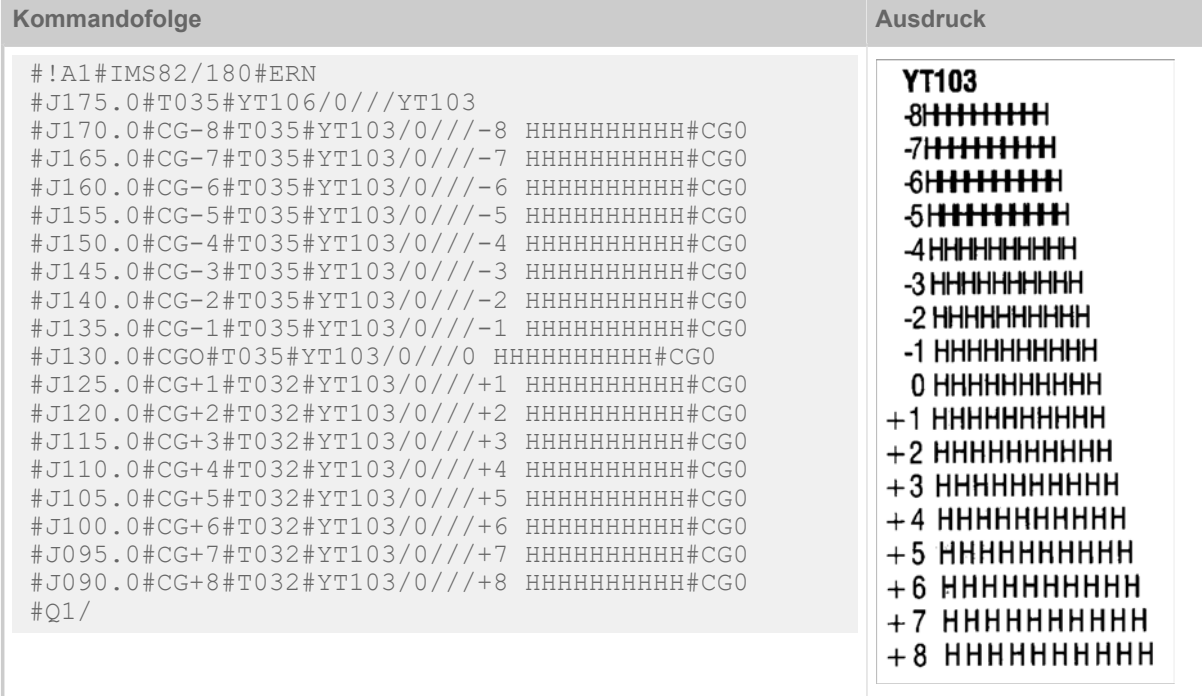

## <span id="page-27-0"></span>#CIM - Schnitt

Das Kommando #CIM löst einen Schnitt des Messers bzw. des Schneidstaplers aus, sofern vorhanden.

#### **Syntax**

#### #CIM

Das Kommando muss *außerhalb* der Kommandofolge #ER bis #Q stehen!

Das Kommando funktioniert nicht im Standalone-Betrieb!

Das Kommando funktioniert *nicht* für Drucker mit RFID-Option. Schnitte müssen hier mit dem Kommando #ER spezifiziert werden.

Kommando steht nach einem Druckauftrag: Das Etikettenmaterial wird vorgeschoben, nach dem letzten Etikett geschnitten und wieder an die Druckposition zurückgezogen.

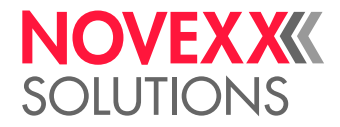

## <span id="page-28-0"></span>#CW - Schnittbreite

Das Kommando #CW legt die Schnittbreite des Messers fest.

#### **Syntax**

#### #CWab

Gilt nur für Drucker mit angebautem Messer. Das Kommando muss vor dem Kommando #ER stehen. Ohne #CW-Kommando wird die maximale Schnittbreite des Messers ausgenutzt (MAX\_CU-T\_WIDTH, siehe Tabelle). Der Einstellwert gibt die Schnittbreite in Milimetern an. Allerdings kann es abhängig von Schnittgeschwindigkeit und Materialeigenschaften zu Abweichungen kommen. Es wird empfohlen, die Feineinstellung durch Tests zu ermitteln.

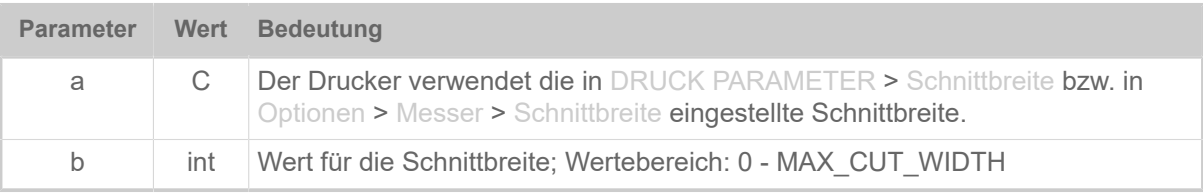

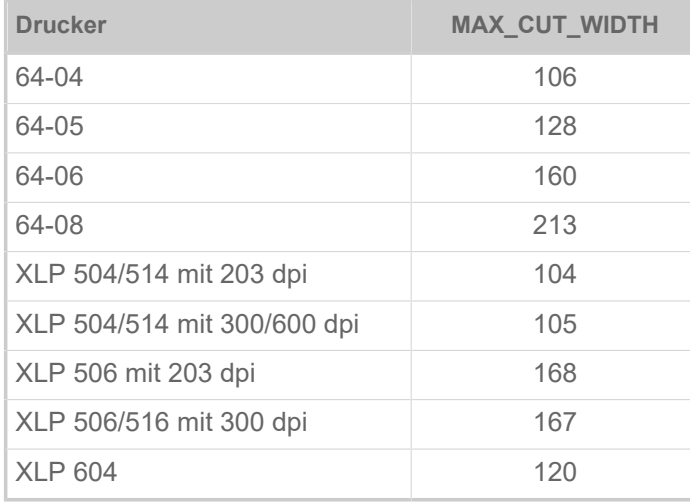

Tabelle 6: Die max. Schnittbreite für unterschiedliche Drucker.

## <span id="page-28-1"></span>D

## <span id="page-28-2"></span>#DC - Löschen aller Download-Logos

Das Kommando #DC löscht alle im Download-Speicher befindlichen Logos und gibt den gesamten Speicherplatz wieder frei.

#### **Syntax**

#DCm

Das Kommando muss *außerhalb* der Kommandofolge #ER bis #Q stehen!

 $\big\|$ 

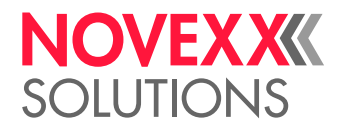

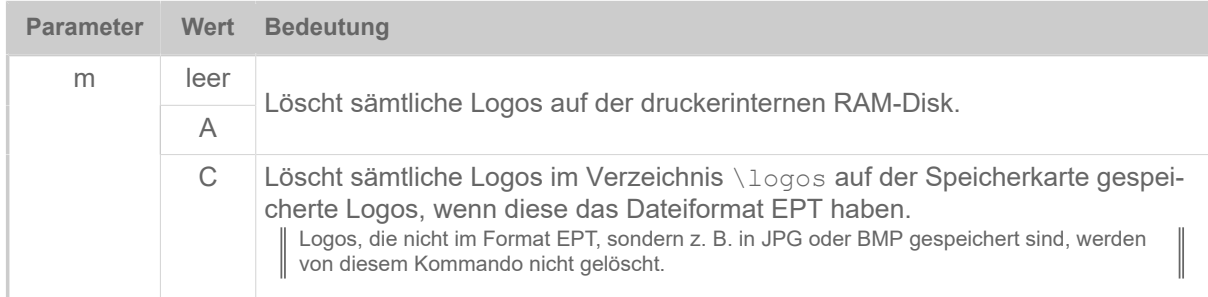

## <span id="page-29-0"></span>#DF - Download einer Datei

Laden einer Datei vom PC in den Drucker.

#### **Syntax**

#DF/s/f/i/b#G

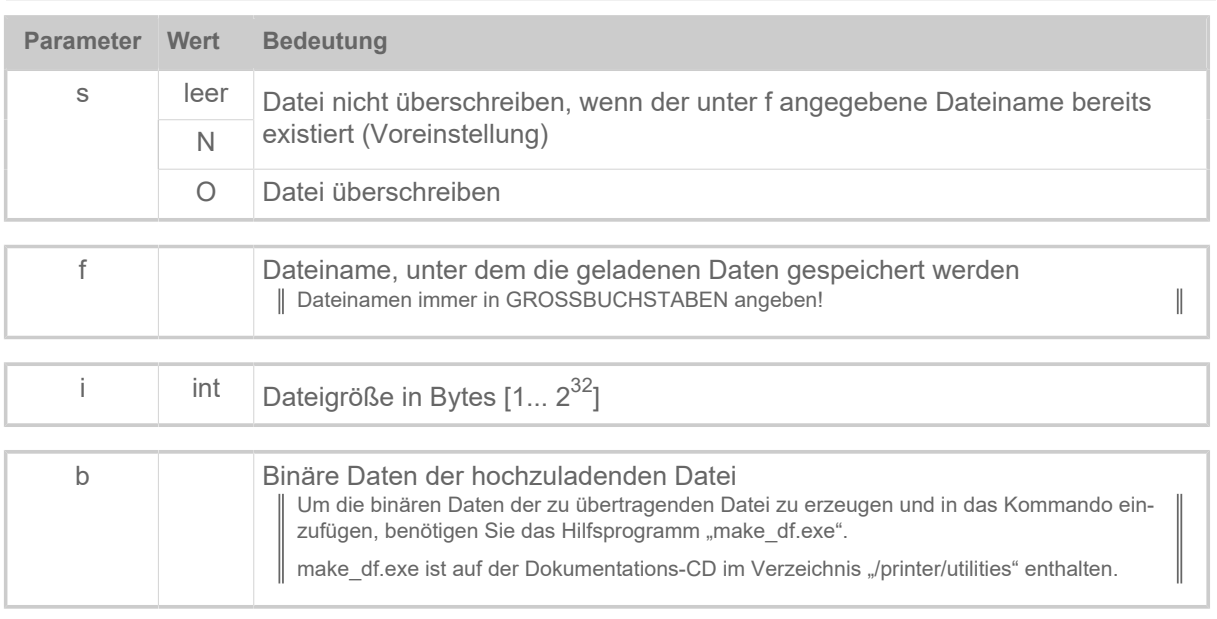

#### **Zugehörige Informationen**

[Dateioperationen](#page-140-0) auf Seite 141

Beschreibung der korrekten Pfadangabe für Dateioperationen.

Hilfsprogramm "make df.exe" auf Seite 144

Das Hilfsprogramm "Make\_DF.exe" generiert ein komplettes #DF-Kommando einschließlich der zu übertragenden binären Daten und schreibt es in eine Textdatei.

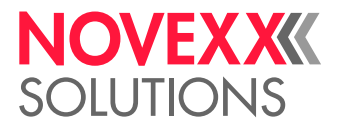

## <span id="page-30-0"></span>#DK - Download eines Logos

Das Kommando #DK dient zum Download eines Logos (d. h. dem Senden eines Logos vom PC zum Drucker) unter einer anzugebenden Bezugsnummer (0 bis max. 255).

#### **Syntax**

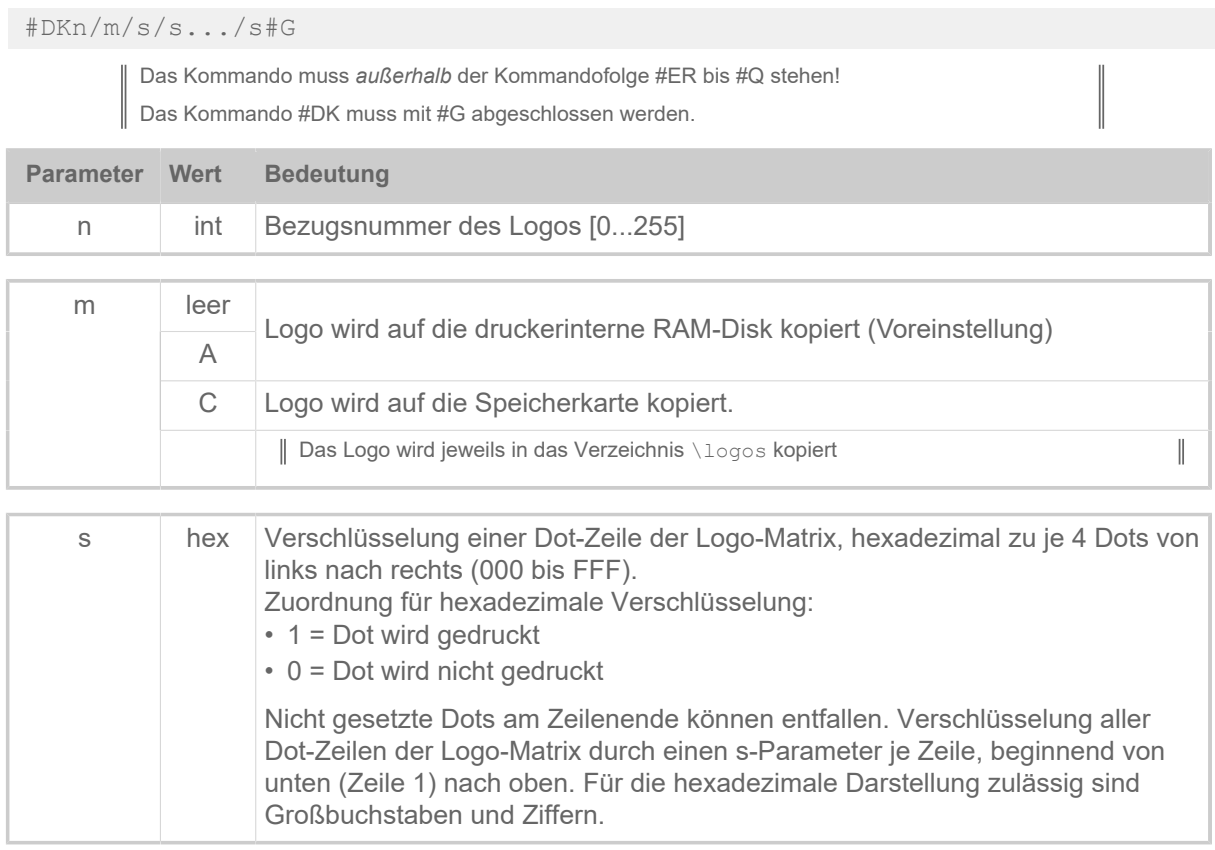

#### **Beispiel**

#DK1/A/C03/E07/F0F/FFF#G

Logo Nummer 1 mit nachfolgendem Aufbau wird gesendet und auf der druckerinternen RAM-Disk gespeichert.

Zeile 4: 1111 1111 1111 (/FFF) Zeile 3: 1111 0000 1111 (/F0F) Zeile 2: 1110 0000 0111 (/E07) Zeile 1: 1100 0000 0011 (/C03)

#### **Zugehörige Informationen**

#### [Logos](#page-141-0) auf Seite 142

Ein Logo ist ein Bild aus schwarzen und weißen Bildpunkten, das Bestandteil eines Etikettenlayouts ist.

## <span id="page-30-1"></span>#DM - Download von Monatsnamen

Das Kommando #DM dient zum Download frei definierbarer Monatsnamen.

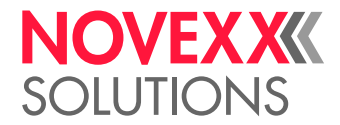

#### **Syntax**

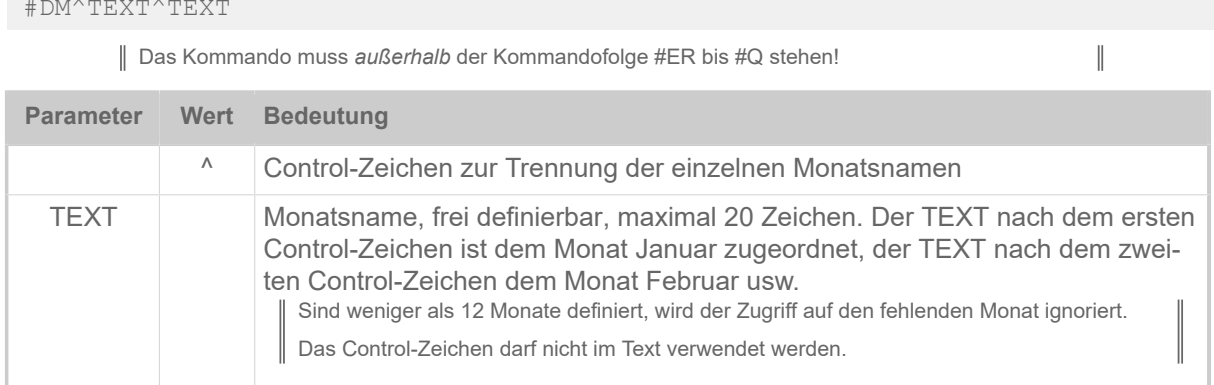

#### **Beispiel**

```
#G -----------------------------------------------------------------
#G Die Monatsnamen Jan bis Dec werden im Download Buffer
#G gespeichert (jeweils mit einem abschließenden Leerzeichen).
#G -----------------------------------------------------------------
#DM^Jan^Fev^Mar^Avr^Mai^Jui^Jul^Aou^Sep^Oct^Nov^Dec
```
## <span id="page-31-0"></span>#DO - Löschen eines Download-Logos

Das Kommando #DO löscht ein einzelnes, im RAM oder auf einem externen Speichermedium gespeichertes Logo.

#### **Syntax**

#### #DOn/m

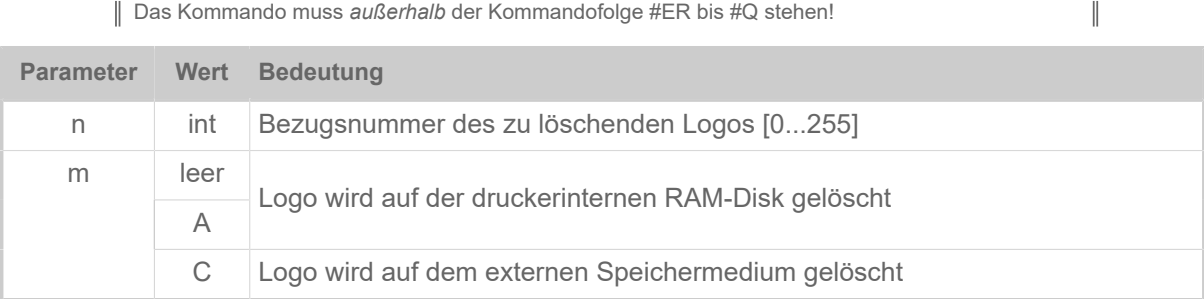

#### **Beispiel**

Es wird Logo Nummer 5 gelöscht (ohne Rückfrage) und der frei werdende Speicherplatz wieder zur Verfügung gestellt:

#DO5

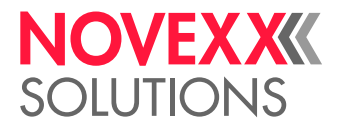

## <span id="page-32-0"></span>E

## <span id="page-32-1"></span>#EMU - 300 dpi Emulation

Das Kommando #EMU schaltet am XLP 504 600 dpi zwischen nativem 600dpi-Modus und 300 dpi-Emulation um.

#### **Syntax**

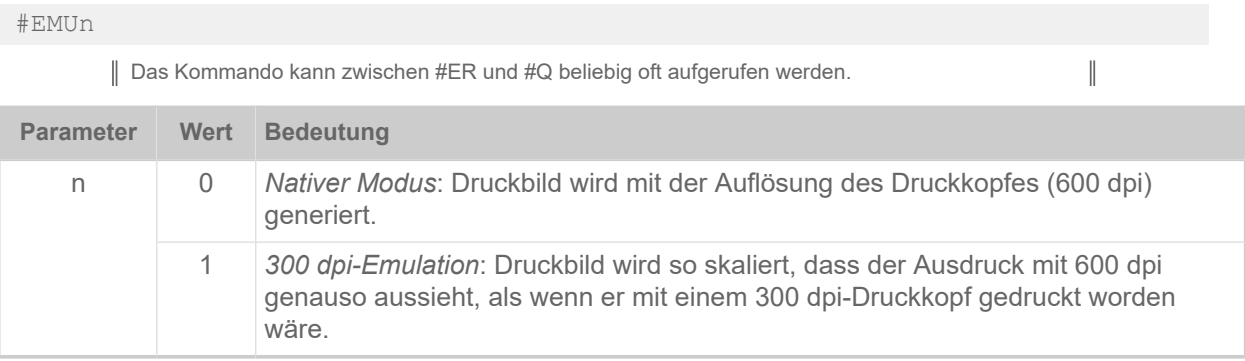

## <span id="page-32-2"></span>#ER - Start Etikettenformat

Das Kommando #ER markiert den Anfang eines Etikettenformats (Druckauftrags) und legt allgemeine Informationen zu diesem Druckauftrag fest.

#### **Syntax**

#ERxrsftw/n/b/d/TEXT

| <b>Parameter</b> | Wert     | <b>Bedeutung</b>                                                                      |  |
|------------------|----------|---------------------------------------------------------------------------------------|--|
| $\times$         | N        | Kein Wechseletikett                                                                   |  |
|                  | Υ        | Wechseletikett <sup>[1]</sup> nach Serie                                              |  |
| r                | int      | Anzahl der gedruckten Etikettenreihen vor einem Schnitt (siehe Abb. unten).           |  |
|                  | $\Omega$ | kein Schnitt (Voreinstellung)                                                         |  |
|                  | leer     |                                                                                       |  |
|                  | 1        | jedes Etikett (jede Etikettenreihe) wird abgeschnitten                                |  |
|                  | 2        | jedes zweite Etikett (jede zweite Etikettenreihe) wird abgeschnitten                  |  |
|                  | $\times$ | jedes x-te Etikett (jede x-te Etikettenreihe) wird abgeschnitten                      |  |
| S                | D        | Dottest nach dem Ende des Druckauftrags.<br>Nur für 64-xx, ALX 73x, ALX 92x, DPM, PEM |  |
| f                |          | Steuert die Funktion "Foliensparen".                                                  |  |
|                  | C        | Thermotransfer-Druck ohne Foliensparen                                                |  |

<span id="page-32-3"></span><sup>1</sup> Ein Wechseletikett ist das letzte Etikett eines Druckauftrages. Es ist etwas länger als die vorhergehenden Etiketten - das kann z.B. beim Staplereinsatz nützlich sein. Das längere Wechseletikett steht aus dem Etikettenstapel hervor und erleichtert so das Sortieren der Etiketten.

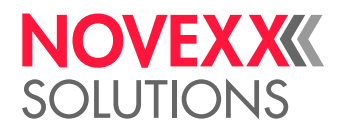

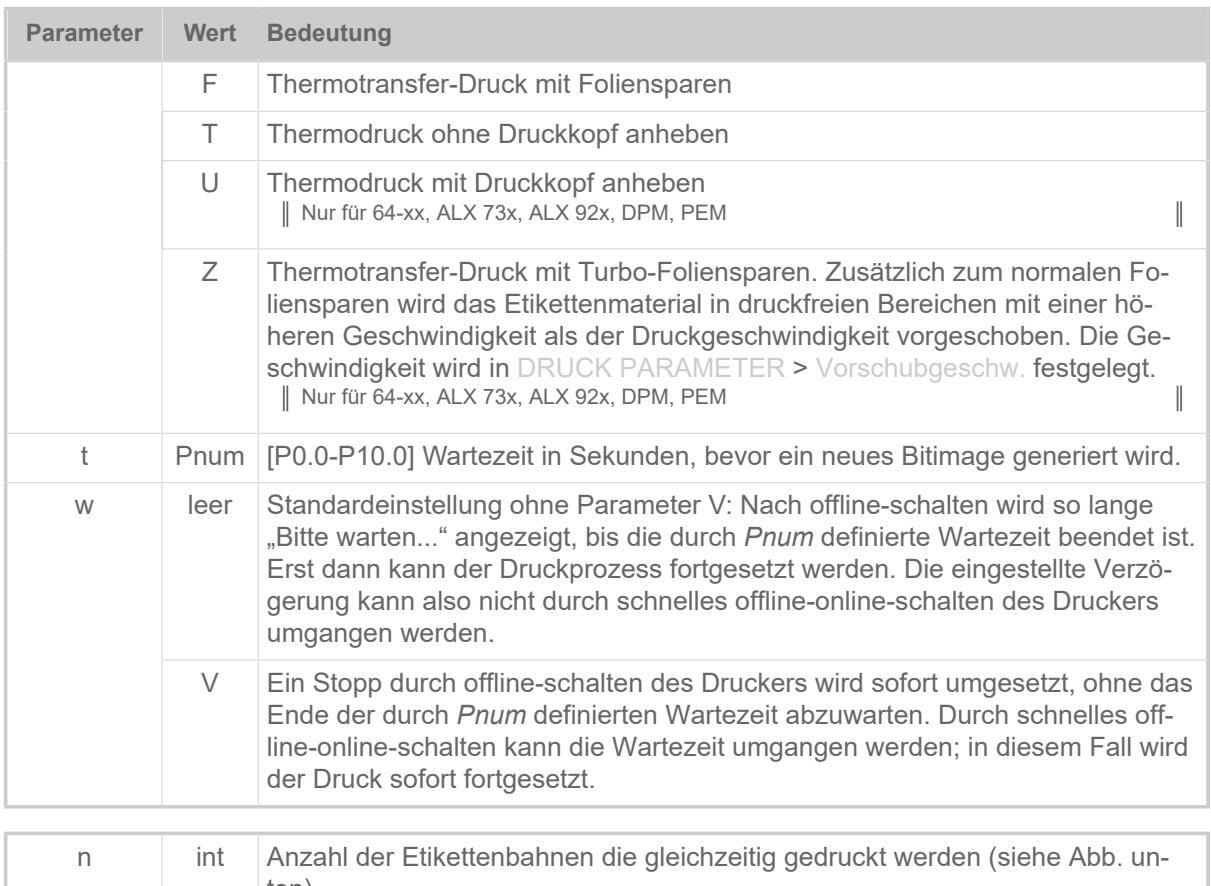

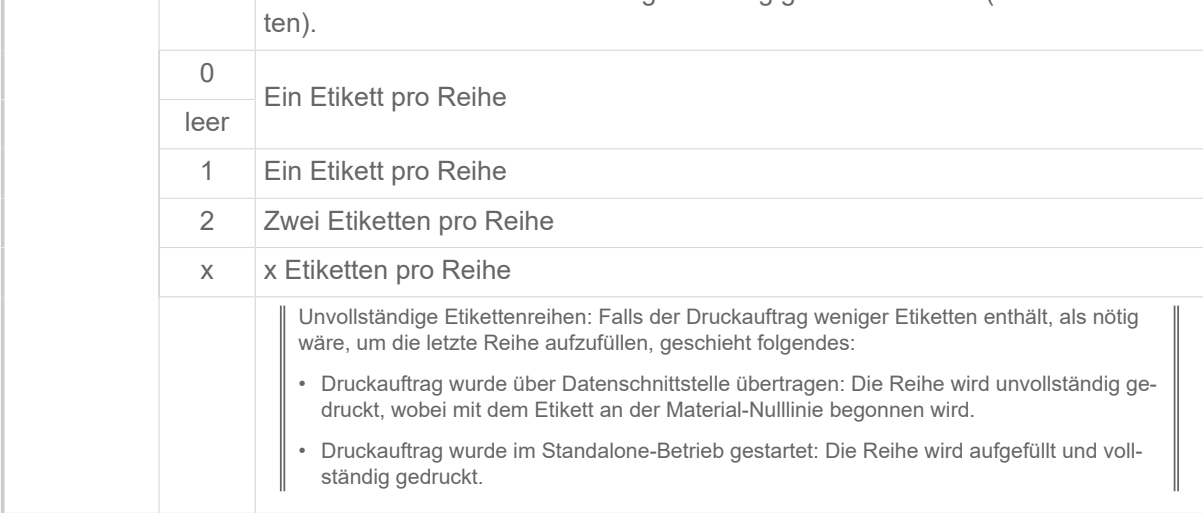

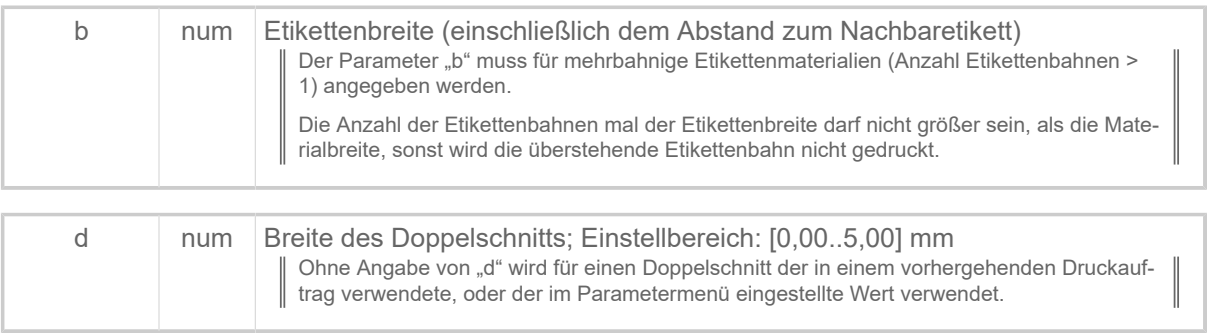

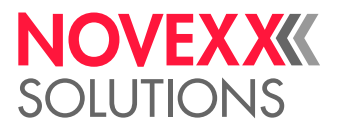

TEXT | Bezeichner für den Druckauftrag. Alphanumerischer Text mit maximal 255 Zeichen Länge.

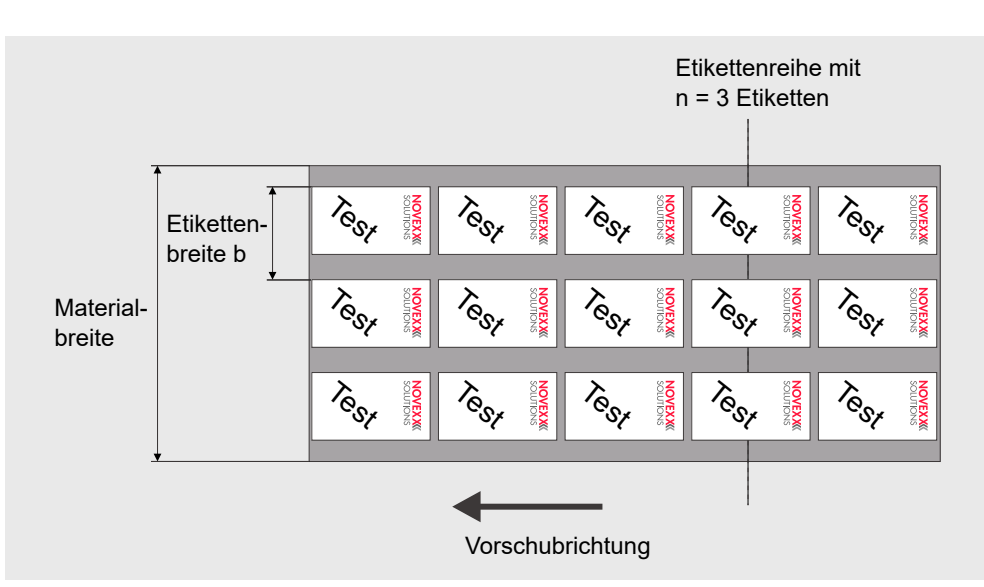

Bild 2: 3-bahniges Etikettenmaterial (n = 3).

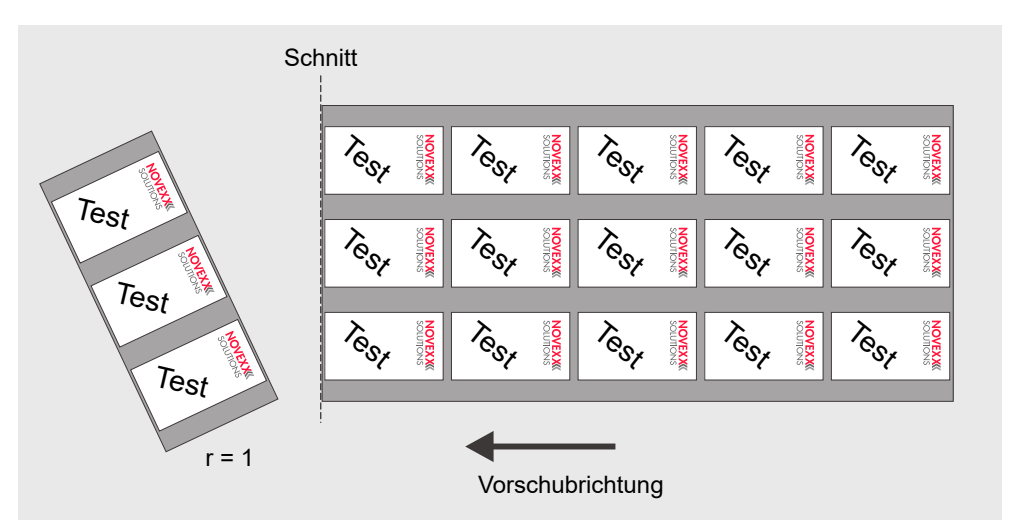

Bild 3: Beispiel: Eine gedruckte Etikettenreihe vor dem Schnitt (r = 1).

## <span id="page-34-0"></span>F

## <span id="page-34-1"></span>#FC - Materialvorschub mit Schnitt

Das Kommando #FC löst einen Materialvorschub um eine Etikettenlänge, gefolgt von einem Schnitt, aus.

#FC

Das Kommando muss *außerhalb* der Kommandofolge #ER bis #Q stehen! Das Kommando funktioniert nicht im Standalone-Betrieb!

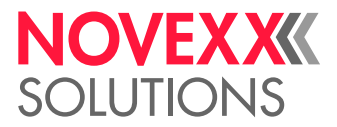

- *Gestanztes Material*: Vorschub bis zur nächsten Stanze, Etikettenlücke oder Reflexmarke
- *Endlosmaterial*: Vorschub um definierte Etikettenlänge

## <span id="page-35-0"></span>#FD - Feldausrichtung / -optionen

Das Kommando #FD definiert die Ausrichtung bzw. das Erscheinungsbild eines Feldes.

#### **Syntax**

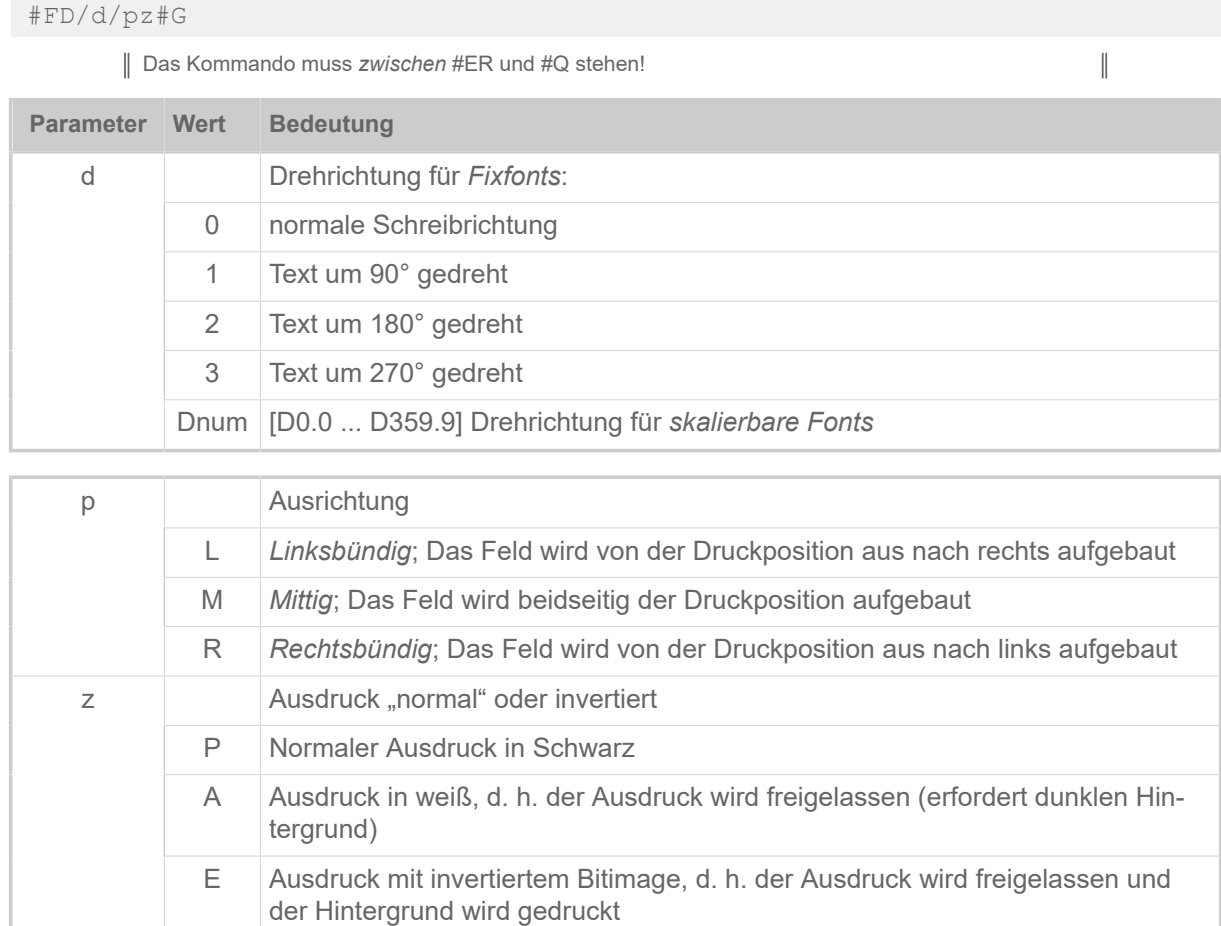

### <span id="page-35-1"></span>#FF - Materialvorschub

Das Kommando #FF löst einen Materialvorschub um eine Etikettenlänge aus. Der Vorschub erfolgt bei gestanztem Material bis zur nächsten Stanze, bei Endlosmaterial bis zur definierten Etikettenlänge.

#### **Syntax**

#FF

Das Kommando muss *außerhalb* der Kommandofolge #ER bis #Q stehen! Das Kommando funktioniert nicht im Standalone-Betrieb!
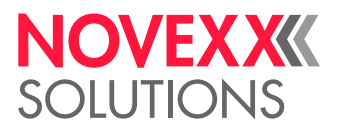

## #FO - Easy Plug-Datei einlesen

Das #FO-Kommando fügt den Inhalt der angegebenen Datei an der Stelle ein, an der das Kommando steht.

#### **Syntax**

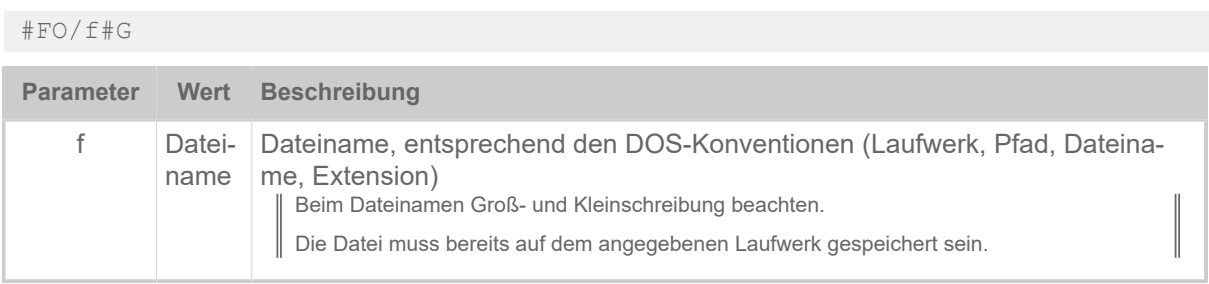

#### **Funktionsbeschreibung**

Der Vorteil dieser Aufteilung liegt darin, dass nur variable Daten über die Schnittstelle übertragen werden müssen. Die meist umfangreicheren konstanten Daten können in einer Datei auf Speicherkarte oder RAM-Disk gespeichert werden.

Wenn ein Easy-Plug-Interpreter auf ein #FO-Kommando stößt, springt er in die dort angegebene Datei, arbeitet diese ab und springt dann wieder zurück, um die restlichen Kommandos abzuarbeiten.

Es funktioniert nicht, die gleichbleibenden Daten in der Datei AUTOSTRT.FOR zu speichern, und

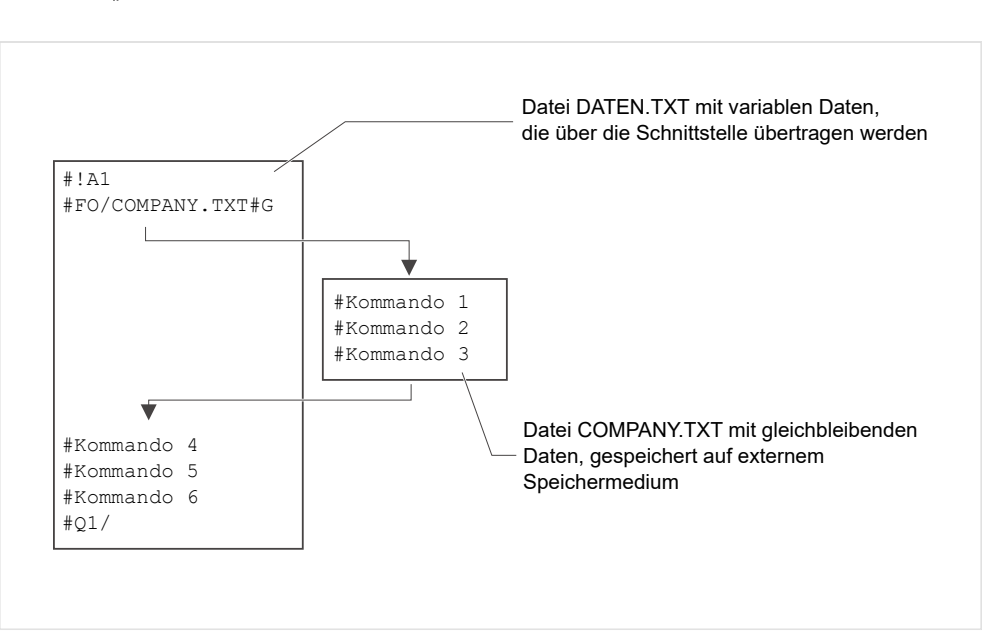

die variablen Daten über die Schnittstelle zu senden.

Bild 4: Einfügen von Kommandos von einer auf Datei auf einem externen Speichermedium in die eigentliche Formatdatei.

#### **Beispiele**

Kommandoaufruf:

```
#FO/C:\PFAD\...\VERZ_1\AFTER__8.FOR#G
```
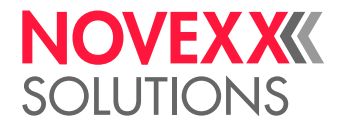

Formatdatei COMPANY.TXT auf externem Speichermedium:

```
#G------ Etikettenformat 50x70 mm ------------
#IMN70/50#G
-------------- Formatkommando ----------------
#ERN0#G
#T5#J40#YT104/0///COMPANY
#T5#J30#YT104/0///located
#T5#J20#YT104/0///in GERMANY
#G---------- Feld 00 mit 15 Zeichen ----------
#T5#J20#YT104/0D///$00,15
#G-------Feld 01 (Barcode) mit 12 Zeichen ----
#T5#J02#YB1/0D/10/3///$01,12#G
```
Datei DATEN.TXT wird zum Drucker übertragen:

```
#!A1#G-------------------------------------- Drucker aktivieren
#FO/COMPANY.TXT#G--------------------- Einfügen von COMPANY.TXT
#YV00/Denmark#G--------------- Feld 00 mit den Daten "Denmark"
#YV01/999333777001#G------ Feld 01 mit den Daten "999333777001"
#Q7/#G-------------------------------------------- Druckmenge 7
#YV00/USA#G------------------------ Feld 00 mit den Daten "USA"
#YV01/444197666001#G------ Feld 01 mit den Daten "444197666001"
#Q5/#G-------------------------------------------- Druckmenge 5
```
#### **Zugehörige Informationen**

[Dateioperationen](#page-140-0) auf Seite 141 Beschreibung der korrekten Pfadangabe für Dateioperationen.

[#DF - Download einer Datei](#page-29-0) auf Seite 30 Laden einer Datei vom PC in den Drucker.

### #FW - Folienbreite

Nur anwendbar mit Maschinen der Typen XPA 93x und XLP 60x.

Definiert die Breite des für den Druckauftrag verwendete Folienmaterials.

#### **Syntax**

#FWn

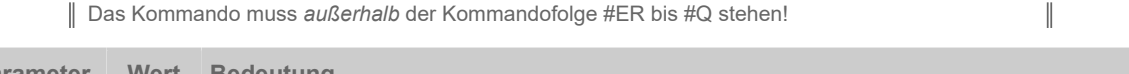

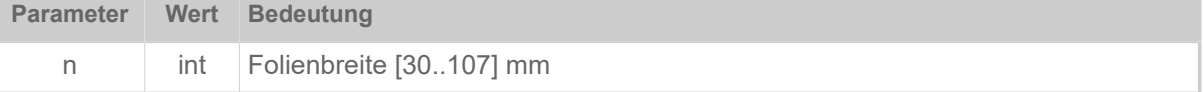

# G

## #G - Kommandoabschluss

Das Kommando #G kann als Kommandoabschluss oder zur Kennzeichnung einer Kommentarzeile verwendet werden.

 $\mathbb{I}$ 

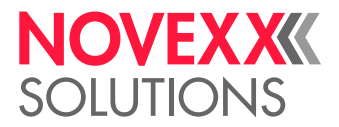

#### **Syntax**

#G

#### **Kommandoabschluss**

Das Kommando #G wird zum Abschluss eines vorausgehenden Kommandos benutzt, falls folgende beiden Punkte zutreffen:

- Der letzte Parameter des vorausgehenden Kommandos war vom Typ num, int oder TEXT
- Das vorausgehende Kommando ist das letzte Kommando des Formats

#G sollte immer gesetzt werden zum Abschluss der Kommandos für

- Mengenangaben
- Download eines Logos
- Barcodes, für die Zeichen <20hex zugelassen sind (z. B. Code 128, EAN 128)

#### **Kommentar**

Außerdem kann #G verwendet werden, um Kommentarzeilen in einer Easy Plug Datei zu kennzeichnen. In einer Kommentarzeile dürfen, angeführt von der Zeichenfolge #G, nahezu beliebige Zeichen folgen.

Nicht erlaubt sind Zeilen, die mit folgenden Zeichenfolgen beginnen:

- $•$   $#G/$
- #G /

#### **Beispiel**

Anzahl der Etiketten = 100 und Abschluss des numerischen Wertes mit einem Leerkommando:

#Q100#G

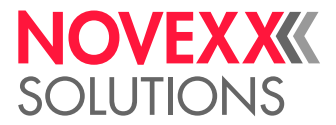

# H

## #HP - Druckkopf-Andruck einstellen

Nur anwendbar mit Maschinen der Typen XPA 93x und XLP 60x.  $\big\|$ 

Das Kommando #HP stellt den Druckkopf-Andruck auf den gewünschten Wert x ein.

#### **Syntax**

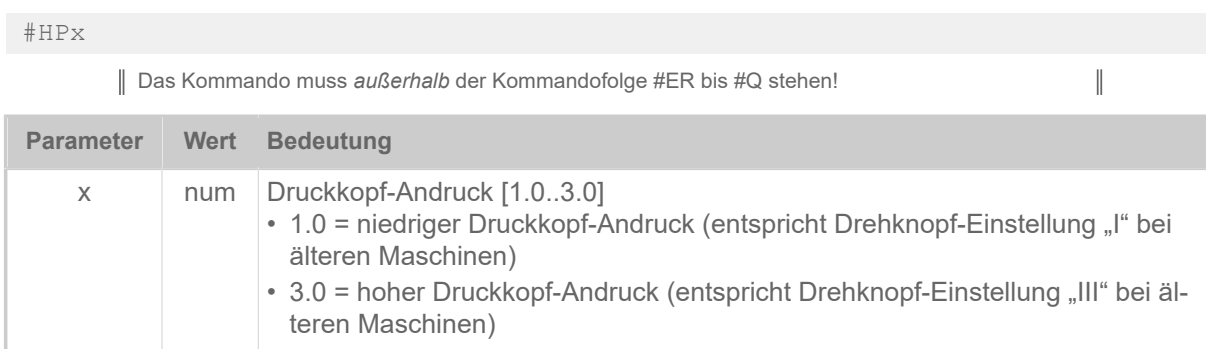

#### **Beispiel**

• Die Einstellung für den Druckkopf-Andruck wird aus der Parameter-Einstellung (Druck > Kopfandruck) übernommen:

```
#!A1
#IMN50/50
#ER
#T1#J1#YT109/0///HP Para#G
#Q2/
```
• Die Einstellung für den Druckkopf-Andruck wird aus dem vorangestellten HP-Kommando übernommen:

```
#HP2.1
#ER
#T1#J1#YT109/0///HP2.1#G
#Q2/
```
• Die Einstellung für den Druckkopf-Andruck wird aus der Parameter-Einstellung (Druck > Kopfandruck) übernommen:

```
#ER
#T1#J1#YT109/0///HP Para#G
#Q1/
```
#### **Zugehörige Informationen**

[#!HP - Druckkopf-Andruck einstellen](#page-12-0) auf Seite 13

### #HV - Druckkopftemperatur einstellen

Das Kommando #HV stellt die Druckkopfspannung und damit die Druckkopftemperatur auf den gewünschten Wert n ein.

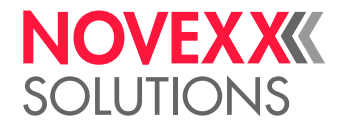

 $\big\|$ 

#### **Syntax**

## #HVn Das Kommando muss *außerhalb* der Kommandofolge #ER bis #Q stehen!

#### VORSICHT!

Gefahr einer verringerten Druckkopf-Lebensdauer

Die Druckkopftemperatur (= HV-Wert) hat unmittelbaren Einfluss auf die Lebensdauer eines Druckkopfes. Es gilt: "Je höher die Temperatur, mit der der Druckkopf gefahren wird, desto niedriger ist seine Lebensdauer". Das gilt verstärkt für HV-Werte über 100%. Deshalb beachten:

► Immer den niedrigsten HV-Wert wählen, der noch ein akzeptables Druckergebnis liefert.

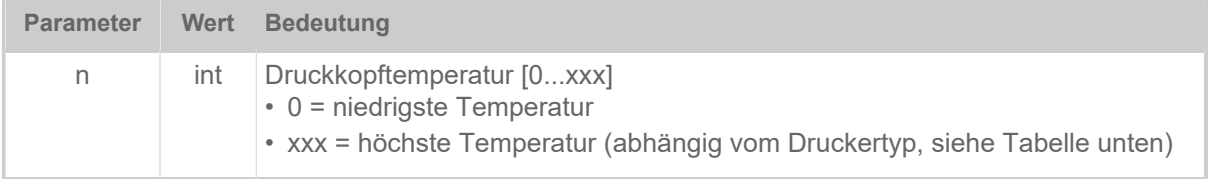

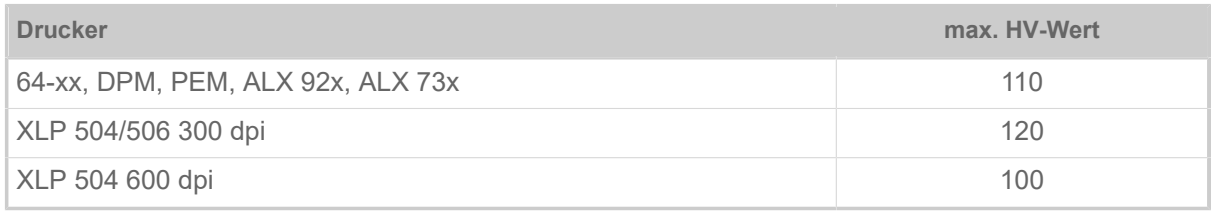

Tabelle 7: Einstellungen, mit denen die höchste Druckkopftemperatur erreicht wird (max. HV-Wert).

#### **Zugehörige Informationen**

#### [#!H - Kopftemperatur einstellen](#page-11-0) auf Seite 12

Das Sofortkommando #!H stellt die Kopfspannung und damit die Kopftemperatur auf den gewünschten Wert n ein.

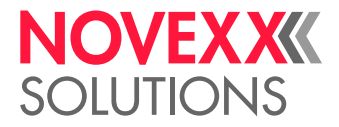

# I

## #IDM - Data Matrix Code

Das Kommando #IDM druckt einen Barcode vom Typ Data Matrix Code.

#### **Syntax**

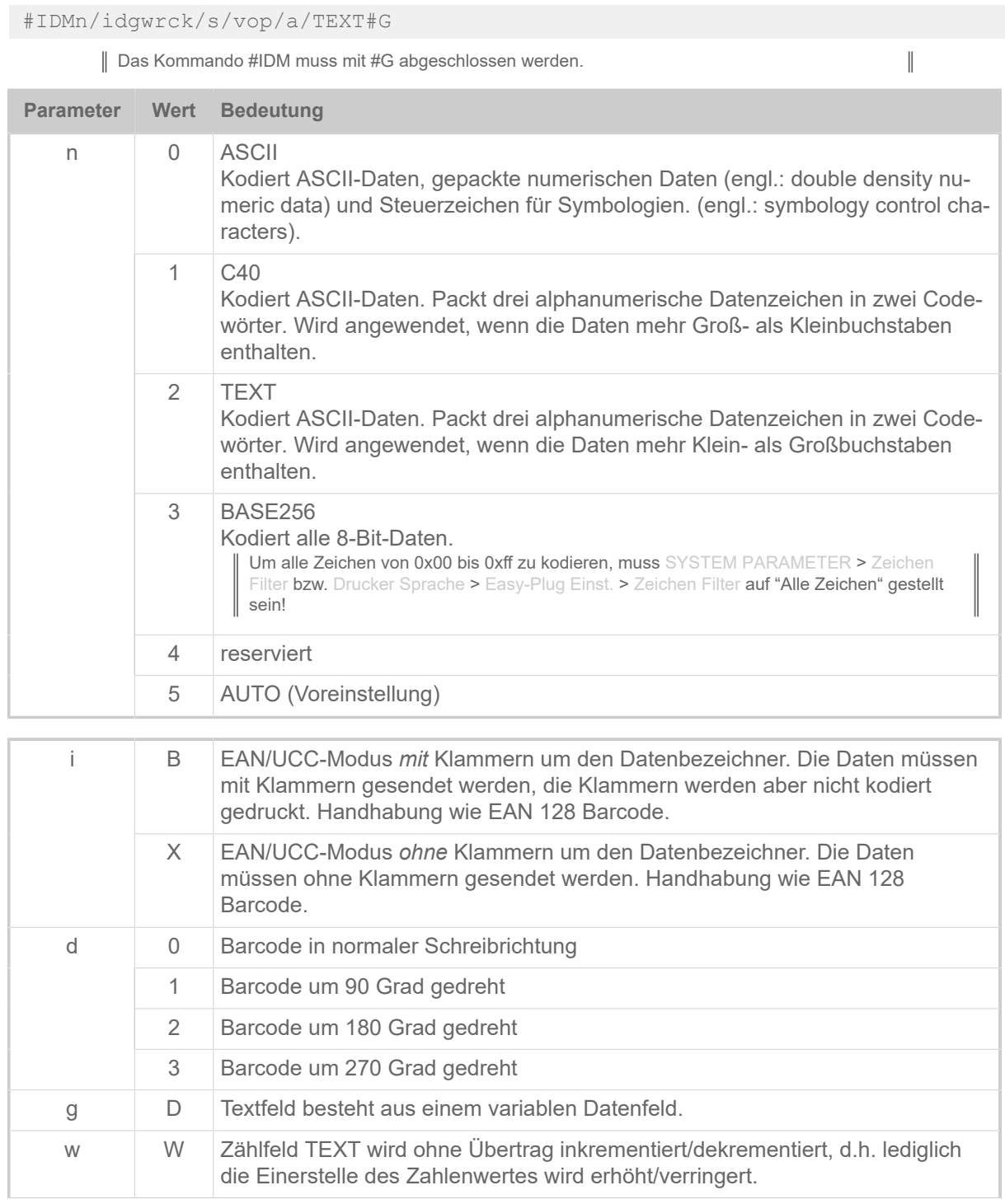

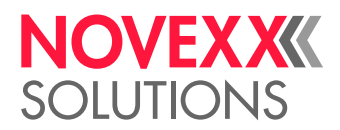

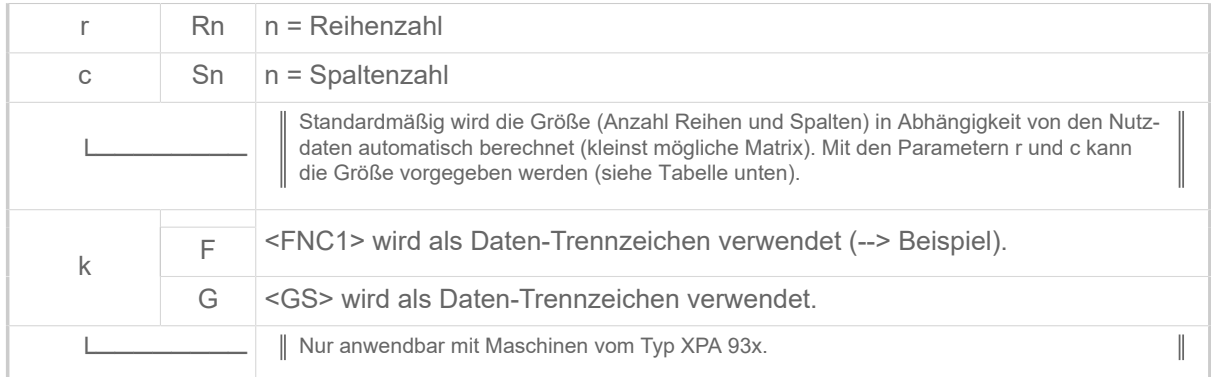

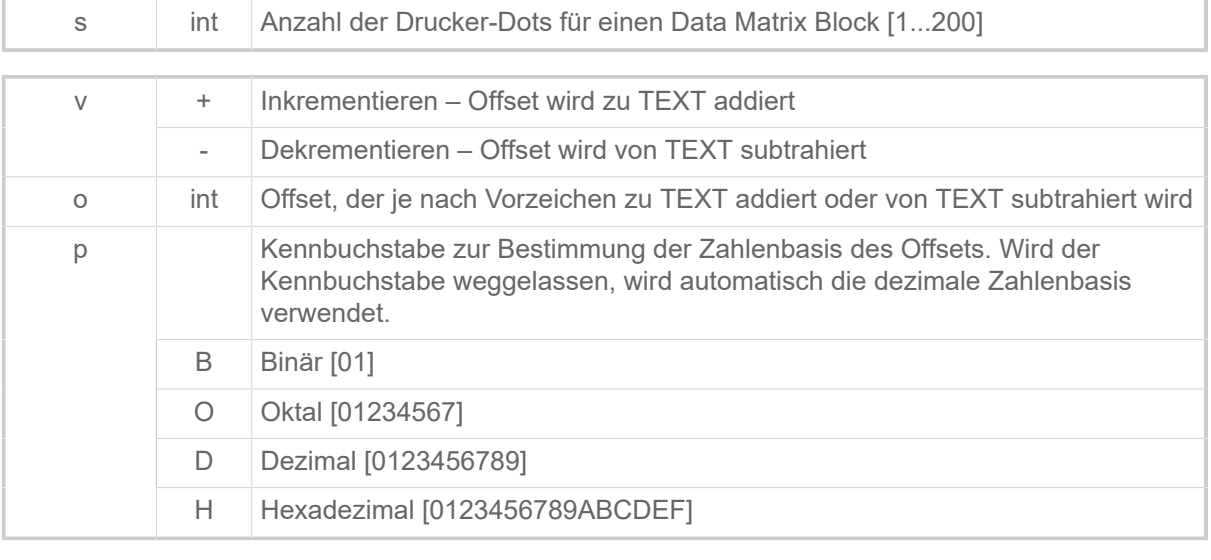

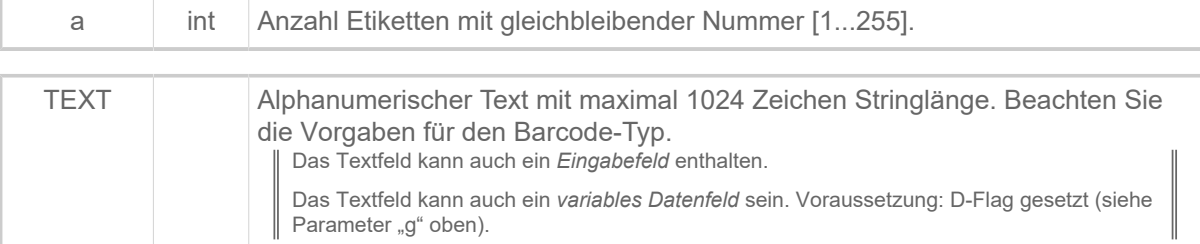

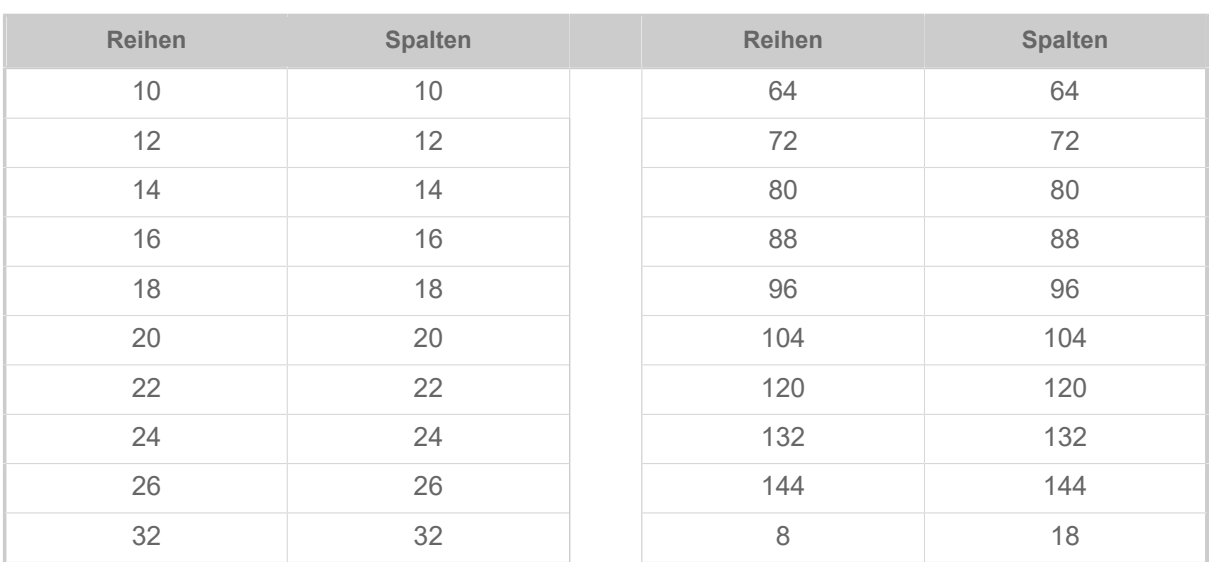

I

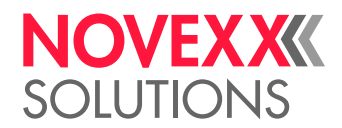

 $\|$ 

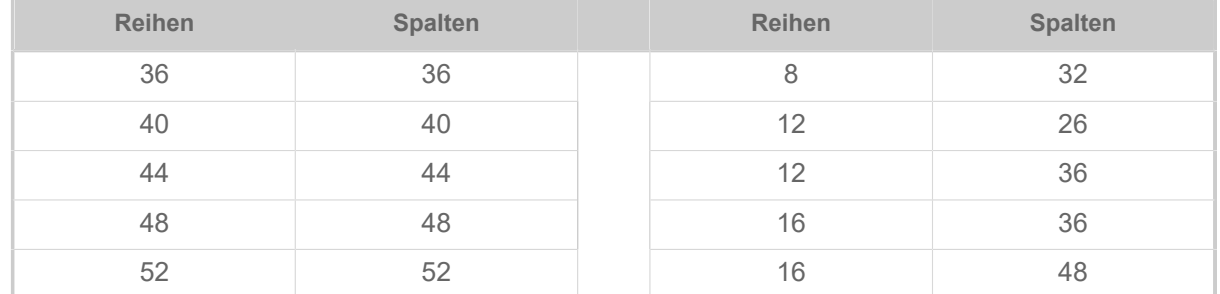

Tabelle 8: Zulässige Kombinationen aus Reihen (r) und Spalten (c). Beispiel: #IDM/0R12S12/16/0/1/00000A89#G (Die Daten werden in einer 12x12 Matrix codiert).

#### **Optionale Steuerzeichen**

Nicht im EAN/UCC-Modus mit BASE256-Kodierung!

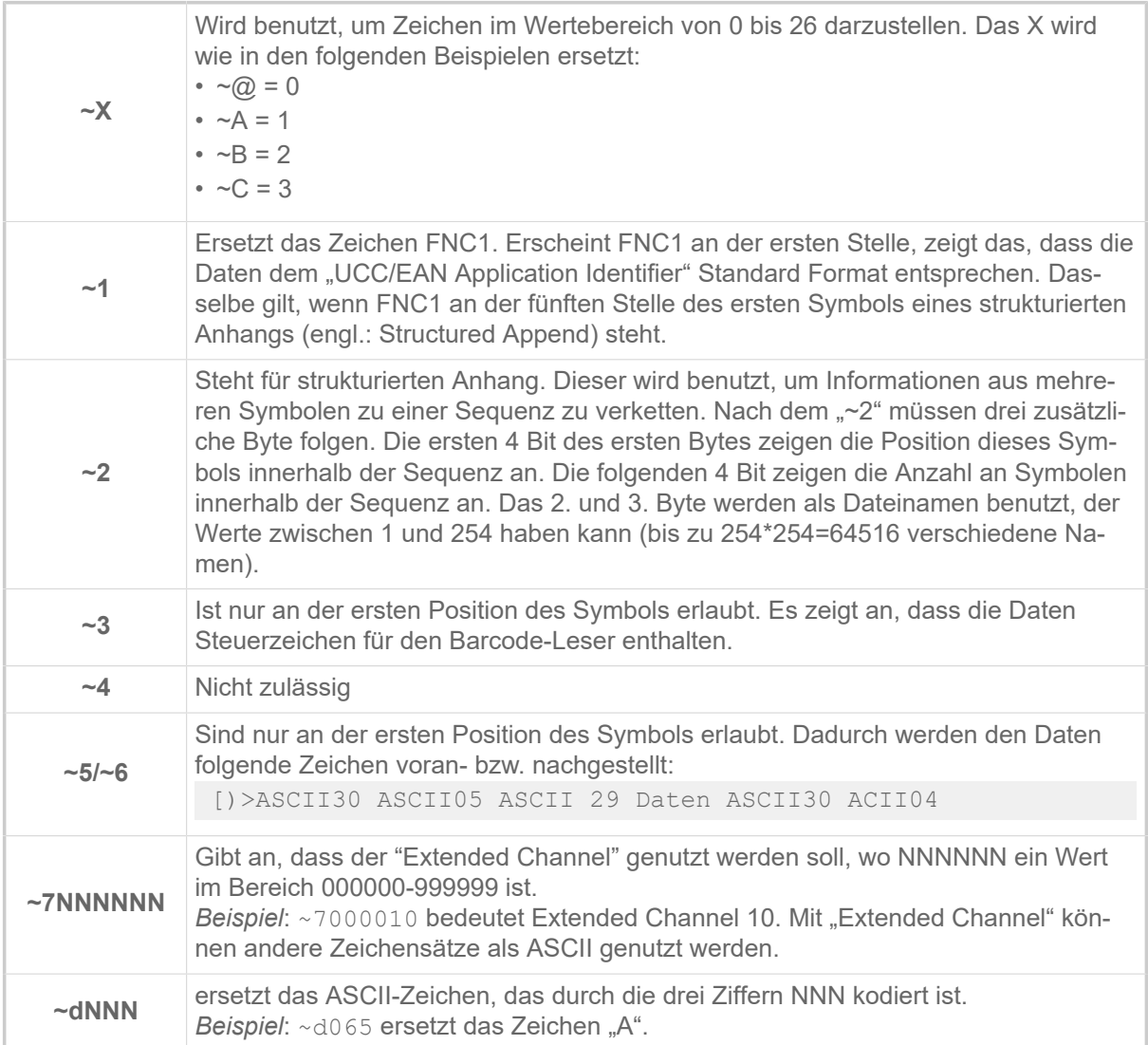

#### **Beispiel: Unterschiedliche Daten-Trennzeichen**

```
#IDM0/B0/12///<FNC1>(01)08711744025670(17)181231(10)99999.E7L0185<F►
NC1>(21)00000D0A#G
```
I

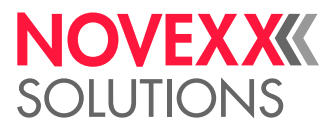

```
--> <FNC1> wird als Daten-Trennzeichen verwendet (erkennbar an <FNC1> in►
nerhalb der Barcode-Daten)
#IDM0/B0G/12///
<FNC1>(01)08711744025670(17)181231(10)99999.E7L0185<GS>(21)00000D0A#G
--> <GS> wird als Daten-Trennzeichen verwendet (erkennbar an <GS> inner►
halb der Barcode-Daten)
```
Das erste <FNC1> ist *immer* ein "FNC1". Es legt fest, dass die nachfolgenden Daten gemäß GS1-Standard codiert sind.

#### **Zugehörige Informationen**

[Eingabefelder](#page-9-0) auf Seite 10 [Variable Datenfelder](#page-8-0) auf Seite 9 [Druckerinterne Barcodes](#page-145-0) auf Seite 146

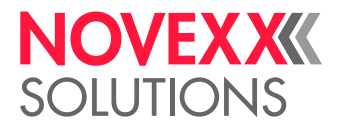

## #IM - Materialinformation

Das Kommando #IM definiert die erforderlichen Materialinformationen und eine (optionale) Materialbezeichnung.

#### **Syntax**

#IMxyb/l/c/tg/d/ef/h

Das Kommando muss *außerhalb* der Kommandofolge #ER bis #Q stehen! Wenn ein Druckauftrag kein eigenes #IM-Kommando enthält, werden die Material-Einstellungen des vorhergehenden Druckauftrags übernommen.

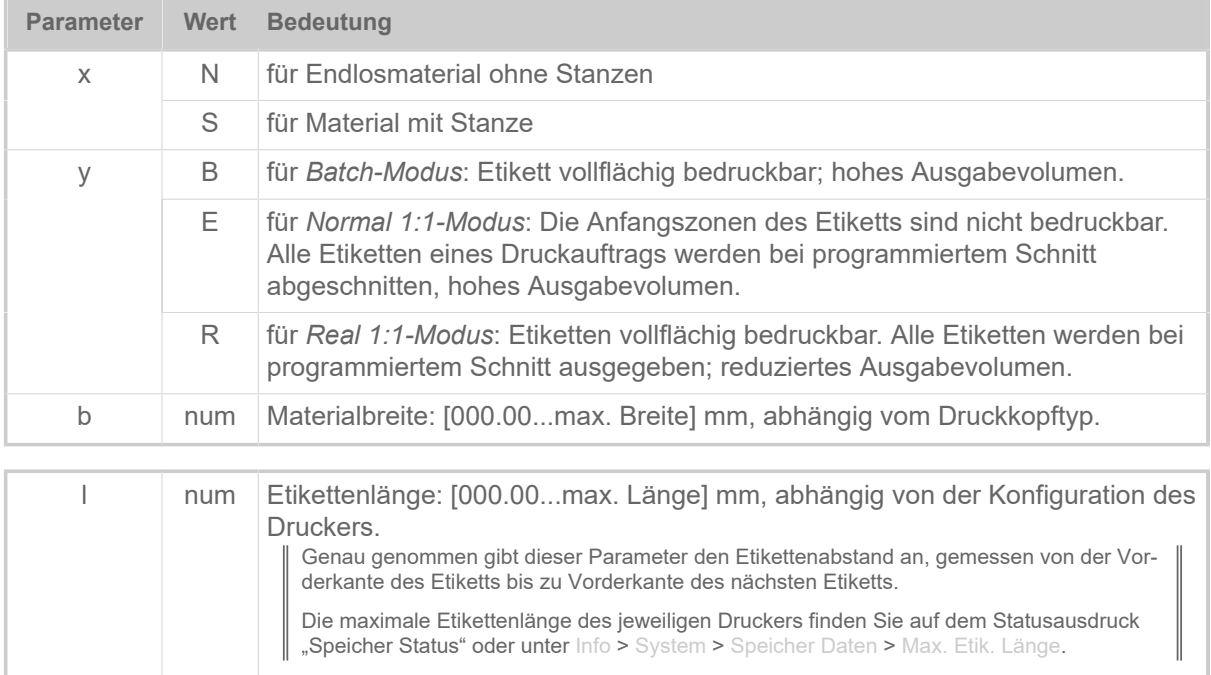

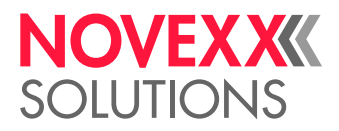

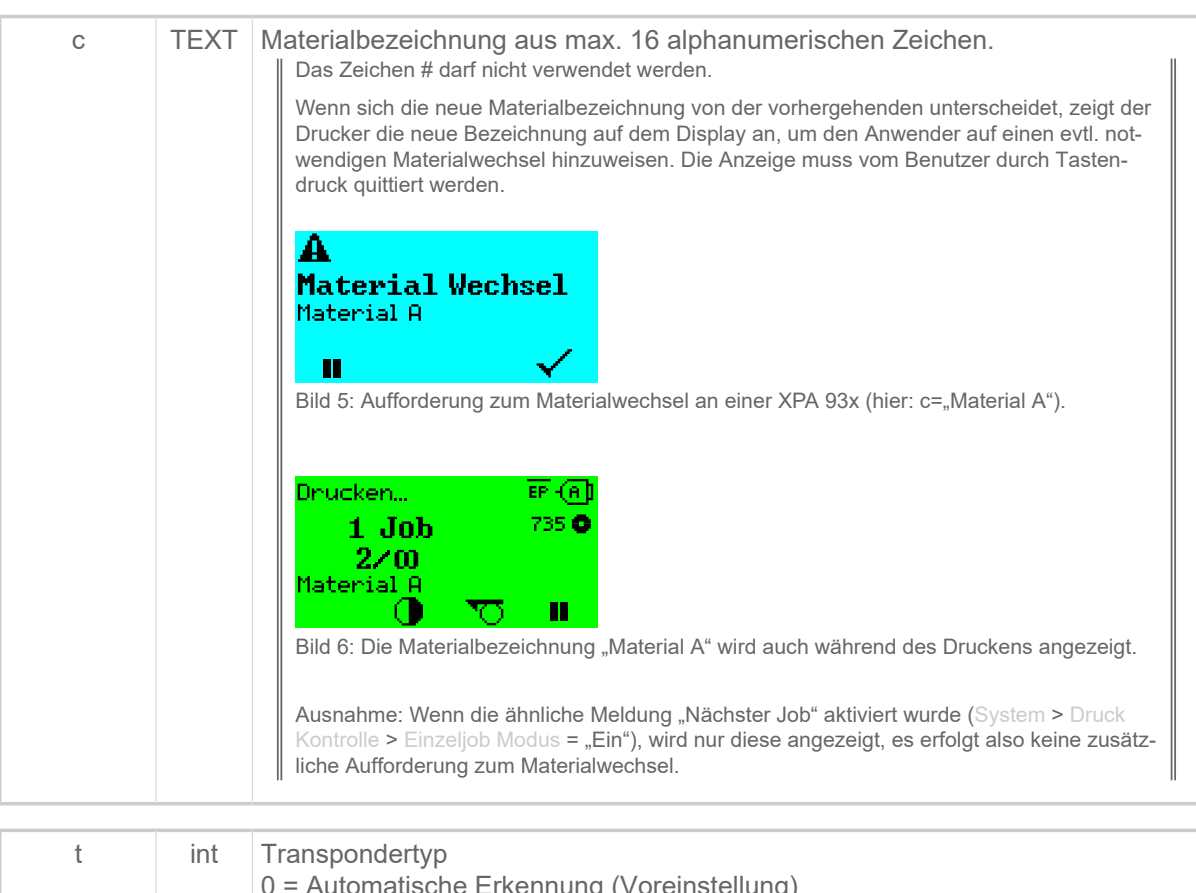

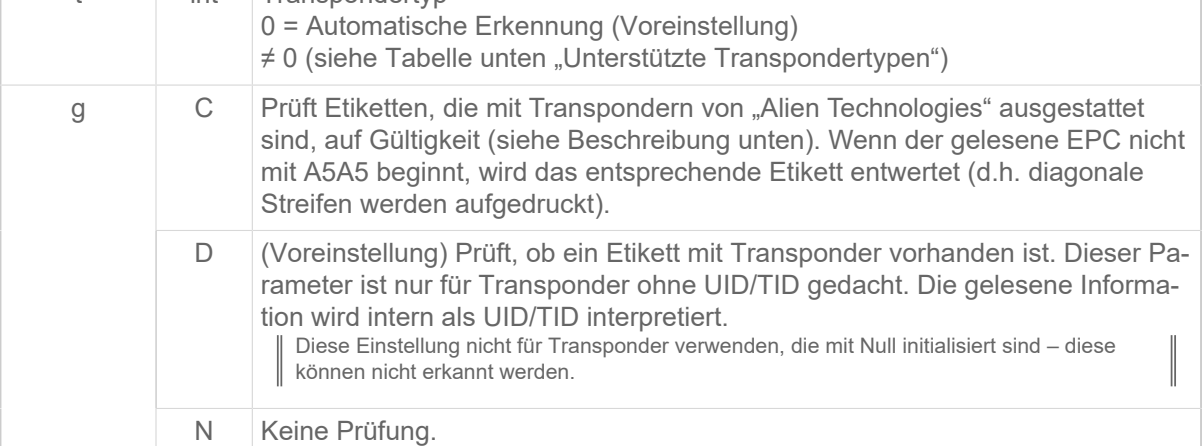

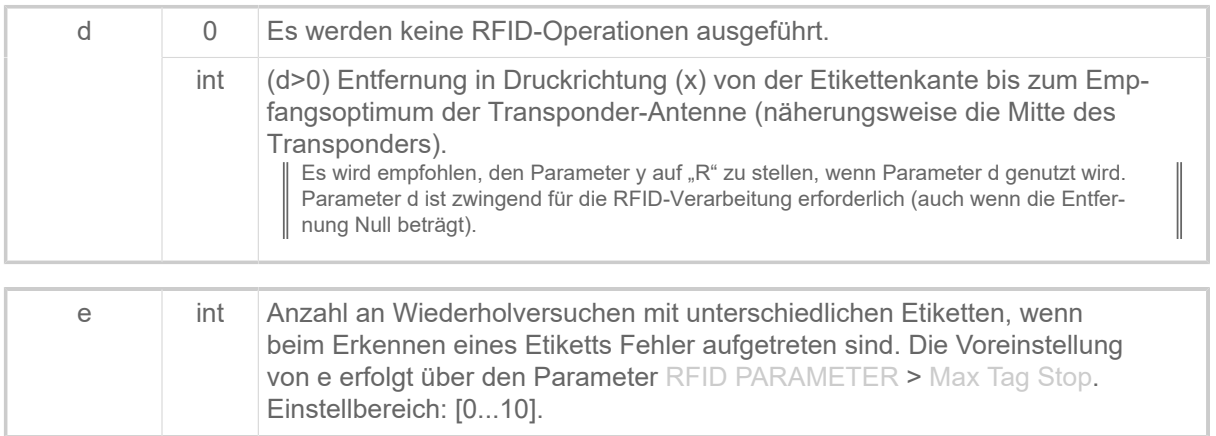

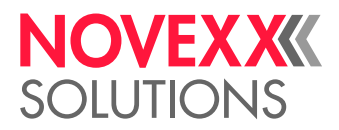

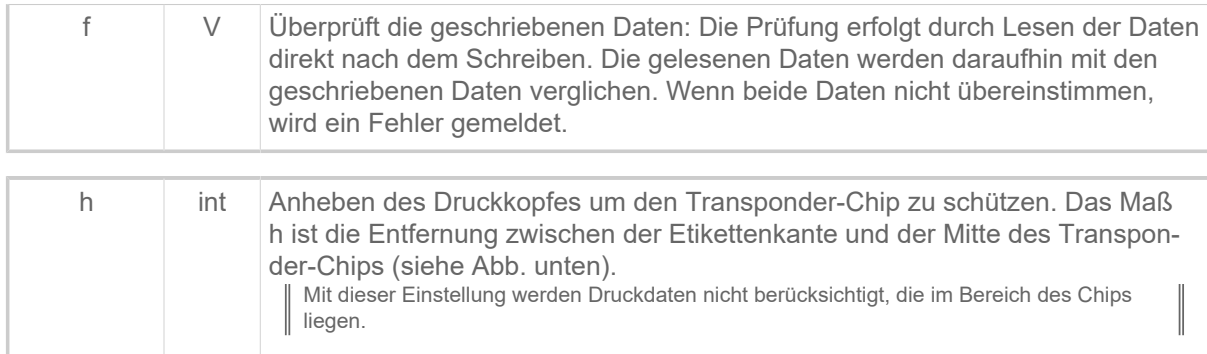

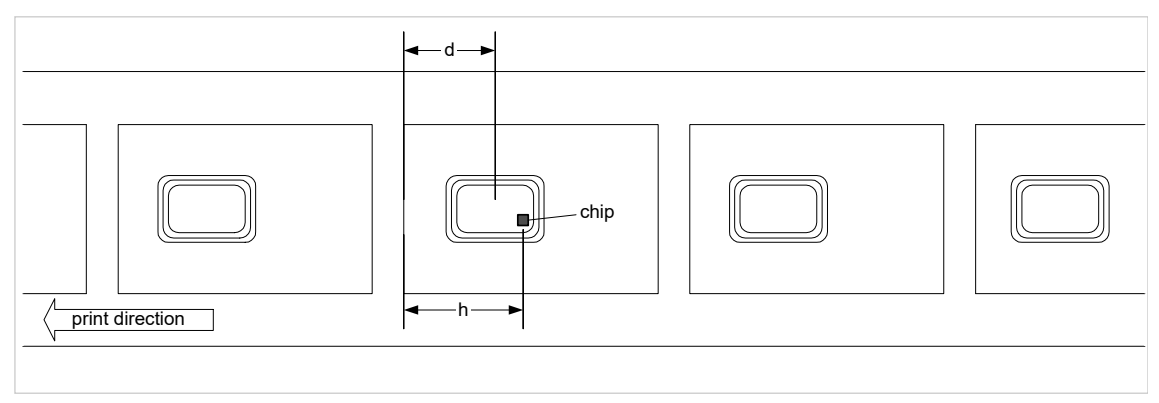

Bild 7: Schematische Darstellung der Parameter bzw. Maße d und h.

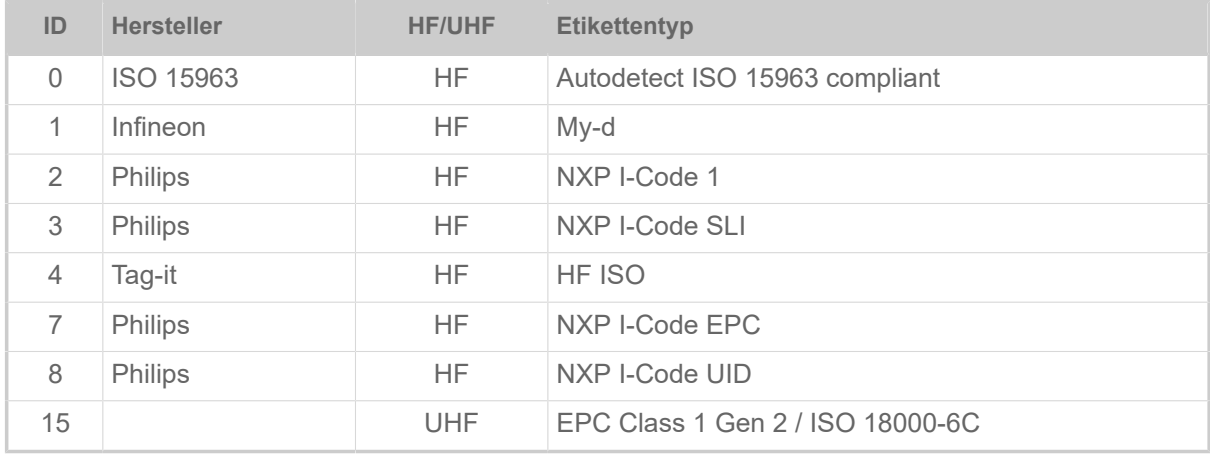

Tabelle 9: Unterstützte Transpondertypen.

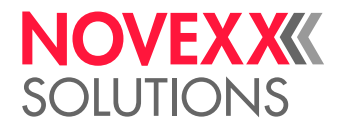

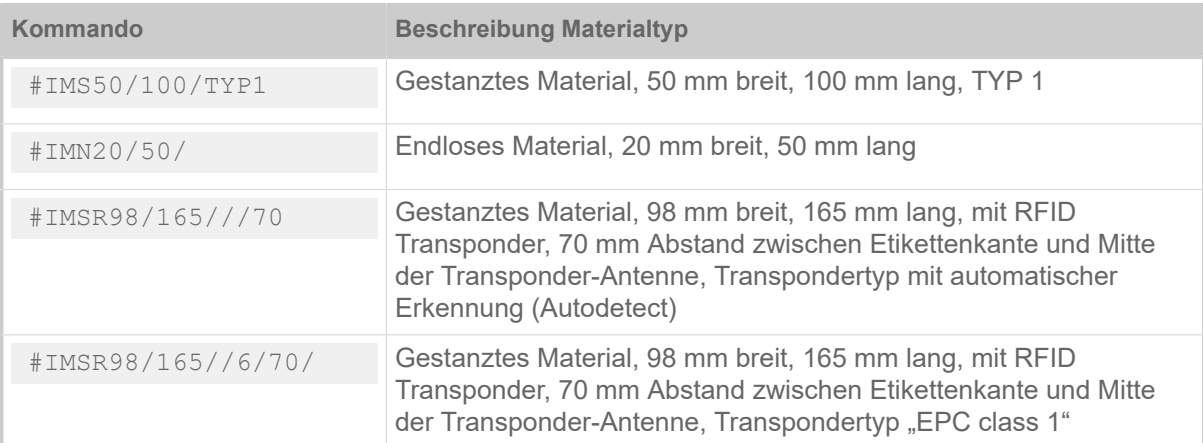

#### **Transponder von Alien Technologies**

Diese Transponder werden vom Hersteller mit einem EPC beschrieben. Dieser EPC beginnt mit A5A5 (Hex.), wenn es sich um einen "guten" Transponder handelt (gute Lese-/Schreibeigenschaften). Fängt der EPC mit einer anderen Zeichenfolge an, wurde er vom Hersteller nicht mit "gut" bewertet, was nicht zwingend bedeutet, dass man ihn nicht lesen oder beschreiben kann.

# J

## #J - Vertikale Druckposition

Das Kommando #J legt die vertikale Druckposition mit absolutem Wert in mm fest. Nullposition ist in allen Fällen die linke, untere Ecke des Etiketts. Ausnahme: Kommando #R ist aktiv.

#### **Syntax**

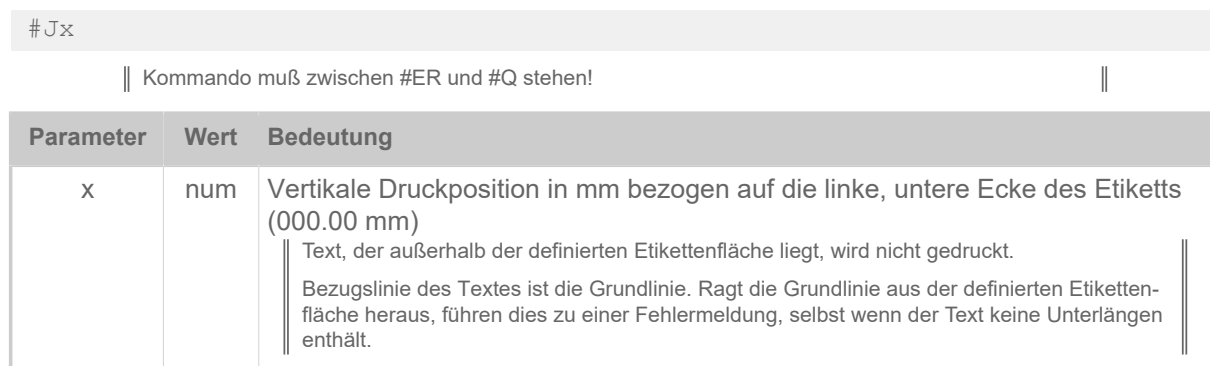

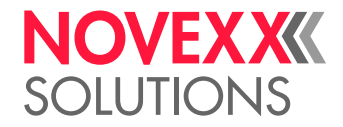

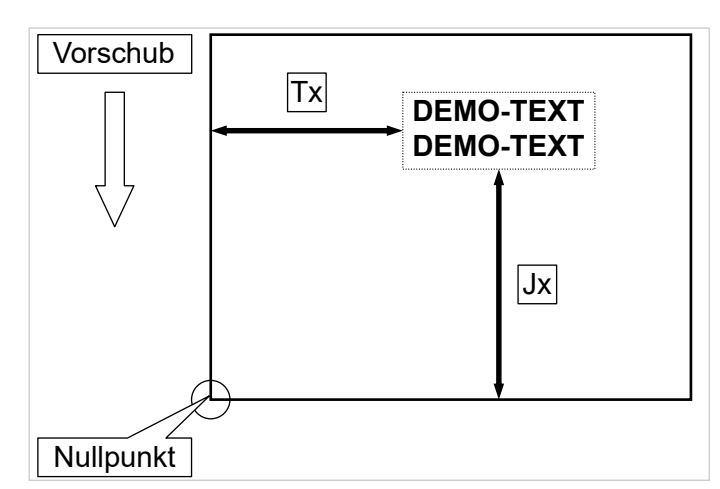

Bild 8: Vertikale (Jx) und horizontale (Tx) Druckposition auf dem Etikett.

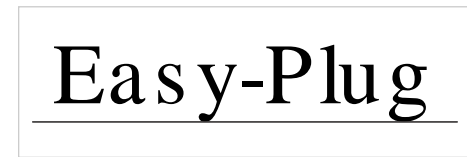

Bild 9: Grundlinie eines Textes. Auch wenn der Text keine Unterlängen (wie hier am y und g) enthielte, läge die Grundlinie doch etwas unterhalb des Textes.

Text beginnt 5 mm von unten:

#J5

Text beginnt 20 mm von unten:

#J20

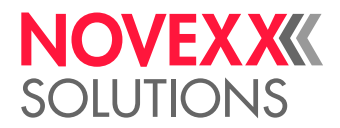

# M

## #M - Multiplikationsfaktor

Das Kommando #M streckt Schriften und Logos in X/Y-Richtung um den angegebenen Faktor.

#### **Syntax**

#### #Mx/y

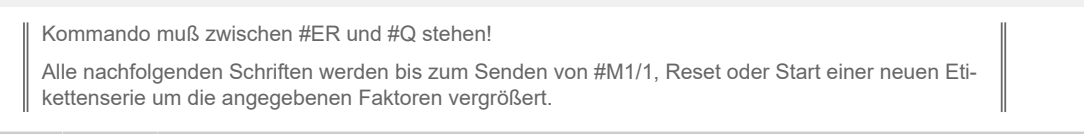

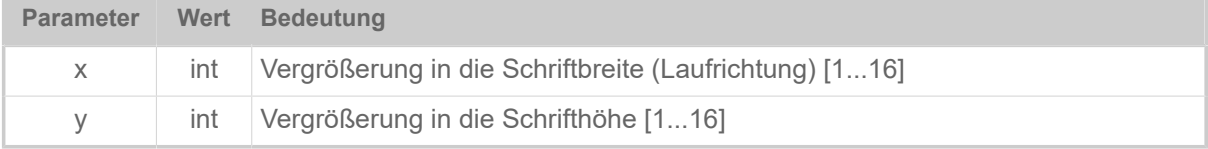

#### **Beispiel**

Schrift wird normal ausgedruckt:

#M1/1

Schrift wird in X-Richtung 2fach und in Y-Richtung 4fach gestreckt:

#M2/4

Schrift wird in X-Richtung 4fach gestreckt und in Y-Richtung normal ausgedruckt:

#M4/1

## #ME - Material auswerfen

Schneidet das Etikettenmaterial ab und wirft es aus, indem der Drucker das Material rückwärts transportiert.

#### **Syntax**

#### #ME

Diesen Befehl nur für Geräte mit Messer (Option "Messer 2000") verwenden. Das Kommando muss *außerhalb* der Kommandofolge #ER bis #Q stehen! Das Kommando funktioniert nicht im Standalone-Betrieb!

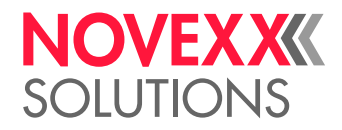

## #MXC - Maxicode

Das Kommando #MXC druckt einen Barcode vom Typ Maxicode.

## **Syntax**

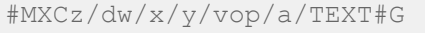

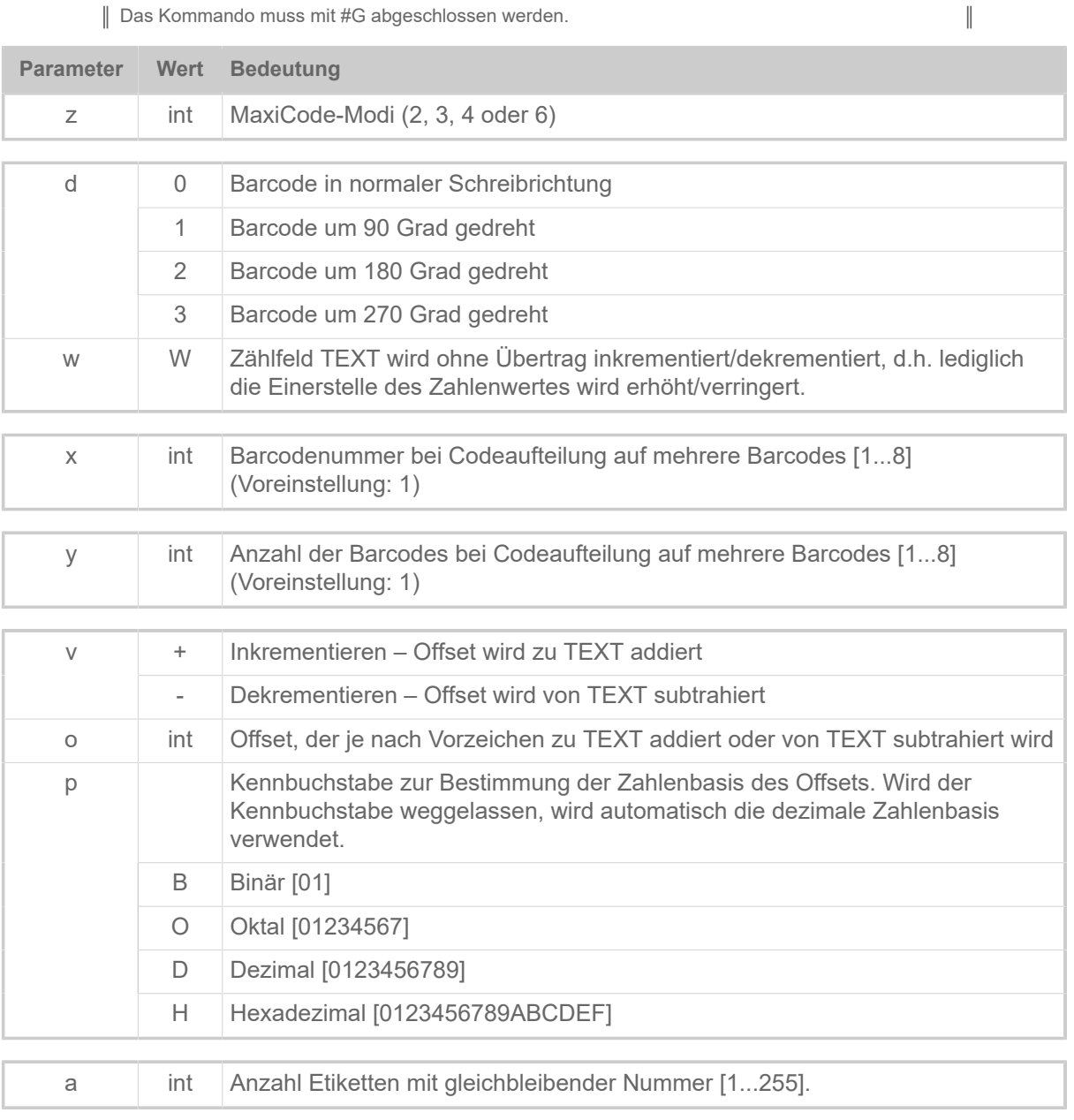

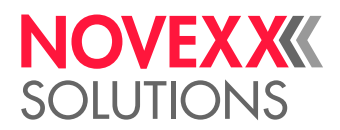

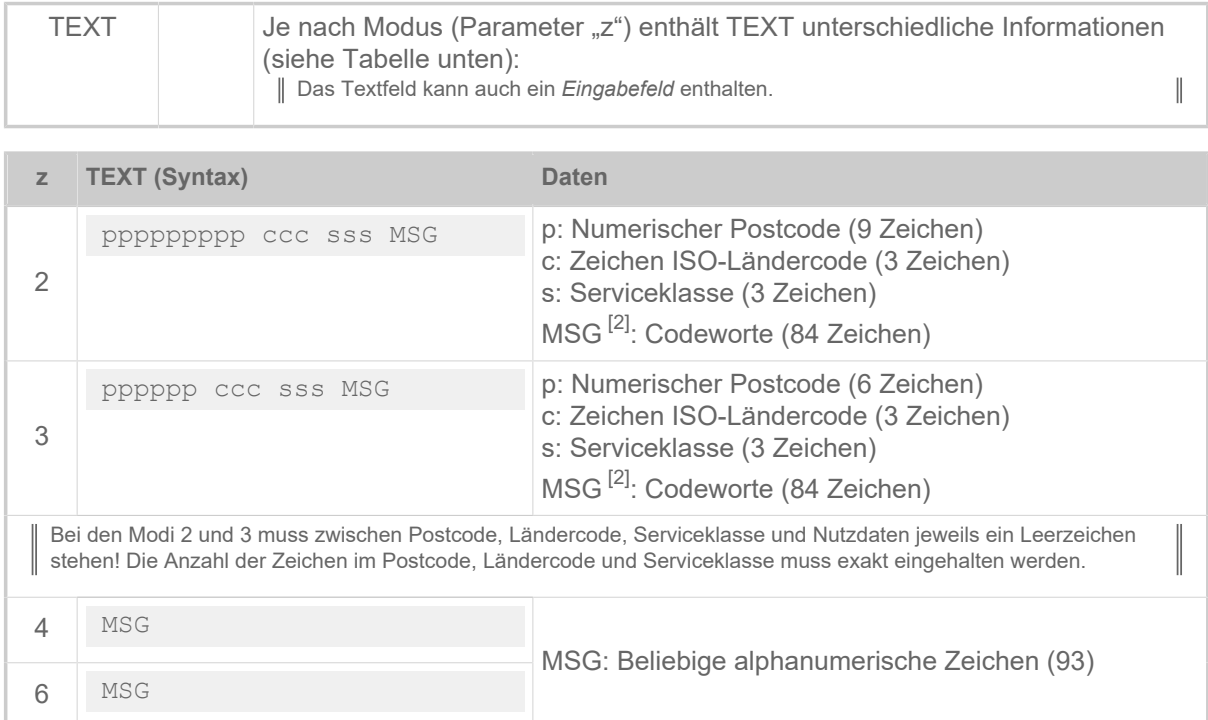

Tabelle 10: Aufbau und Länge des Datenstrings "TEXT" in Abhängigkeit vom gewählten Modus "z".

#### **Einfaches Beispiel**

Der String "MSG" enthält nur alphanumerische Zeichen.

```
#!A1
#IMS100/200
#ER
#T40#J10
#MXC4/0/1/1///NOVEXX Solutions Teststring#G
#Q1#G
#!P1
```
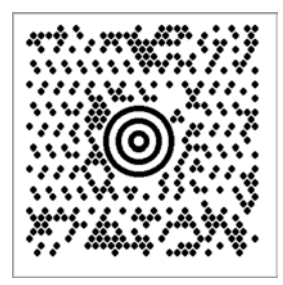

Bild 10: Ausdruck des Beispiels.

<span id="page-52-0"></span><sup>2</sup> Abhängig davon, welche alphanumerischen Zeichen (0x00 – 0xff) verwendet werden, ergibt sich eine unterschiedliche Anzahl von Nutzzeichen, da mehr oder weniger häufig zwischen Subsets umgeschaltet werden muss.

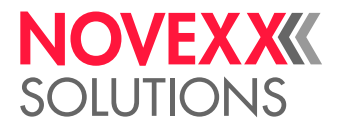

#### **Beispiel mit Zeichen < 20h**

| Wichtig: Parameter Zeichen Filter auf "Alle Zeichen" stellen!

Der String "MSG" kann auch nicht darstellbare Zeichen enthalten, das sind Zeichen mit einem hexadezimalen Code <20h. Solche Zeichen sind z. B. die Steuerzeichen <RS> (0x20) und <GS> (0x1E). Spezielle Editoren machen diesen unsichtbaren Code durch Platzhalter sichtbar:

```
1 #! A1
2 #IMS100/200
4 #ER
5 #T40#J10
6 \frac{1}{4}MXC4/0/1/1///[) >RS01CS96123CS840CS111CS1234567890CSUPSNCS123456CS222CS1CS1/
7 2GS10GSYGSTestGSTest CGSTeRSEOT#G
8 #Q1#G
 \circ10 #! P1
```
Für solche Nutzdaten wird empfohlen, den alternativen Befehl #SMX zu verwenden, in dem diese Daten sichtbar dargestellt werden können.

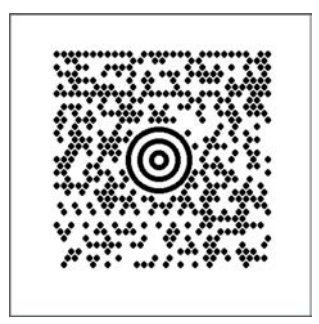

Bild 11: Ausdruck des Beispiels.

#### **Zugehörige Informationen**

[Eingabefelder](#page-9-0) auf Seite 10

[Druckerinterne Barcodes](#page-145-0) auf Seite 146

#### [#SMX - Maxicode Definition](#page-84-0) auf Seite 85

Das Kommando #SMX definiert eine Barcode vom Typ "Maxicode". Das Drucken des Maxicodes wird durch ein nachfolgendes #VW-Kommando veranlasst.

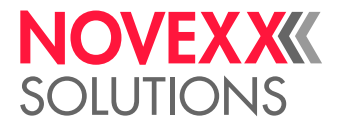

# N

### #N - Nationalität Zeichensatz

Das Kommando #N schaltet zwischen den Fonts verschiedener Nationalitäten um.

#### **Syntax**

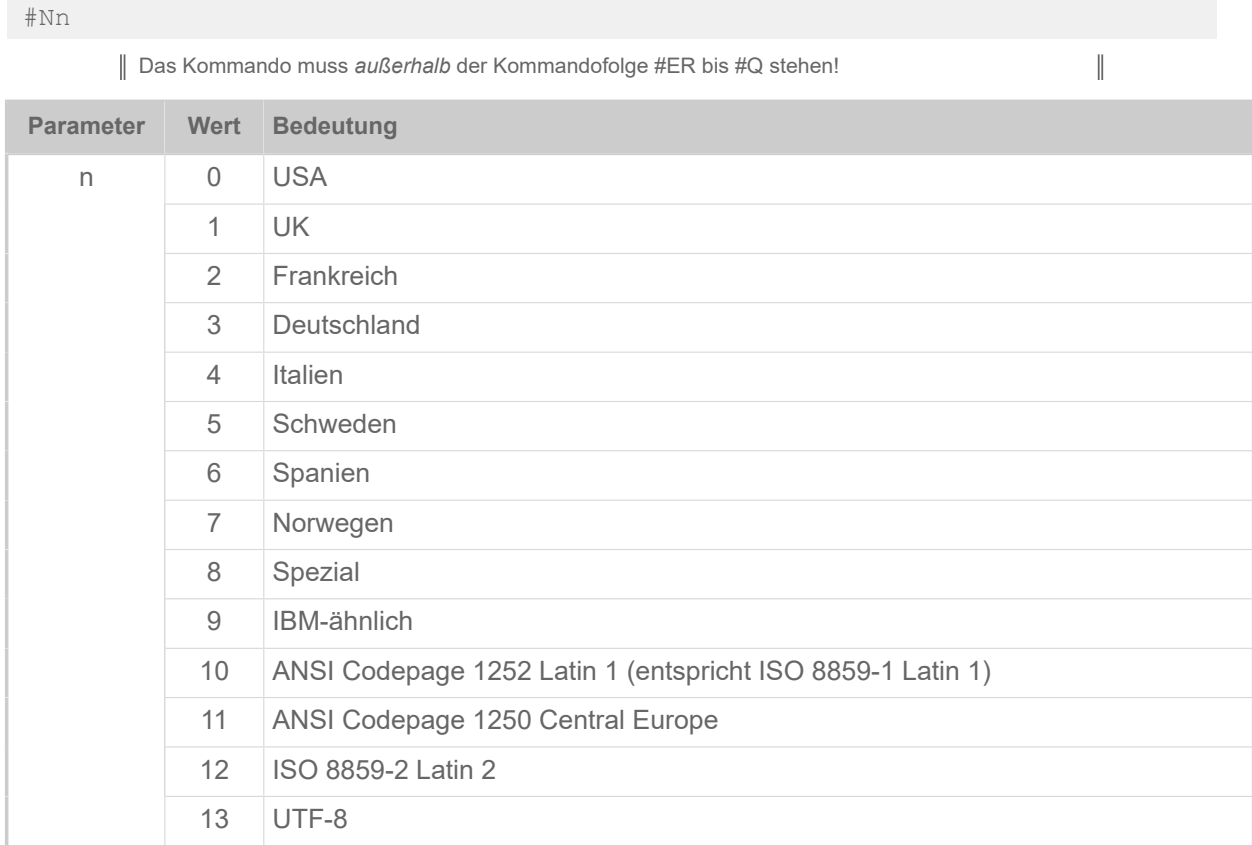

#### **Beispiel**

Drucken von russischem Text mit UTF- 8 Kodierung:

```
#G ------------------------------------------------------------------ 
#G Voraussetzung: Der kyrillische Zeichensatz befindet sich auf einer
#G Speicherkarte im Verzeichnis \fonts. Dateiname: "font900.xxx". 
#G ------------------------------------------------------------------- 
#!A1 
#IM200/100 
#N13 
#ER 
#SS900/OV/32/#G 
#T01.0#J010.0 
#VW/L/"Указания по тезнике безопасности при эксплуатации машины для
 печатания этикеток" 
#Q1/
```
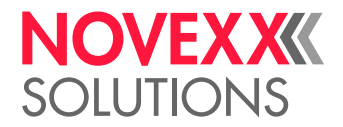

# O

## #OLVI - Online-Verifier initialisieren

Das Kommando #OLVI sendet einen Initialisierungsstring an einen Online-Verifier (OLV) vom Typ RJS SV100.

#### **Syntax**

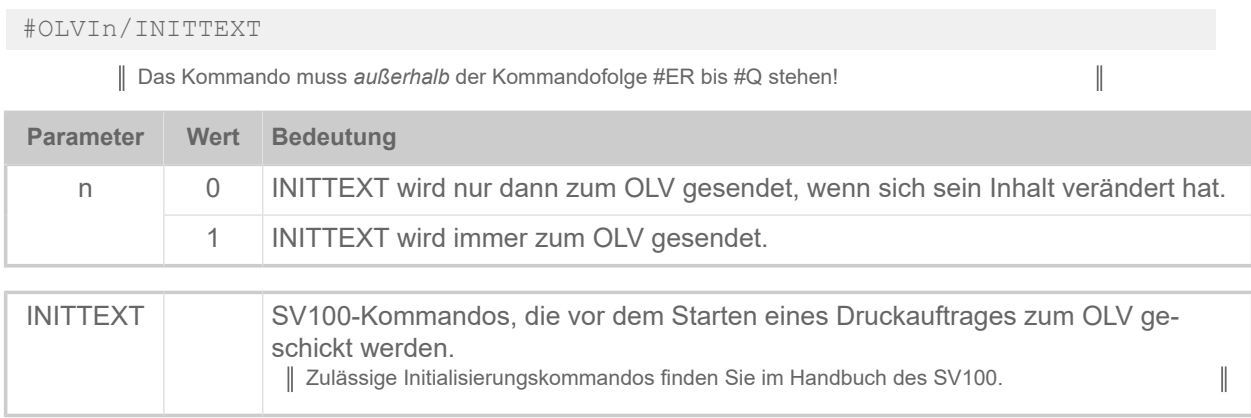

## #OLVD - OLV-Grenzwert definieren

Das Kommando #OLVD definiert Grenzwerte für die einzelnen Lesbarkeits-Kriterien. Das Kommando gilt für Online-Verifier (OLV) vom Typ RJS SV100.

#### **Syntax**

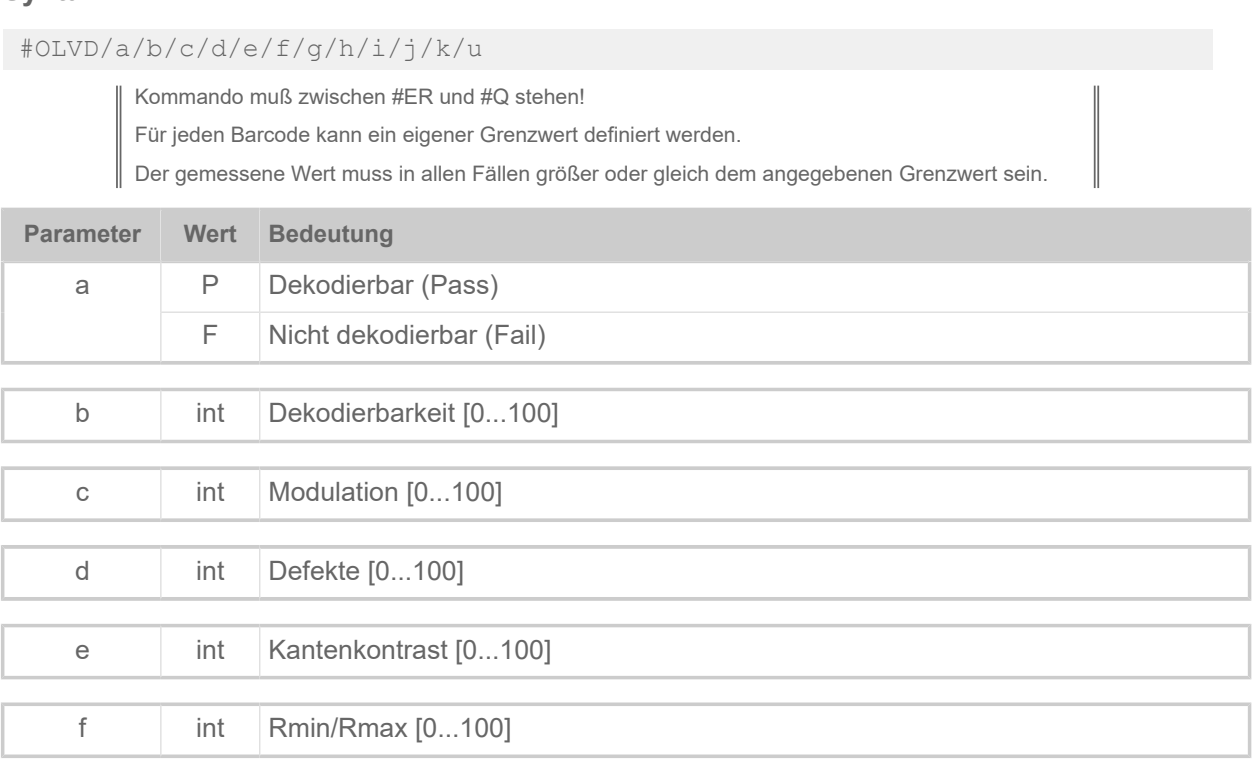

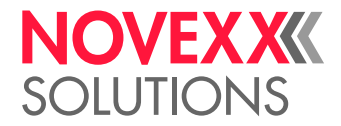

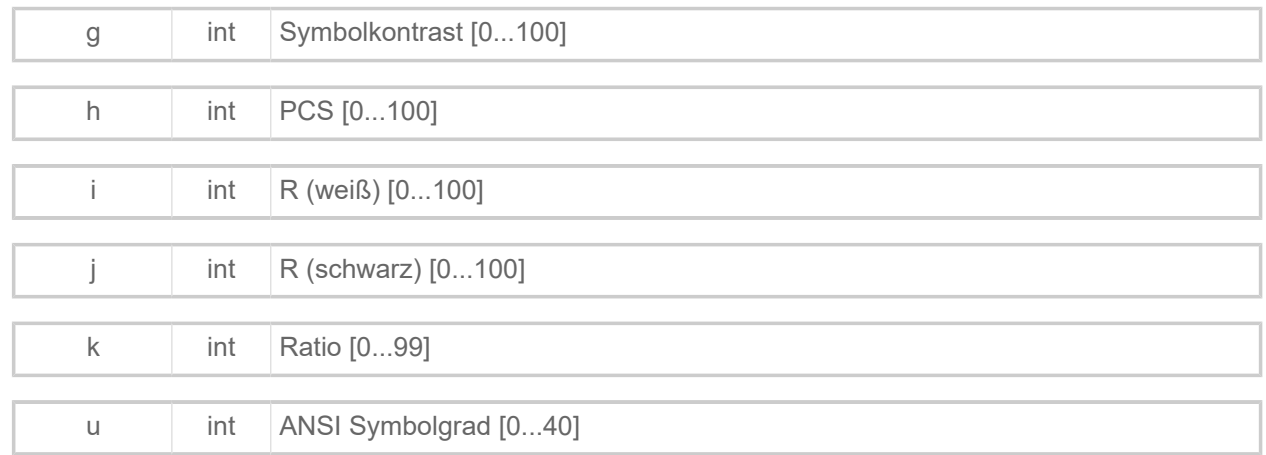

Nur "Dekodierbarkeit" und "Defekte" wird ausgewertet:

#OLVD//45//20/////////

## P

## #PA - Druckbeginn verschieben

Das Kommando #PA verschiebt den Beginn des Druckbereichs um den angegebenen Wert. Anheben des Druckkopfes während des Vorschiebens zum Druckbereich nur im Folienspar-Modus!

#### **Syntax**

#### #PAa/b

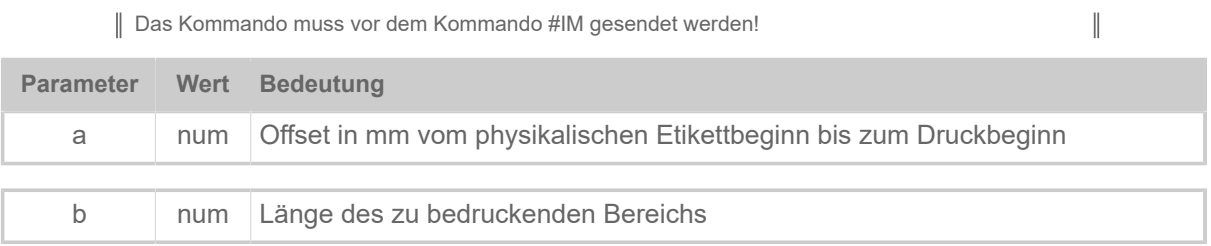

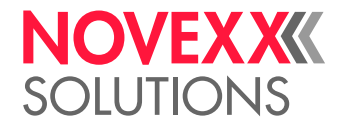

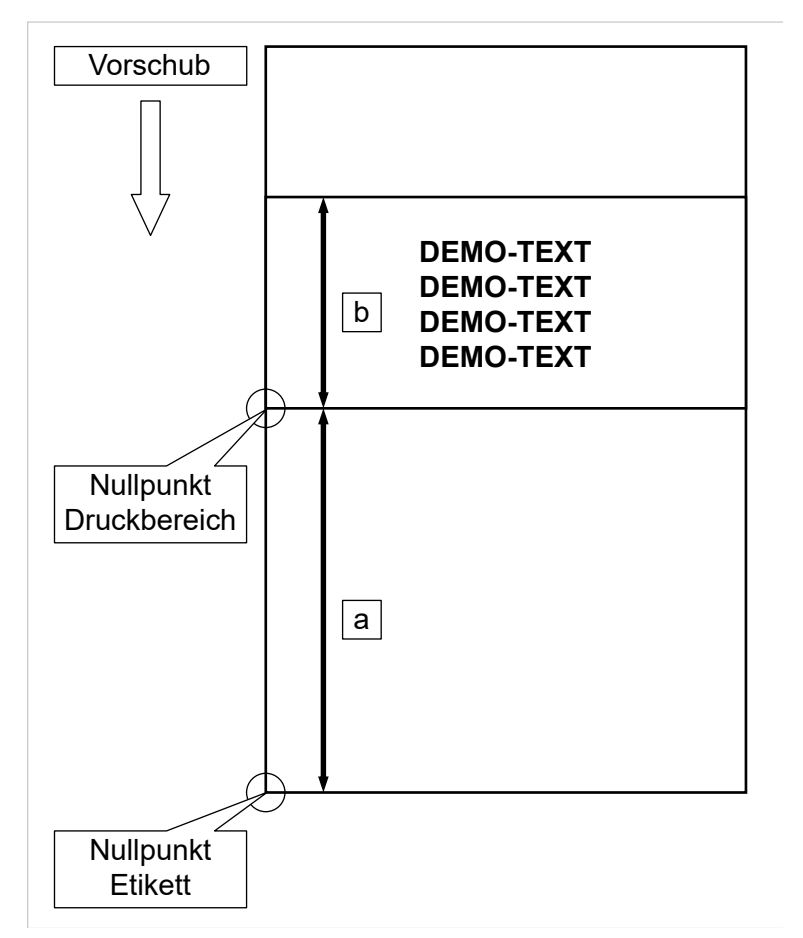

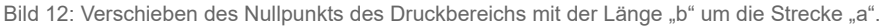

Länge des Druckbereichs 100 mm, Offset 400 mm vom Etikettenstart:

#PA400/100

Etikettenbreite 100 mm, Gesamtlänge 600 mm:

#IMSB/100/600

### #PC - Einstellen von Parameterwerten

Das Kommando #PC stellt Parameter im Menü des Druckers auf bestimmte Werte ein. Die Funktion ist hilfreich, wenn…

- Einstellungen von einem Gerät auf ein anderes übertragen werden sollen.
- mehrere Geräte mit denselben Einstellungen versehen werden sollen.
- die Einstellungen eines Gerätes wiederhergestellt werden sollen, z.B. nach dem Auswechseln der CPU-Platine.

Es ist zweckmäßig, die Parameterwerte des betreffenden Gerätes vorher gesammelt auszulesen. Dies kann folgendermaßen geschehen:

• Über den Easy-Plug-Befehl #!PG

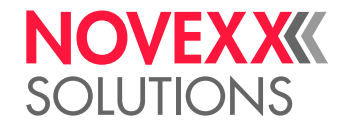

• Mit Hilfe des Parameters SPEZIALFUNKTION > Param. speichern bzw. Werkzeuge > Diagnose > Param. speichern

#### **Syntax**

#PC<ParameterID>/<Wert>#G

Viele Parameter brauchen einen Systemreset, damit die geänderte Einstellung wirksam wird. Dieser kann entweder über die Bedientasten des Gerätes oder durch einen Easy Plug-Befehl ausgelöst werden.

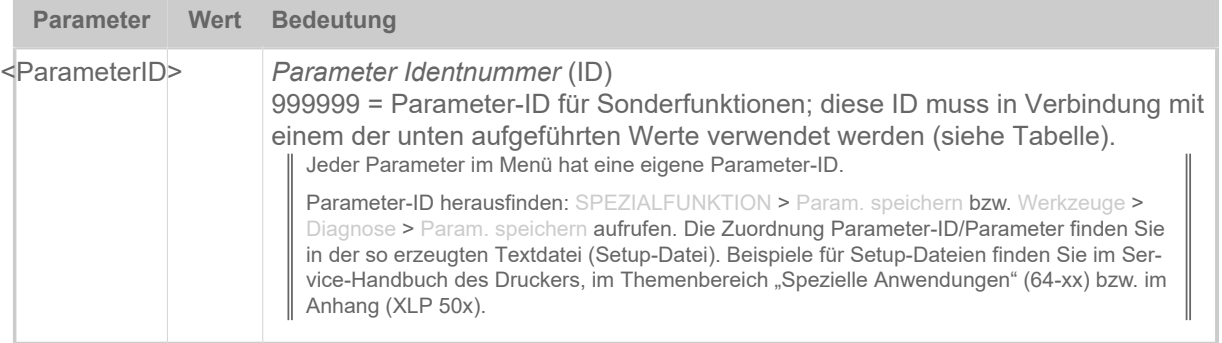

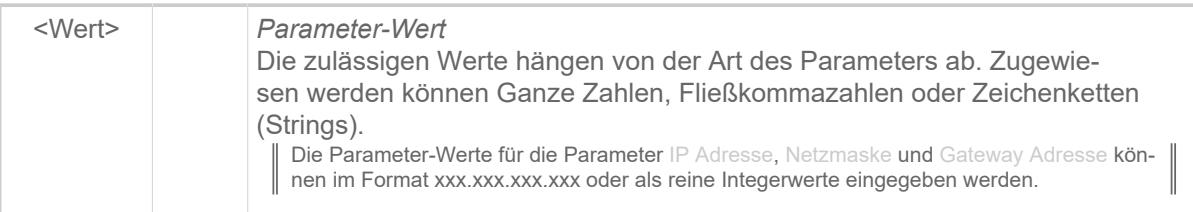

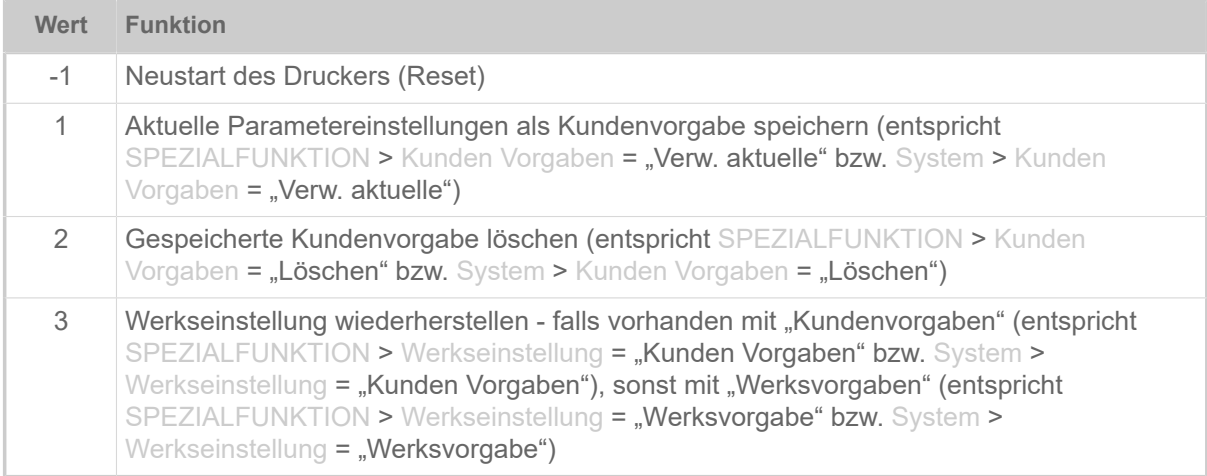

Tabelle 11: Zulässige Werte für Sonderfunktionen – müssen mit der Parameter-ID "999999" verwendet werden.

#### **Beispiel**

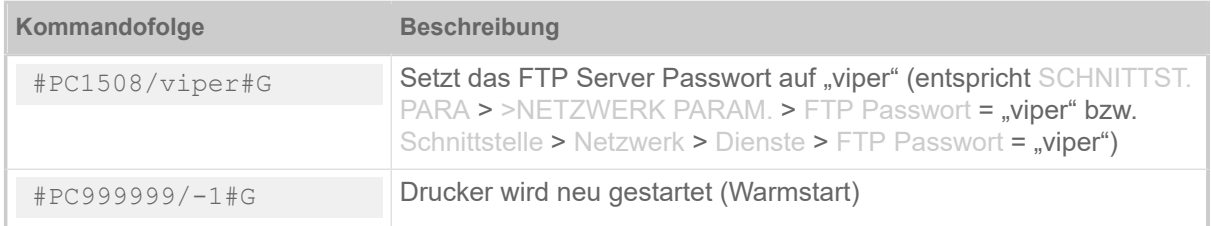

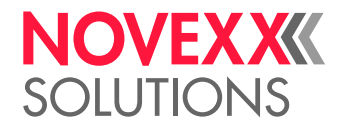

## #PDF - Barcode PDF 417

Das Kommando #PDF druckt einen Barcode vom Typ PDF 417.

#### **Syntax**

#PDFn/td/s/l/z/w/h/TEXT#G

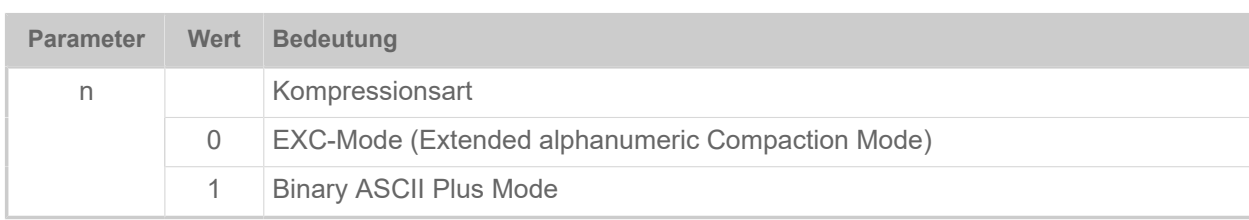

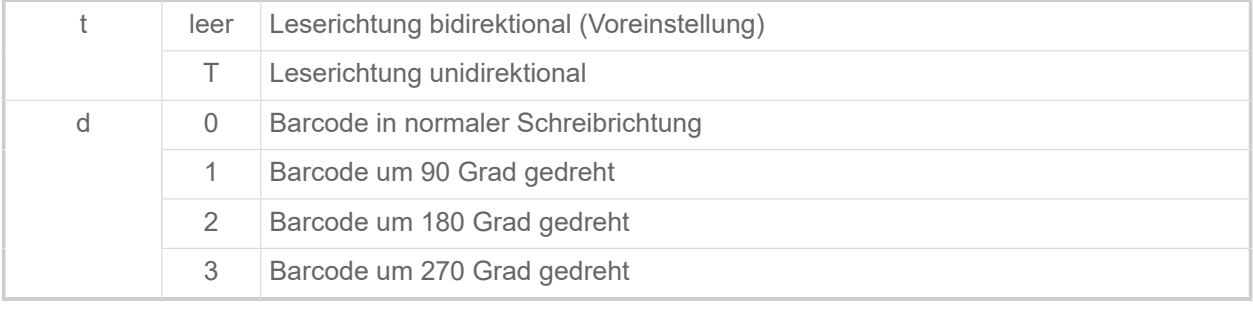

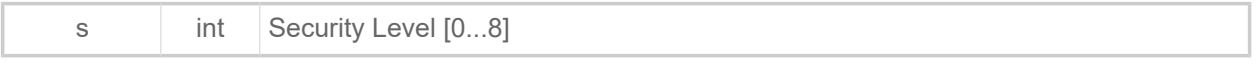

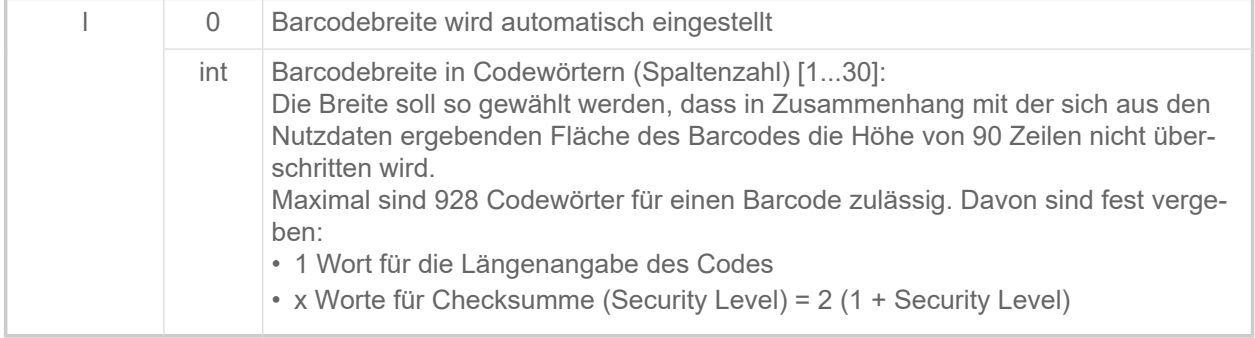

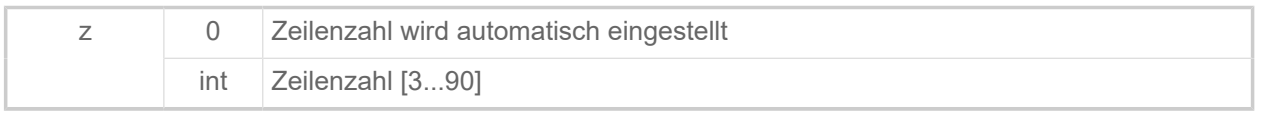

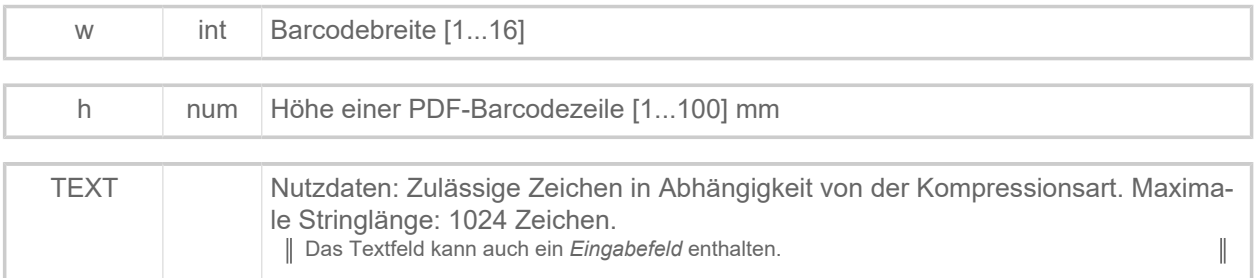

### **Zugehörige Informationen**

[Eingabefelder](#page-9-0) auf Seite 10

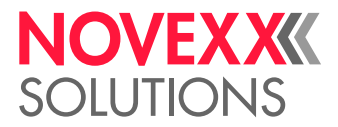

 $\mathbb{I}$ 

#### [Druckerinterne Barcodes](#page-145-0) auf Seite 146

### #PO - Stanzen-Offset

Das Kommando #PO legt den Etikettenbeginn bei unregelmäßig ausgeformten Etiketten fest.

#### **Syntax**

#### #POva

Das Kommando muss *außerhalb* der Kommandofolge #ER bis #Q stehen!

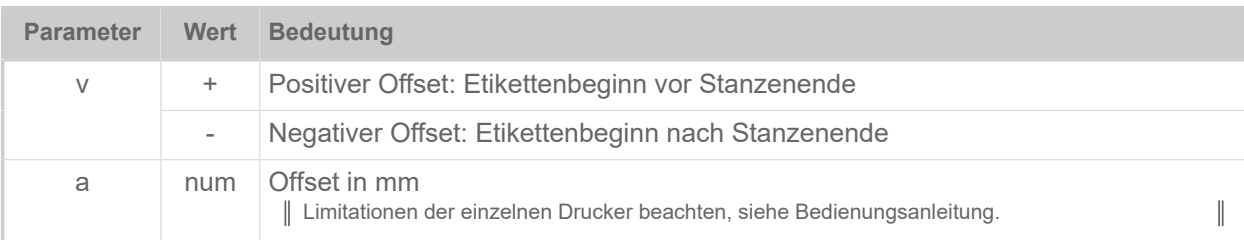

#### **Beispiel**

Etikettenbeginn auf Stanzenende:

#PO

Etikettenbeginn 5 mm nach Stanzenende:

```
#PO+5
```
Etikettenbeginn 20 mm vor Stanzenende:

#PO-20

## #PR - Druckgeschwindigkeit

Das Kommando #PR stellt die Druck- und Vorschubgeschwindigkeit ein.

#### **Syntax**

#### #PRx/y/

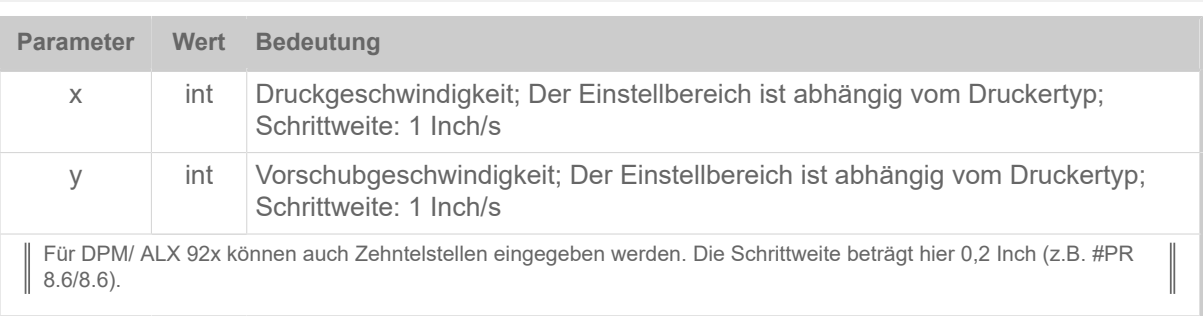

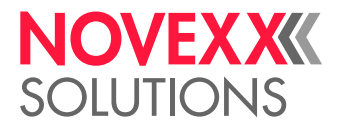

Beide Geschwindigkeiten = 8 Inch/s (Voreinstellung):

#PR

Druckgeschwindigkeit = 4 Inch/s Vorschubgeschwindigkeit = vorher eingestellter Wert, bzw. 8 Inch/s, wenn noch kein Wert eingestellt ist:

#PR4/

Druckgeschwindigkeit = vorher eingestellter Wert, bzw. 8 Inch/s, wenn noch kein Wert eingestellt ist. Vorschubgeschwindigkeit = 6 Inch/s:

#PR/6/

Druckgeschwindigkeit = 8 Inch/s Vorschubgeschwindigkeit = 10 Inch/s:

#PR8/10/

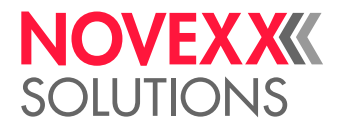

# $\Omega$

### #Q - Druckmenge

Das Kommando #Q schließt den Druckauftrag ab und legt die Anzahl der zu druckenden Etiketten fest. Außerdem bewirkt es, dass der Druckauftrag überprüft und in den Speicher des Druckers übernommen wird.

Nach der Übernahme kann das Format nicht mehr geändert oder ergänzt werden. Format-Kommandos werden solange nicht ausgewertet, bis der Speicher wieder leer ist. Der Speicher ist leer, wenn die Etikettenserie fertig ausgedruckt oder mit #CF abgebrochen wurde.

#### **Syntax**

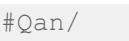

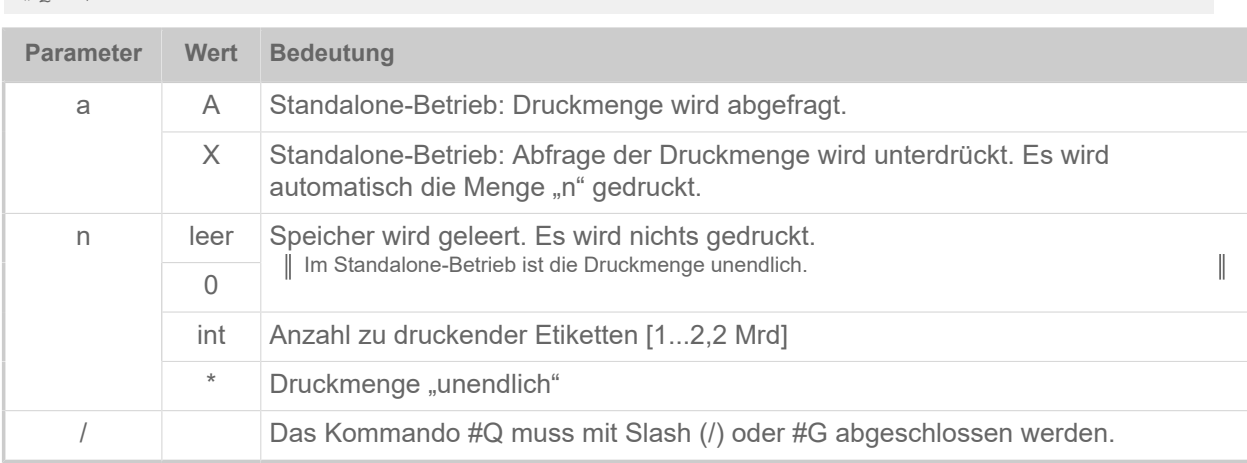

#### **Beispiel**

100 Etiketten des vorhergehenden Formats werden gedruckt:

#Q100/

#### **Sonderfall: Unvollständige Etikettenreihen bei mehrbahnigem Druck**

Falls der Druckauftrag weniger Etiketten enthält, als nötig wäre, um die letzte Reihe aufzufüllen, geschieht folgendes:

- Druckauftrag wurde über Datenschnittstelle übertragen: Die Reihe wird unvollständig gedruckt, wobei mit dem Etikett an der Material-Nulllinie begonnen wird.
- Druckauftrag wurde im Standalone-Betrieb gestartet: Die Reihe wird aufgefüllt und vollständig gedruckt.

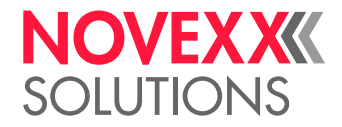

# R

## #R - X-/Y-Offset Datenblöcke

Das Kommando #R verschiebt alle nachfolgenden Datenblöcke in X-/Y-Richtung. Logisch oder optisch zusammengehörende Ausdrucke (Datenblöcke) können als "Ganzes" verschoben werden.

Der Bezugspunkt #Tx (siehe #T) oder #Jx (siehe #J) für alle nachfolgenden Positionierungen wird um den eingegebenen x/y-Wert vom Nullpunkt weg verschoben.

Nullpunkt ist die linke untere Ecke des Etiketts (siehe Bild), solange diese nicht durch das #PO Kommando verschoben ist.

#### **Syntax**

#### #Rvx/vy

Kommando muß *zwischen* #ER und #Q stehen!

 $\mathbb{I}$ 

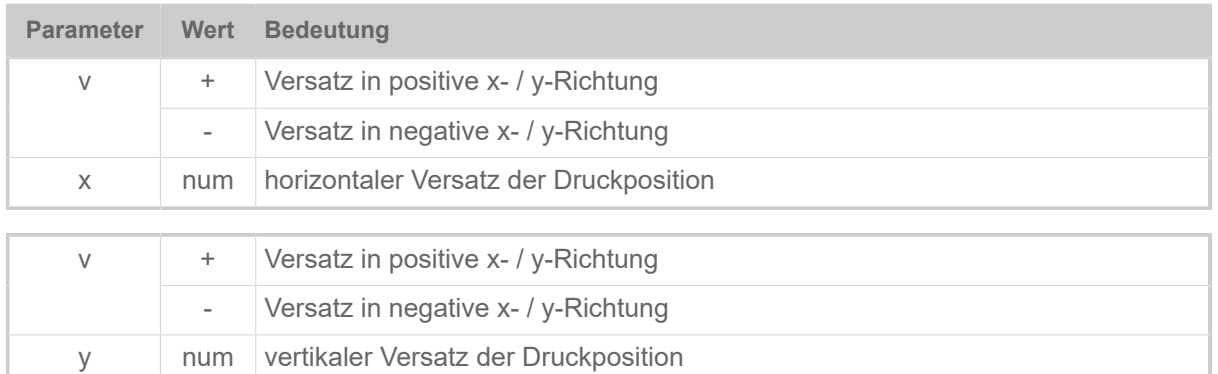

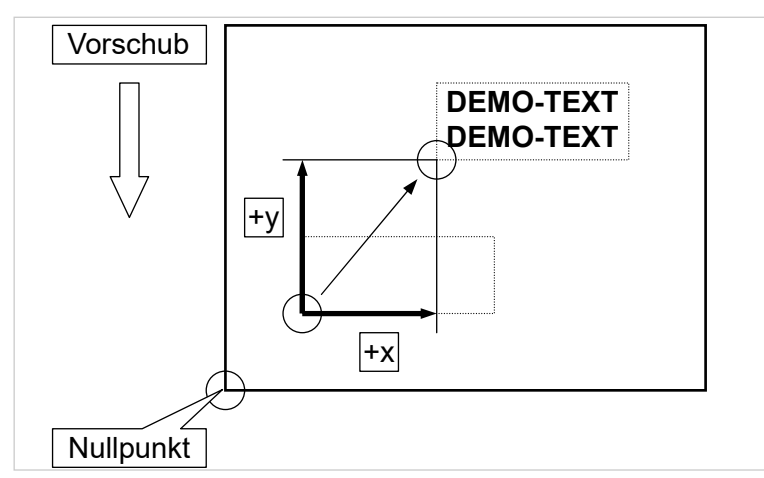

Bild 13: Verschieben eines Textblockes um +x/+y.

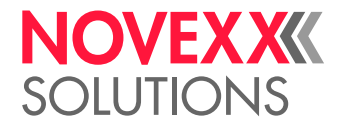

Block wird um je 5 mm nach rechts und nach oben verschoben:

#R5/5

Block wird um je 5 mm nach links und nach unten verschoben:

#R-5/-5

## #RFC - Spezielle RFID-Befehle

Das Kommando #RFC sendet eine Befehlssequenz an das RFID-Lesemodul. Dadurch können spezielle Operationen veranlasst werden, die nicht durch reguläre Lese-/ Schreiboperationen abgedeckt werden.

#### **Syntax**

#RFC<cmd>#G

Der Befehl muss *zwischen* #ER und #Q stehen! Die Befehle können nur von dem passenden RFID-Lesemodul ausgewertet werden, das eingebaut und aktiviert sein muss.

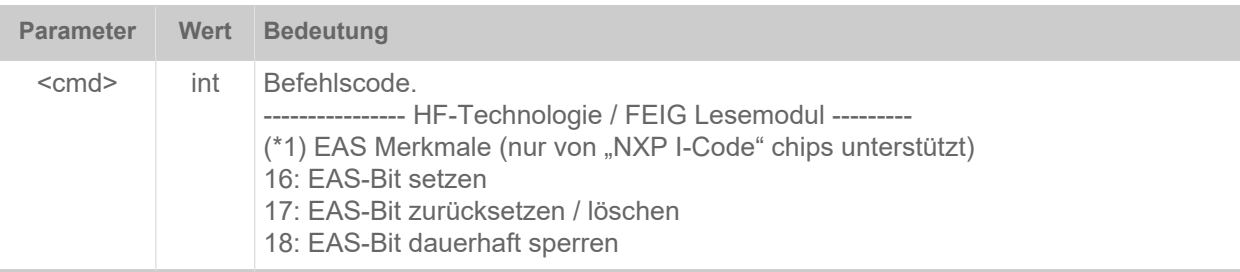

## #RFH - Daten anfordern und zum Host senden

Fordert Daten aus einer RFID-Variablen an, in die mit dem #RFR-Befehl ein Wert eingelesen wurde. Diese Daten werden als Antwort über die Easy-Plug-Schnittstelle übertragen (dieselbe Schnittstelle, die für das Übertragen dieses Befehls genutzt wurde).

#### **Syntax**

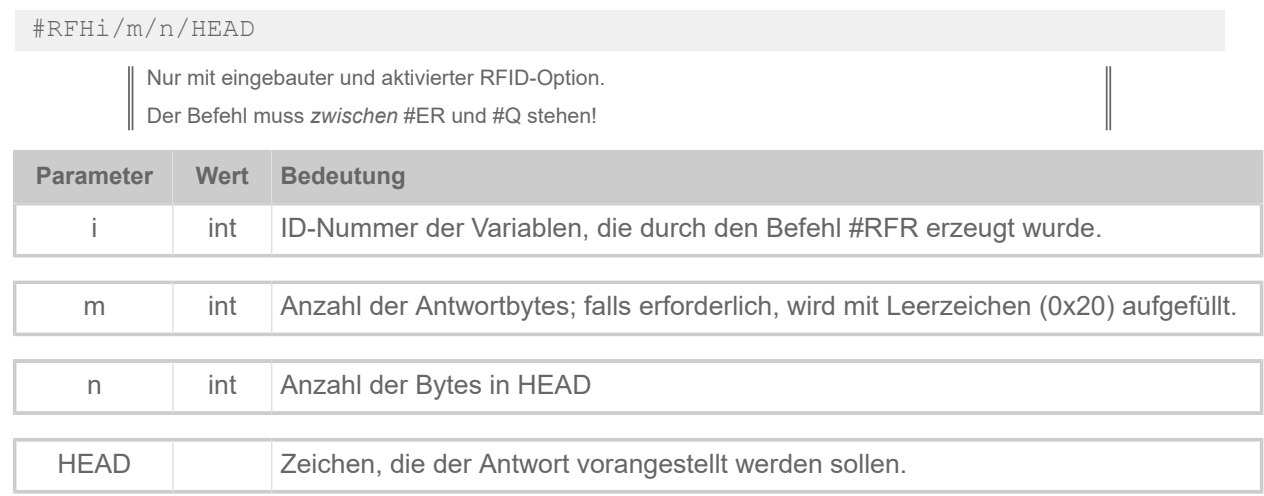

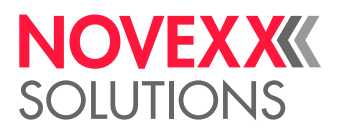

Auf dem Transponder gespeicherte Daten (Blockgröße 4 angenommen) in hexadezimaler Darstellung:

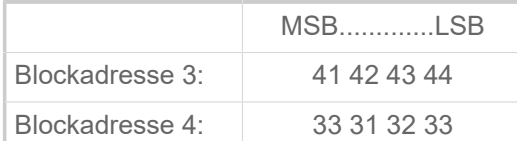

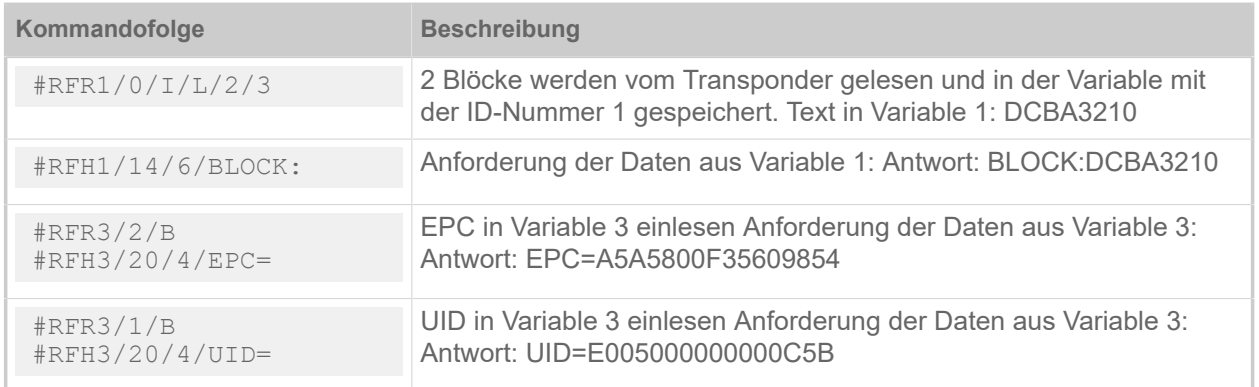

## #RFL - Speicherbereich sperren/entsperren

Das Kommando #RFL aktiviert oder deaktiviert den Schreibschutz (simple lock) verschiedener Speicherbereiche von EPC Gen 2 Tags.

Vor dem ersten Ein- oder Ausschalten des Schreibschutzes muss das Zugriffspasswort einmal mit Hilfe eines Schreibbefehls (#RFW oder #SRF + #VW/T) in den Zugriffspasswort-Speicher des Tags geschrieben worden sein. Für jeden Versuch, den Schutzstatus zu ändern, muss dasselbe Passwort als Teil des #RFL-Befehls mitgeschrieben werden.

Das Kommando #RFL selbst schreibt das Zugriffspasswort *nicht* in das Tag!

Das Kommando #RFL unterstützt nicht die "Permalock"-Option, wie sie im EPC Gen 2 Standard spezifiziert ist. Der Schreibschutz kann jederzeit aufgehoben werden, wenn ein entsprechender Befehl mit dem richtigen Zugriffspasswort gegeben wird.

#### **Syntax**

#RFLa/b/c/TEXT#G

Nur mit eingebauter und aktivierter RFID-Option. Der Befehl muss *zwischen* #ER und #Q stehen!

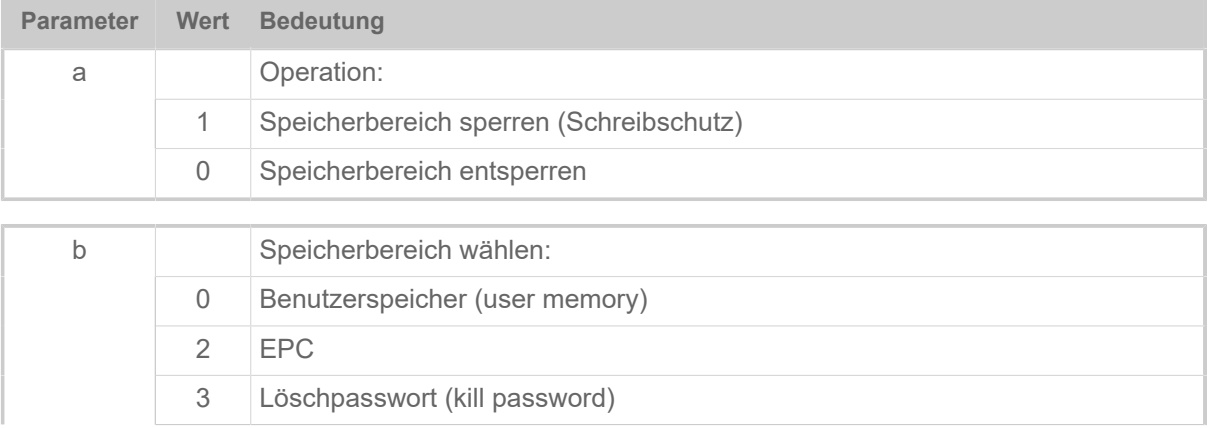

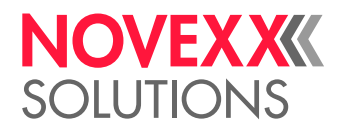

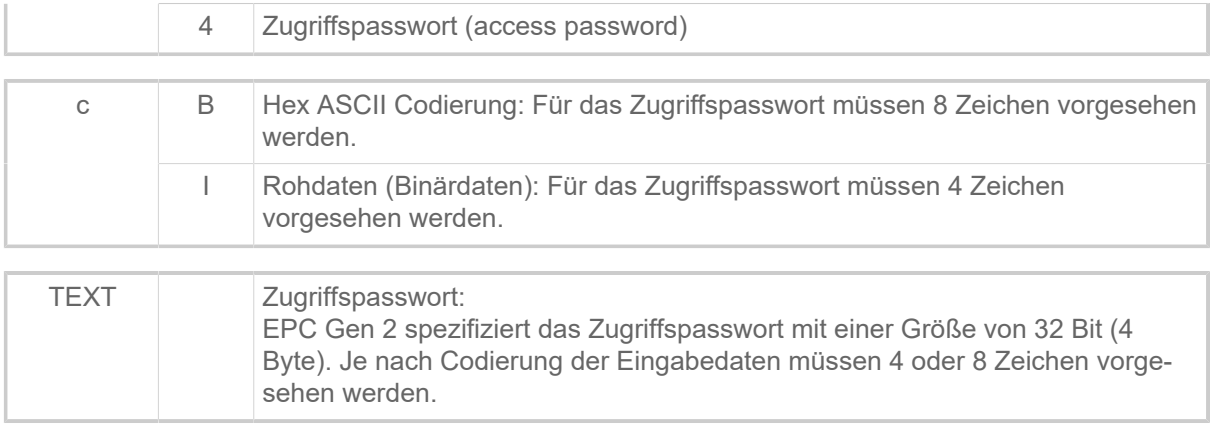

## #RFR - Daten lesen

Das Kommando #RFR liest Daten aus einem RFID-Transponder und weist sie einer RFID-Variablen zu. Der Inhalt der Variablen kann mit dem Befehl #!RF ausgelesen werden.

#### **Syntax**

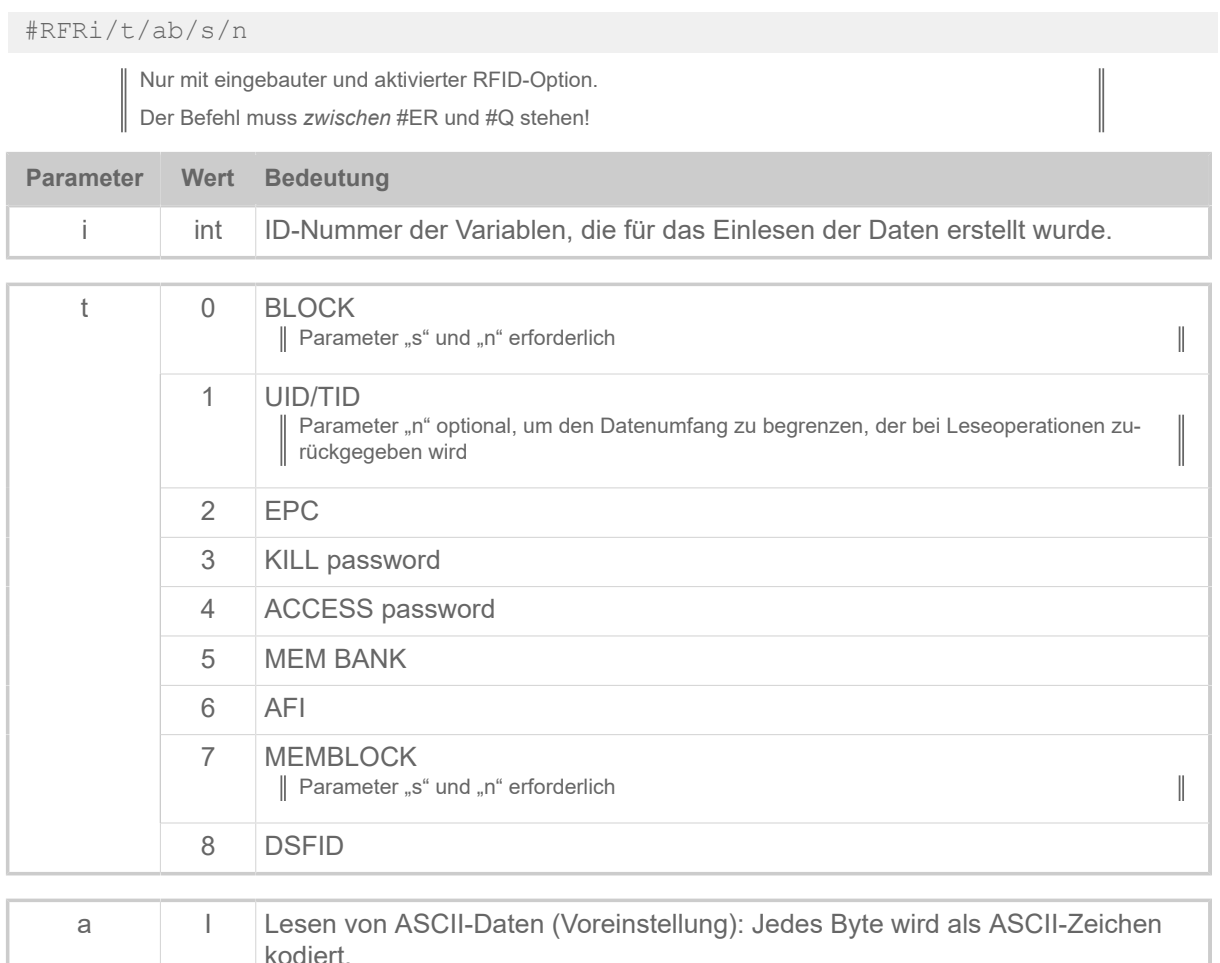

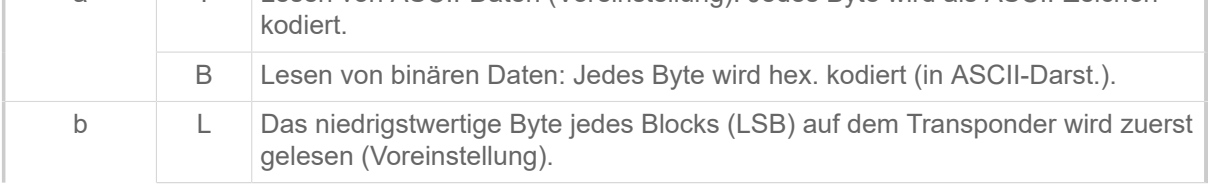

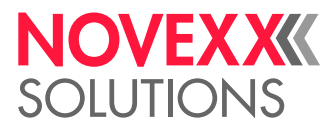

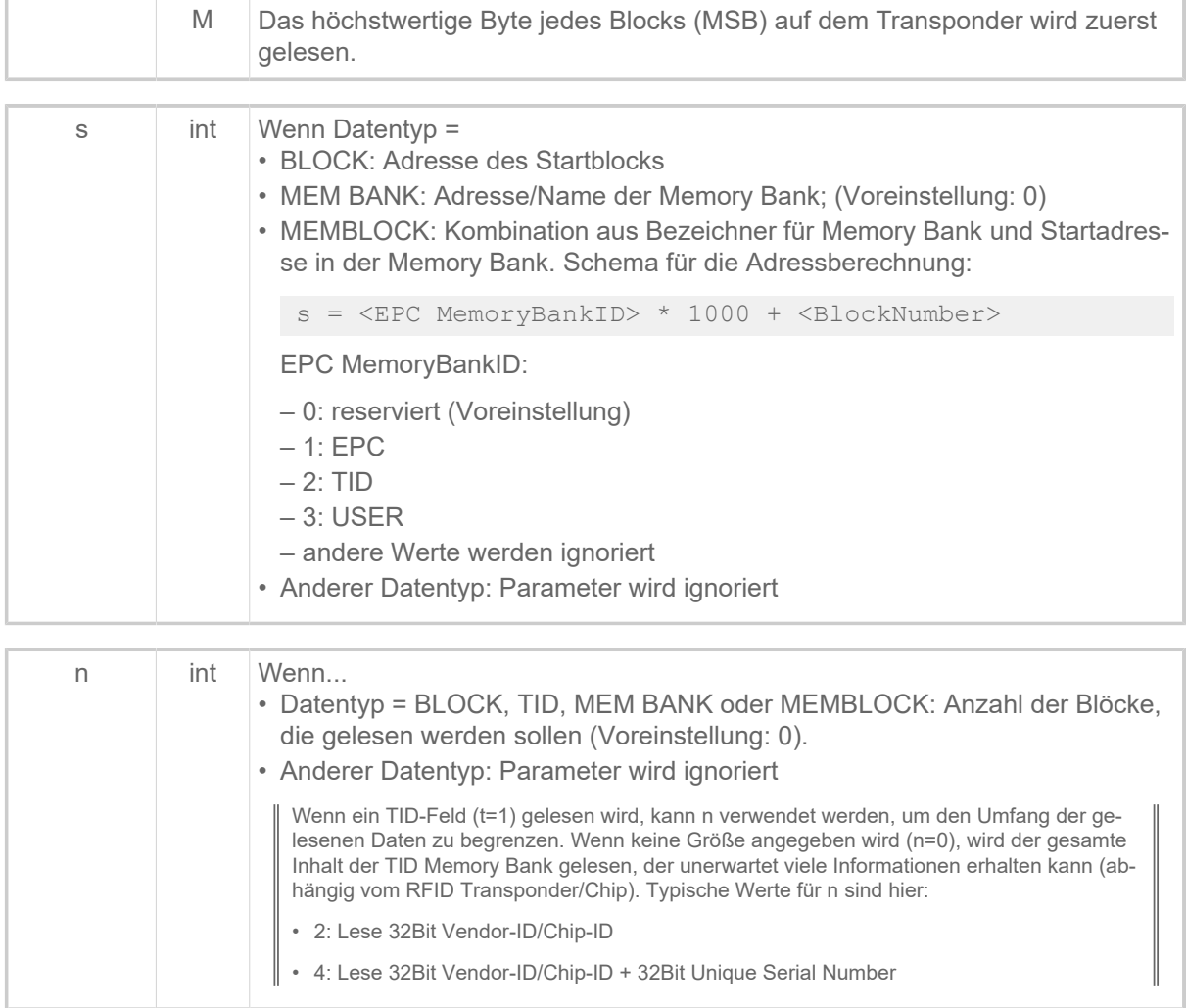

Auf dem Transponder gespeicherte Daten (Blockgröße 4 angenommen) in hexadezimaler Darstellung:

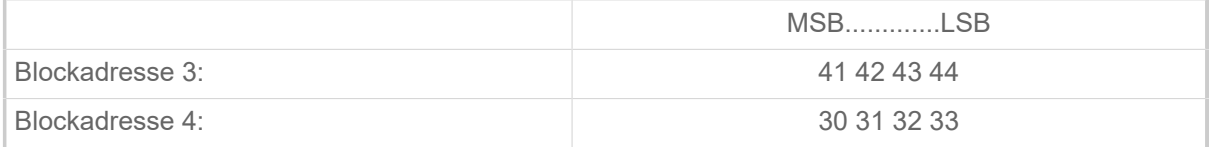

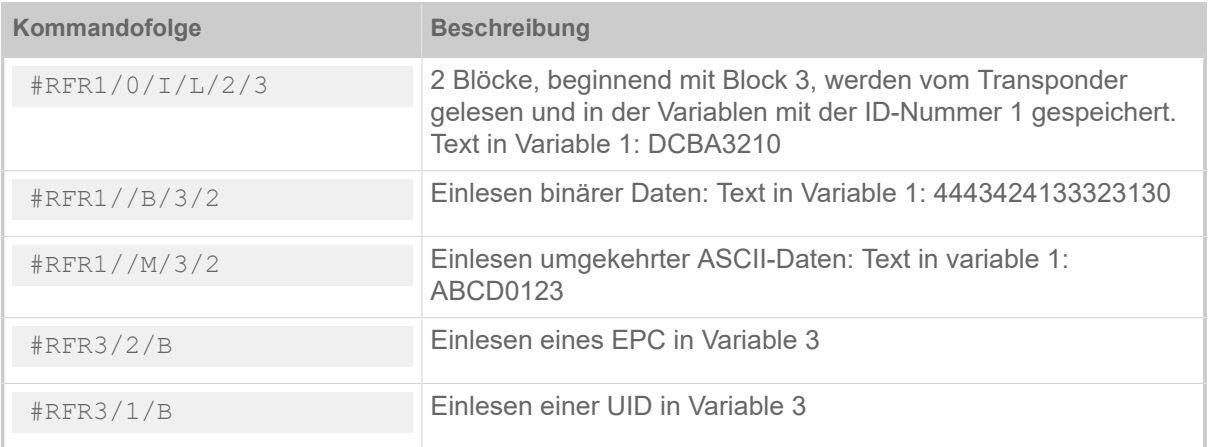

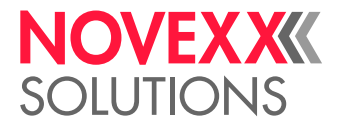

## #RFW - Daten auf RFID-Etikett schreiben

Das Kommando #RFW schreibt Daten eines definierten Typs auf ein RFID-Etikett.

#### **Syntax**

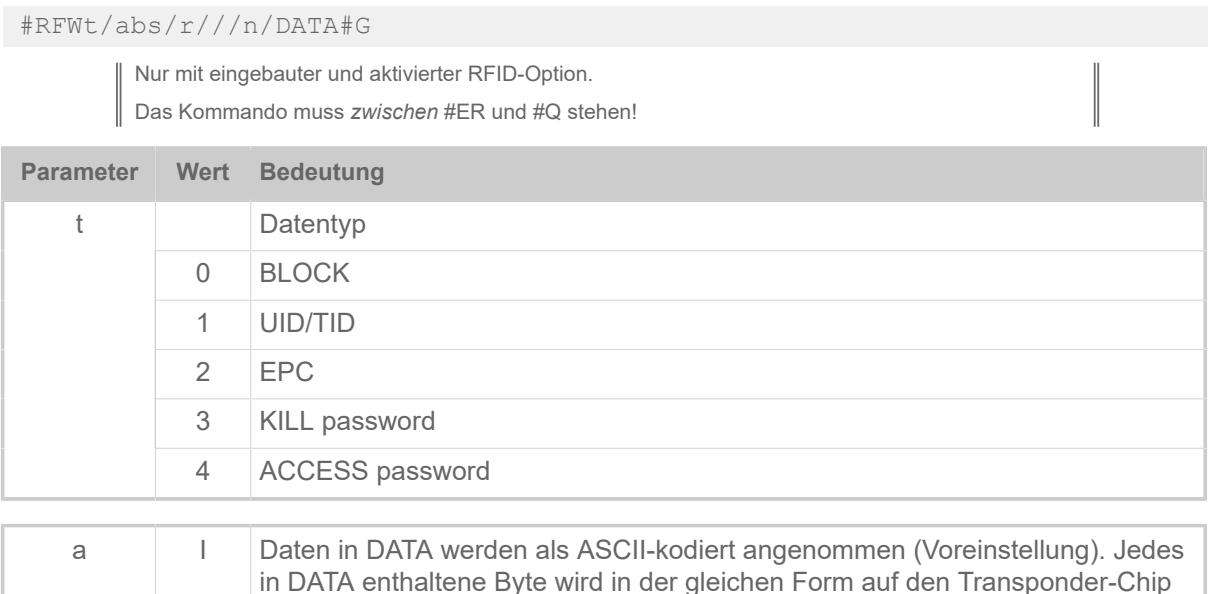

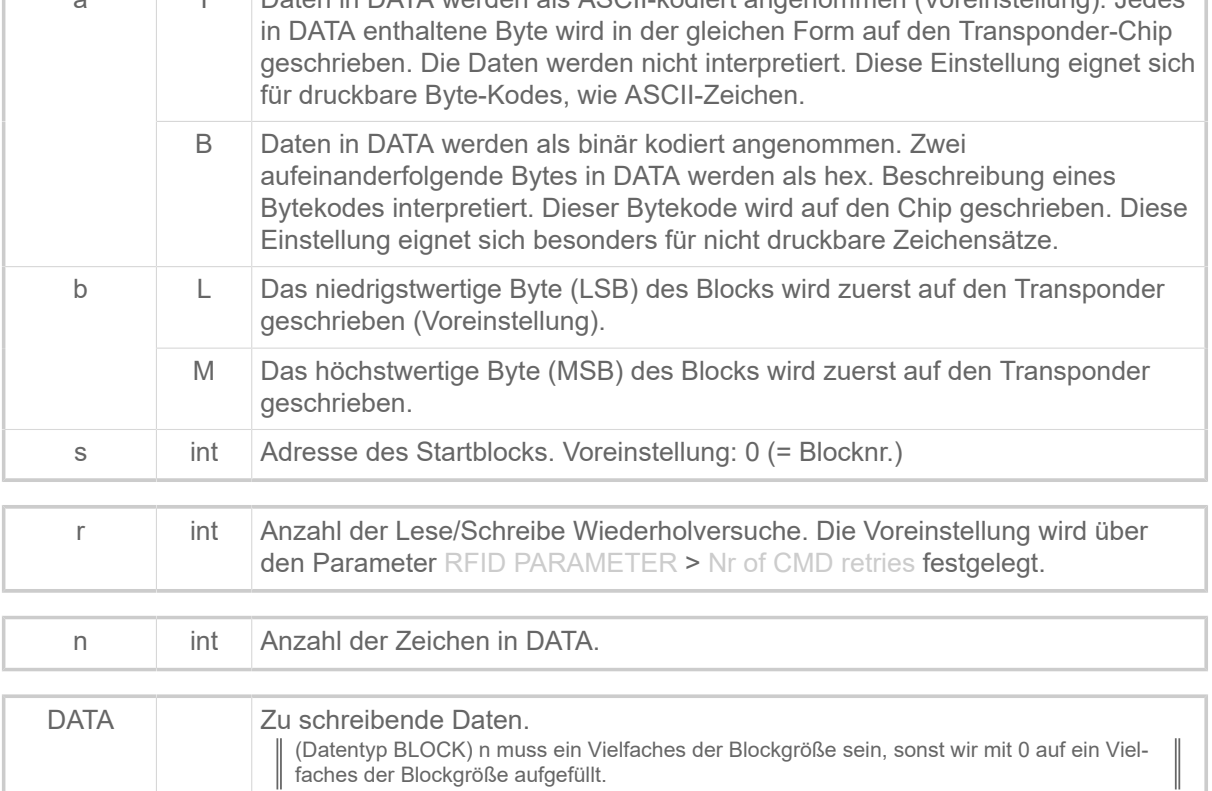

#### **Beispiel**

12 Bytes als EPC 96 in hex. Darstellung schreiben:

#RFW2/B////24/01203D2A916E8B8719BAE03C

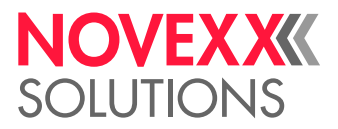

 $\parallel$ 

## #RSS - GS1 DataBar & CC

Das Kommando #RSS druckt ein Barcode-Feld mit einem GS1 DataBar (vormals RSS) oder einem Composite Symbology Barcode.

#### **Syntax**

#RSSzx/dw/s/vop/a/TEXT#G

Das Kommando muss mit #G abgeschlossen werden!

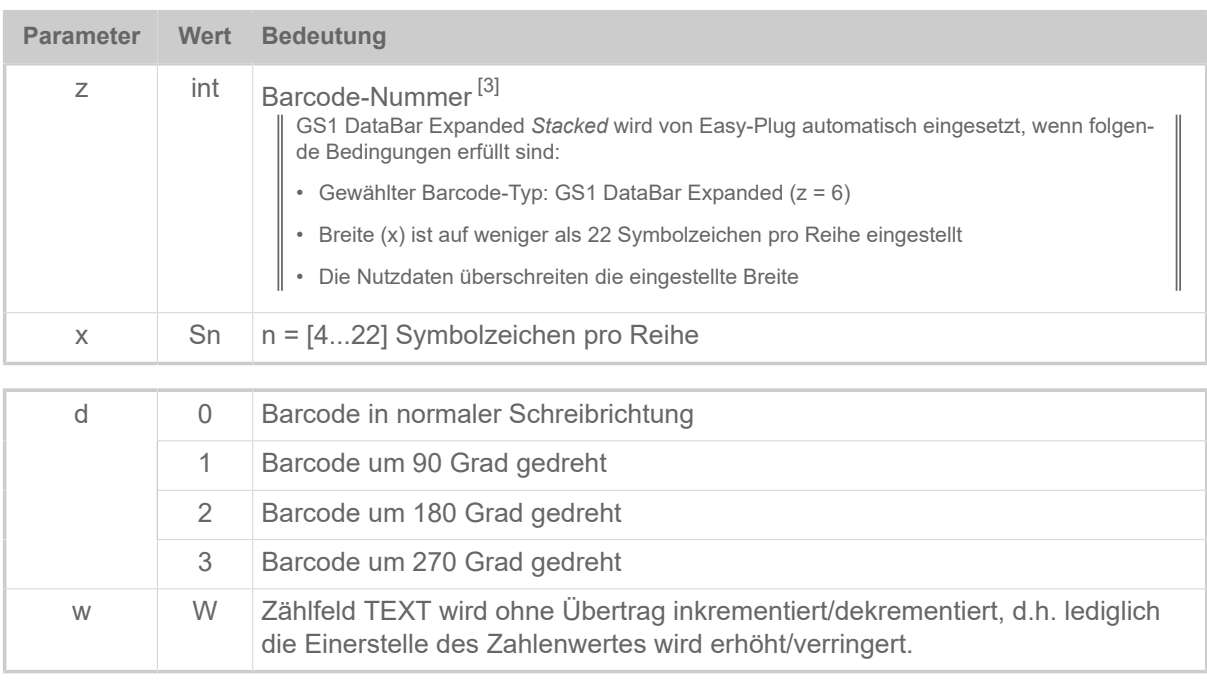

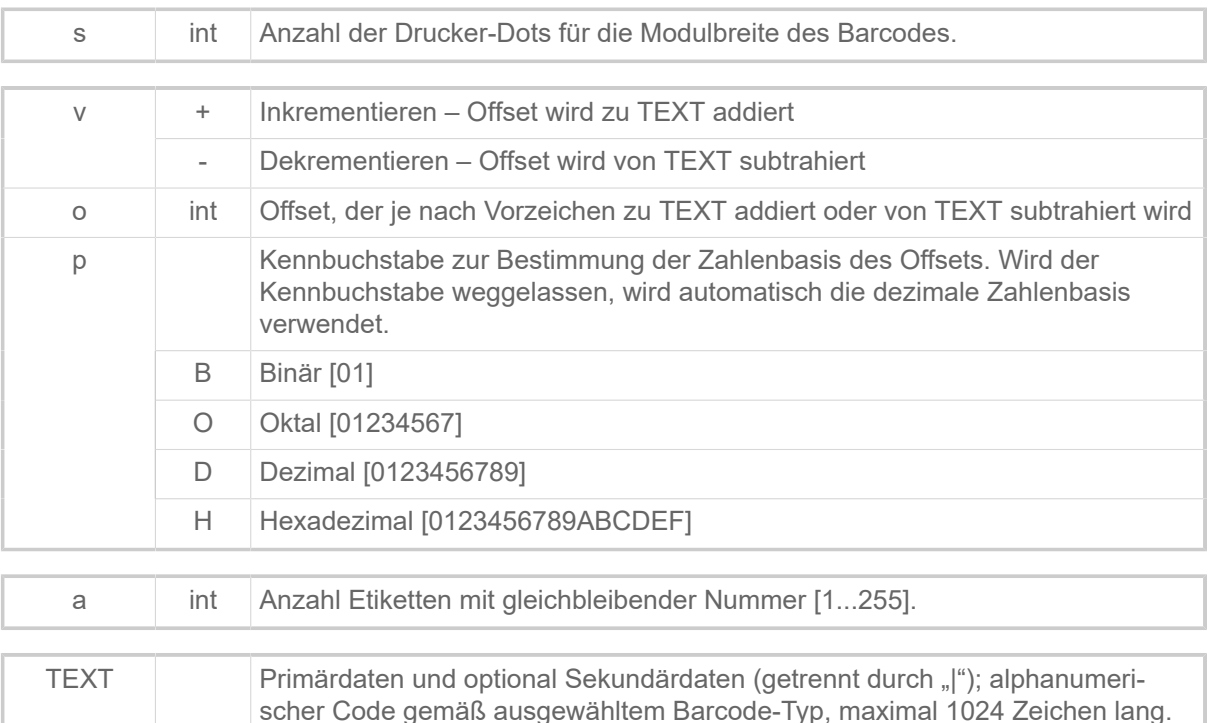

<span id="page-69-0"></span>3 Siehe unten, Kapitel "Zusätzliche Informationen".

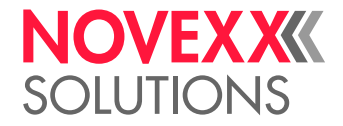

• GS1 DataBar Omnidirectional

Ausgabe: 0109501101420021

#RSS1/0/3///0950110142002

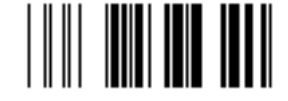

• GS1 DataBar Stacked Omnidirectional Ausgabe: 0109501101420038

#RSS4/0/3///0950110142003

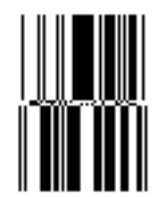

• GS1 DataBar Omnidirectional (POS und allgemeine Verteilung)

Ausgabe: 0109501101420045

#RSS1/0/6///0950110142004

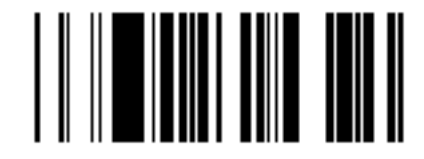

• GS1 DataBar Expanded

Ausgabe: 01095011014200522112345678

#RSS6/0/3///01095011014200522112345678

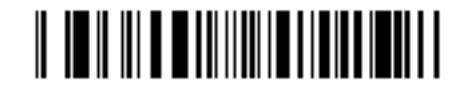

• GS1 DataBar Expanded Stacked

Ausgabe: 1095011014200693922995<GS>3202000100 17100101422123<GS>2112345678

```
#RSS6S6/0/3///01095011014200693922995<FNC1>320200010017100101422123<F►
NC1>2112345678#G
```
| ACHTUNG! Kein <cr><lf> in der Easy Plug-Sequenz oder in der Ausgabe.

 $\big\|$ 

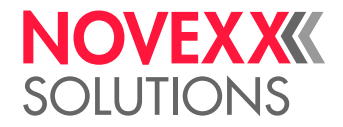

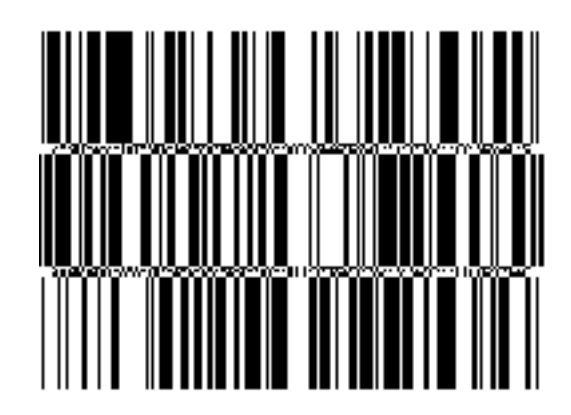

• GS1 DataBar Truncated Ausgabe: 0109501101420076

#RSS2/0/3///0950110142007

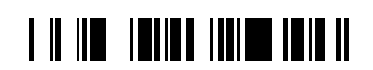

• GS1 DataBar Limited

Ausgabe: 0109501101420083

#RSS5/0/3///0950110142008

# $\begin{array}{c} \begin{array}{c} \textcolor{blue}{\textbf{1}} & \textcolor{blue}{\textbf{1}} & \textcolor{blue}{\textbf{1$

• GS1 DataBar Stacked

Ausgabe: 0109501101420090

#RSS3/0/3///0950110142009

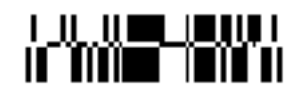

#### **Zugehörige Informationen**

[Druckerinterne Barcodes](#page-145-0) auf Seite 146

## #RT - RFID-Daten lesen und drucken

Das Kommando #RT liest Daten von einem RFID-Transponder und druckt sie auf das Etikett.

#### **Syntax**

#RTz/dbjk/t/ab/s/n

Nur mit eingebauter und aktivierter RFID-Option. Das Kommando muss *zwischen* #ER und #Q stehen!
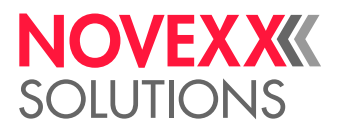

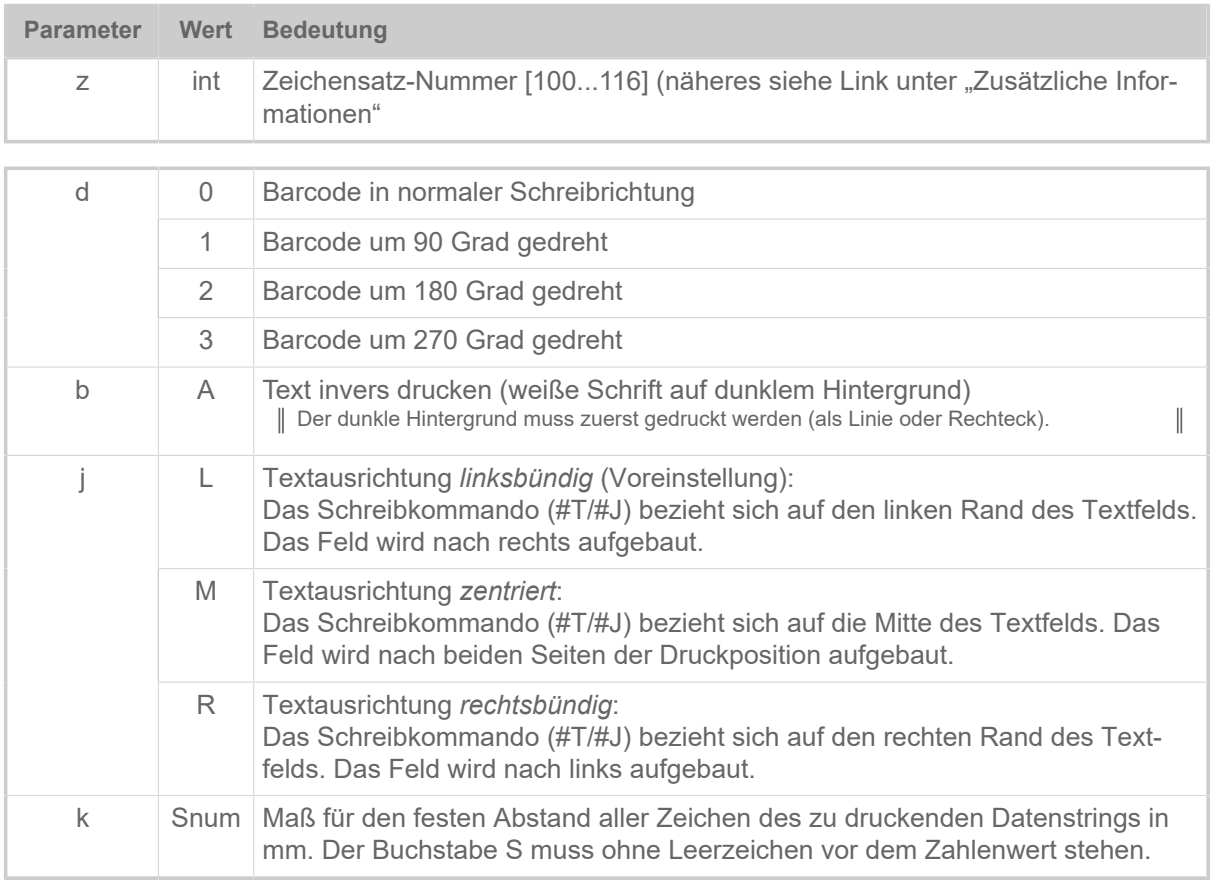

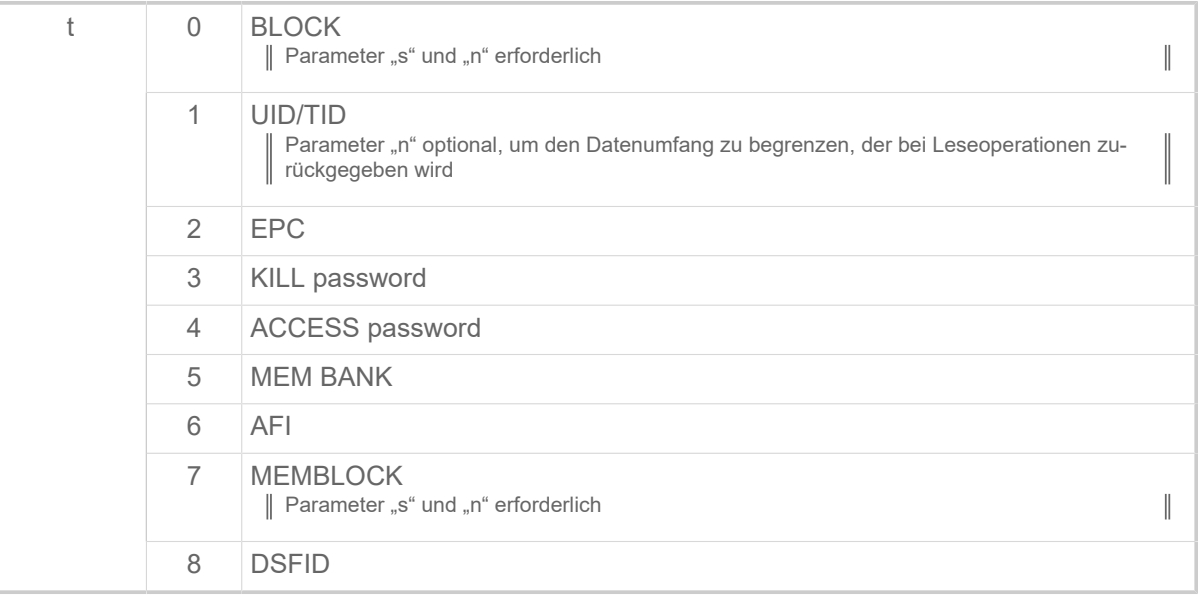

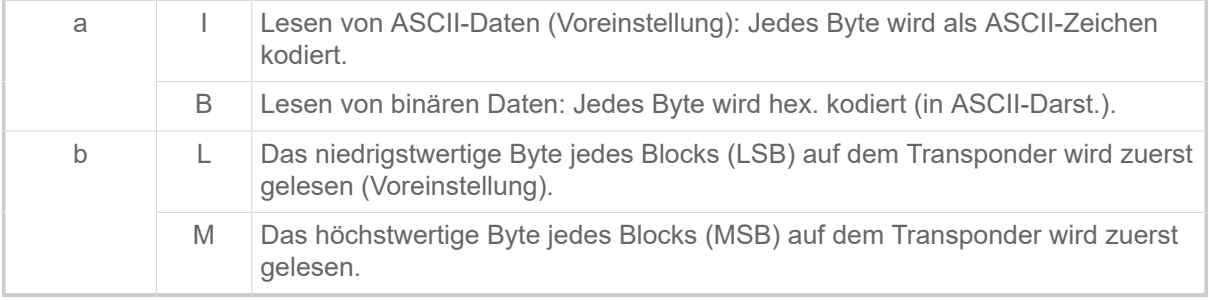

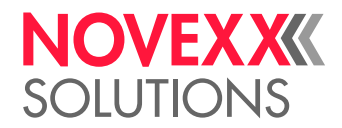

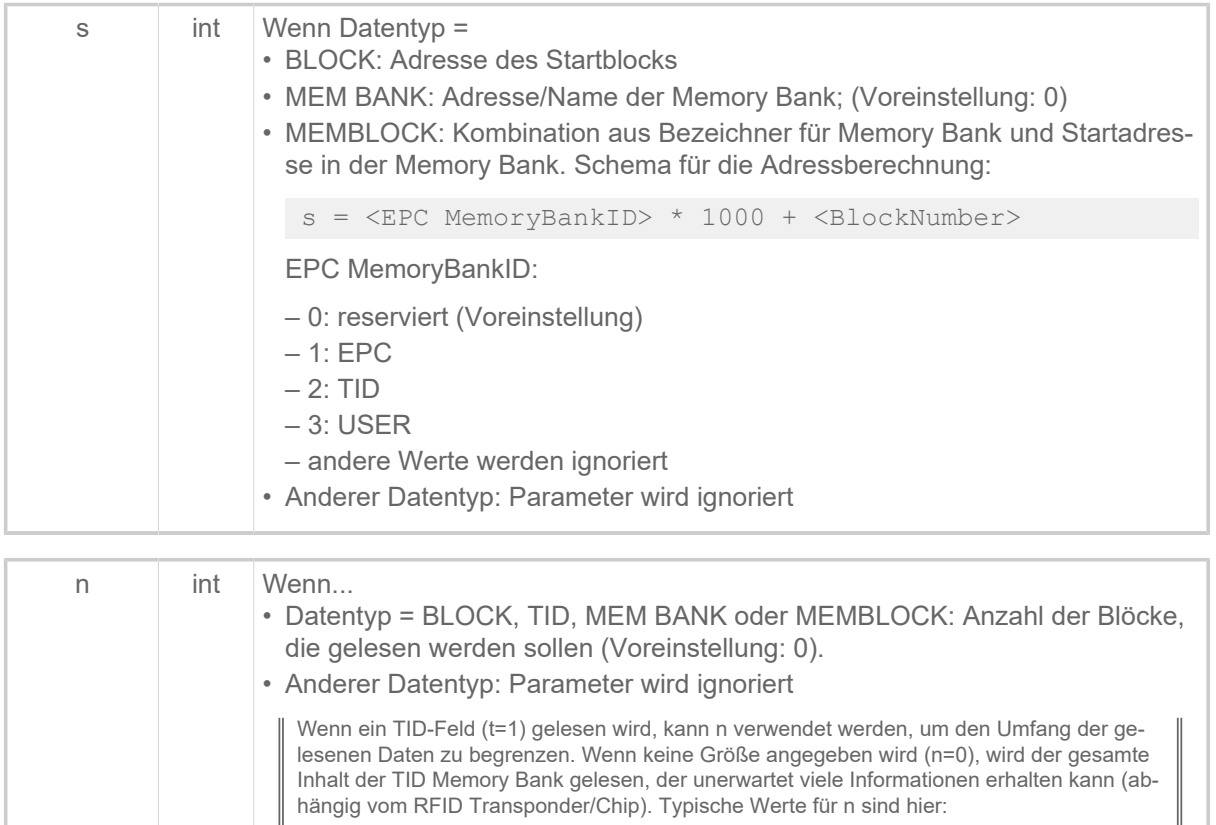

• 2: Lese 32Bit Vendor-ID/Chip-ID

• 4: Lese 32Bit Vendor-ID/Chip-ID + 32Bit Unique Serial Number

## **Beispiel**

Auf dem Transponder gespeicherte Daten (Blockgröße 4 angenommen) in hexadezimaler Darstellung:

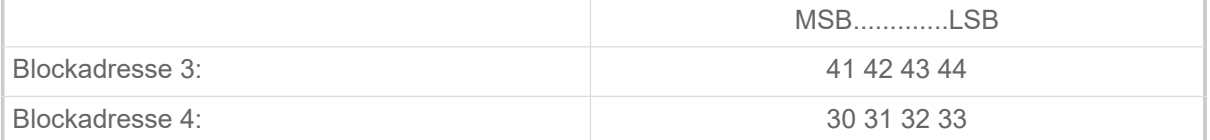

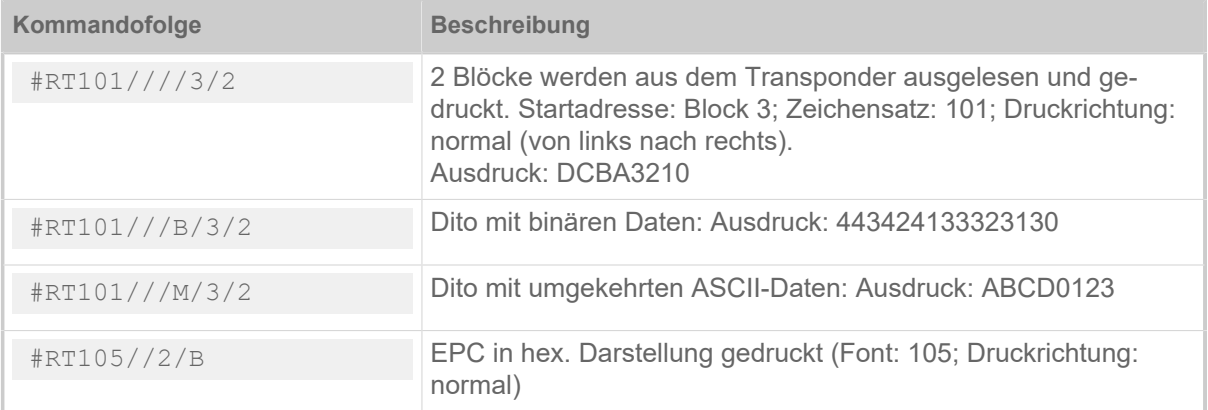

# **Zugehörige Informationen**

[Druckerinterne Zeichensätze und Linienstile](#page-149-0) auf Seite 150

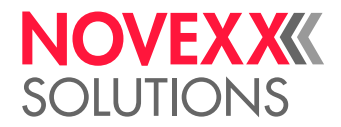

# #RTC - Echtzeituhr einstellen

Das Kommando #RTC stellt Uhrzeit und Datum der Echtzeituhr ein.

# **Syntax**

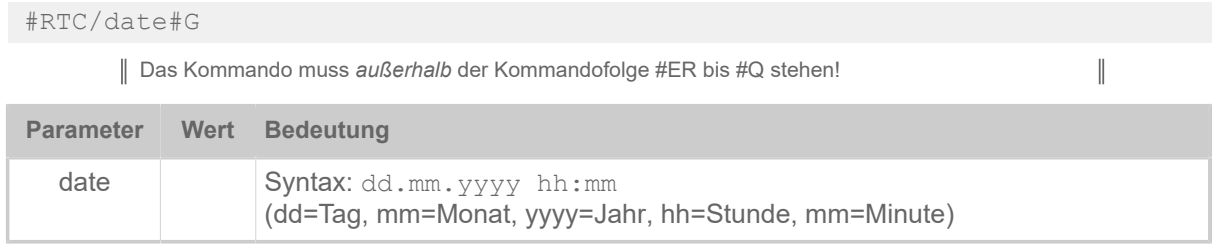

## **Beispiel**

#RTC/01.02.2007 01:32#G

# #RX - Auswahl Stanzenerkennung

Das Kommando #RX wählt eine der vorhandenen Etikettenlichtschranken am Drucker aus.

## **Syntax**

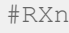

Das Kommando muss *außerhalb* der Kommandofolge #ER bis #Q stehen!

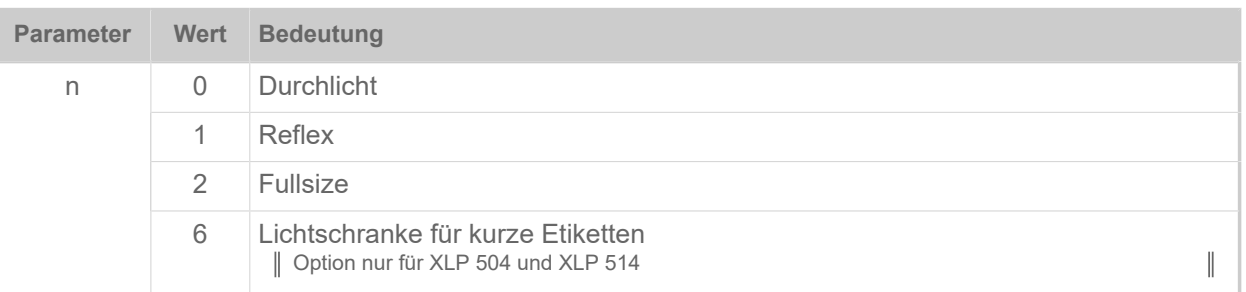

# S

# #SB - Barcode Definition

Das Kommando #SB definiert einen Barcode. Das Drucken des Barcodes veranlasst ein nachfolgendes #VW-Kommando.

# **Syntax**

#SBz/kclbmre/h/s#G

Das Kommando muss *zwischen* #ER und #Q stehen!

 $\big\|$ 

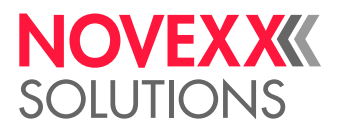

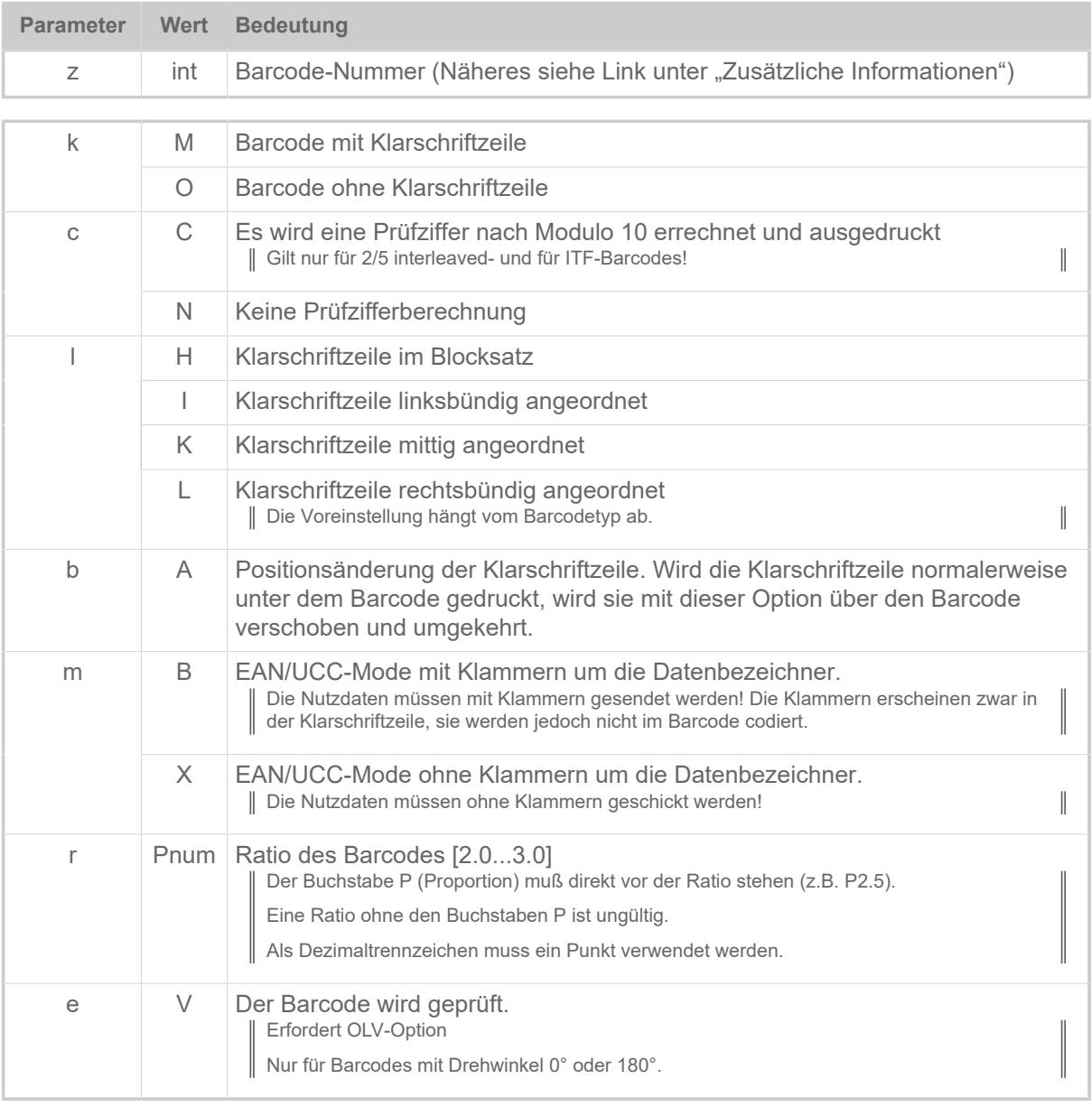

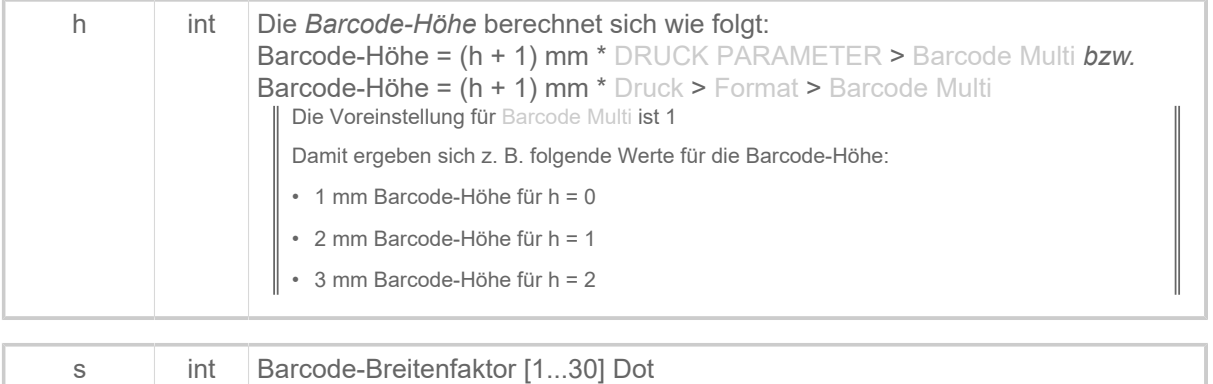

# **Zugehörige Informationen**

[Druckerinterne Barcodes](#page-145-0) auf Seite 146 [Zusammenhang zwischen Ratio und Breitenfaktor von Barcodes](#page-167-0) auf Seite 168

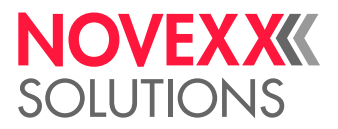

# #SCF - Codablock F Definition

Das Kommando #SCF definiert einen Barcode vom Typ "Codablock F". Das Drucken des Barcodes veranlasst ein nachfolgendes #VW-Kommando.

# **Syntax**

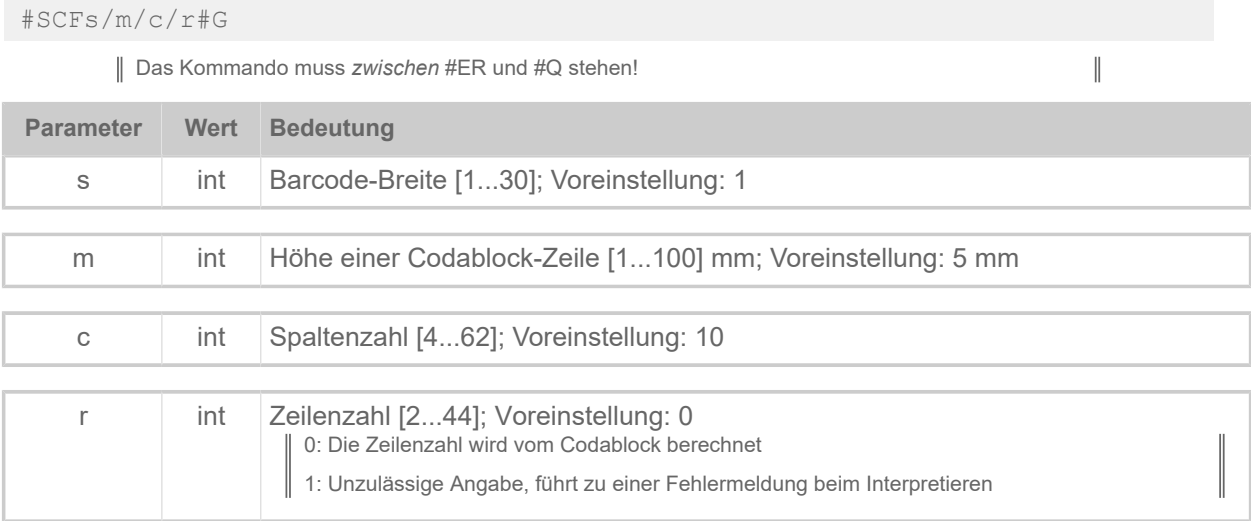

# #SDM - Data Matrix Definition

Das Kommando #SDM definiert einen Barcode vom Typ "Data Matrix". Das eigentliche Drucken des Barcodes veranlasst ein nachfolgendes #VW-Kommando.

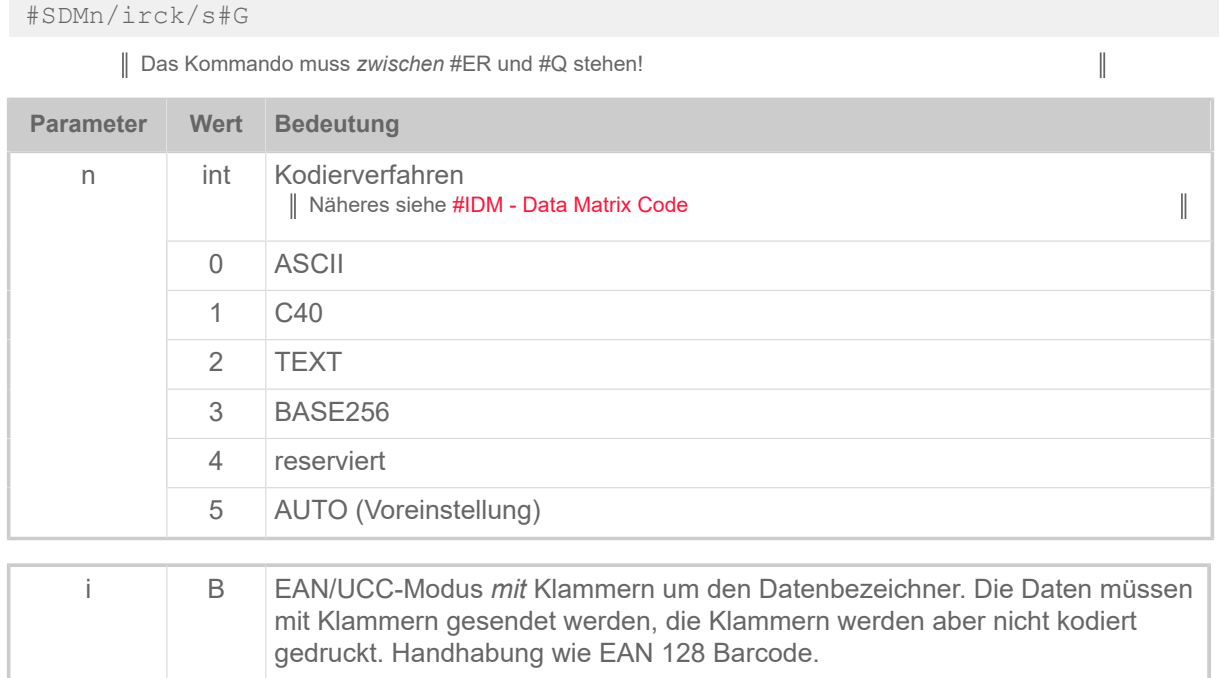

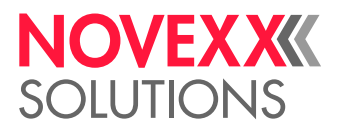

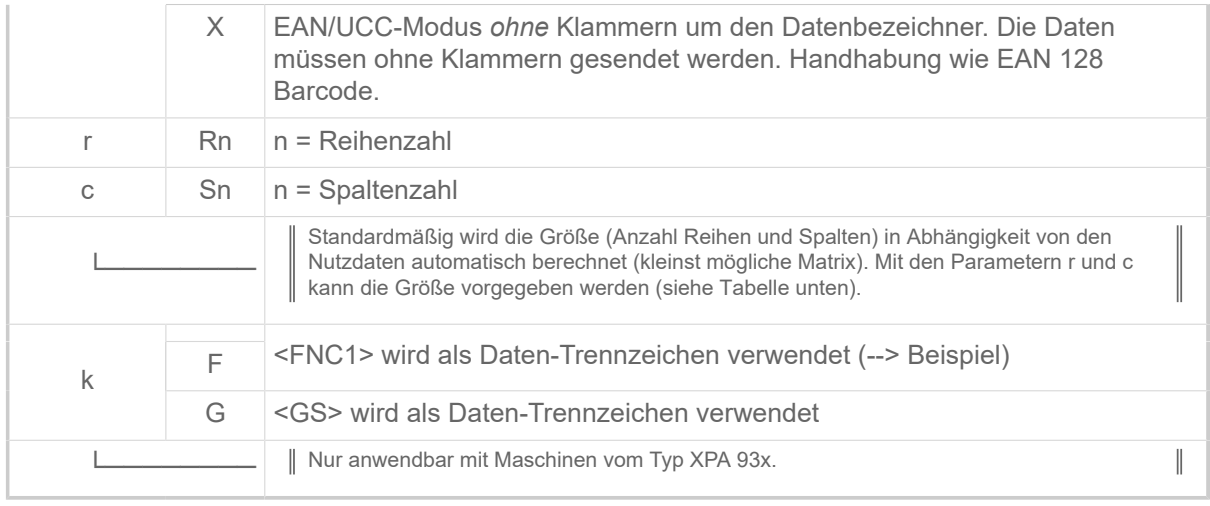

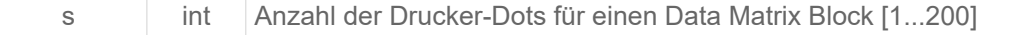

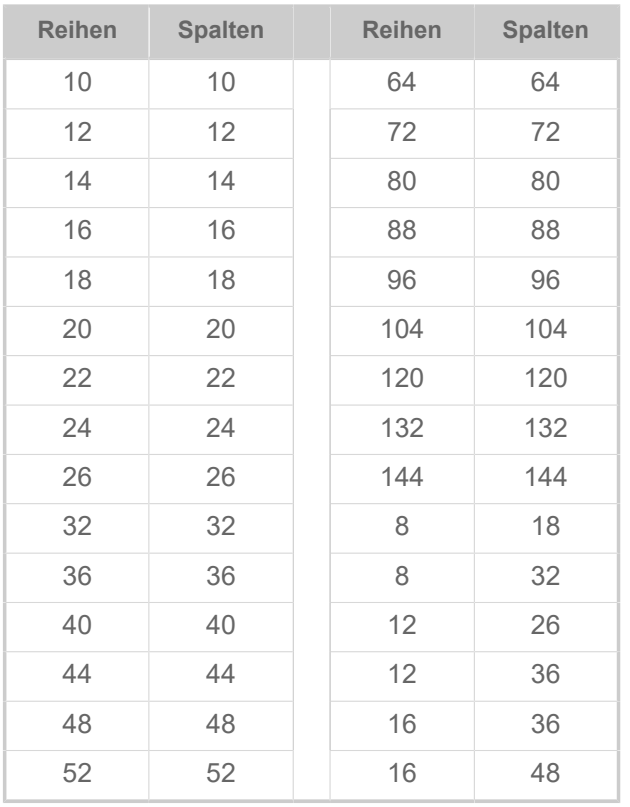

Tabelle 12: Zulässige Kombinationen aus Reihen (r) und Spalten (c).

## **Beispiel**

EAN/UCC-Modus:

```
#ER
#SDM/B/14#G
#T10#J5
#T10#J5
#VW/L/"(01)34012345123457(10)12345 <FNC1>(17)101231"#G
#Q1/
```
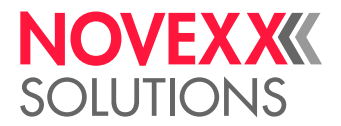

Unterschiedliche Daten-Trennzeichen:

#SDM/X/14#G --> <FNC1> wird als Daten-Trennzeichen verwendet #SDM/XF/14#G --> <FNC1> wird als Daten-Trennzeichen verwendet #SDM/XG/14#G --> <GS> wird als Daten-Trennzeichen verwendet

# #SF - Fixfont Definition

Das Kommando #SF legt den Zeichensatz für das Drucken von nicht skalierbarem Text fest (Fixfont). Das Drucken des Textes veranlasst ein nachfolgendes #VW-Kommando.

## **Syntax**

#SFz/k/b#G

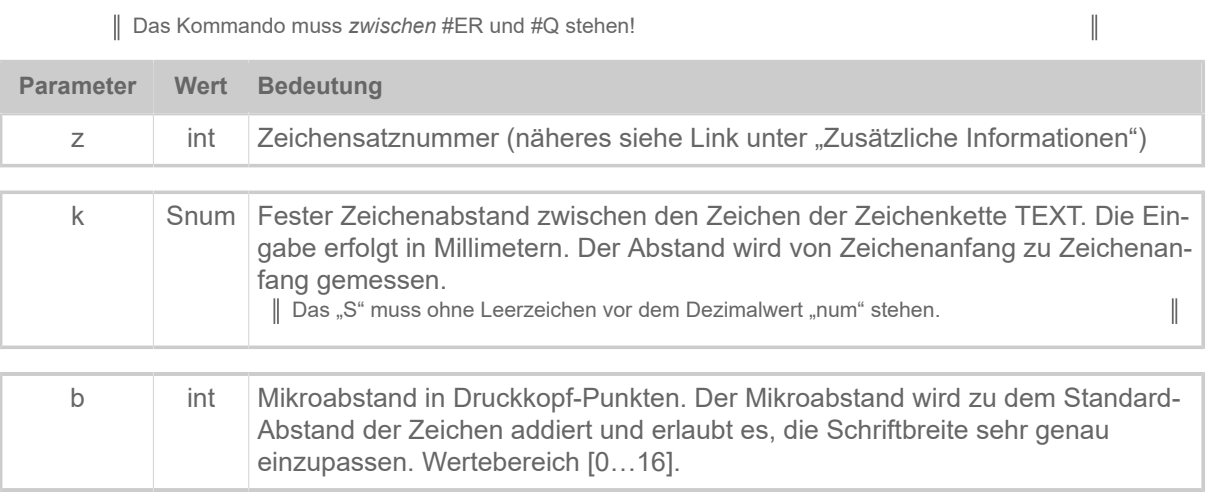

# **Zugehörige Informationen**

[Druckerinterne Zeichensätze und Linienstile](#page-149-0) auf Seite 150

# #SFN - Code 49 Definition

Das Kommando #SFN definiert einen Barcode vom Typ "Code 49". Das Drucken des Barcodes veranlasst ein nachfolgendes #VW-Kommando.

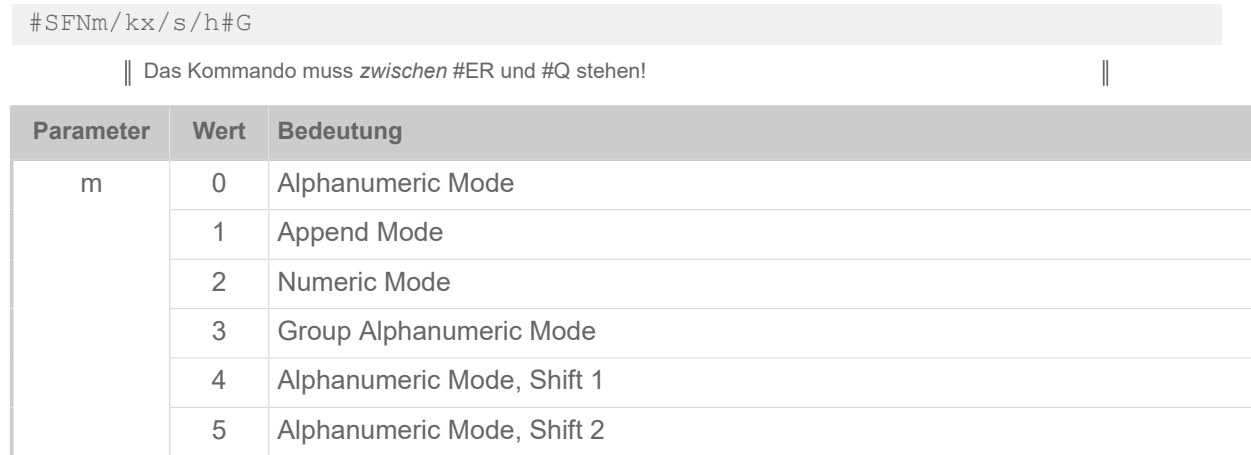

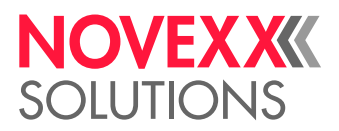

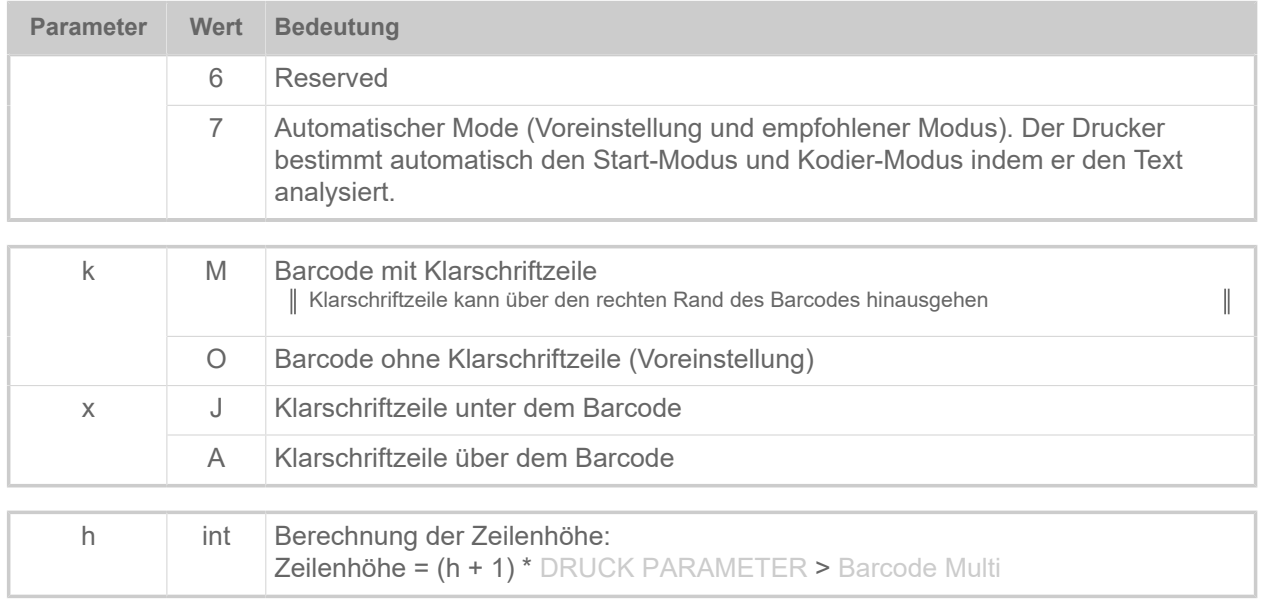

# #SG - Grafik Definition

Das Kommando #SG definiert eine Grafik. Das Drucken des Grafik wird durch ein nachfolgendes #VW-Kommando veranlasst.

### **Syntax**

```
#SG#G
```
Das Kommando muss *zwischen* #ER und #Q stehen!

 $\big\|$ 

# **Beispiel**

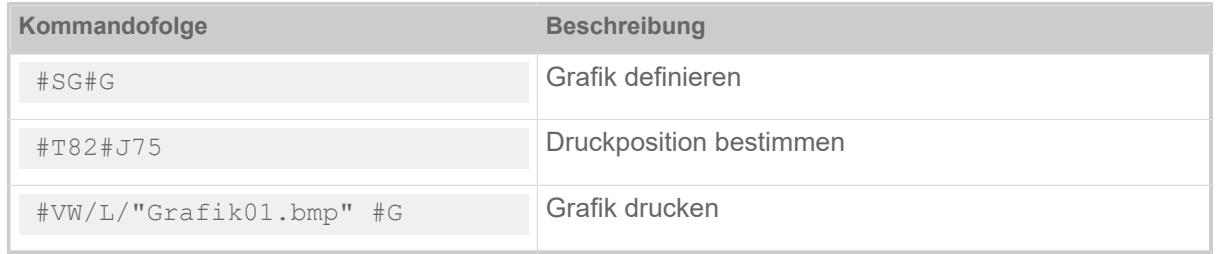

# #SI - Daten an Schnittstelle ausgeben

Das Kommando #SI definiert den Auslösezeitpunkt für die Kontext-Schnittstelle (Easy Plug-Schnittstelle).

Dieser Befehl ist für viele Anwendungen nützlich, z. B. dem "Loggen" gedruckter Etiketten oder der "Echtzeit"-Steuerung über die Schnittstelle.

Das Schreiben von Daten an die aktuelle Easy Plug-Schnittstelle wird mit dem Befehl #VW/l/Ausdruck erreicht. Der Zeitpunkt, an dem die Daten ausgegeben werden (engl. trigger point), wird mit dem #SI-Befehl festgelegt.

### **Syntax**

#SIr/n#G

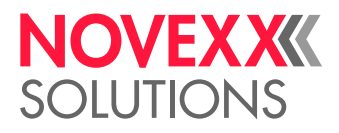

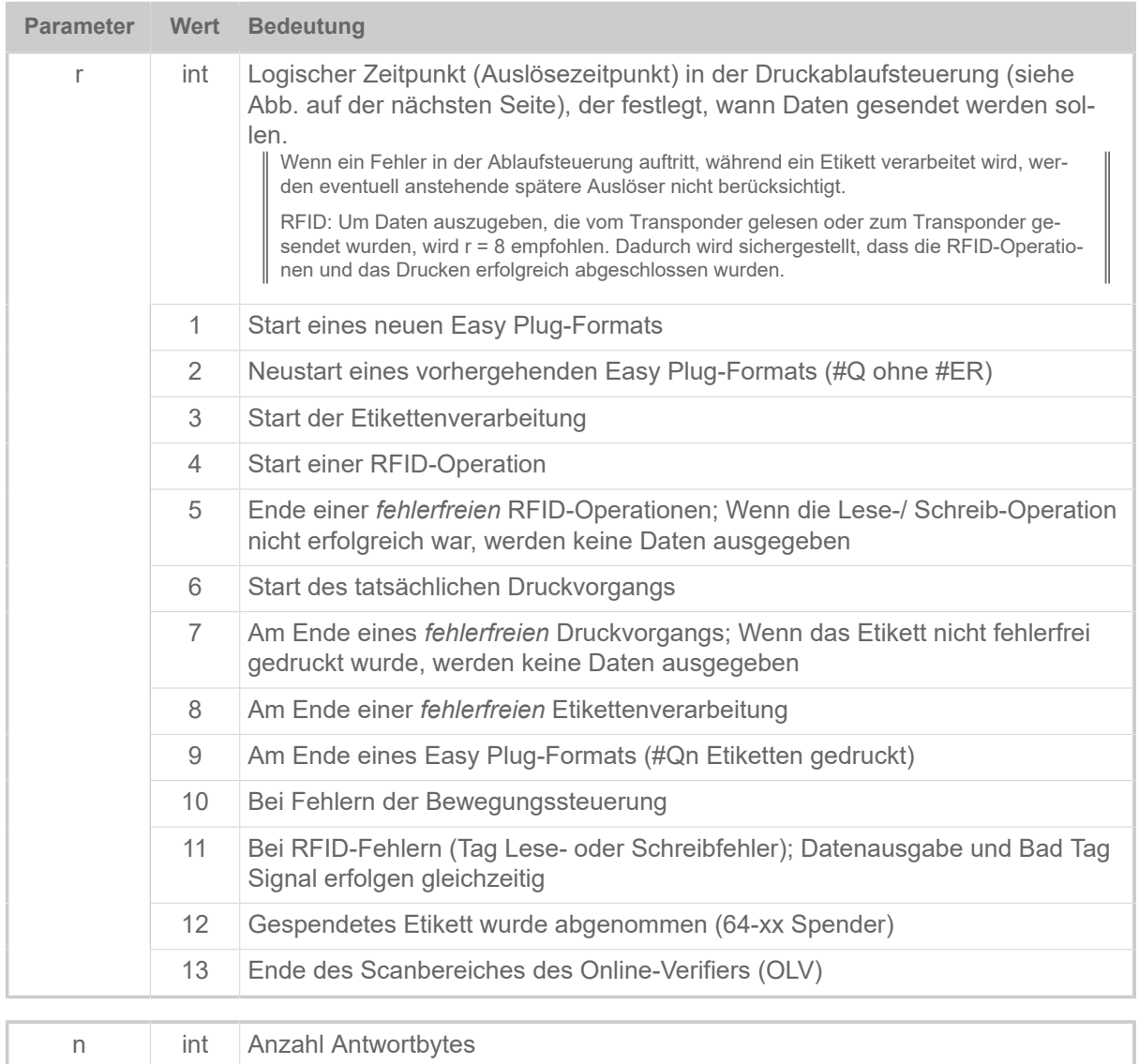

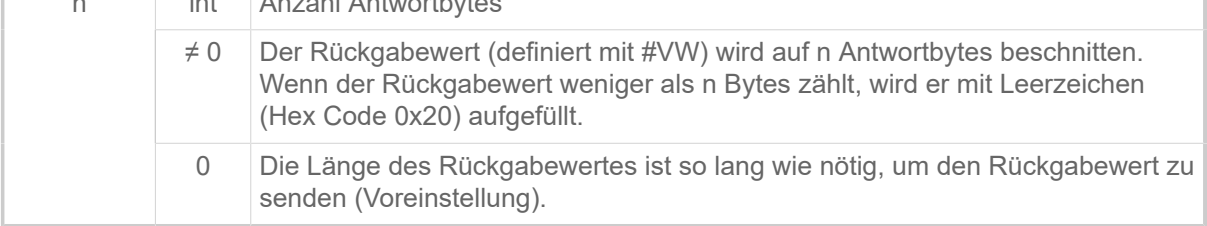

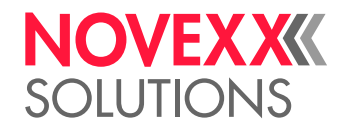

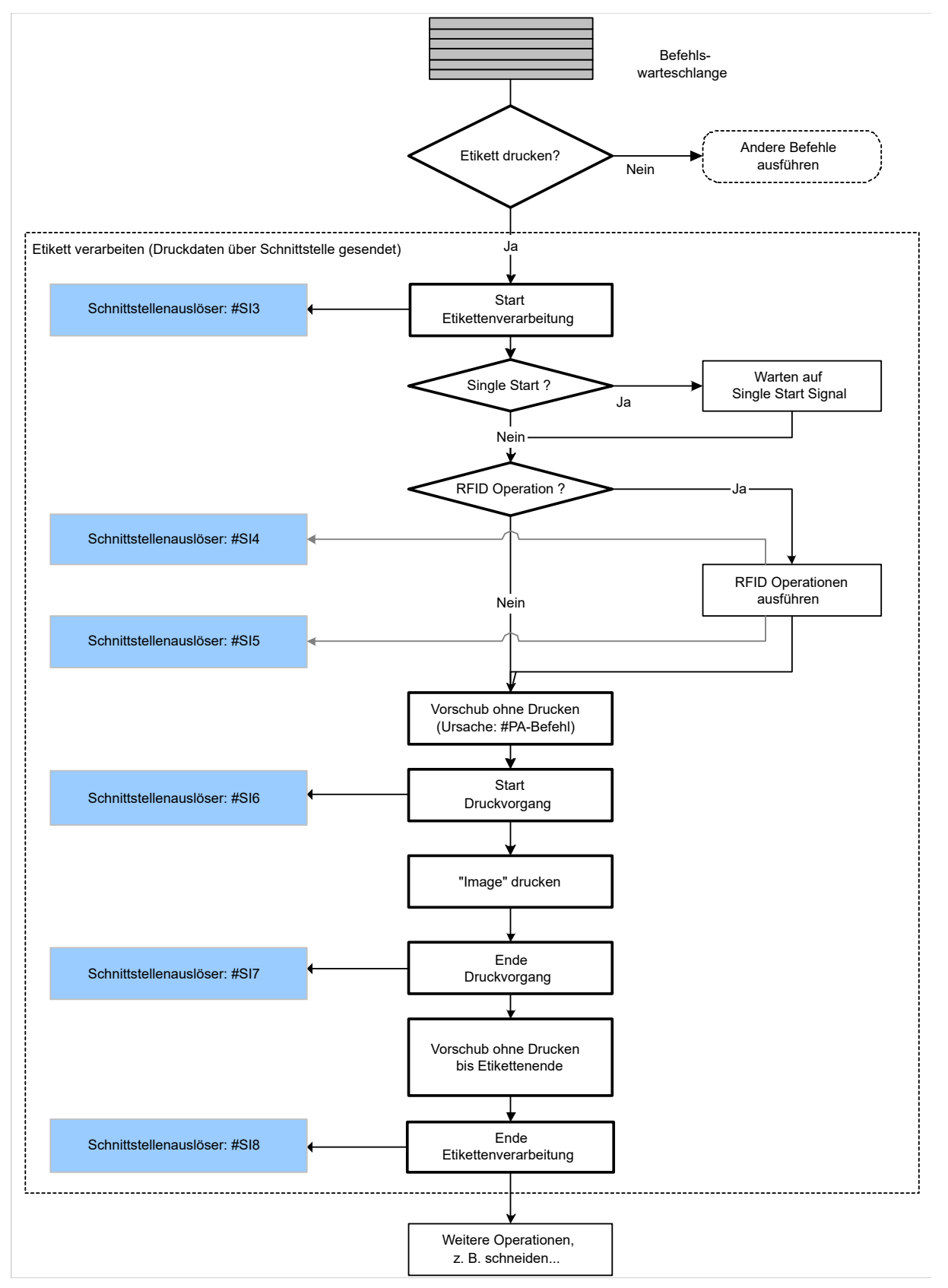

Bild 14: Das Flussdiagramm zeigt die Ausgabezeitpunkte (trigger points) #3 - #8 während des Druckens.

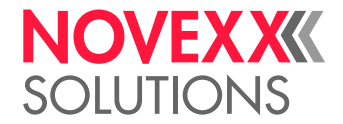

### **Beispiele**

Einfaches Beispiel:

```
#G -------------------------------------------------------------------
#G Gibt den Zählerstand des Druckers zurück, wenn das Etikett fehlerfrei
#G gedruckt wurde<br>#G --------------
#G -------------------------------------------------------------------
#!A1
#IMN100/100
#ER
#G ------------------------------------
#G Zählerstand als Text definieren und drucken
#G ------------------------------------
#VDT/Counter/1/1/0000#G
#SF109/
#FD0
#T10#J20
#VW/L/Counter#G
#G ------------------------------------
#G Zählerstand an der Schnittstelle ausgeben, sobald ein Etikett
#G fehlerfrei gedruckt wurde.<br>#G ------------------------
#G ------------------------------------
#SI8/#G
\text{HVW/I}/\text{chr}(10) + chr(13) + "CNT: " + Counter#G
#Q3/<br>#G --
      #G ------------------------------------------------------------------
#G Ausgabe an der aktiven Schnittstelle
#G CNT: 0000
#G CNT: 0001
#G CNT: 0002<br>#G ---------
#G -------------------------------------------------------------------
```
Komplexeres Beispiel:

```
#G -----------------------------------------------------------------
#G Zeigt den Gebrauch verschiedener Auslöseereignisse
#G -------------------------------------------------------------------
#!A1
#IMN100/100
#ER<br>#G -----
         #G ------------------------------------
#G Fehlercode an Schnittstelle ausgeben, wenn beim Drucken ein Fehler
#G aufgetreten ist.<br>#G -----------------
                           #G ------------------------------------
#VDS/ErrorCode//M1011#G
#SI10/#G
#VW/I/chr(10) + chr(13) + " Fehlercode: " + ErrorCode#G
#G ------------------------------------
#G Mitteilungen bezüglich des Easy-Plug-Formats
#G ------------------------------------
#SI1/#G
#VW/I/chr(10)+chr(13)+chr(10)+chr(13) + "*** Start eines neuen Easy-Plug
 Formates *** "#G
#SI2/#G
#VW/I/chr(10)+chr(13)+chr(10)+chr(13) + "*** Easy-Plug-Format Neustart
*** "#G
#SI9/#G #VW/I/chr(10) + chr(13) + "*** Easy-Plug-Format beendet *** "#G
#G ------------------------------------
#G Mitteilungen bezüglich des Etiketts
#G ------------------------------------
#SI3/#G
#VW/I/chr(10)+chr(13) + " * Start Etikettenverarbeitung"#G
#G ------------------------------------
#G Zählerstand als Text definieren und drucken
```
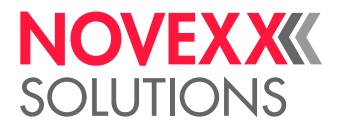

```
#G ------------------------------------
#VDT/Counter/1/1/0000#G
#SF109/
#FD0
#T10#J20
#VW/L/Counter#G
#G ------------------------------------
#G Zählerstand an Schnittstelle schicken, sobald das Etikett fehlerfrei
#G gedruckt wurde.
#G ------------------------------------
#SI8/#G
#VW/I/chr(10) + chr(13) + " Gedruckter Zählerstand: " + Counter#G
#VDT/TextVar///Text1#G
#SF109/
#FD0
#T10#J30
#VW/L/TextVar#G
#SI8/#G
#VW/I/chr(10) + chr(13) + " Gedruckte TextVar: " + TextVar#G
 #G ------------------------------------
 #G Mitteilung Etikettenoperation beendet.
#G ------------------------------------
#VDD/Time/AU//^h:^m.^s#G
#SI8/#G
#VW/I/chr(10)+chr(13) + " * Etikettenoperation beendet um: " +Time#G
#Q2/
#SV/TextVar/Neuer Text#G
#01/#G ------------------------------------------------------------------
#G Ausgabe an der aktiven Schnittstelle
#G *** Start eines neuen Easy-Plug Formates ***
#G * Start Etikettenverarbeitung
 #G Gedruckter Zählerstand: 0000
 #G Gedruckte TextVar: Text1
#G * Etikettenoperation beendet um: 13:07.07
#G * Start Etikettenverarbeitung
#G Gedruckter Zählerstand: 0001
     Gedruckte TextVar: Text1
#G * Etikettenoperation beendet um: 13:07.08
#G *** Easyplug format finished ***
#G#G *** Easy-Plug-Format Neustart ***
#G * Start Etikettenverarbeitung
     Gedruckter Zählerstand: 0002
#G Gedruckte TextVar: Neuer Text
#G * Etikettenoperation beendet um: 13:07.09
#G *** Easy-Plug-Format beendet ***
#G ----------------------------------------------------------------
```
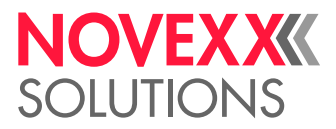

# #SMX - Maxicode Definition

Das Kommando #SMX definiert eine Barcode vom Typ "Maxicode". Das Drucken des Maxicodes wird durch ein nachfolgendes #VW-Kommando veranlasst.

# **Syntax**

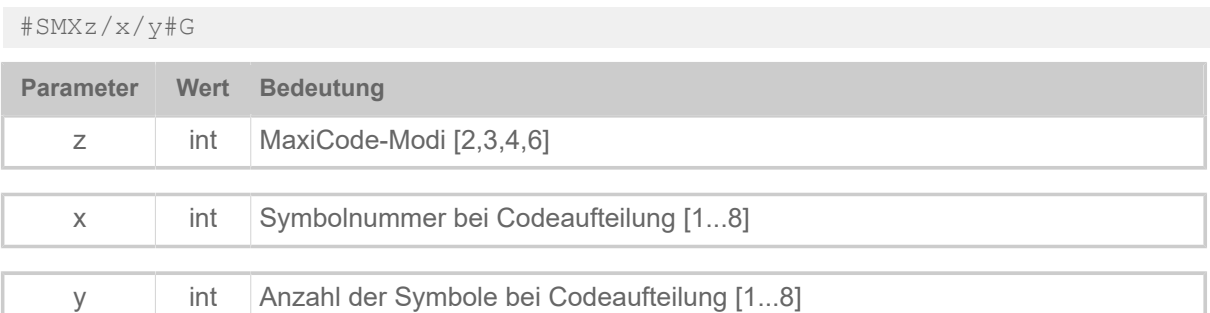

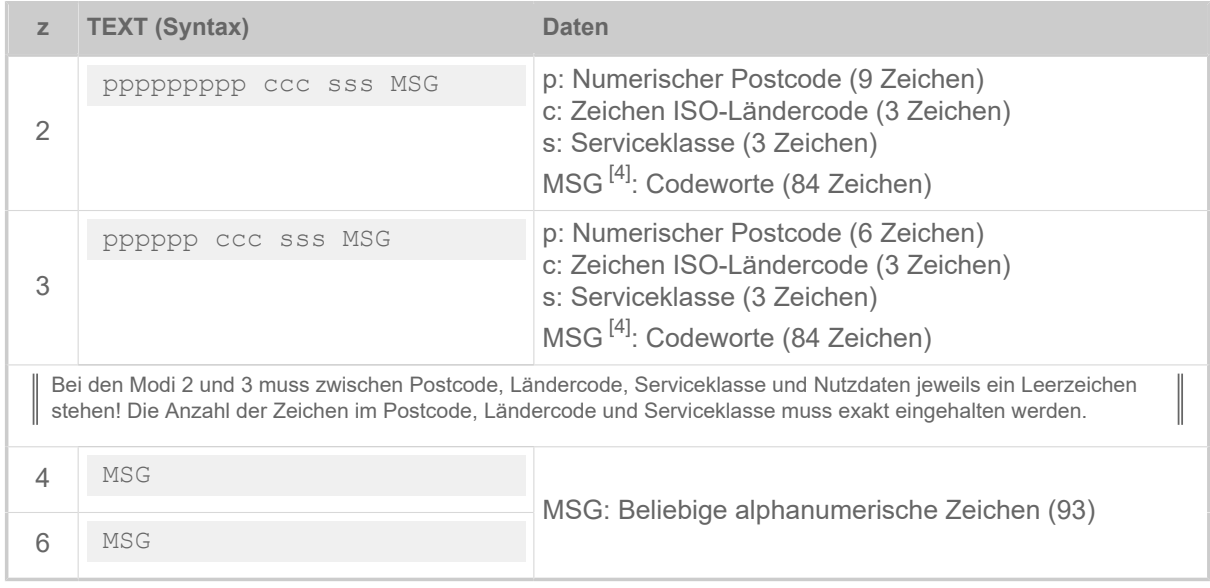

Tabelle 13: Aufbau und Länge des Datenstrings "TEXT" im zugehörigen Kommando #VDT in Abhängigkeit vom gewählten Modus "z".

# **Einfaches Beispiel**

Der String "MSG" enthält nur alphanumerische Zeichen.

```
#!A1
#IMS100/200
#ER
#VDT/MaxicodeData////NOVEXX Solutions Teststring#G
#SMX4/
#T40#J45
#VW/L/MaxicodeData#G
#Q1#G
#!P1
```
<span id="page-84-0"></span><sup>4</sup> Abhängig davon, welche alphanumerischen Zeichen (0x00 – 0xff) verwendet werden, ergibt sich eine unterschiedliche Anzahl von Nutzzeichen, da mehr oder weniger häufig zwischen Subsets umgeschaltet werden muss.

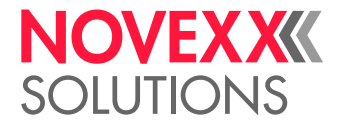

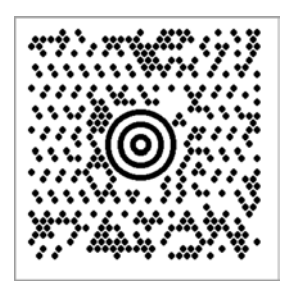

Bild 15: Ausdruck des Beispiels.

#### **Beispiel mit Zeichen < 20h**

| Wichtig: Parameter Zeichen Filter auf "Alle Zeichen" stellen!

Der String "MSG" kann auch nicht darstellbare Zeichen enthalten, das sind Zeichen mit einem hexadezimalen Code <20h. Solche Zeichen sind z. B. die Steuerzeichen <RS> (0x20) und <GS> (0x1E). Spezielle Editoren machen diesen unsichtbaren Code durch Platzhalter sichtbar:

```
1 \text{ H}2 #IMS100/200
4 #ER5 #VDT/MaxicodeData////[)>RS01GS96123GS840GS111GS1234567890GSUPSNGS123456GS222GS1GS1
6 /2081008YOSTestOSTest COSTeRSROT#G
7 #SMX4/
8 #T40#J45
9 #VW/L/MaxicodeData#G
10 #Q1#G
1112 #!P1
```
Solche Zeichenketten machen es schwer, den Quellcode zu lesen oder zu ändern. Der unten abgebildete Quellcode zeigt eine gleichwertige Alternative, die aber leichter gelesen und geändert werden kann:

```
#!A1
#IMS100/200
#ER
#VDE/RS//Chr(30)#G
#VDE/GS//Chr(29)#G
#VDE/EOT/Chr(4)#G
#VDE/Header//"[" +Chr(41)+ ">" + RS + "01" + GS#G !! use Chr(41) ins►
tead of ) to prevent a known bug.
#VDE/MaxicodeData//Header + "96123" + GS + "840" + GS + "111" + GS +
  "1234567890" + GS + "UPSN" + GS + "123456" + GS + "222" + GS + "1" + GS
 + "1/2" + GS + "10" + GS + "Y" + GS + "Test" + GS + "Test C" + GS + "Te"
  + RS + EOT#G
#SMX4/
#SMX4/
#T40#J10#VW/L/MaxicodeData#G
#Q1#G
#!P1
```
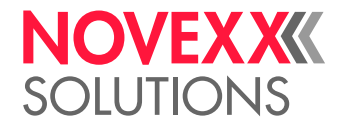

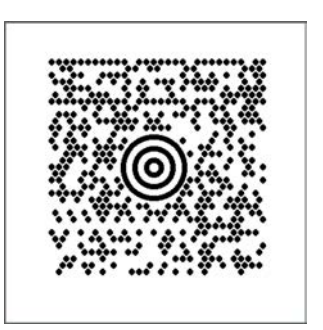

Bild 16: Ausdruck des Beispiels.

# **Zugehörige Informationen**

[#MXC - Maxicode](#page-51-0) auf Seite 52 Das Kommando #MXC druckt einen Barcode vom Typ Maxicode.

# #SPF - PDF417 Definition

Das Kommando #SPF definiert einen Barcode vom Typ "PDF417". Das Drucken des Barcodes wird durch ein nachfolgendes #VW-Kommando veranlasst.

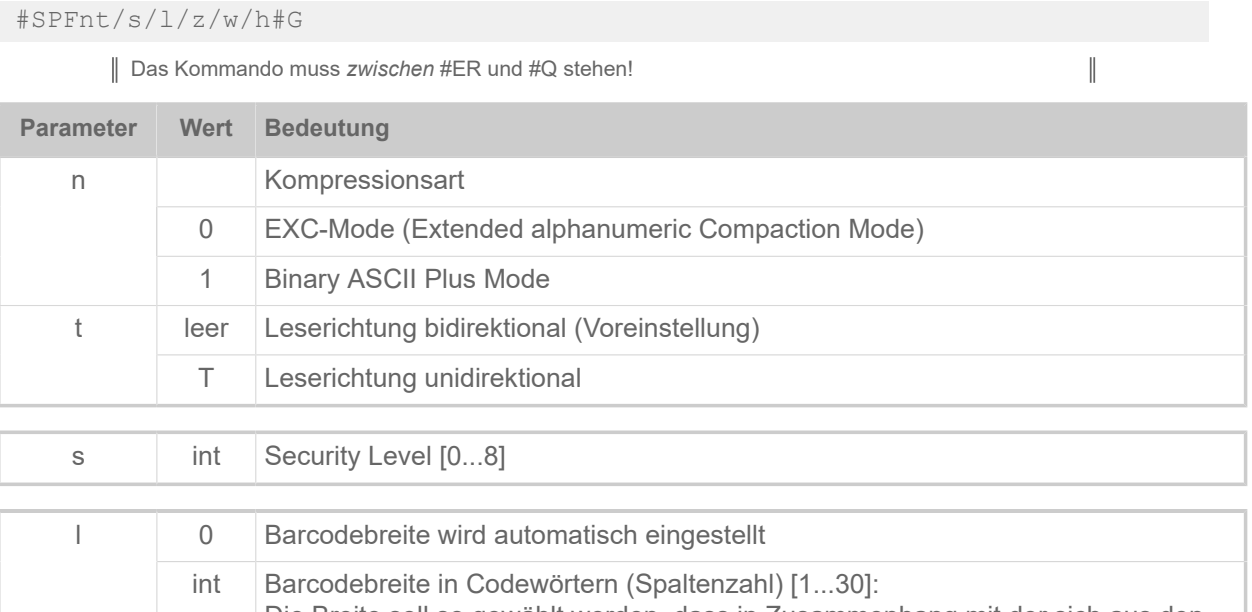

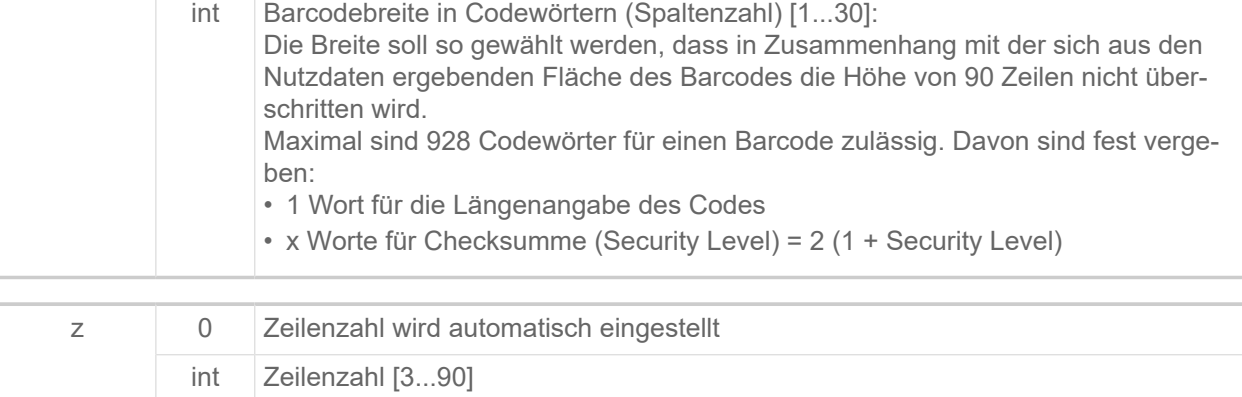

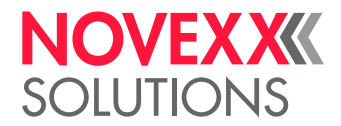

 $\big\|$ 

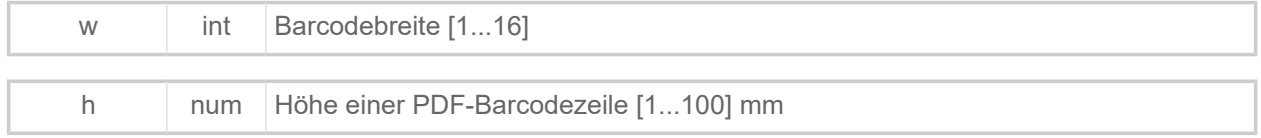

# #SQR - QR Matrix Code Definition

Das Kommando #SQR definiert einen Barcode vom Type "QR Matrix Code". Das Drucken des Barcodes wird durch ein nachfolgendes #VW-Kommando veranlasst.

## **Syntax**

#SQRm/ei/s/an/d/p#G

Das Kommando muss *zwischen* #ER und #Q stehen!

#### Anwendungsschema:

**1.** Variable definieren:

#VDT/QR\_Data////qr code#G

**2.** Umgebungsparameter setzen:

```
#SQR2/LU/6///#G
#FD/0/L#G#T5.0#J10.0
```
## **3.** Auf Kontextmedium "Etikett" schreiben:

#VW/L/QR\_Data#G

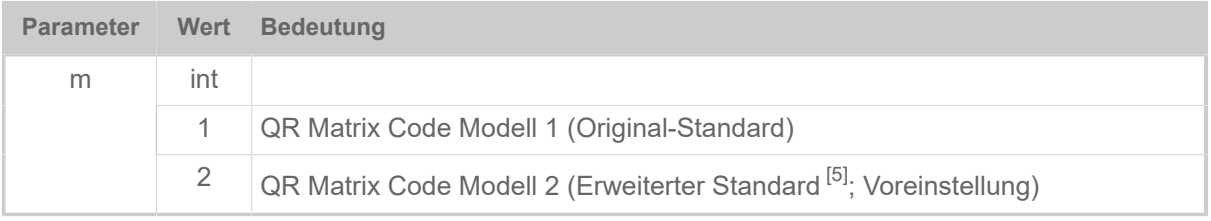

| e |     | Fehlerkorrektur-Niveaus:                                                                    |
|---|-----|---------------------------------------------------------------------------------------------|
|   | L   | 7% Hohe Dichte                                                                              |
|   | M   | 15% Standard (Voreinstellung)                                                               |
|   | Q   | 25% Hohe Zuverlässigkeit                                                                    |
|   | H   | 30% Sehr hohe Zuverlässigkeit                                                               |
|   |     | Zeichensätze:                                                                               |
|   | A   | Automatisch (Eingabe-Datentyp wird automatisch gewählt; Voreinstellung)                     |
|   | U   | Benutzerdefiniert (Eingabe-Datentyp wird vom Benutzer festgelegt, siehe Ta-<br>belle unten) |
|   |     |                                                                                             |
| S | int | Modulgröße in Pixel (Minimum: 4; Voreinstellung: 4)                                         |
|   |     |                                                                                             |
| a | S   | Einzelnes Symbol (Voreinstellung)                                                           |

<span id="page-87-0"></span><sup>5</sup> Festgelegt in ISO/IEC 18004:2000

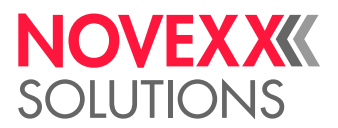

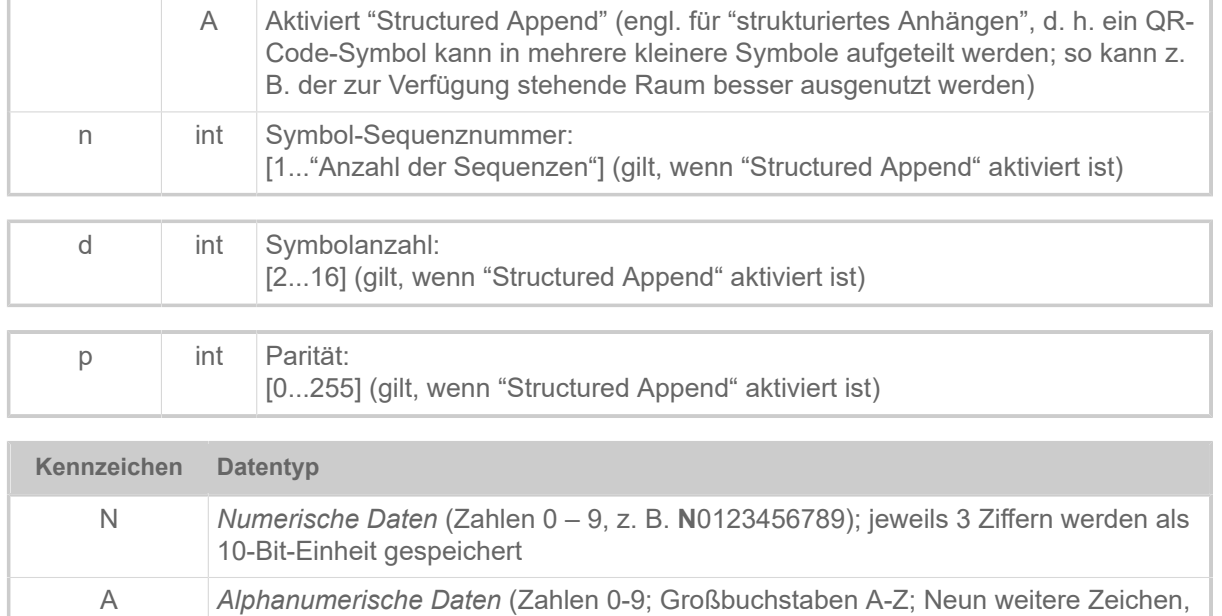

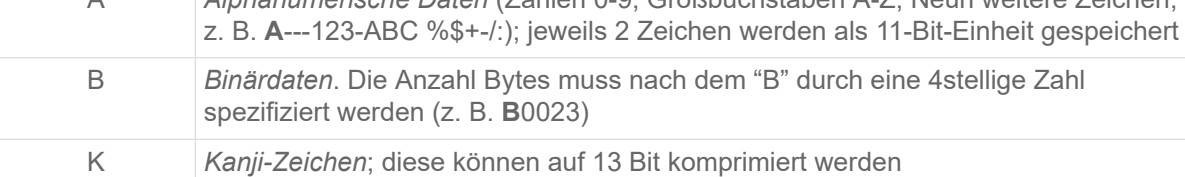

Tabelle 14: Zulässige Benutzerdefinierte Datentypen. Der Buchstabe für den Datentyp muss den Eingabedaten unmittelbar vorangestellt sein.

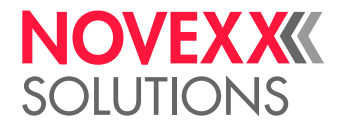

# **Beispiel**

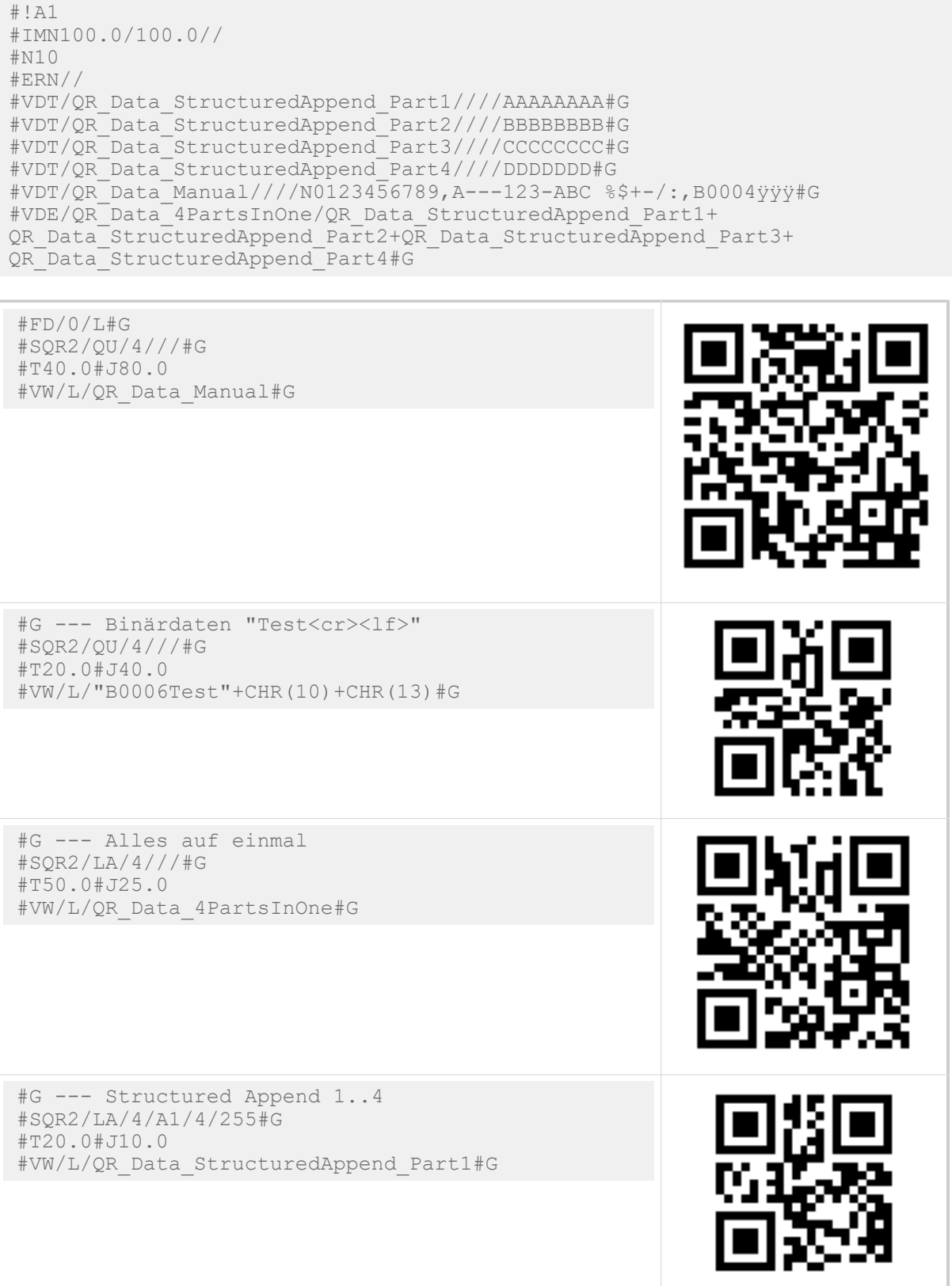

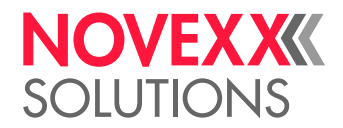

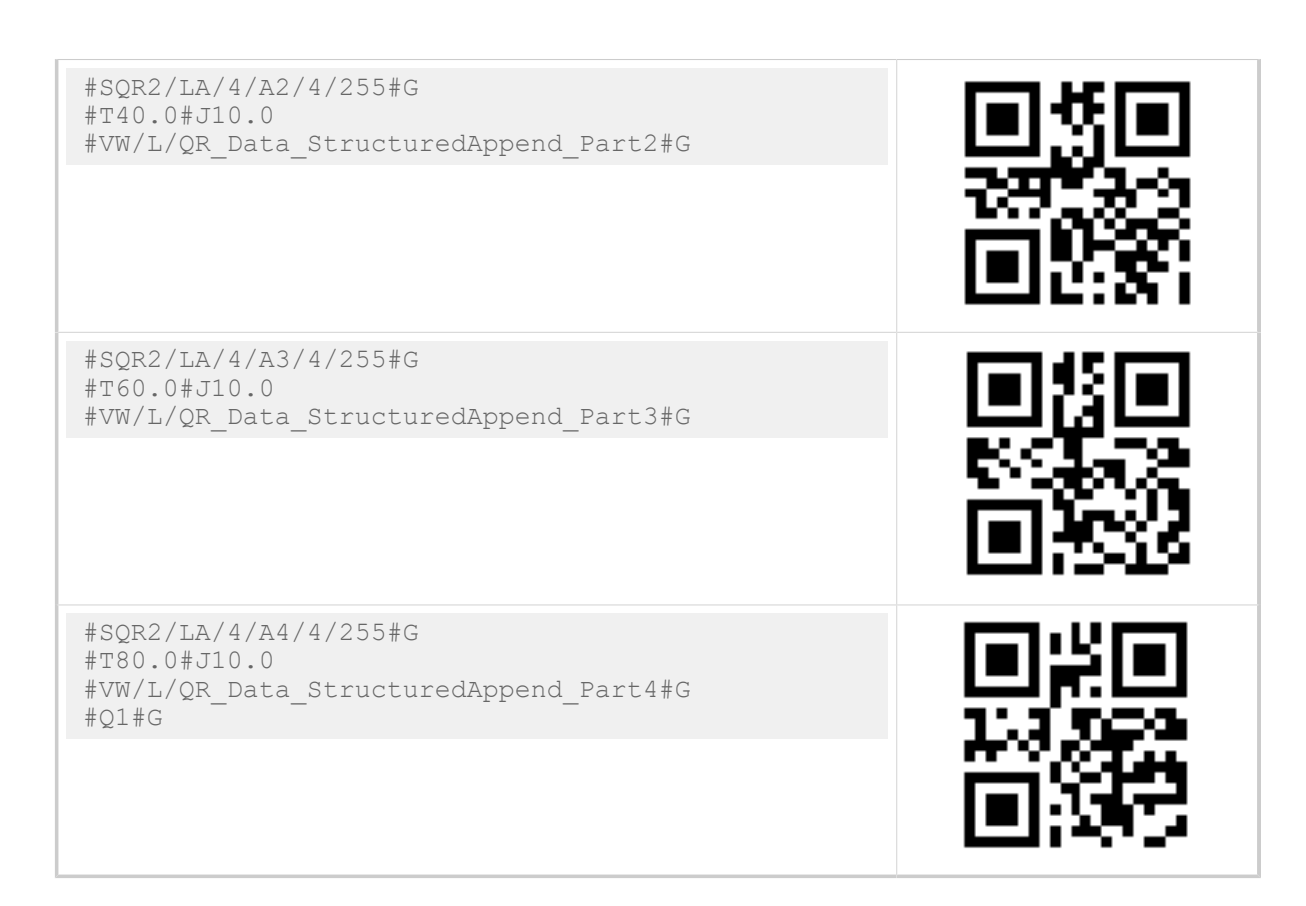

# #SRF - RFID Lese-/Schreib-Definition

Das Kommando #SRF definiert Ziel (Schreiben) oder Quellfeld und Adresse (Lesen) der folgenden #VW/T oder #VR/T-Befehle.

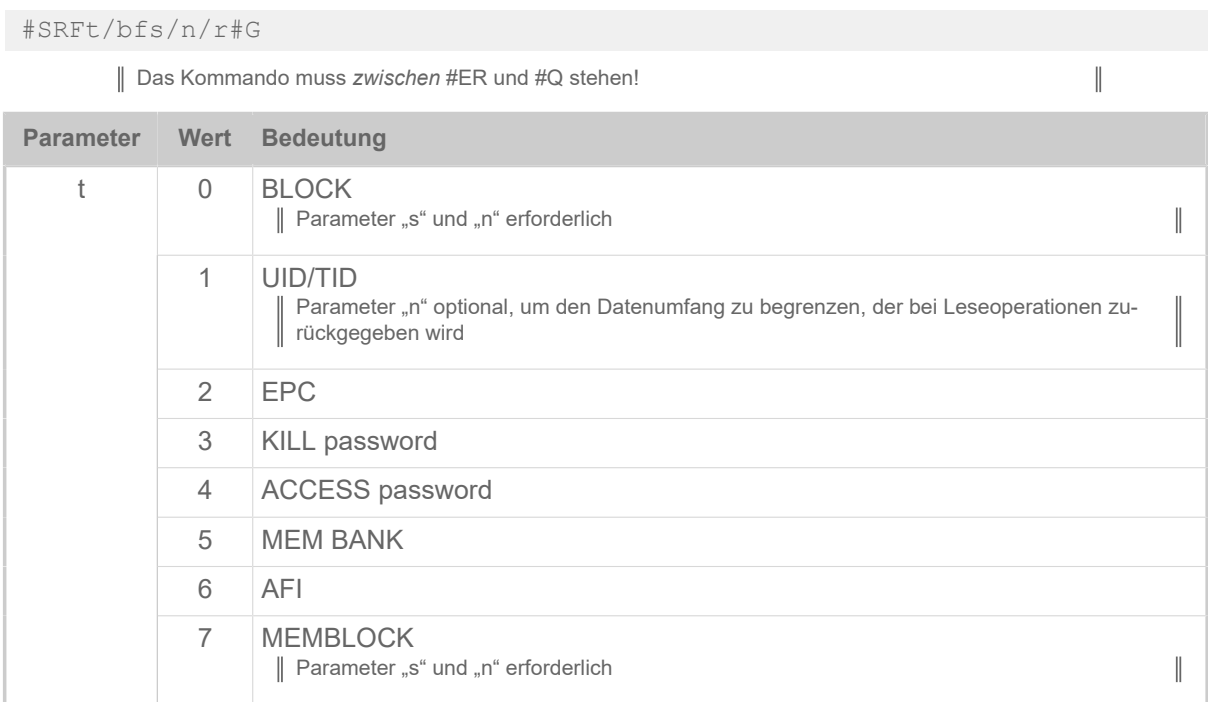

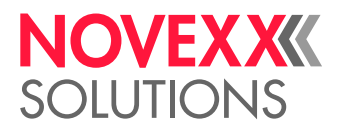

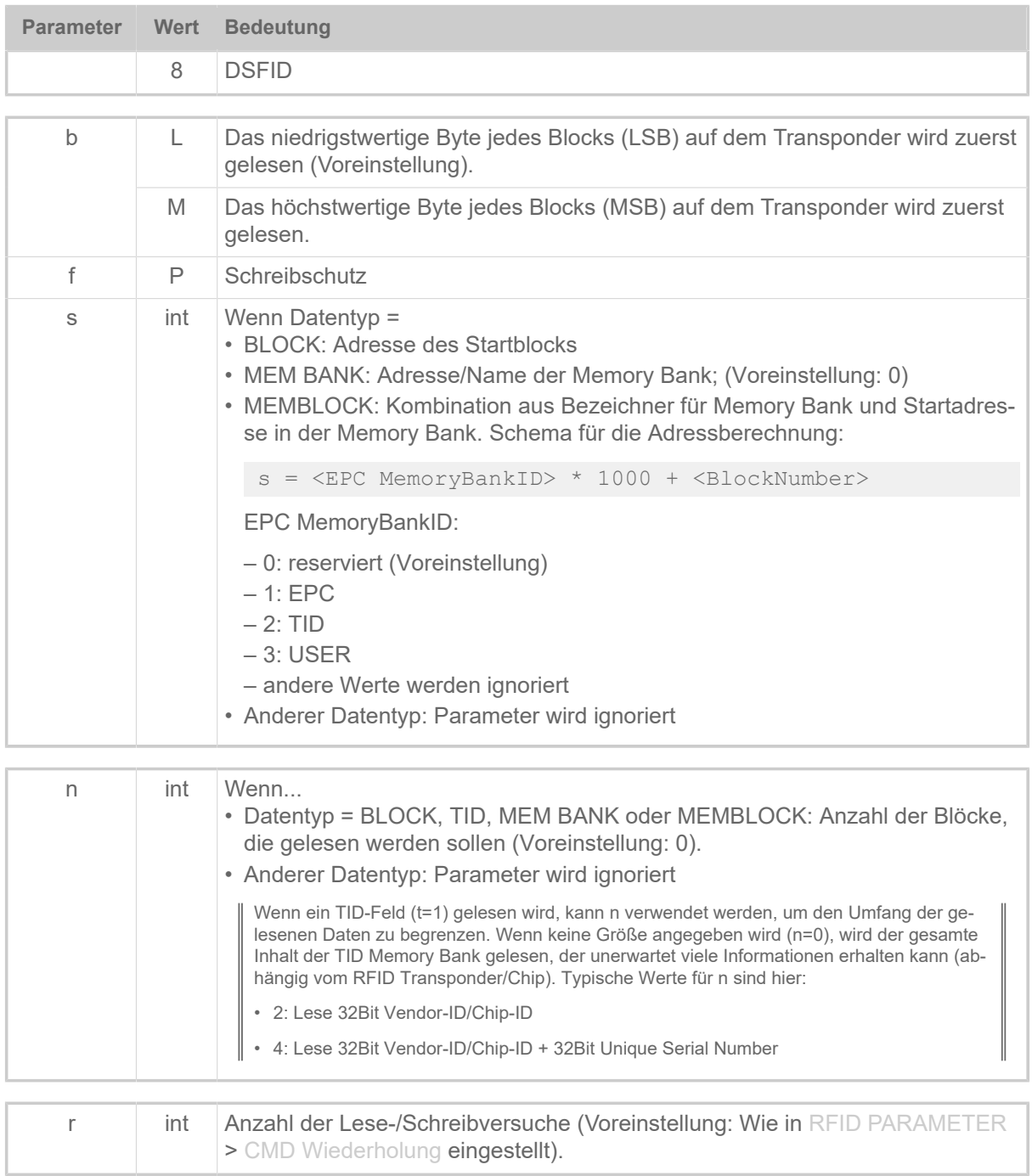

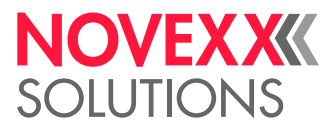

# **Von RFID-Etikett lesen / Auf RFID-Etikett schreiben**

Für das Lesen von Daten von einem bzw. das Schreiben von Daten auf ein RFID-Etikett sind immer eine Variable und zwei Kommandos erforderlich:

- **1.** Variable definieren: #VDT (oder #VDE / #VDD)
- **2.** Zielfeld oder Datentyp definieren: #SRF
- **3.** Daten lesen oder schreiben: #VR oder #VW

# #SRS - GS1 Barcode Definition

Das Kommando #SRS definiert einen Barcode vom Type "GS1 Databar" (vormals RSS). Das Drucken des Barcodes veranlasst ein nachfolgendes #VW-Kommando.

## **Syntax**

#SRSzt/s#G

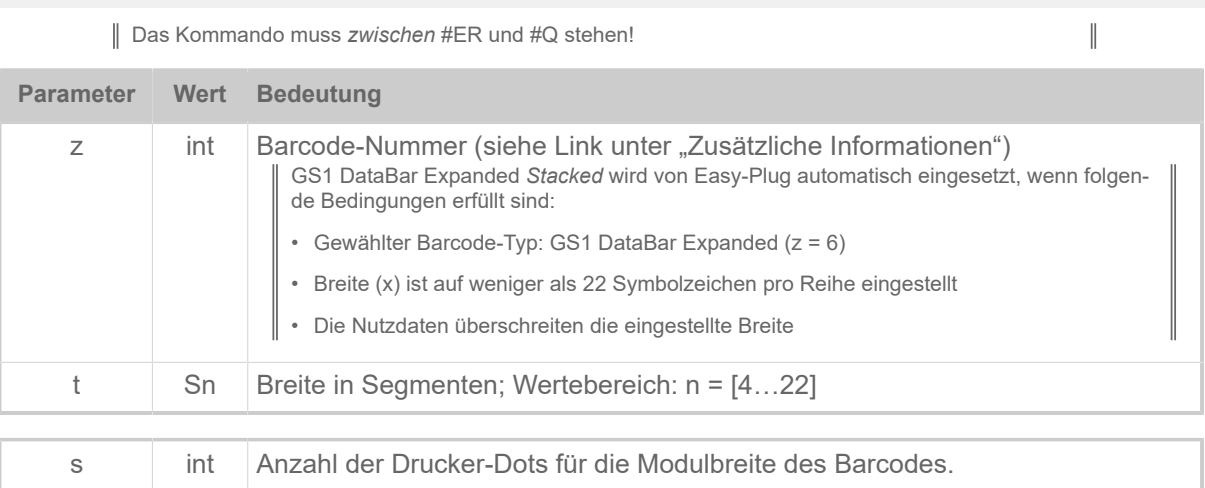

# #SS - Speedo-Font Definition

Das Kommando #SS legt den Zeichensatz (Font) für das Drucken von skalierbarem Text fest (Speedo-Font). Erst ein nachfolgendes #VW-Kommando veranlasst das Drucken des Textes.

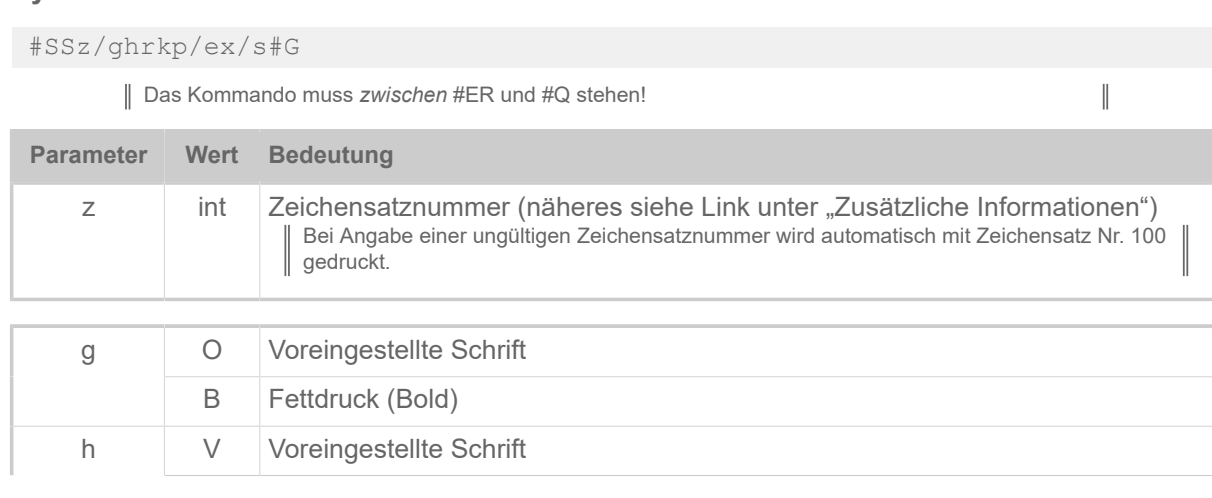

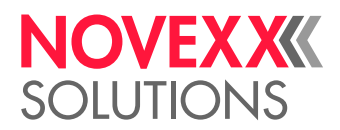

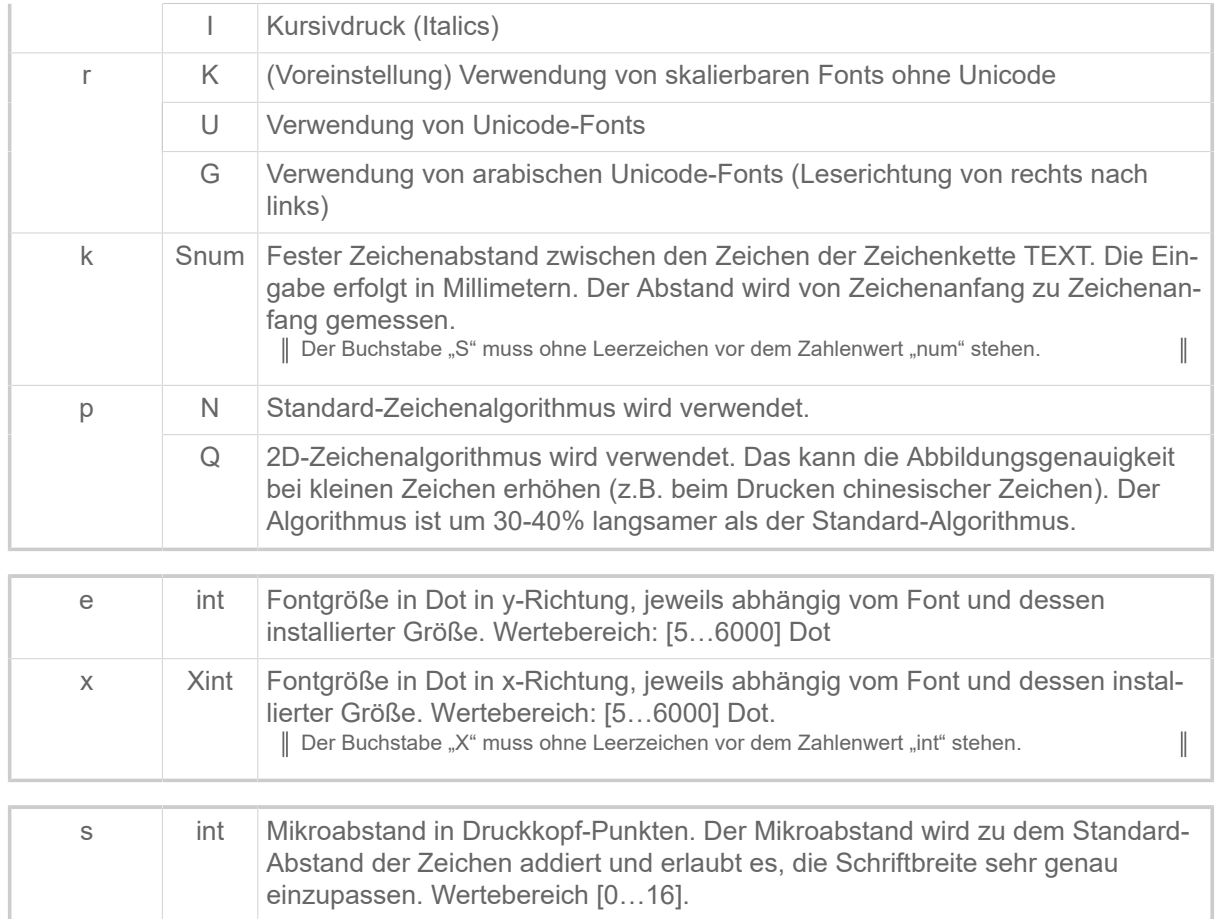

# **Zugehörige Informationen**

[Druckerinterne Zeichensätze und Linienstile](#page-149-0) auf Seite 150

# #SV - Wert einer Textvariablen ändern

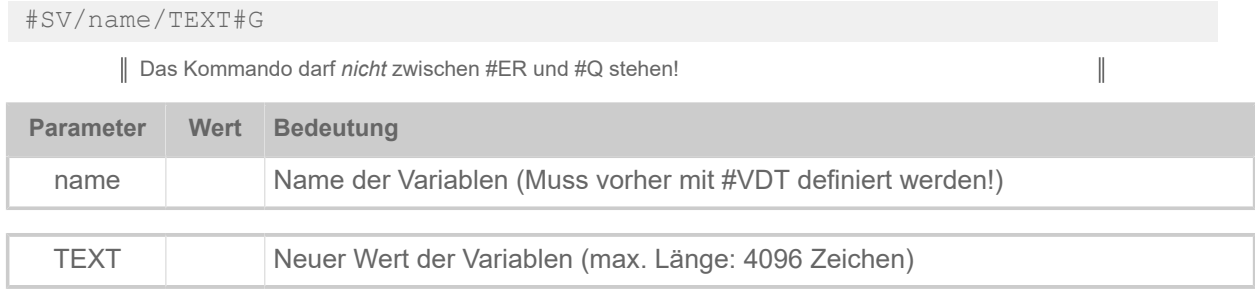

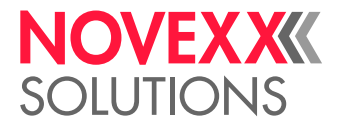

 $\big\|$ 

# T

# #T - Horizontale Druckposition

Das Kommando #T legt die horizontale Druckposition fest.

# **Syntax**

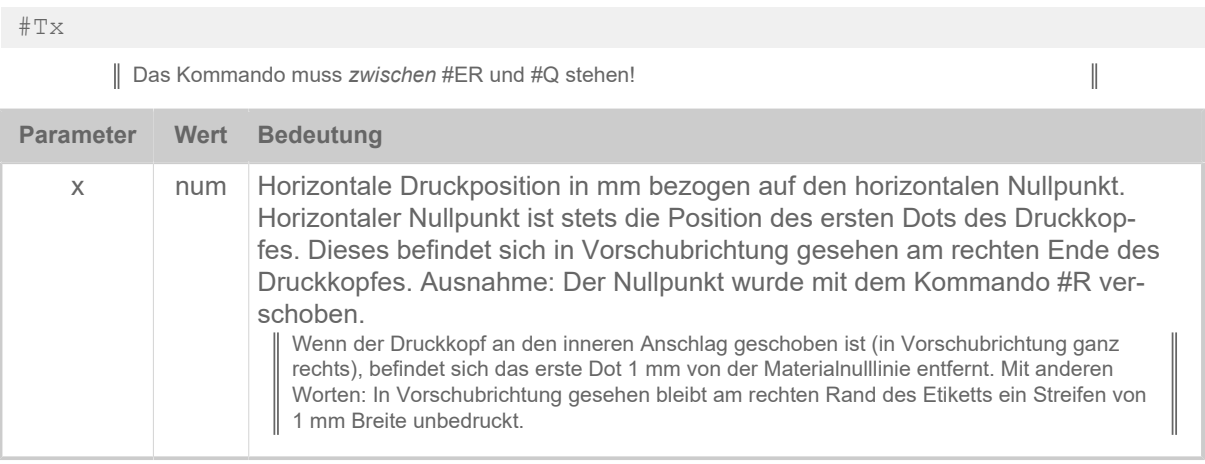

Text, der außerhalb der definierten Etikettenfläche liegt, wird nicht gedruckt.

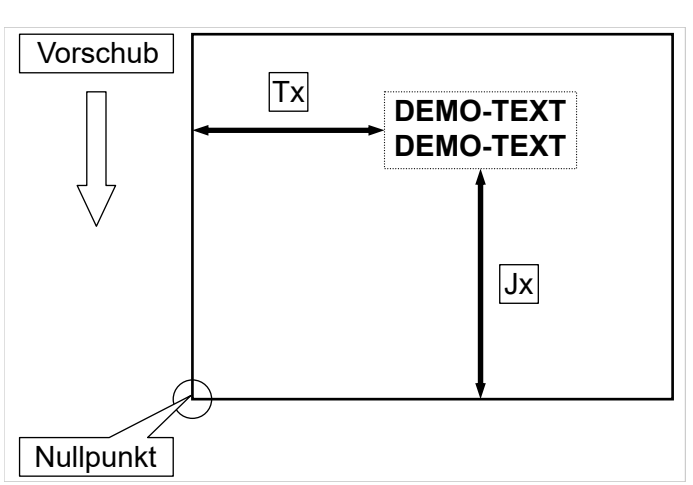

Bild 17: Vertikale (Jx) und horizontale (Tx) Druckposition auf dem Etikett.

# **Beispiel**

Text beginnt 5 mm von links:

#T5

Text beginnt 20 mm von links:

#T20

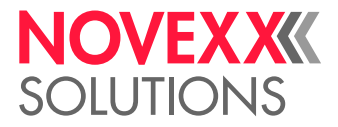

# V

# #VDD - Datums-/Zeitvariable definieren

Das Kommando #VDD definiert eine Datums- oder Zeitvariable.

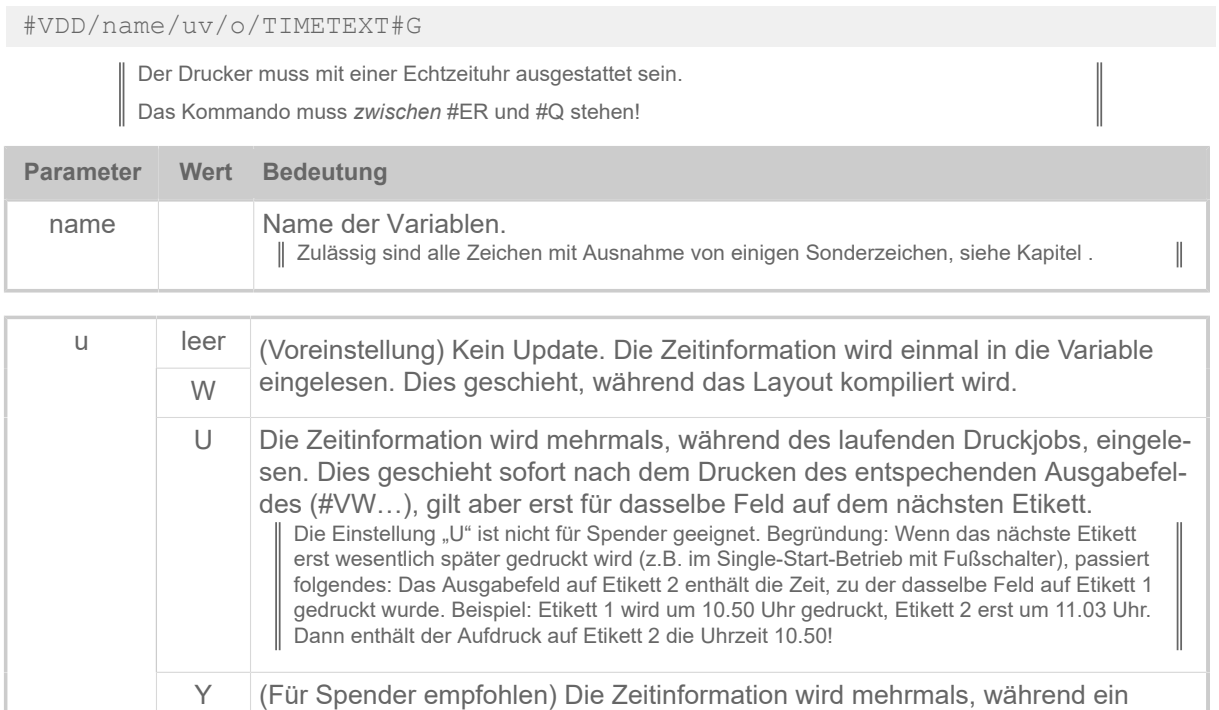

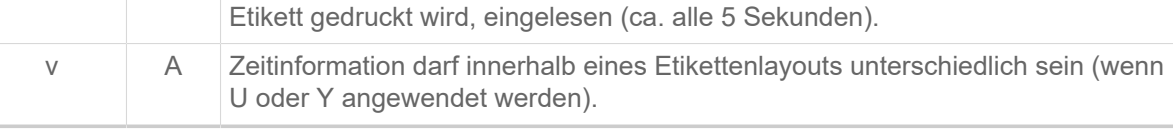

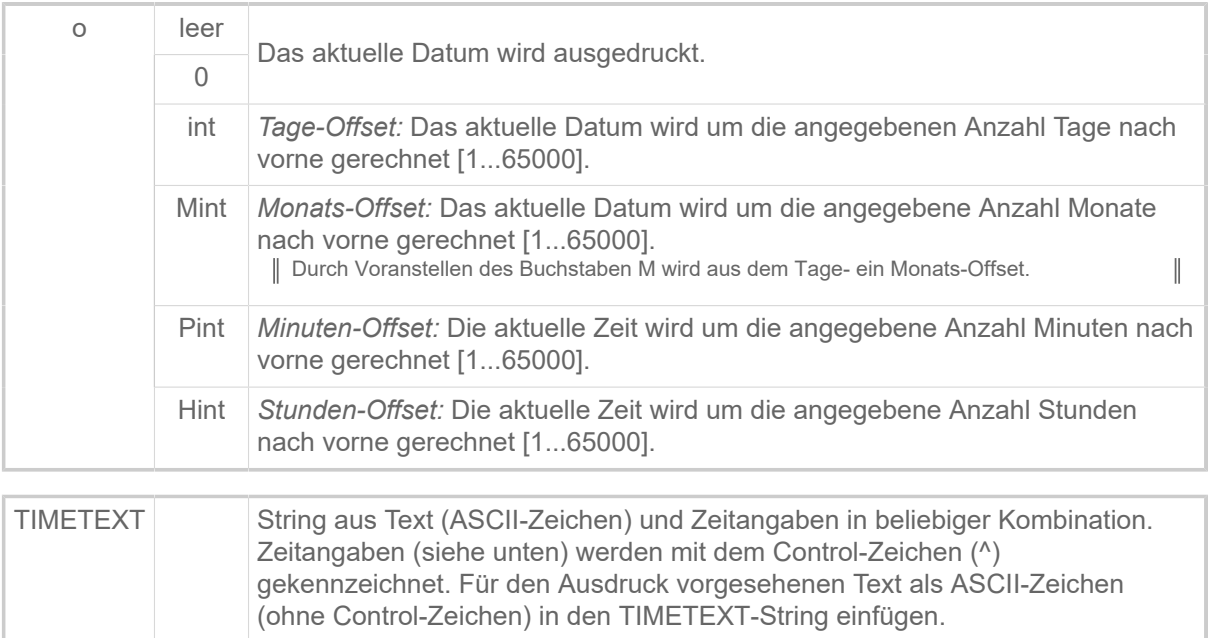

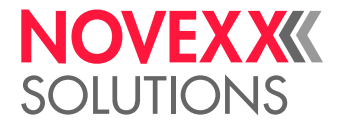

Formate für Zeitangaben:

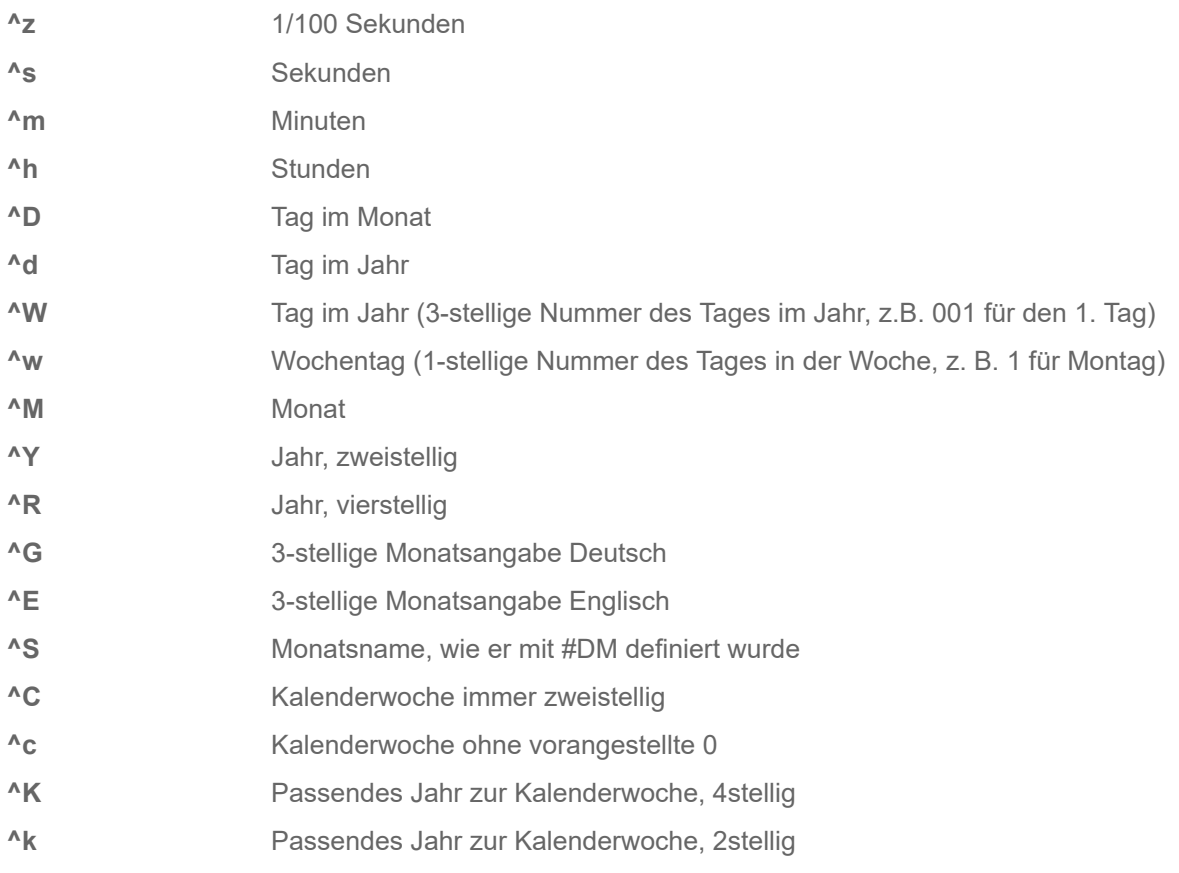

Hinweis zu ^K und ^k: Die Jahreszahl wird aus der Kalenderwoche bestimmt. Da das Jahr oft mitten in der ersten Woche beginnt, können die ersten Tage des Jahres noch zur letzten KW des vorangegangen Jahres zählen (siehe Abb. unten).

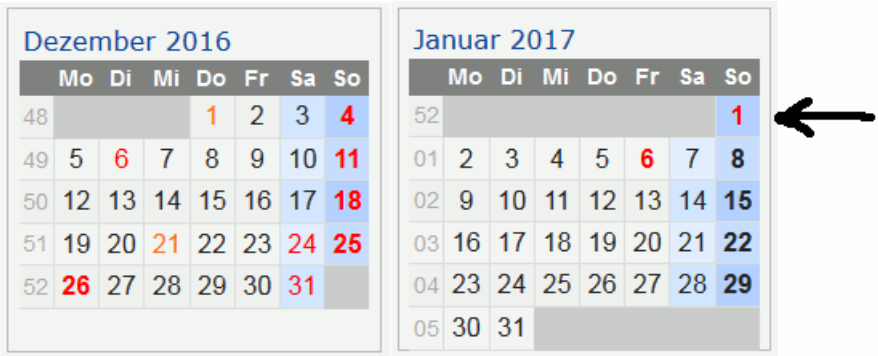

Bild 18: Die Jahreszahl für den 1.1.2017 wäre in diesem Beispiel noch 2016, da das Datum noch in KW 52 liegt.

# **Zugehörige Informationen**

[Variablen](#page-151-0) auf Seite 152 [Funktionen](#page-153-0) auf Seite 154 [Ausdrücke](#page-151-1) auf Seite 152

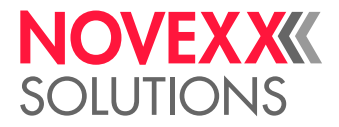

# #VDE - Ausdrucks-Variable definieren

Das Kommando #VDE definiert eine Variable, der ein Ausdruck zugewiesen werden kann.

# **Syntax**

#VDE/name/o/expression#G

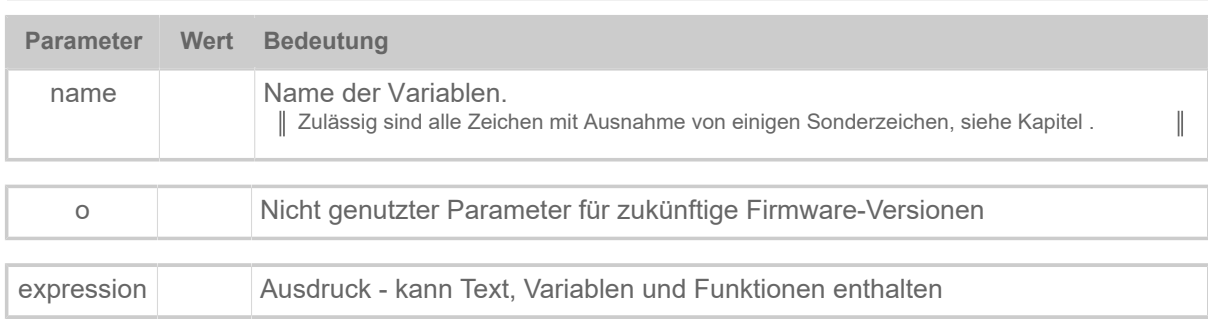

# **Beispiel**

#VDE/BarcodeData//"(00)"+NVE+MOD10(NVE)#G

mit:

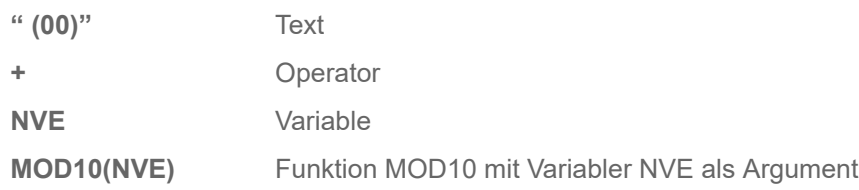

# **Zugehörige Informationen**

[Variablen](#page-151-0) auf Seite 152 [Funktionen](#page-153-0) auf Seite 154 [Ausdrücke](#page-151-1) auf Seite 152

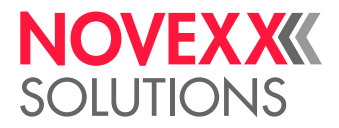

# #VDO - Variable für OLV-Datenzugriff definieren

Das Kommando #VDO definiert eine Variable für den Zugriff auf Daten eines Online-Verifiers (OLV).

# **Syntax**

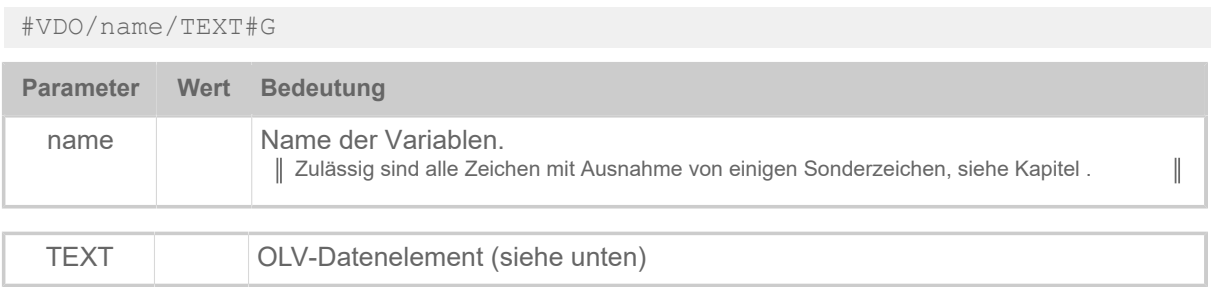

# **Beschreibung OLV-Datenelement**

Für jeden Barcode, der vom OLV gescannt wurde, wird ein Eintrag in einem Datenfeld angelegt. Auf die einzelnen Einträge kann über einen Index zugegriffen werden. Die Indexierung beginnt mit "1". Die Nummernvergabe erfolgt in der Reihenfolge, in der die Oberkanten der Barcodes in Vorschubrichtung auf dem Etikett erscheinen (siehe Abb. unten). Jeder Eintrag enthält die in der Tabelle aufgelisteten Datenelemente:

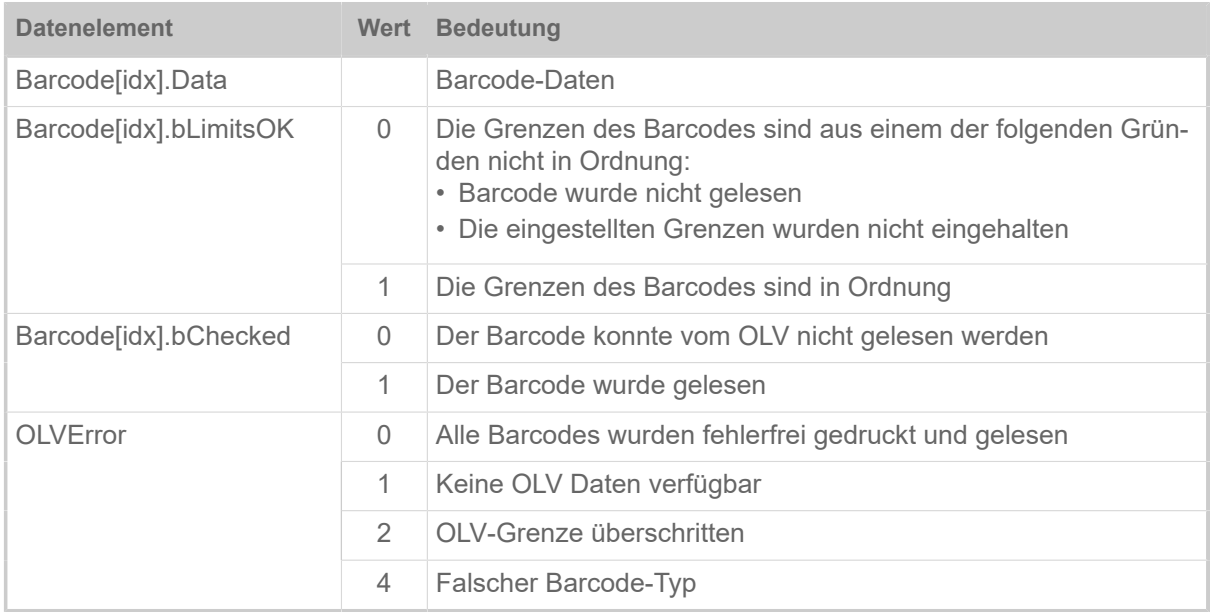

Tabelle 15: Datenelemente und ihre möglichen Werte.

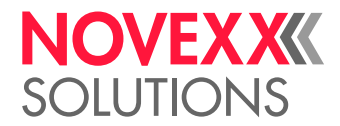

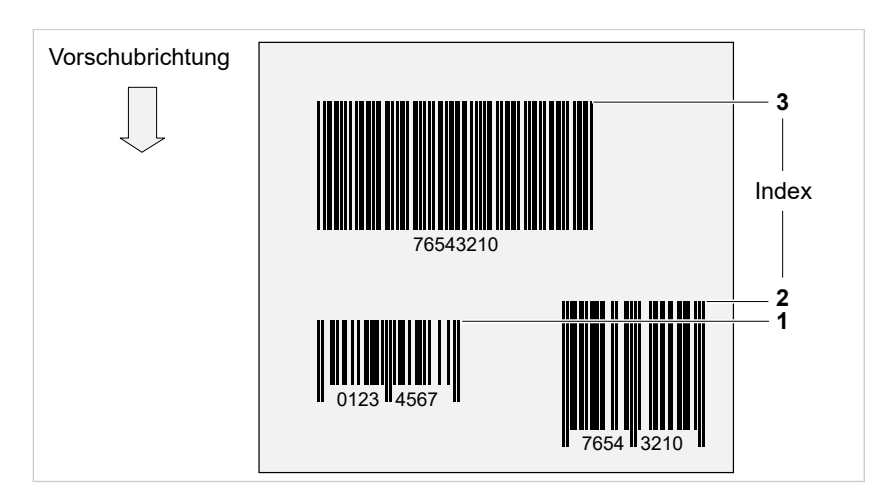

Bild 19: Die Indexierung der Barcodes erfolgt in der Reihenfolge der Barcode-Oberkanten in Vorschubrichtung auf dem Etikett.

Ein Fehler bei der Benennung der Variable führt zu der Meldung:

```
Queuestatus 2011
OLV Variable
```
Mögliche Fehlerursachen sind z. B.:

- "Barcode" falsch geschrieben, z. B. "Baarcode[3].Data" oder "Barcode[3].Date"
- Falsche Indexnummer angegeben, z. B: "Barcode[36].Data" wenn nur 26 Barcodes gelesen wurden

### **Beispiel**

```
#IMN109.0/30
#ERN0///0
#SI1/#G
#VW/I/"<SOL>"+chr(10)+chr(13)#G
#G --------------------
#G Variablendefinition
#G --------------------
#VDO/OLVD1/Barcode[1].Data#G
#VDO/OLVOK1/Barcode[1].bLimitsOK#G
#VDO/OLVD2/Barcode[2].Data#G
#VDO/OLVOK2/Barcode[2].bLimitsOK#G
#VDO/OLVD3/Barcode[3].Data#G
#VDO/OLVOK3/Barcode[3].bLimitsOK#G
#VDO/OLVErr/OLVError#G
#G -------------------------------
#G Schreiben an die Schnittstelle
#G -------------------------------
#SI13/#G Auslösepunkt am Ende des Scanvorgangs
\#VW/I/OLVD1 + IfEqualThenElse(OLVOK1,"0"," NOK"," OK")+chr(10)+chr(13)\#G\#VW/I/OLVD2 + IfEqualThenElse(OLVOK2,"0"," NOK"," OK")+chr(10)+chr(13)#G
#VW/I/OLVD3 + IfEqualThenElse(OLVOK3,"0"," NOK"," OK")+chr(10)+chr(13)#G
#VW/I/"Abgebrochen : " + IfEqualThenElse(OLVErr,"0","Nein","Ja")
+chr(10)+chr(13)#G
#T5.4#J7.4#YB13/0O/10/3///1100640210#G
#T40.4#J7.4#YB13/0O/10/3///1100640211#G
#T75.5#J7.4#YB13/0O/10/3///1100640212#G
#SI8/#G
#VW/I/"<EOL>"+chr(10)+chr(13)#G
#Q1#G
```
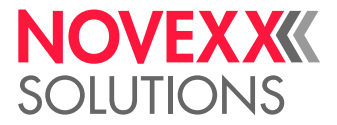

Datenausgabe an der Easy-Plug-Schnittstelle:

• Ohne Etikettenabbruch:

 $<$ SOL $>$ 1100640210 OK 1100640211 OK 1100640212 OK Abgebrochen: Nein  $<$ EOL>

• Mit Etikettenabbruch:

 $<$ SOL $>$ 1100640210 NOK 1100640211 OK 1100640212 NOK Abgebrochen : Ja 1100640210 OK 1100640211 OK 1100640212 OK Abgebrochen : Nein <EOL>

# #VDP - Zugriff auf Druckauftrags-Daten

Das Kommando #VDP ermöglicht den Zugriff auf Druckauftragsdaten wie "Druckmenge" oder "Etikettennummer". Mit diesen Daten können z. B. Info-Etiketten gedruckt werden (z. B. Etikett x von y, wobei  $x =$  aktuelles Etikett und  $y =$  Etikettenmenge).

# **Syntax**

#VDP/name/format/JobItemID#G

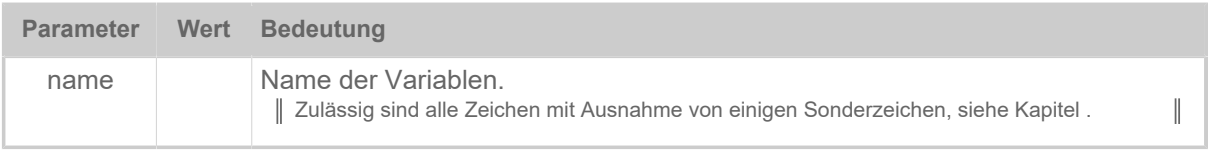

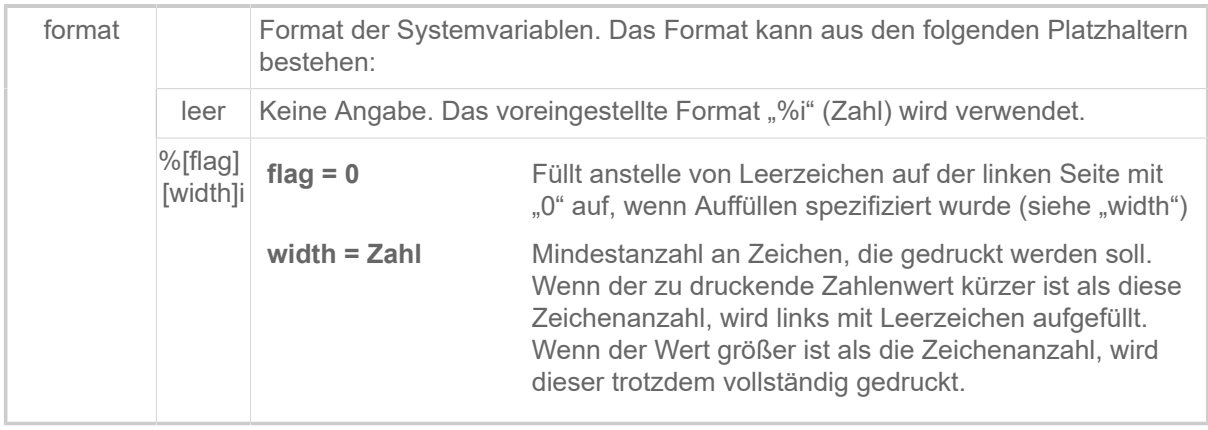

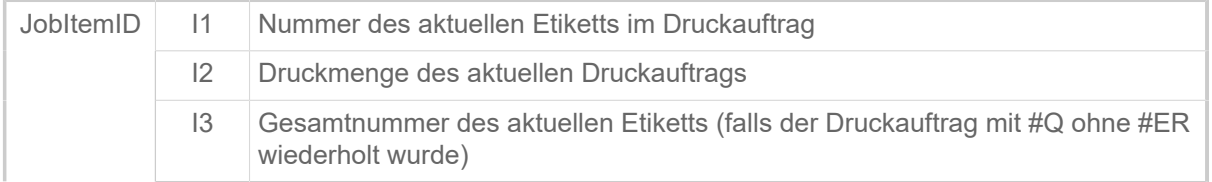

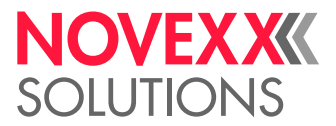

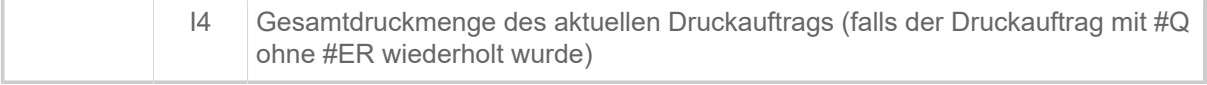

### **Beispiel**

```
#!A1
#IMN104/35
#ER
#VDP/CurrentLabel/%3i/I1#G
#VDP/CurrentQuantity//I2#G
#VDP/TotalLabel/%03i/I3#G
#VDP/TotalQuantity/%06i/I4#G
#FD/0/L#G
#SF109#G
#T5#J15
#VW/L/"Label "+CurrentLabel+" of " + CurrentQuantity#G
#T5#J5
#VW/L/"Total "+TotalLabel+" of " + TotalQuantity#G
#Q3/
#Q2/
```
Ausdruck:

```
Label 1 of 3
Total 001 of 000003
Label 2 of 3
Total 002 of 000003
Label 3 of 3
Total 003 of 000003
Label 1 of 2
Total 004 of 000005
Label 2 of 2
Total 005 of 000005
```
## **Zugehörige Informationen**

[Variablen](#page-151-0) auf Seite 152 [Funktionen](#page-153-0) auf Seite 154 [Ausdrücke](#page-151-1) auf Seite 152

# #VDS - Systemvariable definieren

Das Kommando #VDS definiert eine Systemvariable, in die Name oder Wert jedes beliebigen Parameters aus dem Parametermenü des Druckers übernommen werden können.

## **Syntax**

#VDS/name/format/RemoteID#G

Das Kommando muss *zwischen* #ER und #Q stehen!  $\begin{array}{c} \hline \end{array}$ **Parameter Wert Bedeutung** name Name der Variablen. | Zulässig sind alle Zeichen mit Ausnahme von einigen Sonderzeichen, siehe Kapitel .  $\mathbb{I}$ 

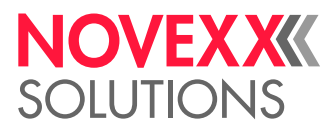

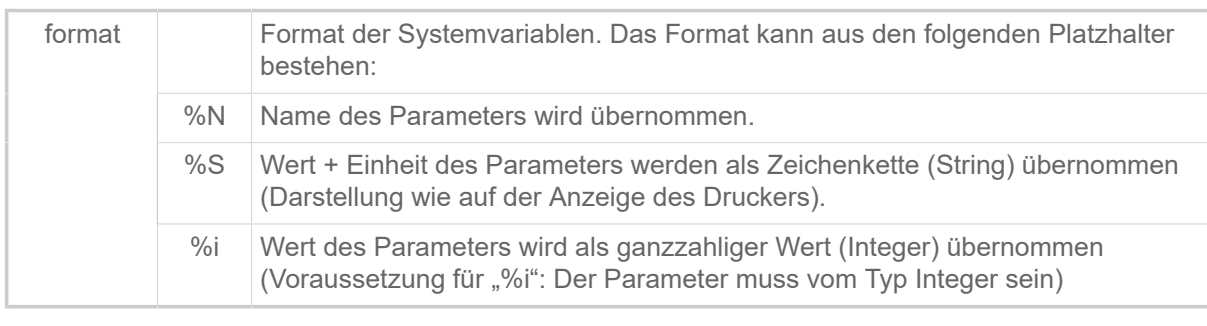

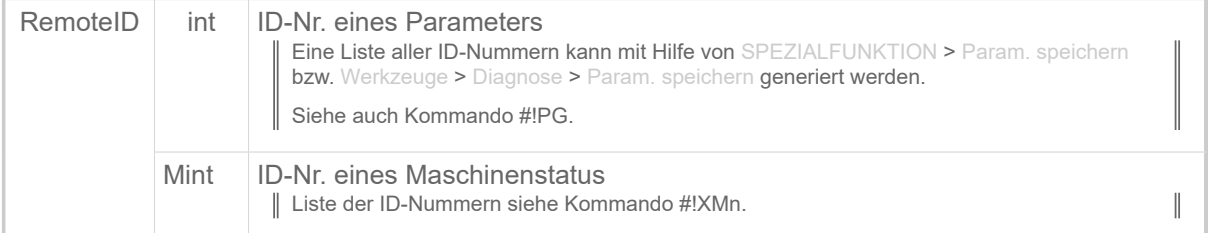

## **Beispiele**

Beispiel Parameter:

```
#G -----------------------------------------------------------------
#G Gegebene Einstellung: SYSTEM PARAMETER > Temperaturreduz. = 0.20\%"
#G -----------------------------------------------------------------
#VDS/my_variable/%N/2026#G
#G ------> Inhalt von my_variable: "Temperaturreduz."
#VDS/my_variable/%S/2026#G
#G ------> Inhalt von my variable: " 20% "
#VDS/my_variable/%i/2026#G
#G ----> Inhalt von my variable: " 20"
```
#### Beispiel Maschinenstatus:

```
#!A1
#IMN100/100
#ER #G -#G ------------------------------------
#G Fehlercode an Schnittstelle ausgeben, wenn beim Drucken ein Fehler
 aufgetreten ist.
#G ------------------------------------
#VDS/ErrorCode//M1011#G
#SI10/#G
#VW/I/chr(10) + chr(13) + " Fehlercode: " + ErrorCode #G
```
# **Zugehörige Informationen**

[Variablen](#page-151-0) auf Seite 152 [Funktionen](#page-153-0) auf Seite 154 [Ausdrücke](#page-151-1) auf Seite 152

# #VDT - Textvariable definieren

Das Kommando #VDT definiert eine Textvariablen mit Zählfeld.

```
#VDT/name/wz/vop/a/TEXT#G
```
# **NOVEXXK SOLUTIONS**

 $\|$ 

Das Kommando muss *zwischen* #ER und #Q stehen!

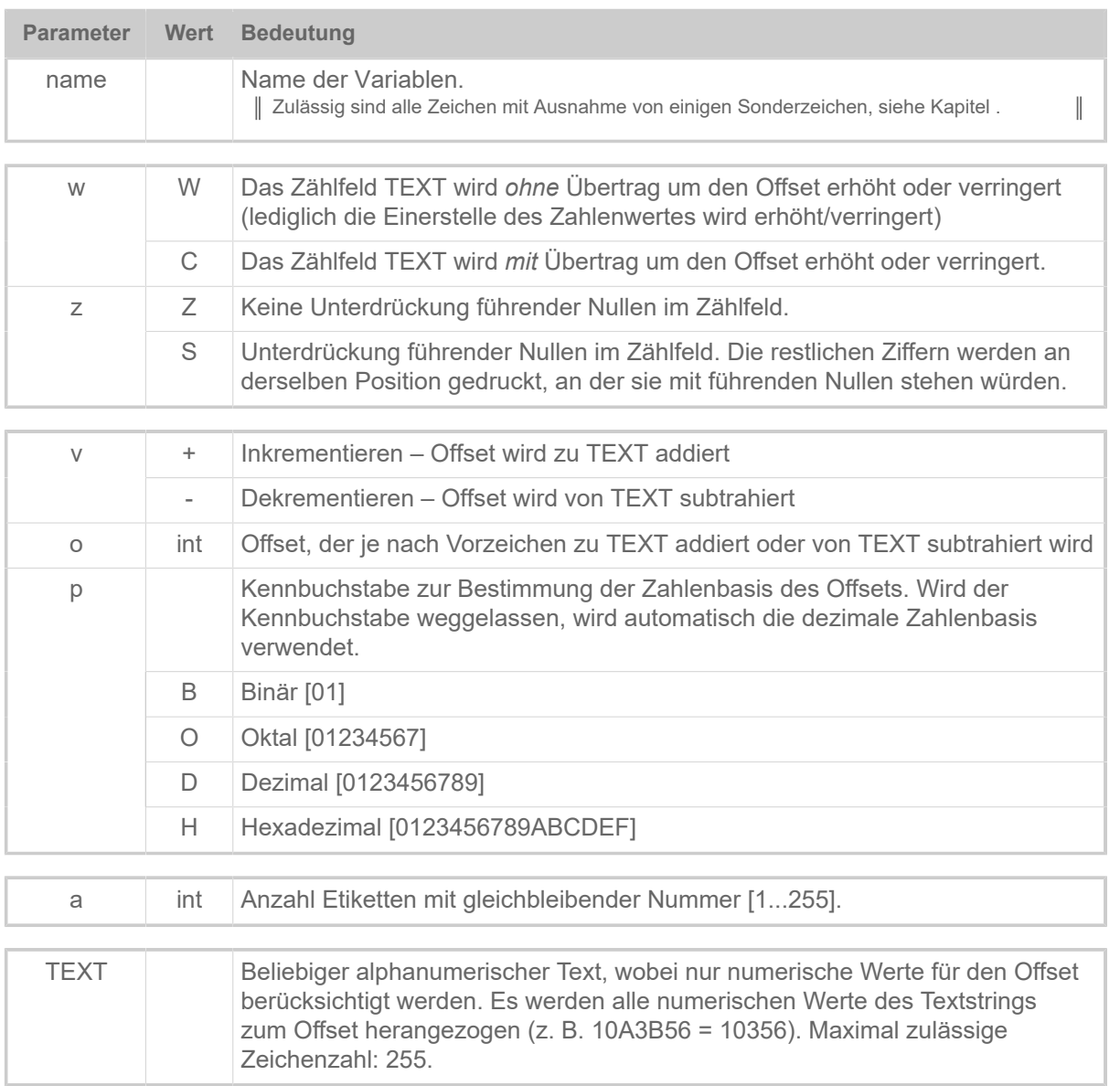

# **Zugehörige Informationen**

[Variablen](#page-151-0) auf Seite 152 [Funktionen](#page-153-0) auf Seite 154 [Ausdrücke](#page-151-1) auf Seite 152

# #VR - RFID-Daten lesen

# **Syntax**

#VR/Kontext/Ausdruck#G

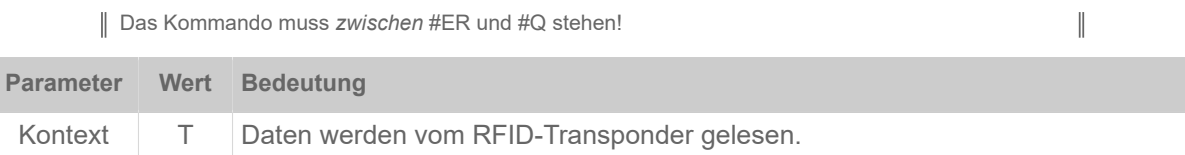

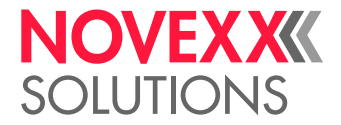

 $\mathbb{I}$ 

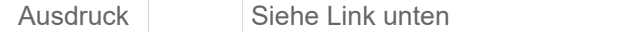

## **Zugehörige Informationen**

[Ausdrücke](#page-151-1) auf Seite 152

# #VTS - Standalone-Variable definieren

Das Kommando #VTS definiert eine Variable, die ihren Inhalt im Standalone-Betrieb über das Drucker-Bedienfeld zugewiesen bekommt.

# **Syntax**

#VTS/name/wzy/l/vop/a/TEXT#G

Das Kommando muss *zwischen* #ER und #Q stehen!

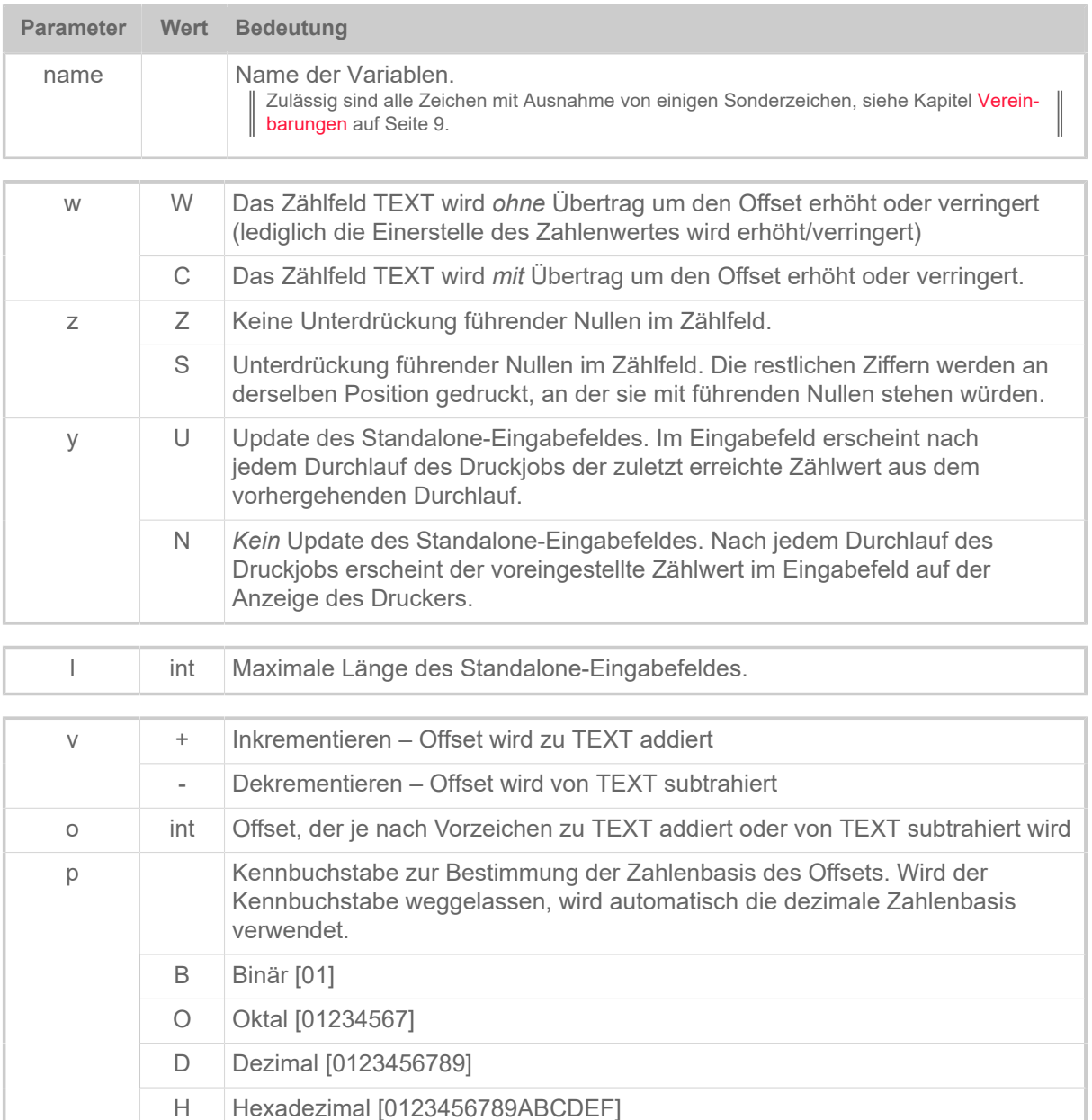

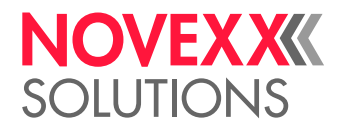

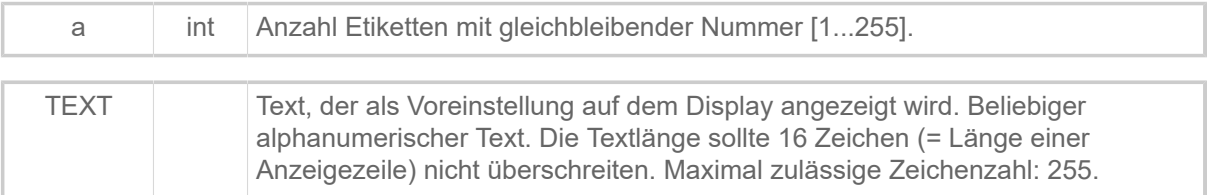

# **Zugehörige Informationen**

[Variablen](#page-151-0) auf Seite 152 [Funktionen](#page-153-0) auf Seite 154 [Ausdrücke](#page-151-1) auf Seite 152

# #VW - Datenausgabe auf Ausgabeziel

# **Syntax**

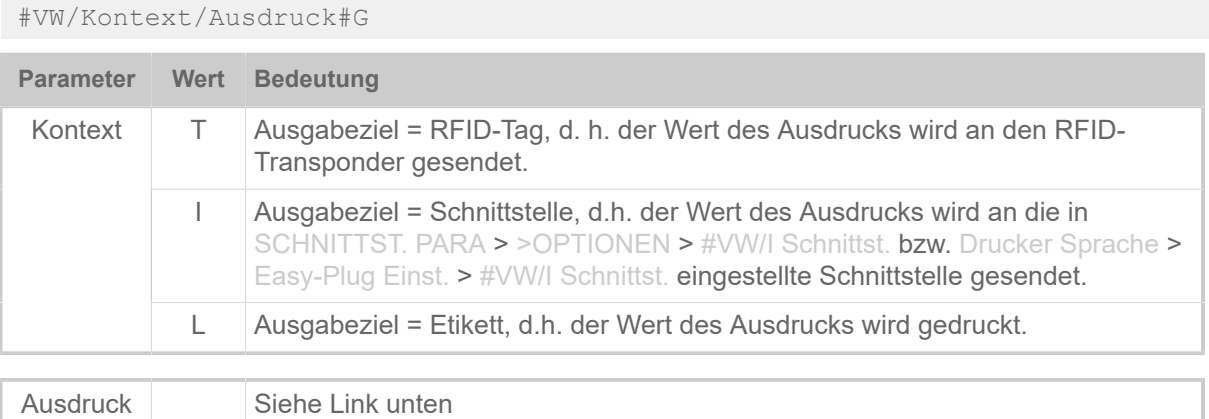

# **Zugehörige Informationen**

[Ausdrücke](#page-151-1) auf Seite 152

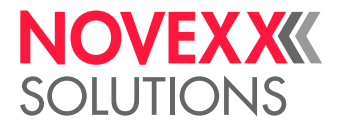

# Y

# #YB - Barcode definieren und drucken

Das Kommando #YB druckt ein Barcode-Feld.

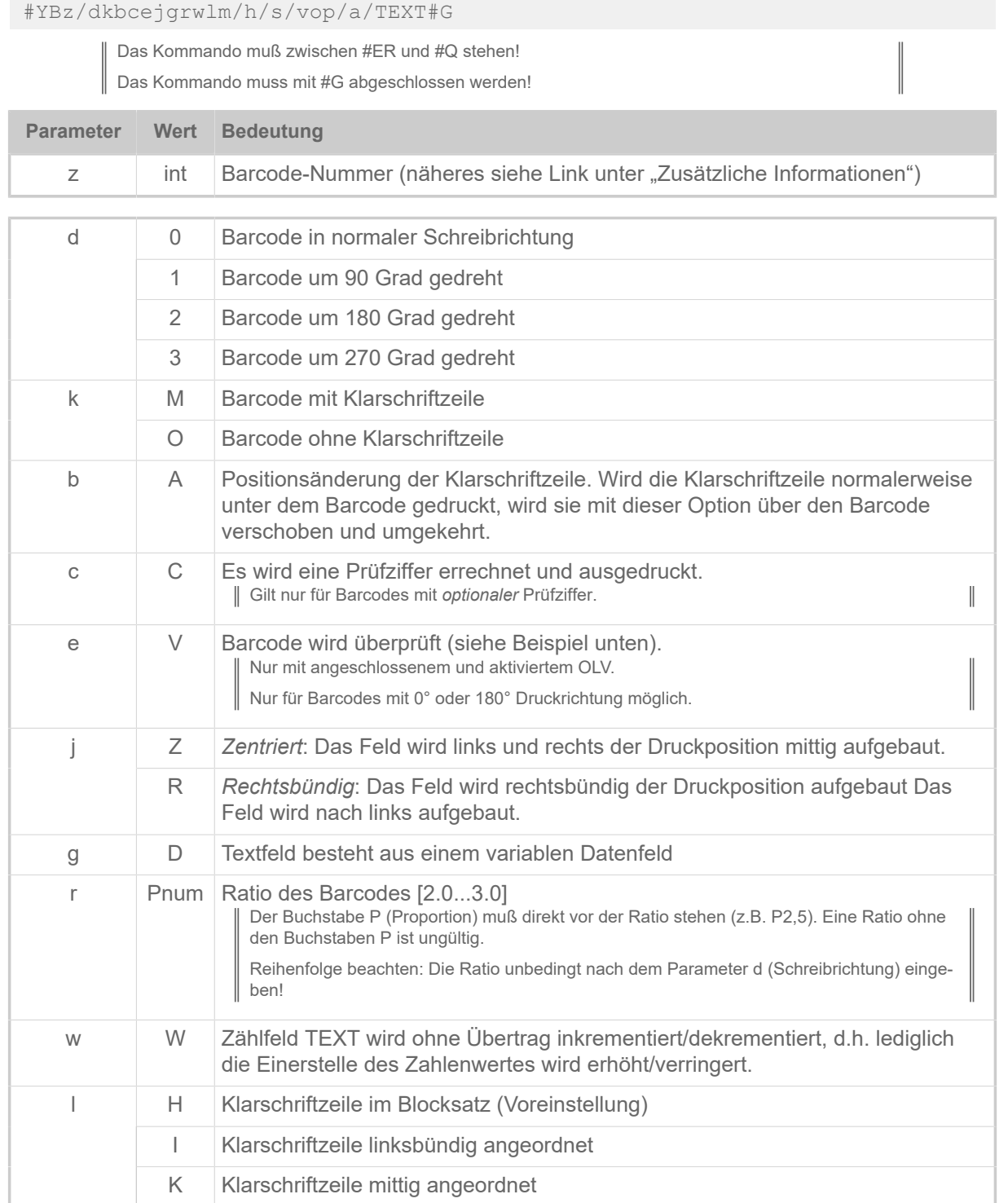

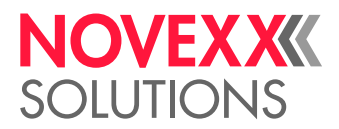

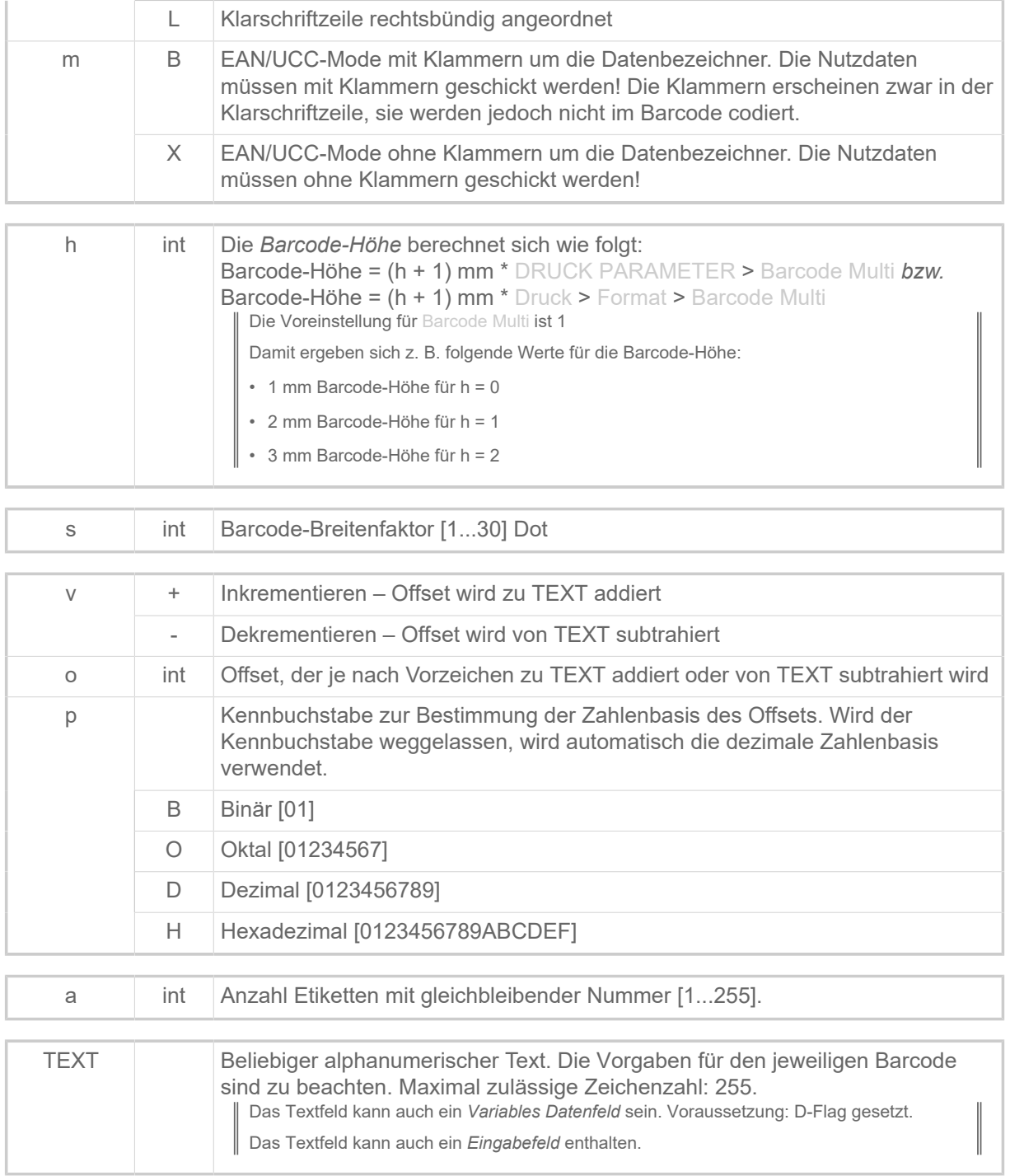
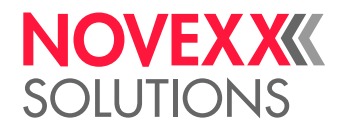

## **Beispiele**

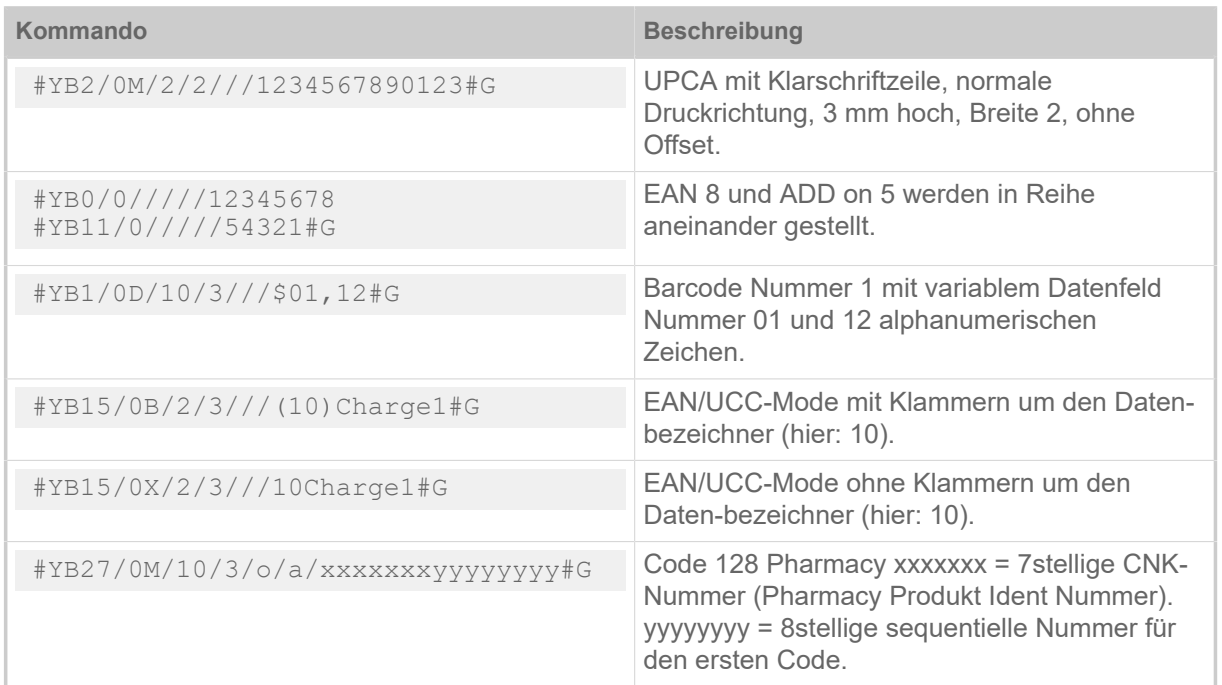

## Barcode prüfen:

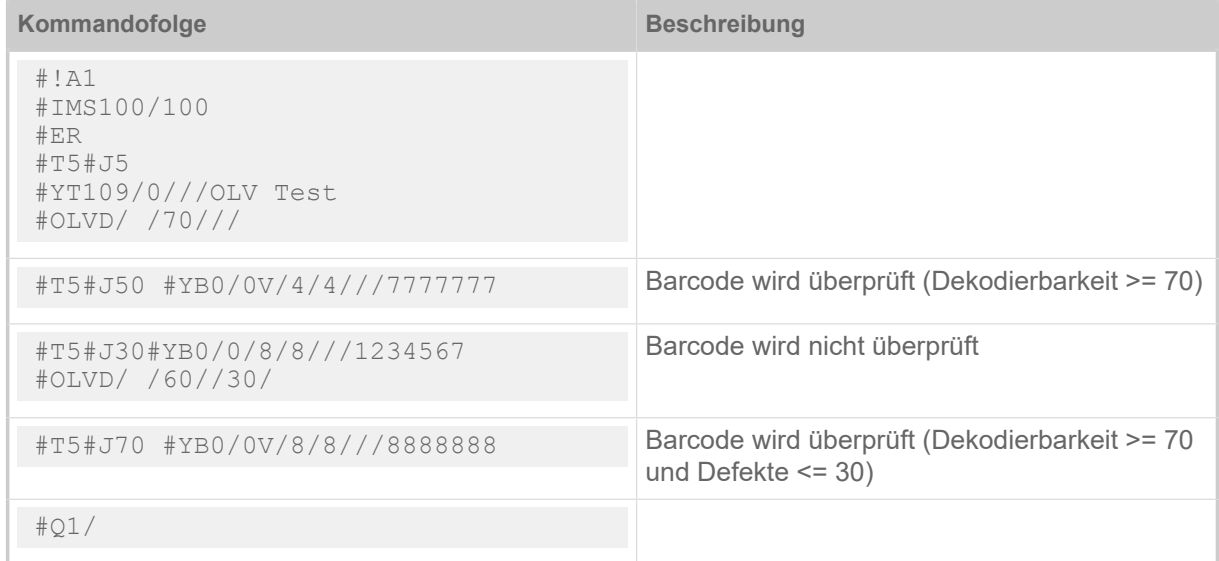

## **Zugehörige Informationen**

[Eingabefelder](#page-9-0) auf Seite 10 [Variable Datenfelder](#page-8-0) auf Seite 9 [Druckerinterne Barcodes](#page-145-0) auf Seite 146 [Zusammenhang zwischen Ratio und Breitenfaktor von Barcodes](#page-167-0) auf Seite 168

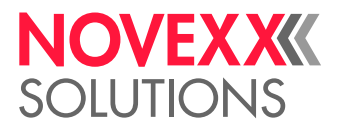

## #YC - Echtzeit als Text

Mit dem Kommando #YC kann eine Zeitangabe in Form von Text definiert werden. In Verbindung mit der Zeitangabe kann auch normaler Text angegeben werden.

## **Syntax**

#YCz/dbqjuk/o/TIMETEXT

Kommando muß zwischen #ER und #Q stehen!

Es sind beliebig viele Kommandos #YC im Format möglich. Pro Druckauftrag können jedoch nur maximal 3 Kommandos (#YC oder #YS) mit der Option U (Aktualisierung während des Druckjobs) versehen werden.

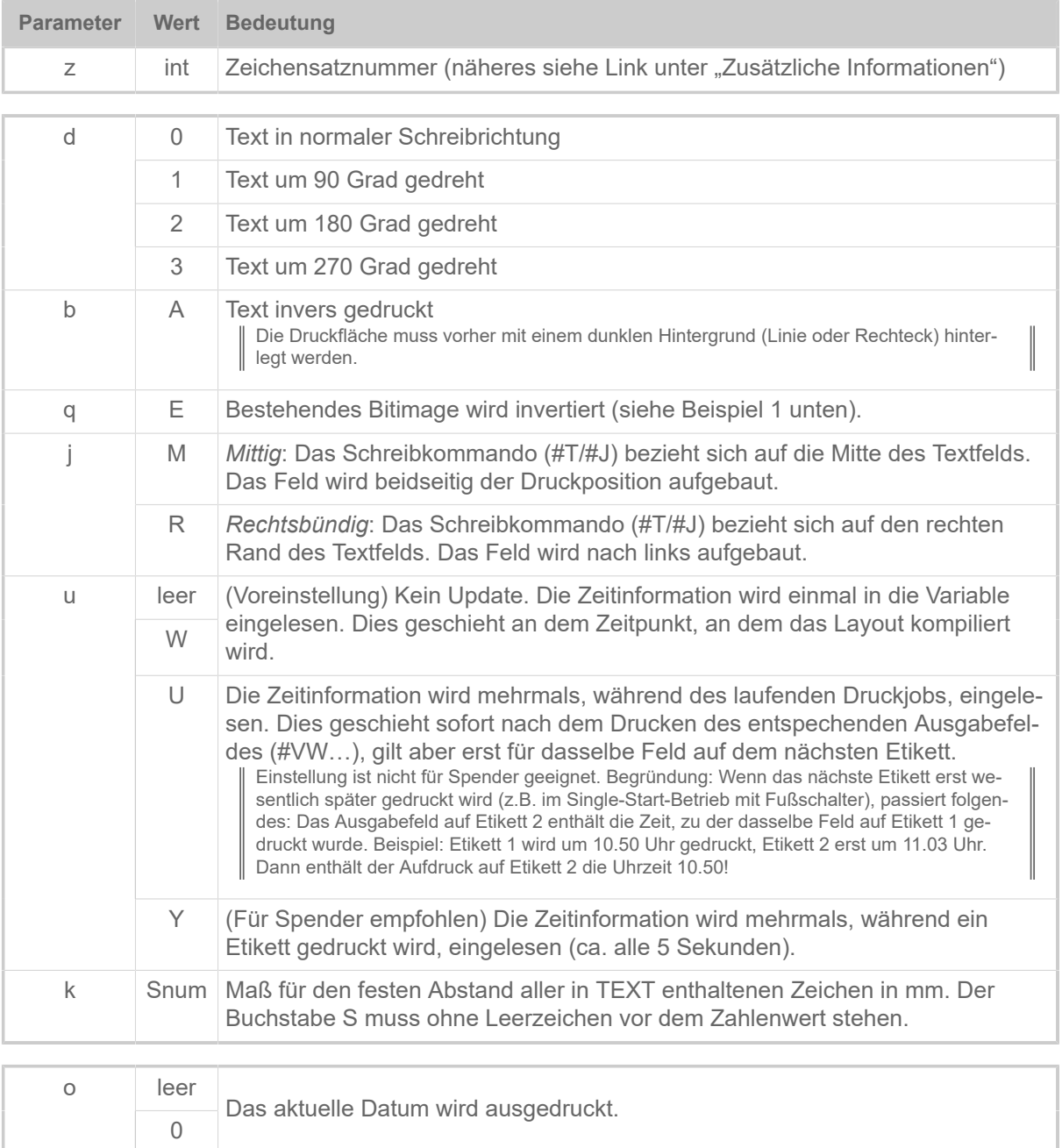

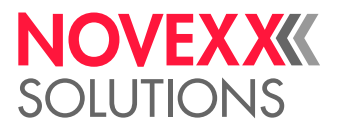

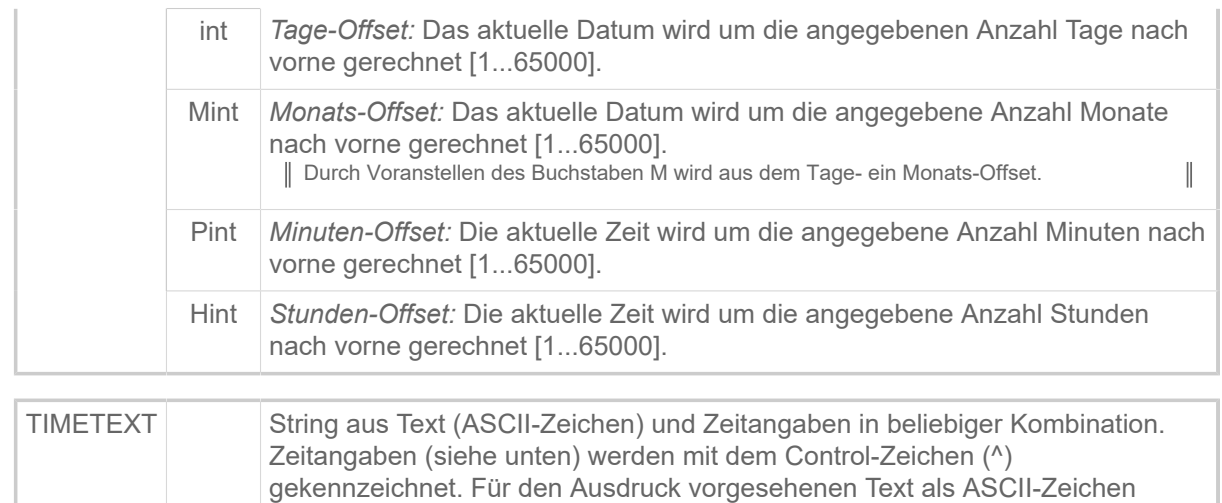

(ohne Control-Zeichen) in den TIMETEXT-String einfügen.

Formate für Zeitangaben:

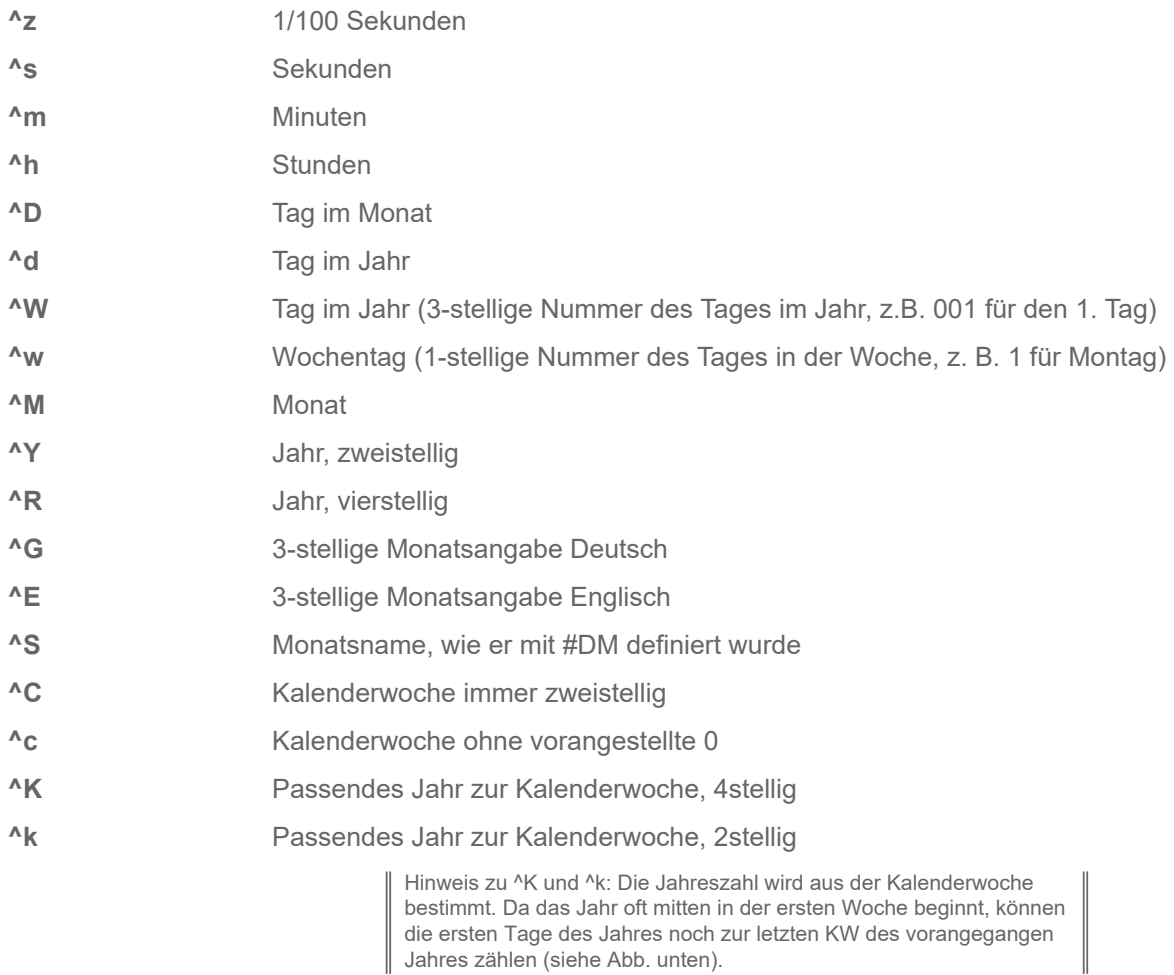

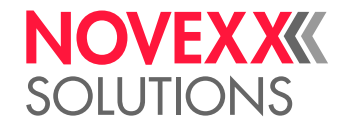

|        | Dezember 2016 |  |                         |    |     |                   |                      |  |                 | Januar 2017 |  |  |                                        |  |                         |  |  |
|--------|---------------|--|-------------------------|----|-----|-------------------|----------------------|--|-----------------|-------------|--|--|----------------------------------------|--|-------------------------|--|--|
|        |               |  |                         |    |     |                   | Mo Di Mi Do Fr Sa So |  |                 |             |  |  |                                        |  | Mo Di Mi Do Fr Sa So    |  |  |
| 48     |               |  |                         | 1. |     | $2 \mid 3 \mid 4$ |                      |  | 52              |             |  |  |                                        |  |                         |  |  |
| 49     |               |  | $5 \t6 \t7 \t8$         |    | - 9 | $10 \, 11$        |                      |  | 01              |             |  |  | $2 \mid 3 \mid 4 \mid 5 \mid 6 \mid 7$ |  |                         |  |  |
| $50 -$ |               |  | 12 13 14 15 16 17 18    |    |     |                   |                      |  | 02 <sup>1</sup> |             |  |  |                                        |  | 9 10 11 12 13 14 15     |  |  |
|        |               |  | 51 19 20 21 22 23 24 25 |    |     |                   |                      |  |                 |             |  |  |                                        |  | 03 16 17 18 19 20 21 22 |  |  |
|        |               |  | 52 26 27 28 29 30 31    |    |     |                   |                      |  |                 |             |  |  |                                        |  | 04 23 24 25 26 27 28 29 |  |  |
|        |               |  |                         |    |     |                   |                      |  |                 | 05 30 31    |  |  |                                        |  |                         |  |  |

Bild 20: Die Jahreszahl für den 1.1.2017 wäre in diesem Beispiel noch 2016, da das Datum noch in KW 52 liegt.

## **Beispiele**

**1.** Der Teil der Schrift, der in die Linie hineinragt, wird weiß gedruckt, der Rest schwarz:

```
#!A1
#ER
#T5#J5#YL0/0/2.5/90#G
#T5#J5#YC109/0E//Beispiel#G
#Q1/
```
**2.** Ausdruck, der während des laufenden Druckjobs aktualisiert wird: Uhrzeit 08:22.18,07 Datum 23- Nov-1998:

#YC105/0U// Uhrzeit ^h:^m.^s,^z Datum ^D-^G-^R#G

**3.** Es sei der 31.01.2001. Das untenstehende Kommando\*\* führt zu dem Ausdruck "28.02.2001":

#YC109/0/M1/^D.^M.^R#G

**4.** Es sei der 13.09.2001. Das untenstehende Kommando führt zu dem Ausdruck "Tag im Jahr : 256":

#YC109/0/Tag im Jahr : ^d#G

#### **Zugehörige Informationen**

[Druckerinterne Zeichensätze und Linienstile](#page-149-0) auf Seite 150

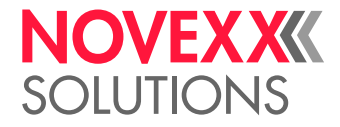

## #YE - Kreis oder Ellipse definieren

Das Kommando #YE druckt einem Kreis oder eine Ellipse.

## **Syntax**

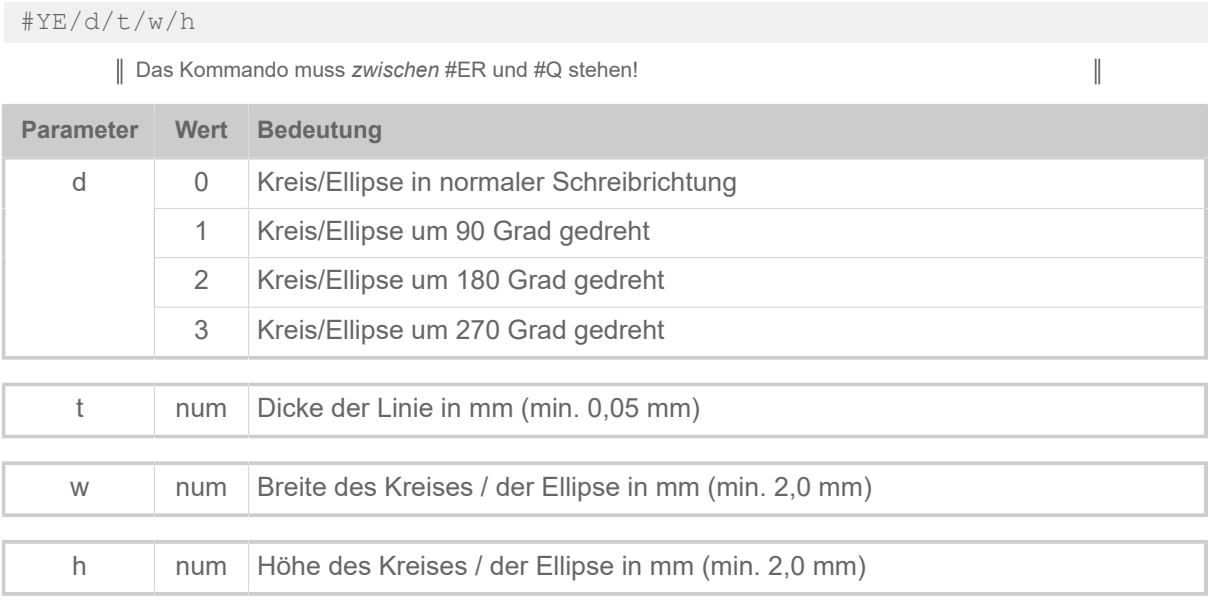

Wenn w und h den gleichen Wert haben, wird ein Kreis gedruckt.

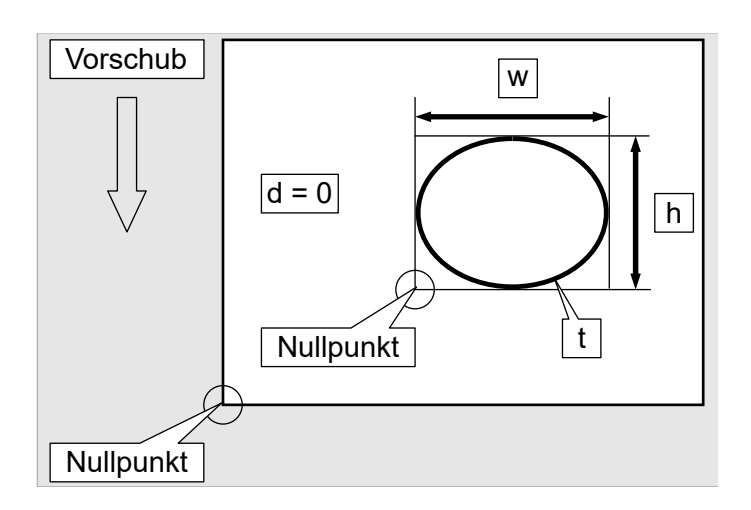

## **Beispiel**

Ellipse 0 Grad gedreht, Linienstärke 2 mm, 25 mm breit, 15 mm hoch.

#YE/0/2/25/15

 $\mathbb{I}%$ 

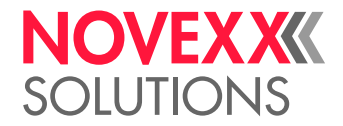

## <span id="page-113-0"></span>#YG - Ausdruck von Grafiken

#### Das Kommando #YG druckt eine Grafikdatei. Unterstützte Grafikformate: BMP, PCX, JPG, TIF, GIF

Farb- bzw. Graustufengrafiken werden mit einem "Error Diffusion" Algorithmus automatisch nach Schwarzweiß umgewandelt . Da dies unter Umständen sehr rechen- und speicherintensiv sein kann, wird empfohlen, Schwarzweißgrafiken zu verwenden.

Speicherbereich für das Laden und Konvertieren von Grafikdateien kann über den Parameter SYS-TEM PARAMETER > Free Store Größe bzw. System > Speicher > Free Store Größe reserviert werden. Die aktuelle Aufteilung des Arbeitsspeichers finden Sie auf dem Statusausdruck INFO AUS-DRUCKEN > Speicher Status bzw. Info > Status Ausdrucke > Speicher Status.

## **Syntax**

#YG/djg/vo/a/Datei#G

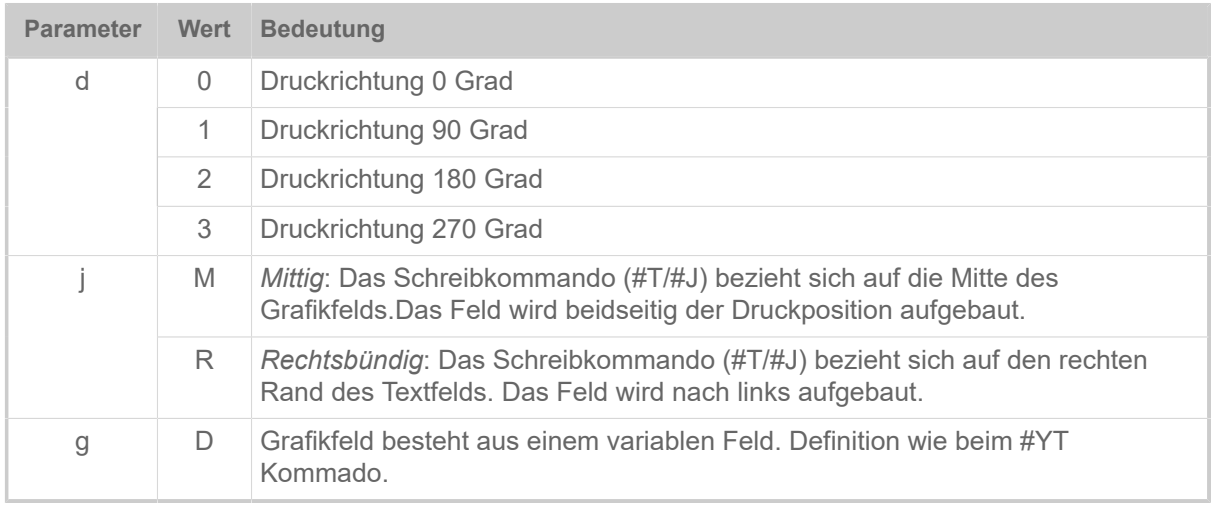

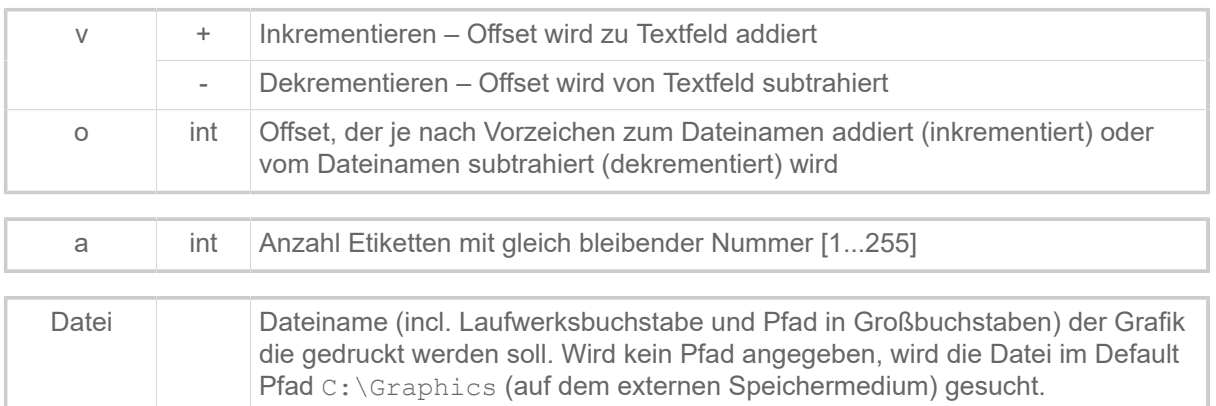

## **Beispiel**

Grafik um 180 Grad gedreht (Datei muß sich im C:\Graphics Verzeichnis auf dem externen Speichermedium befinden).

#YG/2///EXAMPLE.BMP

## **Zugehörige Informationen**

[Dateioperationen](#page-140-0) auf Seite 141 Beschreibung der korrekten Pfadangabe für Dateioperationen.

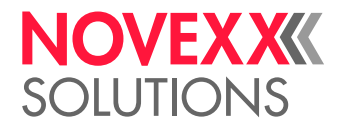

## <span id="page-114-0"></span>#YI - Logo im EPT-Format in den Bildpuffer schreiben

Das Kommando #YI schreibt die dem Kommando folgenden Daten in den Bildpuffer-Speicher.

## **Syntax**

#YI/s/s/s.../s#G

Kommando muß *zwischen* #ER und #Q stehen! Das Kommando muß mit #G abgeschlossen werden! Da die Bildinformation ausschließlich im Bildpuffer gespeichert ist, geht sie verloren, wenn sie über den Rand des Etikettenlayouts hinausgeschoben wird. Ab Firmware x.33 wird der Befehl auch für mehrreihiges Layout unterstützt.

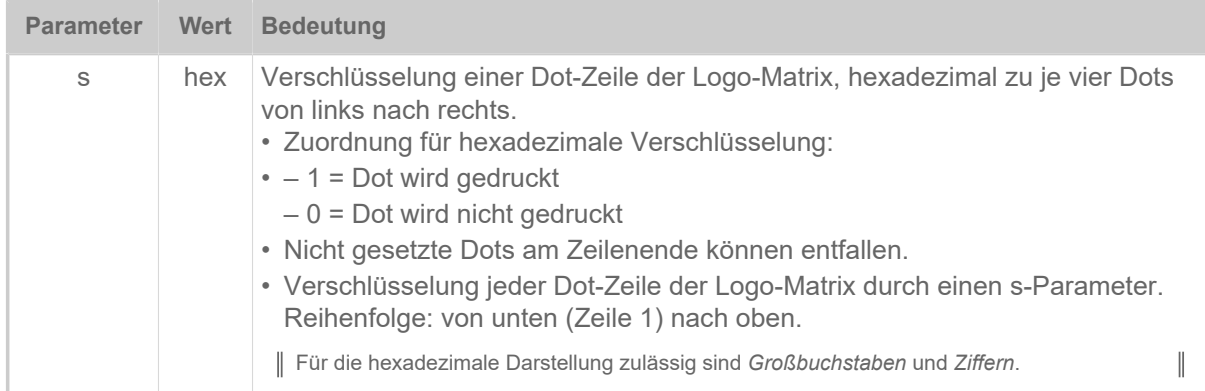

## **Beispiel**

Logo mit nachfolgendem Aufbau wird direkt in den Imagebuffer geschrieben:

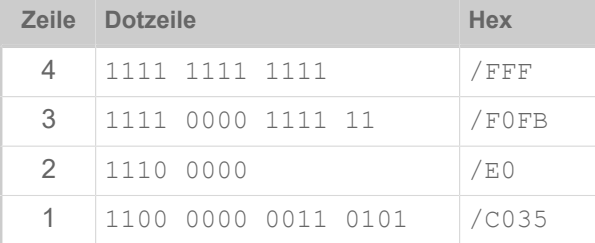

#YI/C035/E0/F0FB/FFF#G

## **Zugehörige Informationen**

#### [Logos](#page-141-0) auf Seite 142

Ein Logo ist ein Bild aus schwarzen und weißen Bildpunkten, das Bestandteil eines Etikettenlayouts ist.

## <span id="page-114-1"></span>#YIB - Logo mit Binärdaten direkt in Bildpuffer schreiben

Das Kommando #YIB schreibt die auf das Kommando folgenden binären Daten direkt in den Bildpuffer.Dabei werden die Daten direkt durch die 256 ASCII-Zeichen dargestellt, d.h. 8 Dots entsprechen einem zu übertragenden Byte.

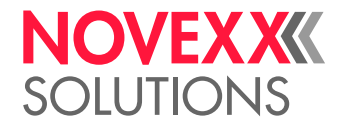

## **Syntax**

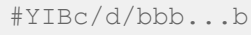

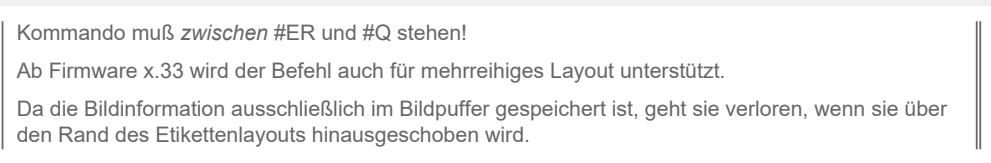

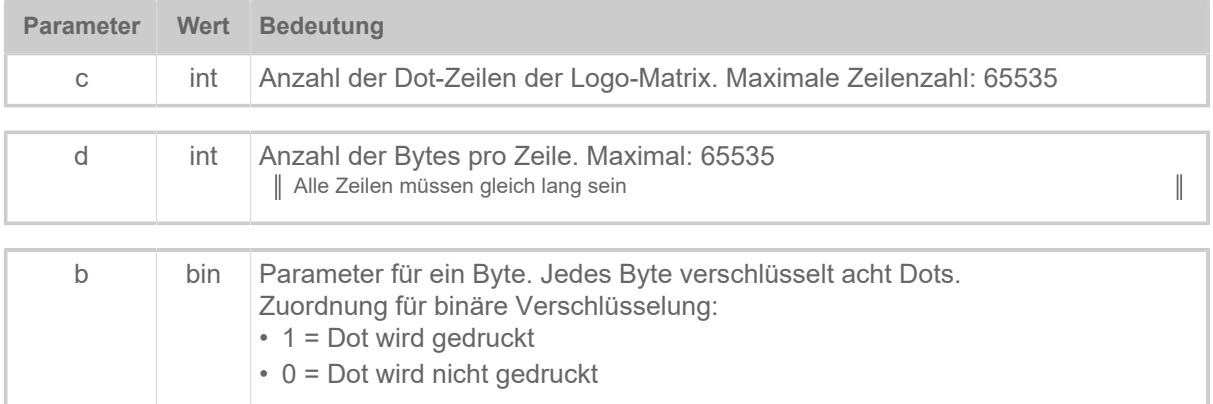

## **Beispiel**

Mit diesem Kommando werden 3 Zeilen mit je 4 Bytes (entspricht 4 \* 8 = 32 Dots je Zeile) direkt in den Image buffer geschrieben:

Zeile 3: 01111100 10011100 10111100 11011100 Zeile 2: 01111011 10011011 10111011 11011011 Zeile 1: 01111010 10011010 10111010 11011010

 $#YIB3/4/zÜ'+\{\varnothing+\;|\; \pounds+\;$ 

## **Zugehörige Informationen**

[Logos](#page-141-0) auf Seite 142

Ein Logo ist ein Bild aus schwarzen und weißen Bildpunkten, das Bestandteil eines Etikettenlayouts ist.

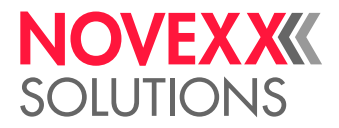

## <span id="page-116-0"></span>#YIR - Logo im RLE-Format direkt in Bildpuffer schreiben

Das Kommando #YIR schreibt die auf das Kommando folgenden Daten direkt in den Bildpuffer. Die Daten sind im RLE Format (Run Length Format, Lauflängenformat) codiert.

## **Syntax**

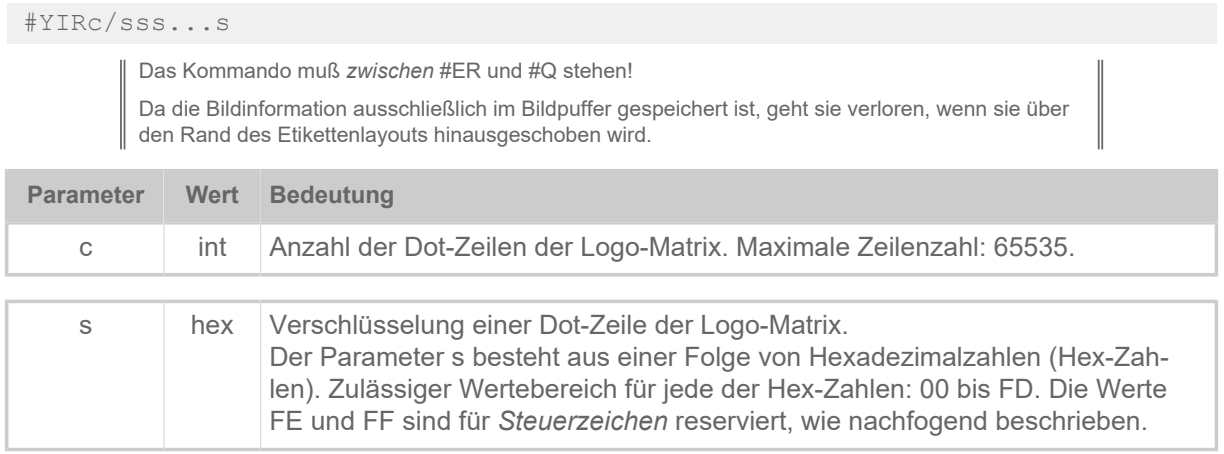

• *Start-Code*

Der Start-Code muß am Anfang der Daten für eine Dot-Zeile stehen. Eine Dot-Zeile, die mehrmals in Folge gedruckt werden soll, muß mit dem Start-Code FF nur einmal eingegeben werden. Die Zahl nach FF gibt an, wie oft die Zeile wiederholt werden soll. Beispiel: Der Start-Code FF04 sorgt für vier gleiche Zeilen.

- FE (hex): Start-Code für einmalig zu druckende Zeile.
- FF (hex): Start-Code für mehrmals zu druckende Zeile.
- *End-Code*

Die letzte Dot-Zeile einer Logo-Matrix muß mit dem End-Code FE abgeschlossen werden.

• *RLE-Format*

Entscheidend für das Umwandeln von Binärcode in das RLE-Format ist der Wechsel von Einsen zu Nullen und umgekehrt. Zum Umwandeln von Binärcode in RLE-Format müssen zwischen Start- und End-Code lediglich die aufeinanderfolgenden Nullen und Einsen gezählt und als Hex-Zahl notiert werden. Einstelligen Hex-Zahlen wird eine Null vorangestellt.

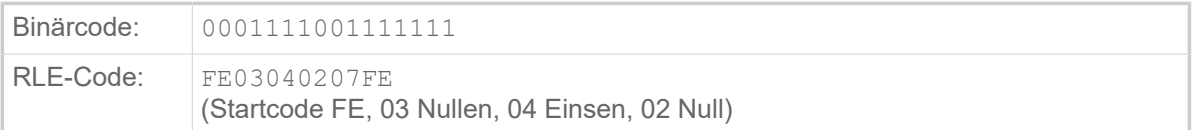

Tabelle 16: Beispiel: RLE-Format

Sie können den RLE-Code nur dann wie im Beispiel dargestellt eingeben, wenn a) ihr Editor über einen Hex-Modus verfügt, b) der Hex-Modus eingeschaltet ist. Mit einem Editor, der nicht über einen Hex-Modus verfügt, müssten Sie anstelle jeder Hex-Zahl das entsprechende ASCII-Zeichen einfügen, beispielsweise ♥ statt 03.

• *Dot-Zeile*

Zwischen Start- und End-Code stehen in Paaren von Hex-Zahlen die eigentlichen Daten einer Dot-Zeile. Die erste Hex-Zahl des Paars gibt die Anzahl aufeinanderfolgender Nullen an, die zweite Hex-Zahl die Anzahl aufeinanderfolgender Einsen.

Beispiel: 05FC (05 Nullen, 252 Einsen)

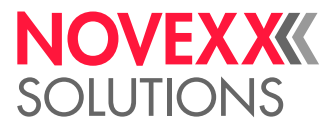

Überschreitet die Anzahl Nullen oder Einsen des Binärcodes 253, muß ein neues Hex-Zahlen-Paar begonnen werden (die Entsprechungen der Zahlen 254 und 255 sind die Start-Codes FE und FF).

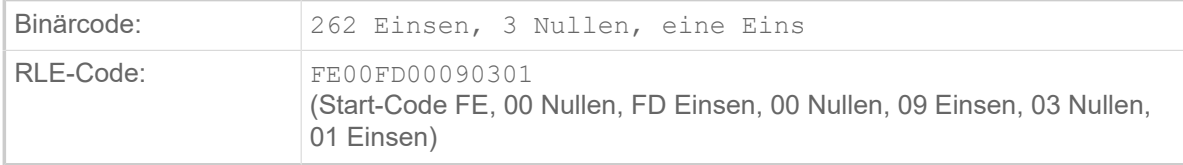

Tabelle 17: Beispiel: Dot-Zeile

Die 262 Einsen werden auf zwei Wertepaare aufgeteilt, da sie die Anzahl von 253 überschreiten: 00FD und 0009. Da der Binärcode am Anfang keine Nullen enthält ist das erste Byte im ersten und zweiten Wertepaar Null.

• *Zeilenlänge*

Die RLE Zeilen können beliebige Länge haben.

• *Leerzeilen*

Eine einzelne Leerzeile hat die Form FE0000.

Mehrere Leerzeilen werden folgendermaßen dargestellt: Start-Code FF, gefolgt von der Anzahl gewünschter Leerzeilen.

Beispiel: FF04 (04 Leerzeilen in Folge); FF01 = FE0000 (eine Leerzeile)

Nach FFxx (bei xx Leerzeilen) müssen keine Nullen folgen. Der Start-Code für die nächste Zeile darf direkt anschließen.

#### **Beispiel**

Mit diesem Kommando werden 7 Zeilen direkt in den Bildpuffer geschrieben:

- Zeile 7: 00111000011111
- Zeile 6: 00111000011111
- Zeile 5: 00111000011111
- Zeile 4: 00111000011111
- Zeile 3: leere Zeile
- Zeile 2: 111...(262 mal)...1110001
- Zeile 1: 0001111001111111

#### Kommandozeile:

#YIR7/FE03040207FE00FD00090301FE0000FF0402030405FE

ACHTUNG! - Diese Beispielzeile kann nicht aus dem pdf in ein Easy Plug-Format kopiert werden. Bevor diese Kommandozeile genutzt werden kann, müssen die Daten, die nach dem "/" folgen und aus 2-Byte ASCII-Hex Code bestehen, in 1-Byte ASCII-Zeichen umgewandelt werden. Das Ergebnis sieht folgendermaßen aus:

#YIR7/

#### **Zugehörige Informationen**

#### [Logos](#page-141-0) auf Seite 142

Ein Logo ist ein Bild aus schwarzen und weißen Bildpunkten, das Bestandteil eines Etikettenlayouts ist.

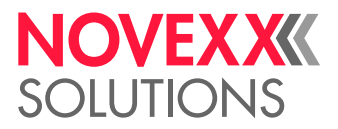

## <span id="page-118-0"></span>#YK - Logo definieren

Der Befehl #YK druckt ein Logo (Klischee). Das Logo muss vorher in den Speicher geladen werden. Das Logo entspricht einem Datenblock und wird mit den Angaben zu einem Referenzpunkt (#T und #J Kommando) im Etikett positioniert.

## **Syntax**

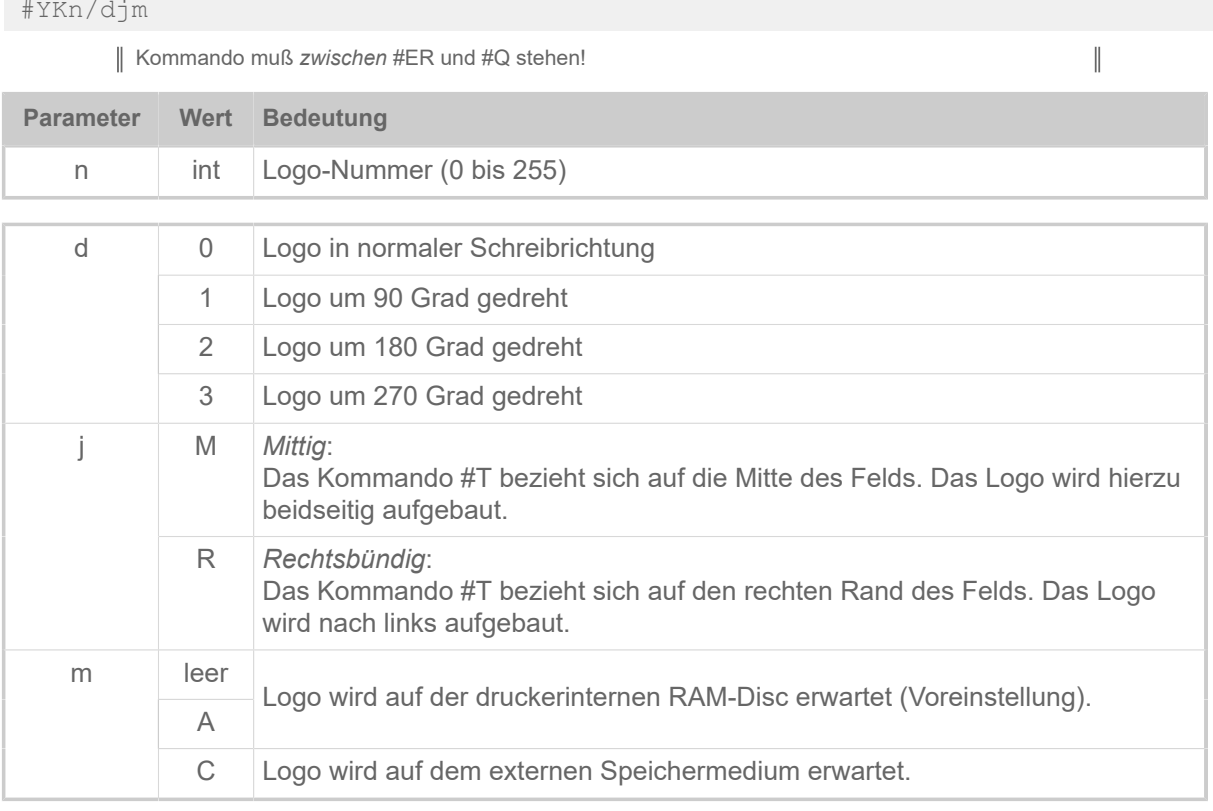

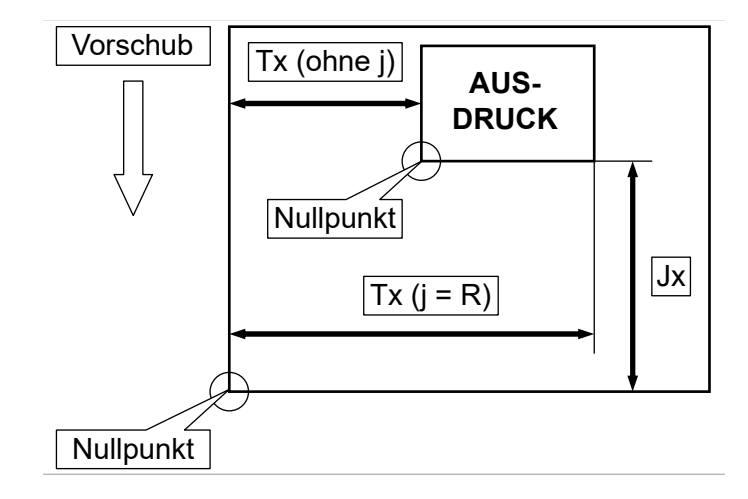

## **Beispiel**

Logo Nummer 10 wird ausgedruckt, falls vorhanden.

#YK10/0

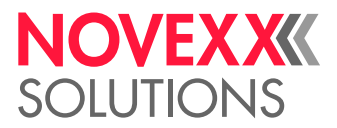

## **Zugehörige Informationen**

#### [Logos](#page-141-0) auf Seite 142

Ein Logo ist ein Bild aus schwarzen und weißen Bildpunkten, das Bestandteil eines Etikettenlayouts ist.

## #YL - Linie definieren

Das Kommando #YL definiert Linien verschiedener Längen und Stärken.

l num Länge der Linie in mm

## **Syntax**

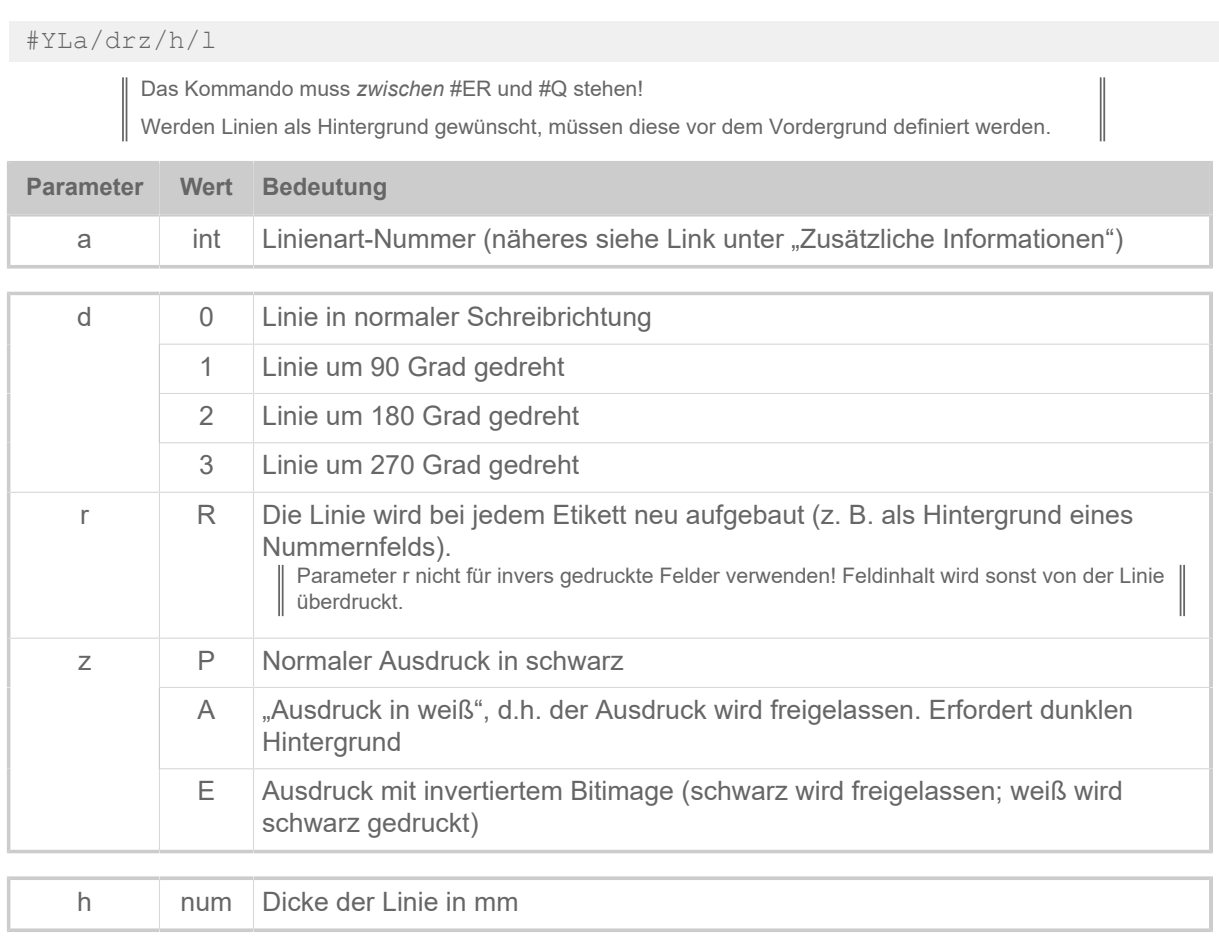

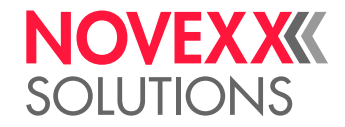

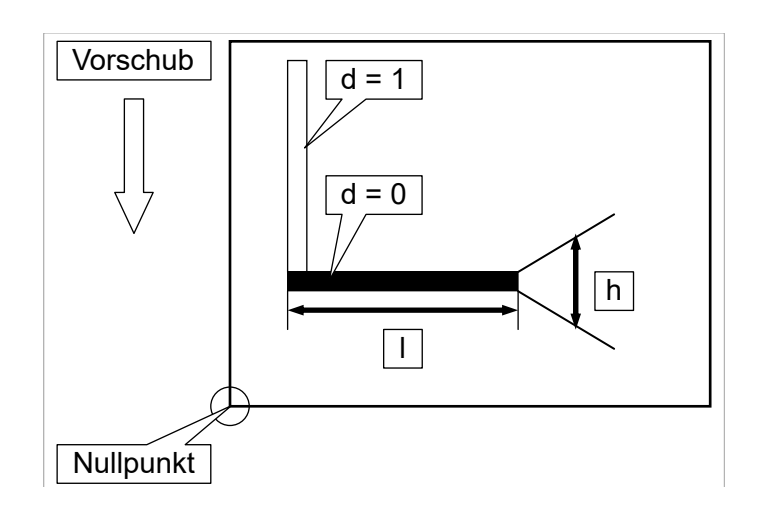

## **Beispiele**

Linientyp 1, 0 Grad gedreht, 3 mm stark, 20 mm lang:

#YL1/0/3/20

Linientyp 4, 270 Grad gedreht, 1 mm stark, 50 mm lang

#YL4/3/1/50

#### **Zugehörige Informationen**

[Druckerinterne Zeichensätze und Linienstile](#page-149-0) auf Seite 150

## #YN - Textfeld

Das Kommando #YN druckt Text mit skalierbaren Fonts. Das Kommando #YN definiert Größe und Font eines Textes sowie Drehrichtung und fortlaufende Nummerierung.

Bei fortlaufender Nummerierung ist Folgendes zu beachten:

- Es muss eine ausreichende Anzahl Stellen entsprechend der größten vorgesehenen Zahl definiert werden. Führende Nullen werden gedruckt.
- Nur numerische Zeichen werden inkrementiert bzw. dekrementiert.
- Alle numerischen Zeichen innerhalb eines Textstrings werden inkrementiert bzw. dekrementiert.

#### **Syntax**

#YNz/dbqmnjwcghrkp/e/vop/a/TEXT#G

Das #YN-Kommando muß *zwischen* #ER und #Q stehen!

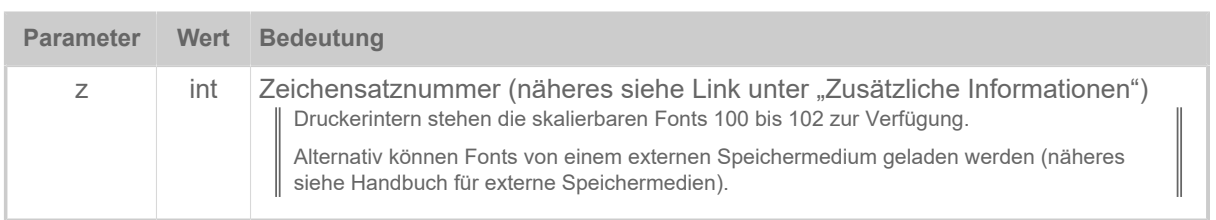

 $\big\|$ 

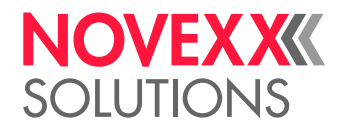

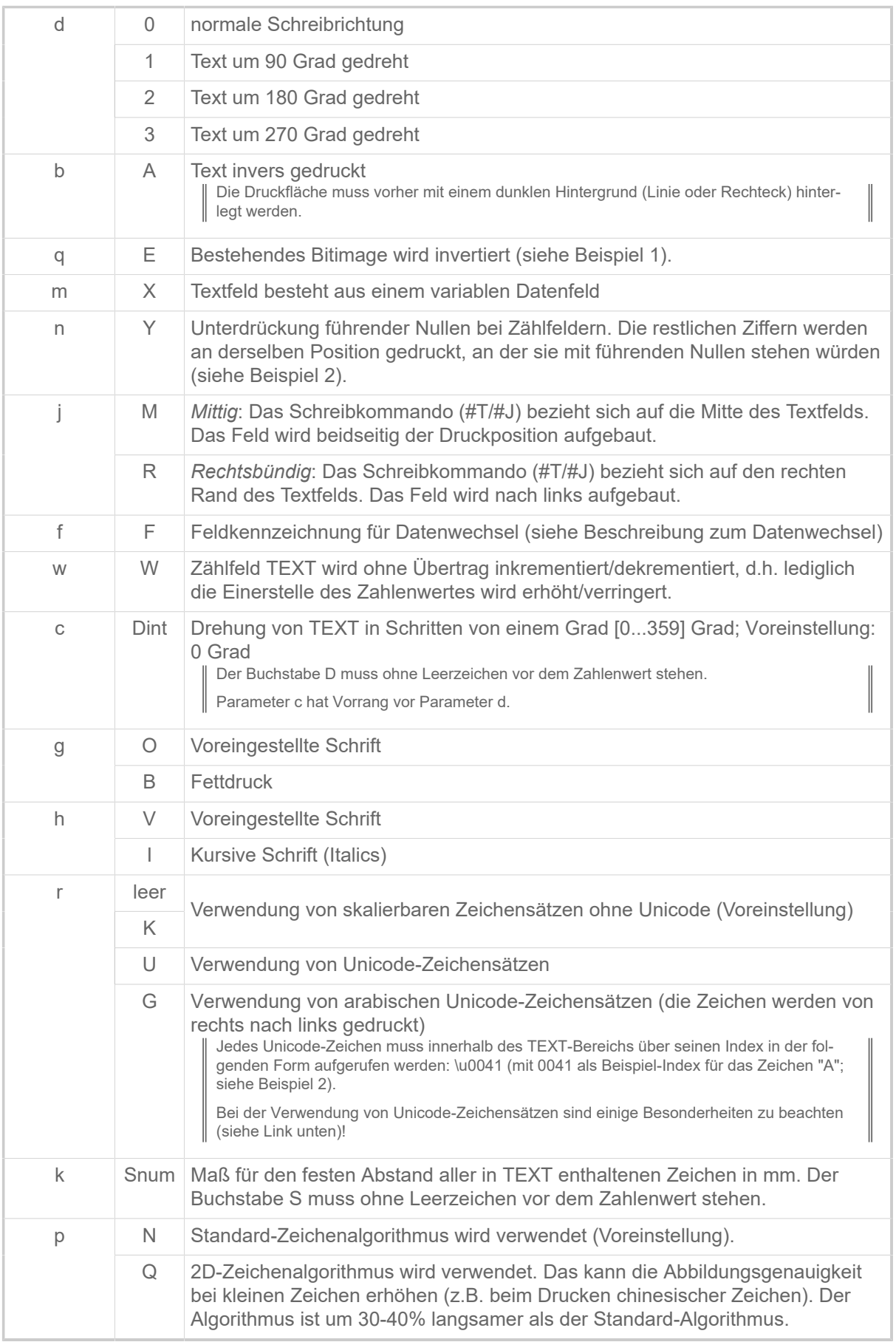

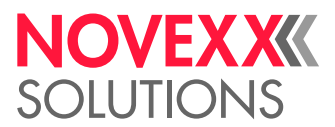

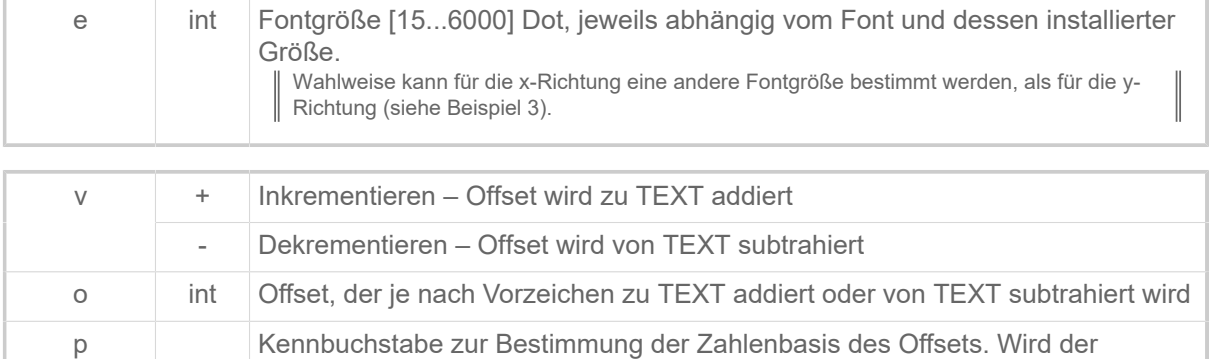

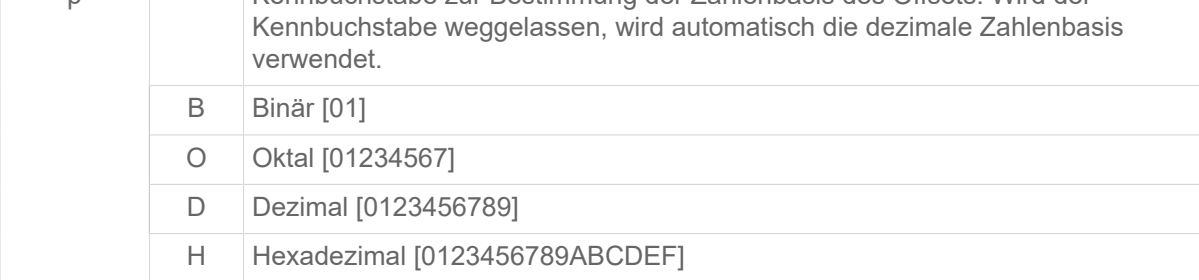

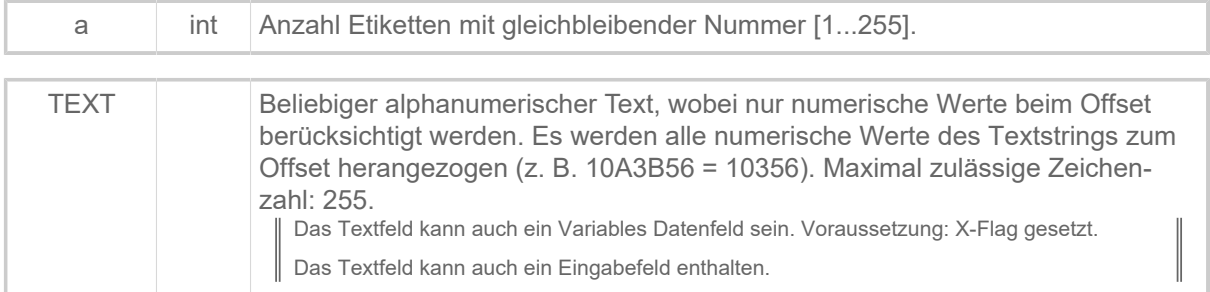

#### **Beispiele**

Beispiel 1: Invertiertes Bitimage

```
#!A1
#ER
#T5#J5#YL0/0/2.5/90#G
#G -----------------------------------------------------------------
#G Der Teil der Schrift, der in die Linie hineinragt, wird weiß gedruckt,
der Rest schwarz.<br>#G ---------------
#G -----------------------------------------------------------------
#T5#J5#YN100/0E////Beispiel#G
#Q1/
```
Beispiel 2: Unterdrückung führender Nullen

```
#G -----------------------------------------------------------------
#G Ausdruck: Test 1, Test 2, …, Test 10, etc.
#G -----------------------------------------------------------------
#YN100/0Y/1/1//Test000#G
```
Beispiel 3: Speedo fonts skalieren

```
#G -----------------------------------------------------------------
#G Der Text "Speedo Test" hat in y-Richtung Fontgröße 120, in
#G x-Richtung Fontgröße 99.<br>#G ------------------------
#G -----------------------------------------------------------------
#YN100/0/120X99///Speedo Test#G
```
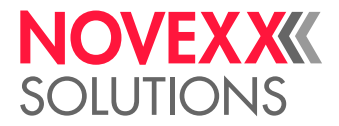

Beispiel 4: Speedo fonts skalieren

```
#G -----------------------------------------------------------------
#G Font 100 in Größe 10 Punkt. Die 4-stellige Zahl wird bei jedem 5ten
#G Etikett um den Zähler "1" inkrementiert (5 x 0001, 5 x 0002).
#G -----------------------------------------------------------------
#YN100/0/10/1/5/0001#G
```
Beispiel 5: Unicode-Zeichen drucken

```
#G -----------------------------------------------------------------
#G Ausdruck: "Beispielausdruck von "A" aus einem Unicode-Font: A"
                #G -----------------------------------------------------------------
#!A1
#G ---------------------------------------------------------------
#G Endlosmaterial 100 mm breit, 30 mm lang
#G ---------------------------------------------------------------
#!IMN100/30 #ERN #T5#J10
#G ---------------------------------------------------------------
#G Font 902, Ausdruck in normaler Schreibrichtung, Unicode,
#G Fontgröße 60 Dot ("\u0041" ist der Unicode für "A")
          #G ---------------------------------------------------------------
#YN902/0U/60///Beispielausdruck von "A" aus einem Unicode-Font: \u0041#G
#Q1#G
```
Beispiel 6:

```
#G -----------------------------------------------------------------
#G Dieses Easy Plug Programm generiert einen Ausdruck gemäß
#G der Abb. unten mit vier verschiedenen zweidimensionalen Barcodes
#G und 35-Grad-Drehung.<br>#G --------------------
#G -----------------------------------------------------------------
#!A1<br>#G - -#G ---------------------------------------------------------------
#G Gestanztes Material 100 mm breit, 80 mm lang
           #G ---------------------------------------------------------------
#IMS100/80
#ER
#J60#T15#YN100/0D15/60///Testfile "64-2DIM" 15 Degrees#G
#J48#T5#YN100/0/90///2D Barcodes as standard#G
#J10#T55#MXC4/0/2/3///1234567890abcdefghijklmnopqrstuivwxyz#G
#J10#T30#PDF0/T0/1/0/0/2/2/1234567890ABCDEFG#G
#J10#T5#IDM/0/10///1234567890abc#G
#J7#T5
#YT105/0///IDM (Data Matrix Code) PDF-417 MXC (Maxi Code)#G
#J30#T5
#CBF/0/2/2/8/0///CODABLOCK F 34567890123456789010040digit#G
#J26#T8#YT105/0///CODABLOCK F#G
#Q1/
```
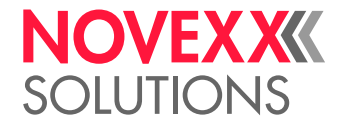

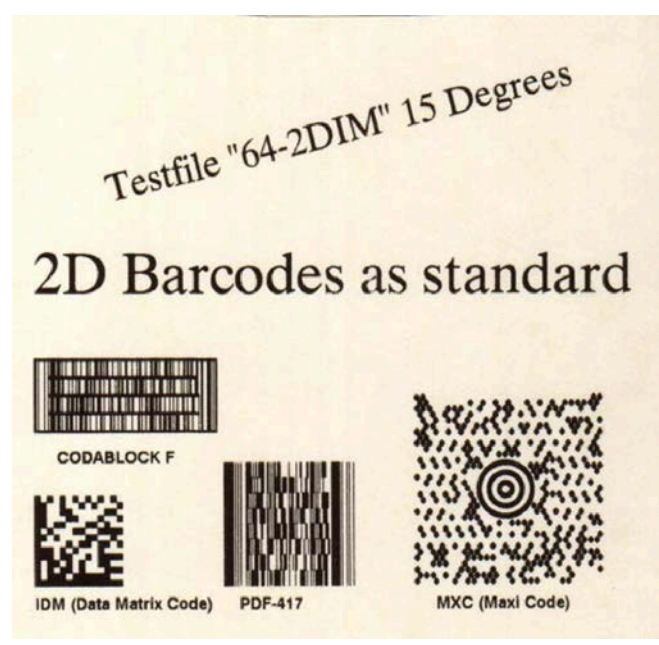

Bild 21: Ausdruck zu Beispiel 6.

Beispiel 7:

```
#G -----------------------------------------------------------------
#G Druckt das chinesische Schriftzeichen (Abb. unten) mit dem Unicode #G
u50D1.<br>#G ----
                #G -----------------------------------------------------------------
#!A1
#IMN100/100/
#ERN
#T10#J10
#YN902/0U/400///\u50D1#G
#G -------------------------------------------
#G "\u50D1" ist der Unicode für das gedruckte Zeichen
#G -------------------------------------------
#Q1#G
```
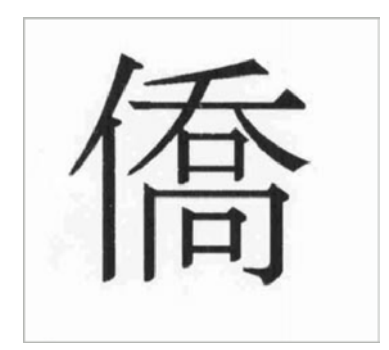

Bild 22: Ausdruck zu Beispiel 7.

## **Zugehörige Konzepte**

[Unicode](#page-164-0) auf Seite 165

## **Zugehörige Informationen**

[Eingabefelder](#page-9-0) auf Seite 10

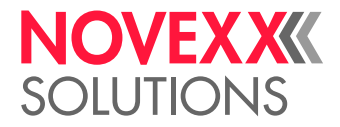

[Variable Datenfelder](#page-8-0) auf Seite 9 [Druckerinterne Zeichensätze und Linienstile](#page-149-0) auf Seite 150 [Arabische Glyphen](#page-168-0) auf Seite 169

## #YR - Rechteck definieren

Das Kommando #YR definiert Rechtecke verschiedener Größen und Liniendicken.

## **Syntax**

#YRa/dr/h/l/b

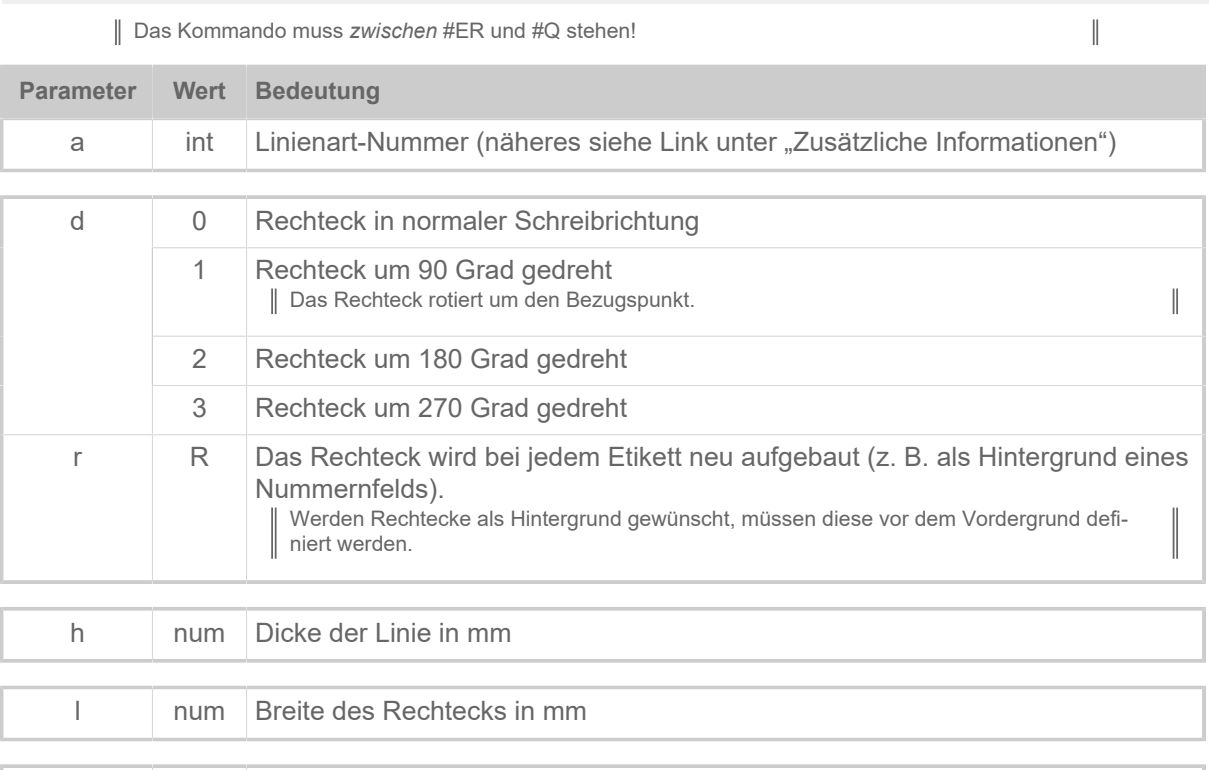

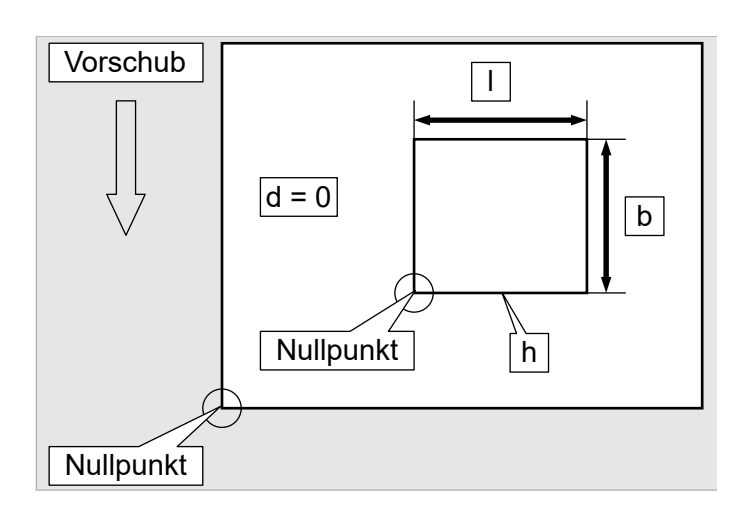

b num Höhe des Rechtecks in mm

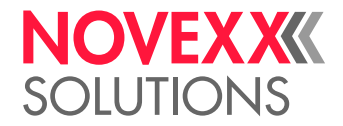

## **Beispiel**

Rechteck mit Linienart 0, 0 Grad gedreht, Linienstärke 2 mm, 15 mm breit, 25 mm hoch.

#YR0/0/2/15/25

## **Zugehörige Informationen**

[Druckerinterne Zeichensätze und Linienstile](#page-149-0) auf Seite 150

## #YS - Echtzeit als Barcode

Das Kommando #YS definiert eine Zeitangabe in Form eines Barcodes.

## **Syntax**

#YSz/dkbcujlrm/h/s/o/ TIMETEXT#G

Der Drucker muss mit einer Echtzeituhr ausgestattet sein. Das Kommando muss *zwischen* #ER und #Q stehen!

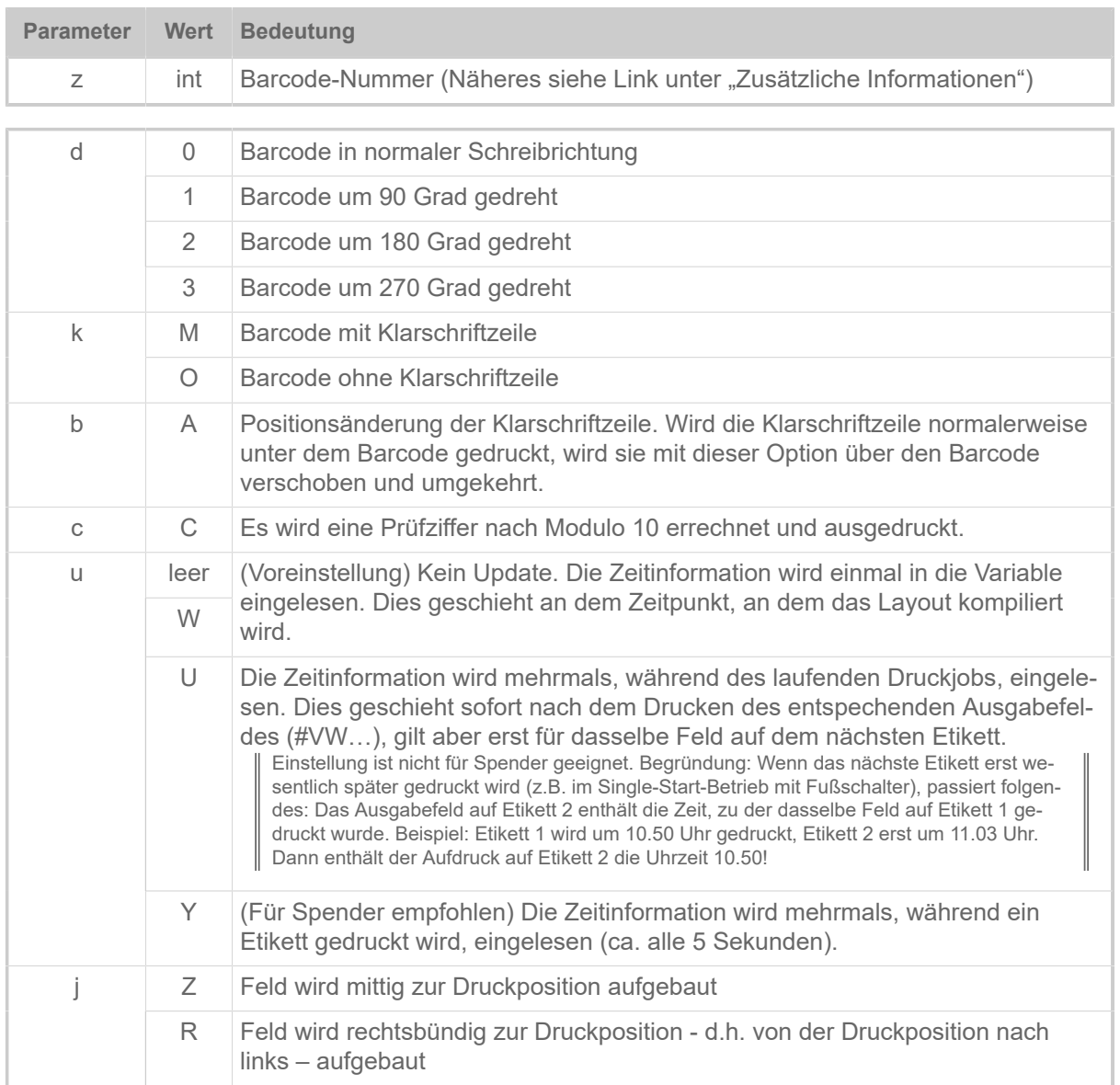

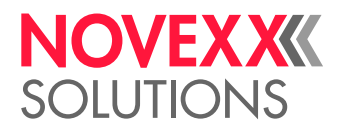

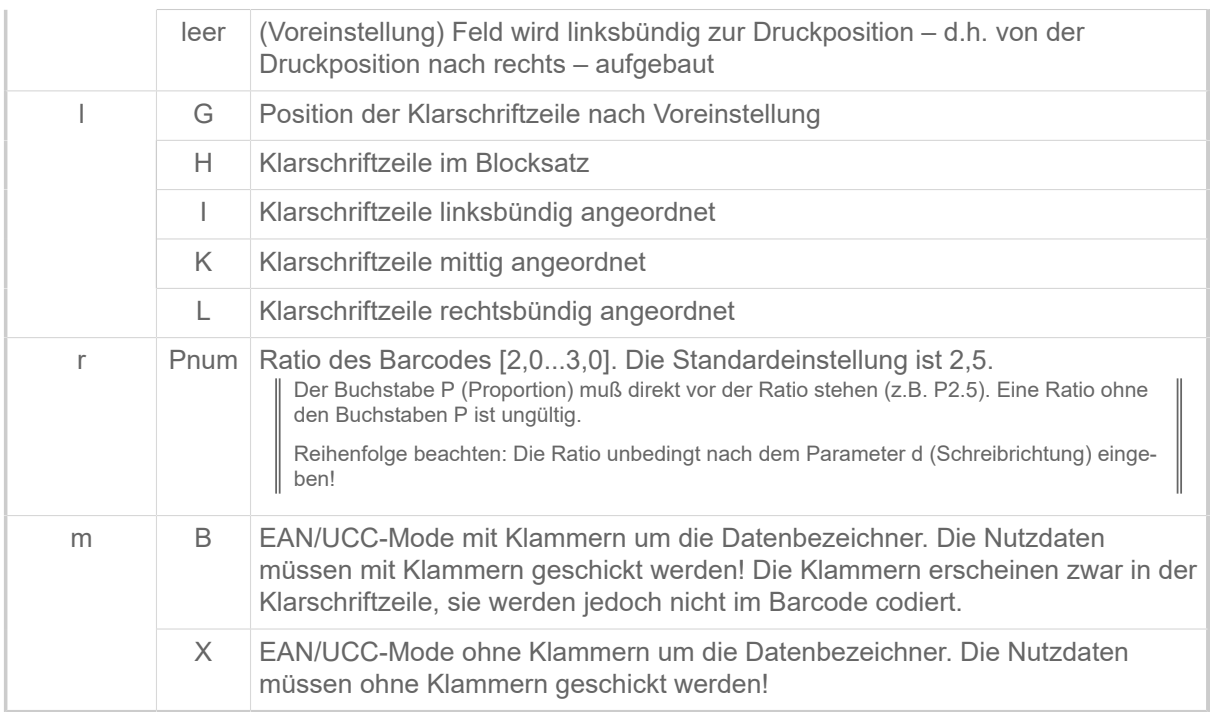

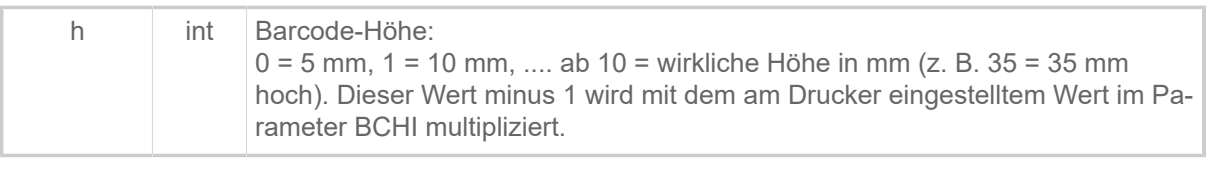

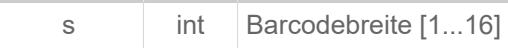

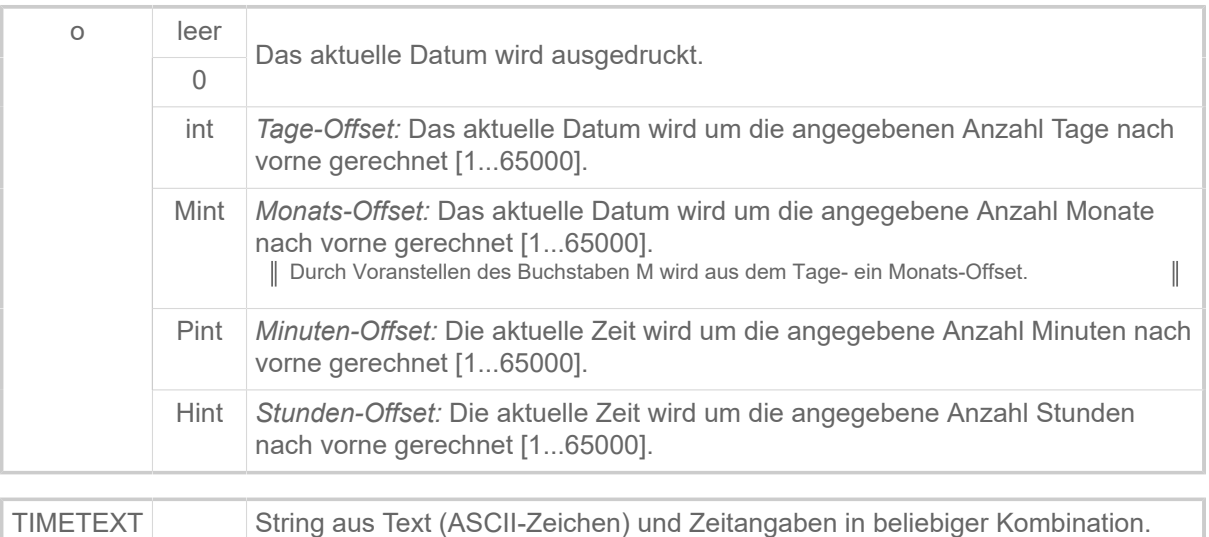

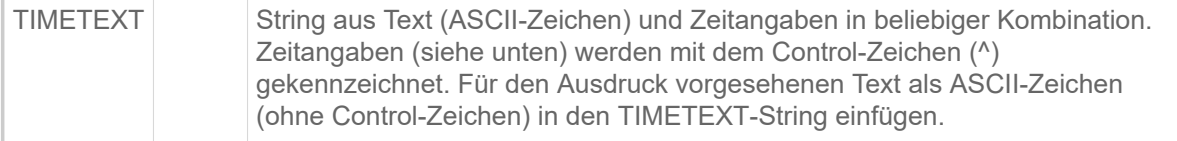

Formate für Zeitangaben:

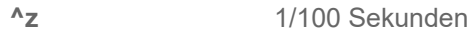

**^s** Sekunden

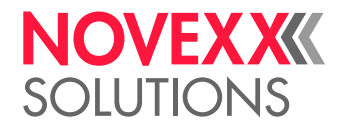

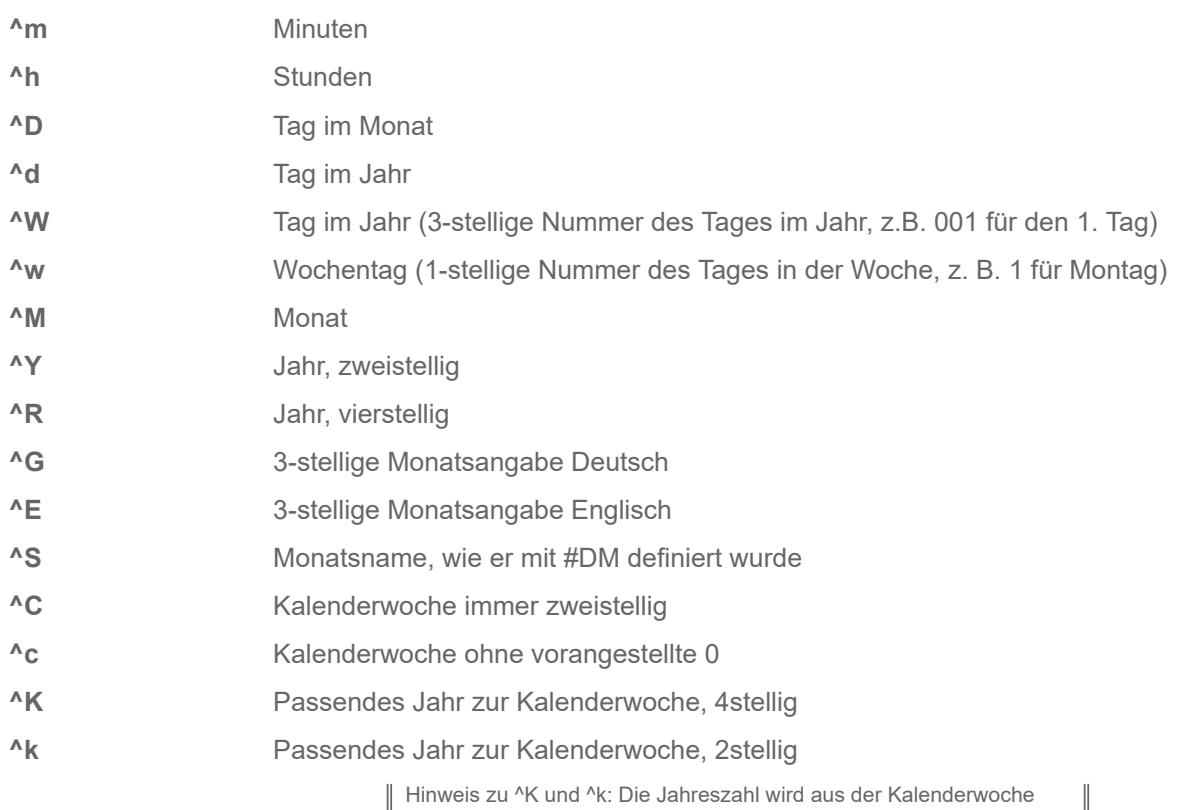

bestimmt. Da das Jahr oft mitten in der ersten Woche beginnt, können die ersten Tage des Jahres noch zur letzten KW des vorangegangen Jahres zählen (siehe Abb. unten).

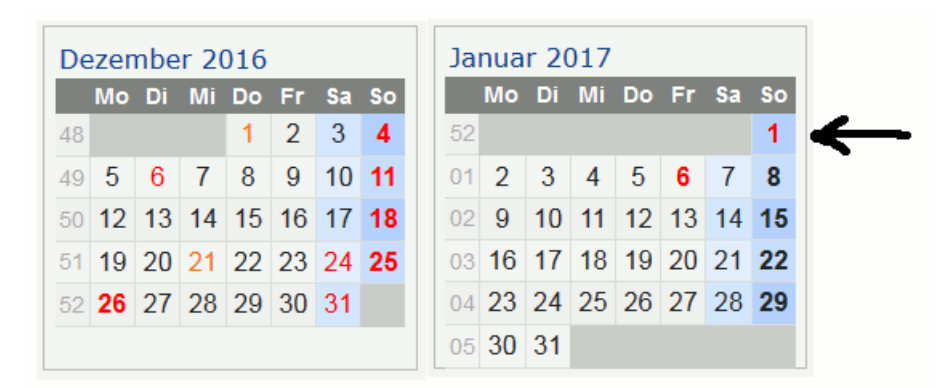

Bild 23: Die Jahreszahl für den 1.1.2017 wäre in diesem Beispiel noch 2016, da das Datum noch in KW 52 liegt.

#### **Beispiel**

Ausdruck, der während des laufenden Druckjobs aktualisiert wird: Code 128 mit Klarschriftzeile "23- Nov-1998", normale Druckrichtung, 10 mm hoch, Breite 2.

#YS13/0MU/2/2//^D-^G-^R

#### **Zugehörige Informationen**

[Druckerinterne Barcodes](#page-145-0) auf Seite 146

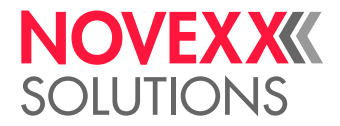

 $\mathbb{I}$ 

## #YT - Textfeld definieren

Das Kommando #YT druckt Text mit Zeichensätzen in fester Größe (nicht skalierbar).

## **Syntax**

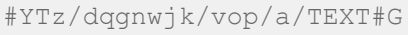

Das Kommando muß *zwischen* #ER und #Q stehen!

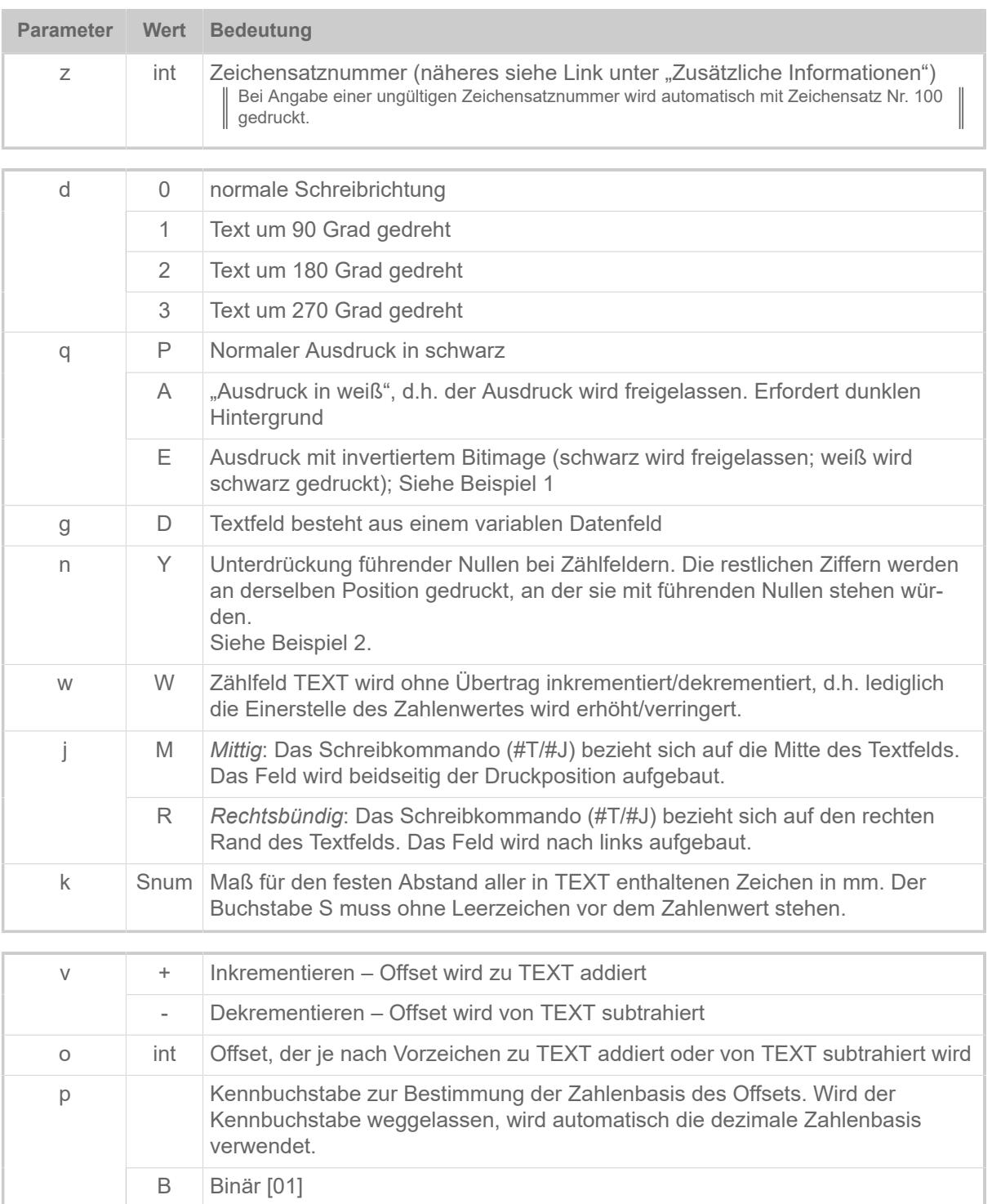

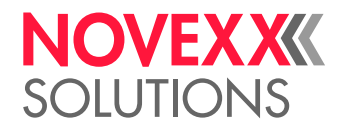

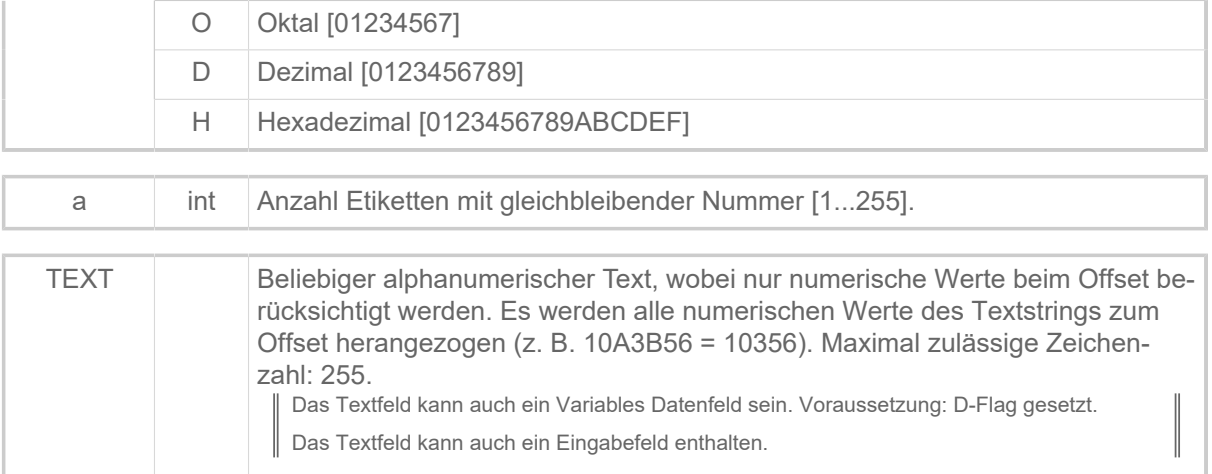

## **Beispiele**

• *Beispiel 1*: Bitmimage invertieren:

```
#!A1
#ER
#T5#J5#YL0/0/2.5/90#G
#T5#J5#YT109/0E///Beispiel#G
#Q1/
```
Ausdruck: Der Teil der Schrift, der in die Linie hineinragt, wird weiß gedruckt, der Rest schwarz.

• *Beispiel 2*: Unterdrückung führender Nullen:

#YT106/0Y/1/1/Test000#G

Ausdruck: Test 1, Test 2, …, Test 10, etc.

• *Beispiel 3*: Font 100, ohne Parameter:

#YT100/0///DEMO#G

• *Beispiel 4*: Font 101, Text kursiv und um 180 Grad gedreht.

#YT101/2K///DEMO#G

- *Beispiel 5*: Font 100, Text wird alle 5 Etiketten um 1 erhöht (DEMO-10, DEMO-11, DEMO-12 usw.). #YT100/0/1/5/DEMO-10#G
- Beispiel 6:

```
#YT109/0///T#G#YT103/0///ext#G
```
Ausdruck: Text

• *Beispiel 7*: Font 104 mit variablem Datenfeld Nummer 00 mit 15 Zeichen.

#YT104/0D///\$00,15#G

• *Beispiel 8*: Zähler mit dezimaler Zahlenbasis. Offset: +1110

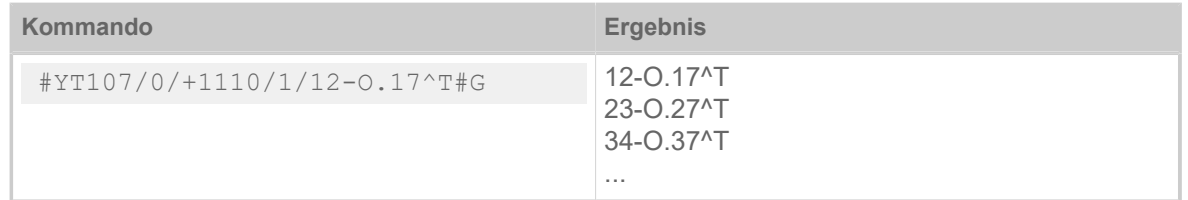

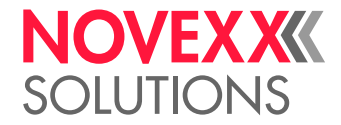

• *Beispiel 9*: Zähler mit hexadezimaler Zahlenbasis. Offset: -1H

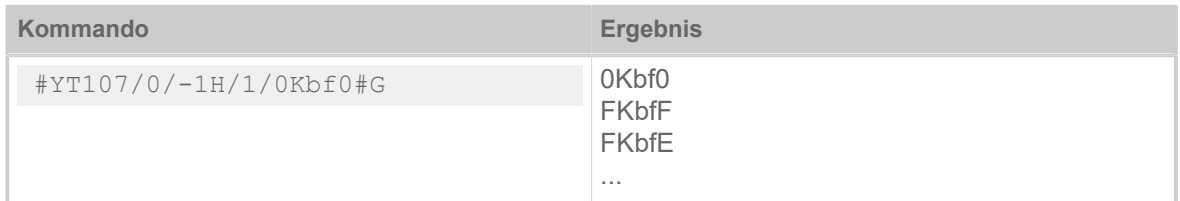

• *Beispiel 10*: Zähler mit binärer Zahlenbasis. Offset: +1B

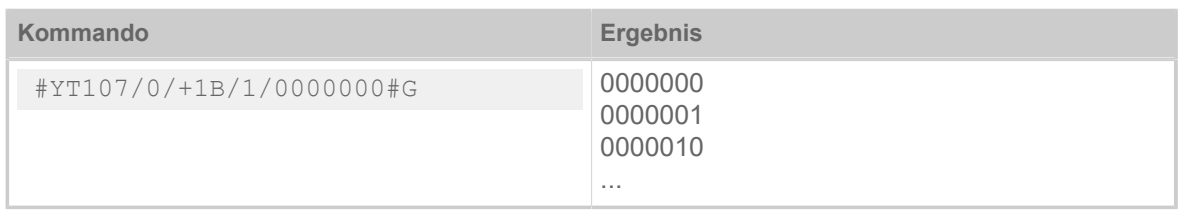

• *Beispiel 11*: Zähler mit oktaler Zahlenbasis. Offset: +1O

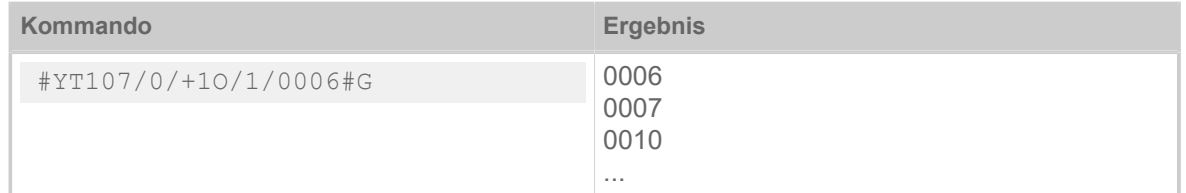

## **Zugehörige Informationen**

[Eingabefelder](#page-9-0) auf Seite 10 [Variable Datenfelder](#page-8-0) auf Seite 9 [Druckerinterne Zeichensätze und Linienstile](#page-149-0) auf Seite 150

## #YV - Variables Datenfeld

Dieser Befehl dient dazu, ein Feld mit variablen Daten zu füllen. Feldtypen für variable Daten sind Textfelder (#YT) und Barcodefelder (#YB). Das variable Datenfeld muss dem Drucker vor der Benutzung des Kommandos #YV bekannt sein.

Um die Rechenleistung des Druckers optimal zu nutzen, sollten Druckjobs so aufgebaut sein, dass sie die Daten für die #YV-Felder in der Druckreihenfolge schicken. Dadurch können die Felder während des Druckens aktualisiert werden. Ansonsten muss der Drucker mit dem Aktualisieren warten, bis das entsprechende #YV-Feld gedruckt ist, was den Durchsatz verringern kann!

Variable Datenfelder können nicht mit Zählfeldern kombiniert werden!

## **Syntax**

#YVzn/TEXT#G

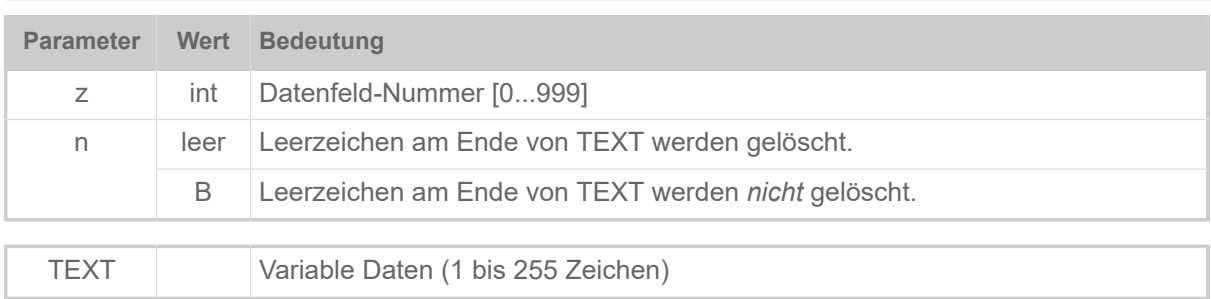

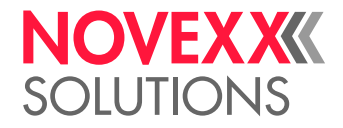

## **Beispiele**

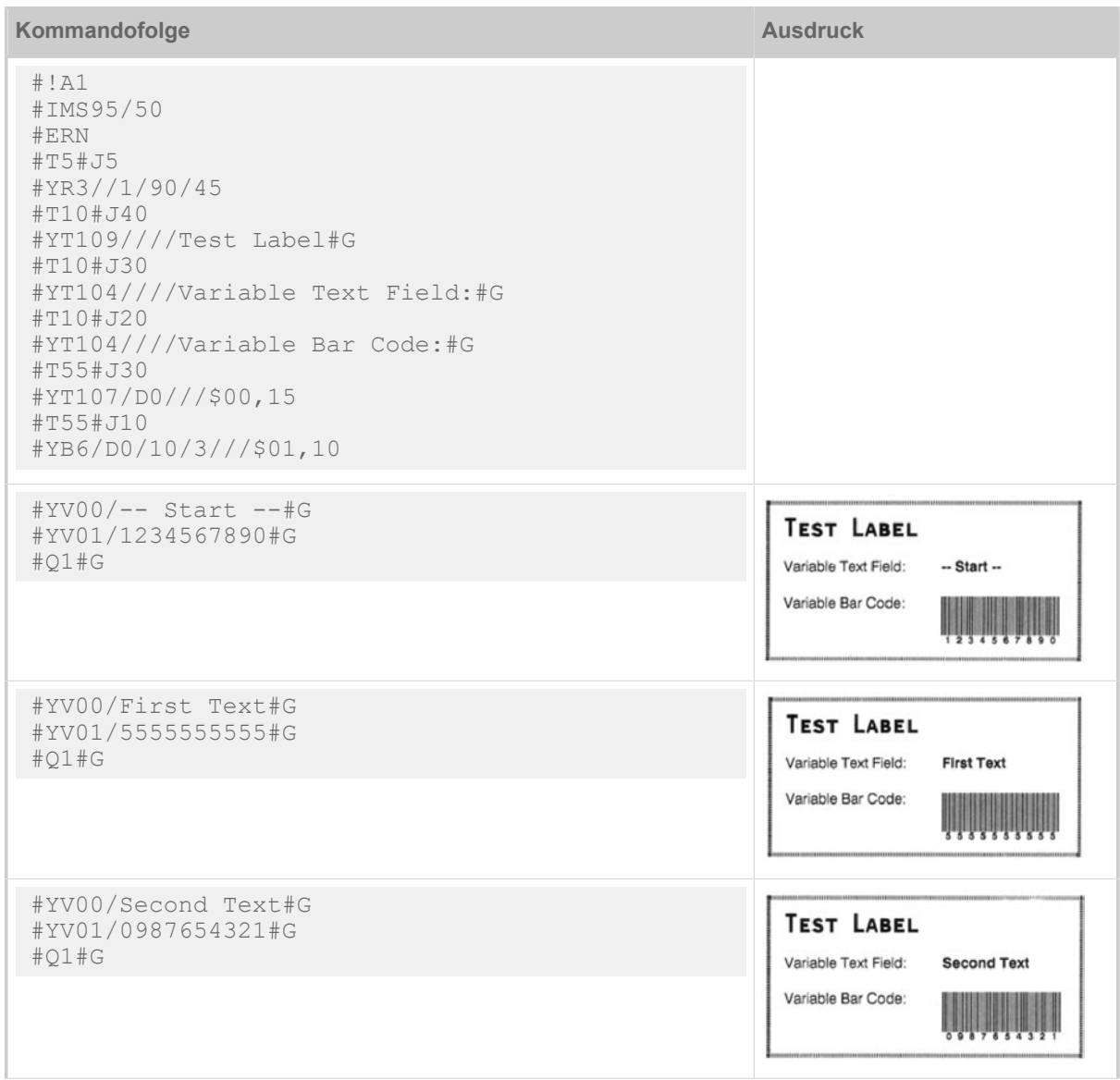

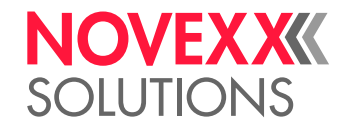

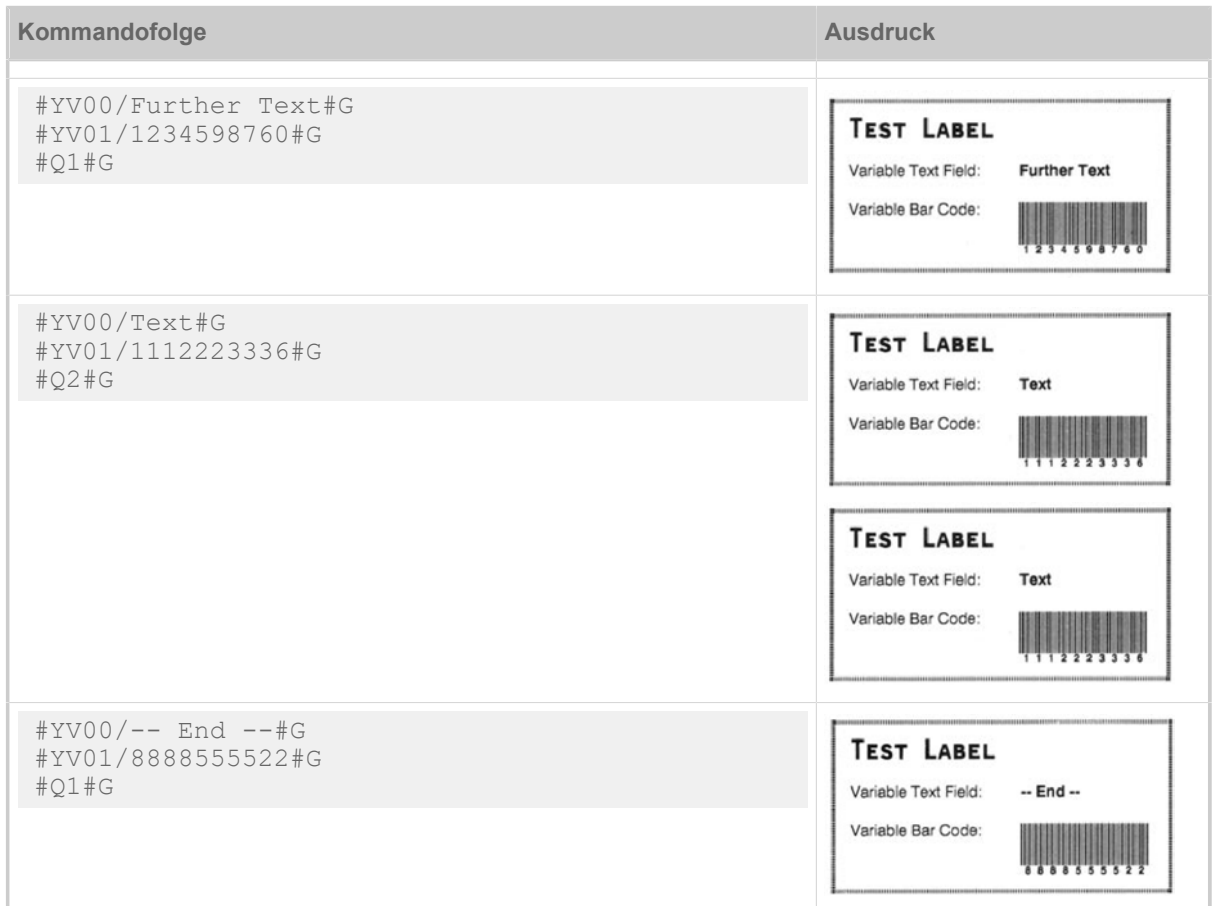

Tabelle 18: Beispiel mit #YT

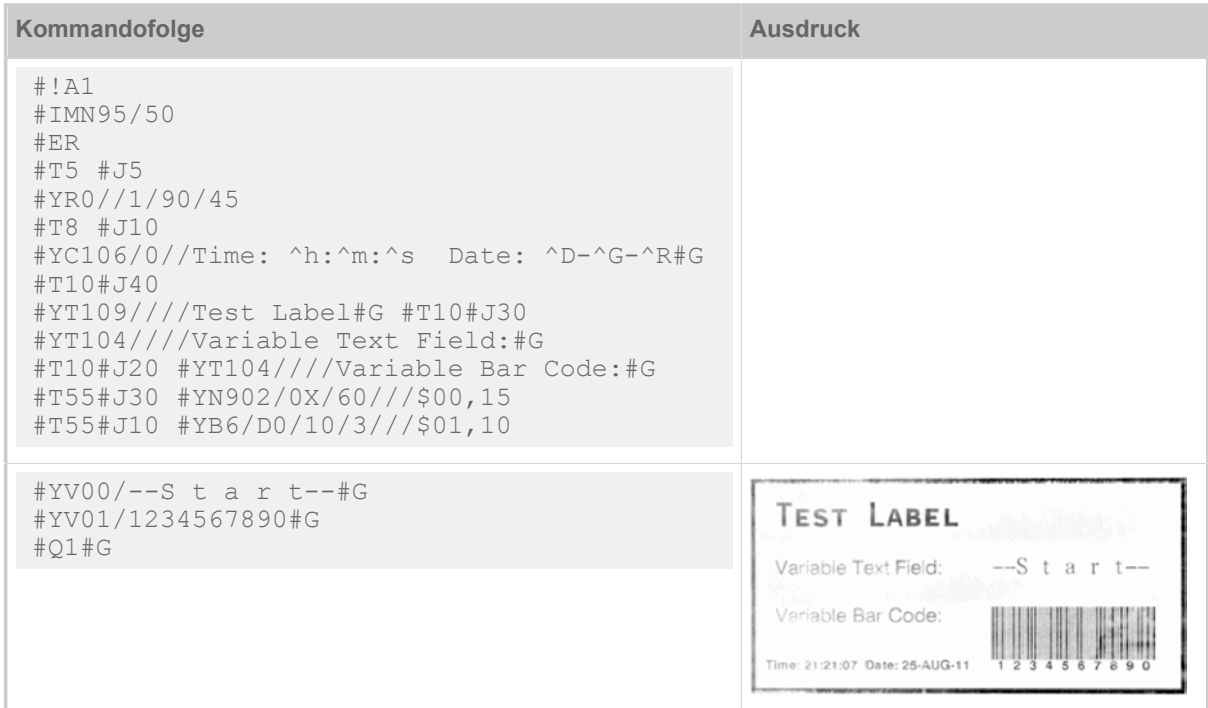

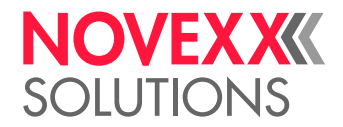

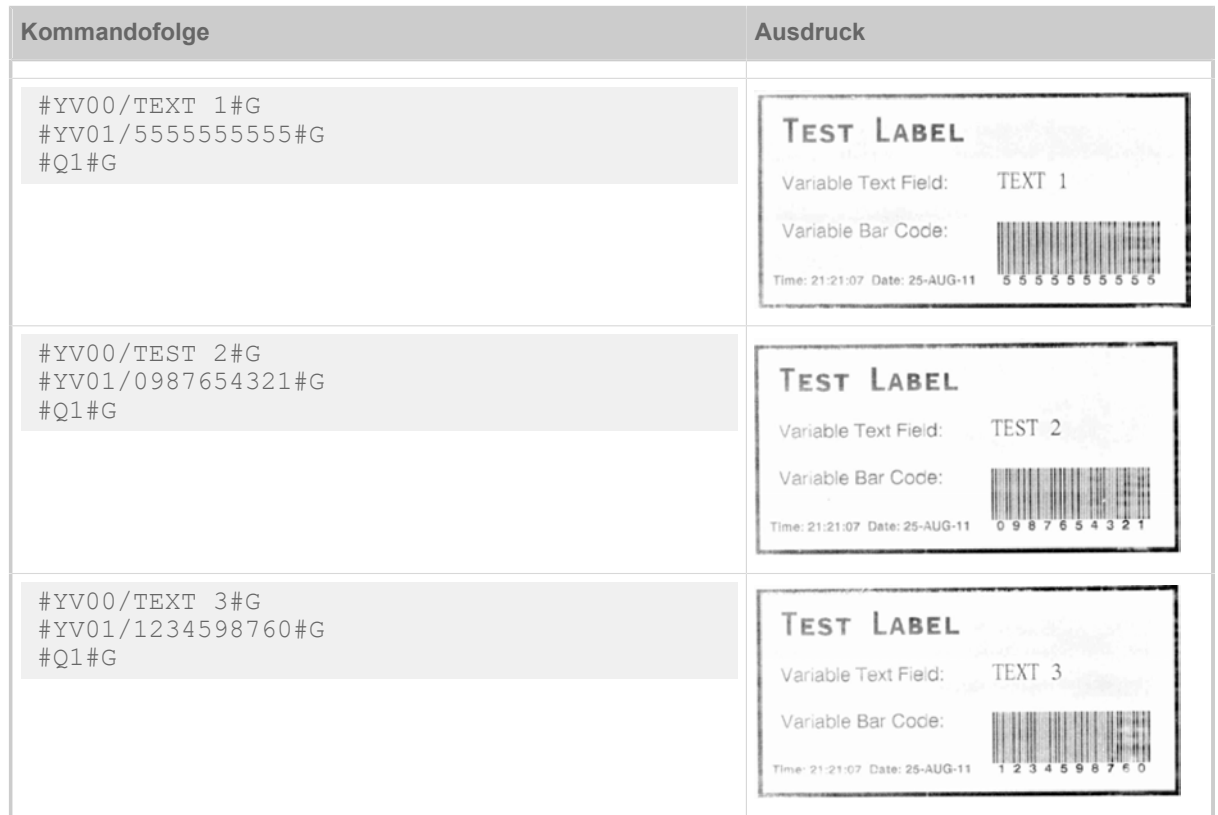

Tabelle 19: Beispiel mit #YN

#### **Zugehörige Informationen**

[Variable Datenfelder](#page-8-0) auf Seite 9

# Z

## #Z - Spiegelung

Das Kommando #Z spiegelt Texte, Barcodes, Logos, Linien und Rechtecke. Gespiegelt werden alle Felder, die vor dem Kommando stehen.

Spiegelachse ist die Mittelachse des Etiketts, bezogen auf die im Kommando #IM angegebene Etikettenbreite.

> Die im #IM Kommando angegeben Etikettenbreite wird auf ein Vielfaches von 2,66 mm (32/12 mm) aufgerundet. Die Spiegelachse ist die Mittelachse des Etiketts bezogen auf die aufgerundete Etikettenbreite.

## **Syntax**

## #Z Das Kommando muß *zwischen* #ER und #Q stehen! Bei Updatefeldern wie Nummernfeld, Clock, Linerepeat und Easyline kommt es zu Fehldrucken! Wird das Beispiel im Standalone-Modus mehrmals gedruckt, erfolgt die Spiegelung nur beim ersten Druckjob. Die darauffolgenden Druckjobs bleiben ungespiegelt.

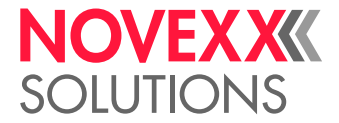

## **Beispiel**

```
#!A1
#IMN64/100
#ERN
#G --------------------------------------
#G Gespiegelter Text<br>#G -----------------
 #G --------------------------------------
 #T5#J5#YT106////Spiegel
#Z#G --------------------------------------
#G Normaler Text<br>#G -------------
 #G --------------------------------------
 #T20#J50#YT107////Normaler Druck
#Q10/
```
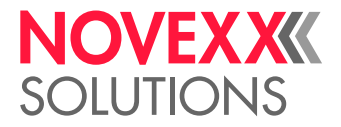

# **Anhang**

# ÜBERSICHT KOMMANDOGRUPPEN

## **Allgemeine Kommandos**

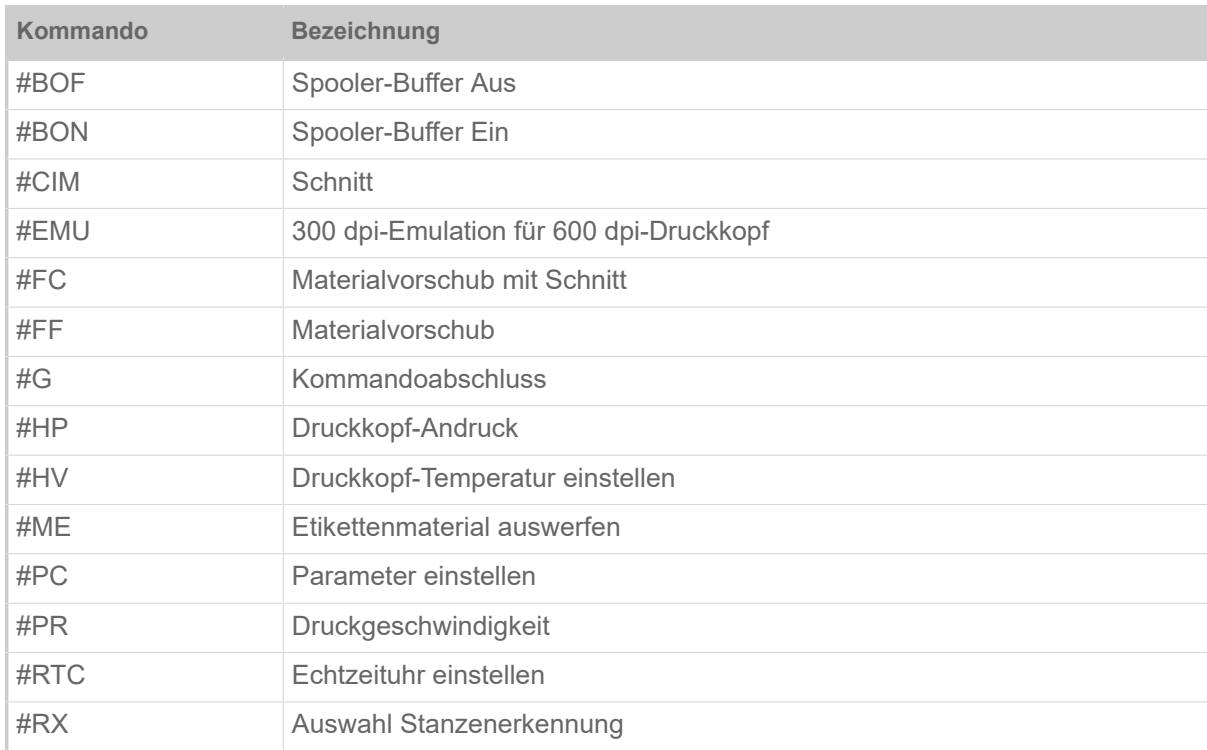

## **Download-Kommandos**

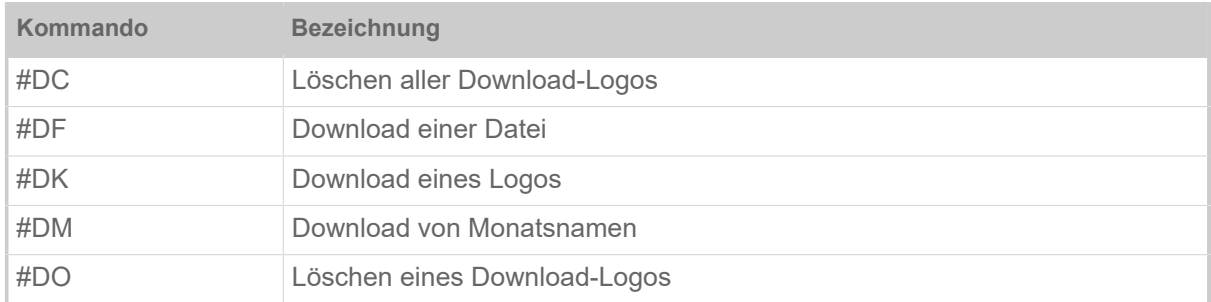

## **Logo-Kommandos**

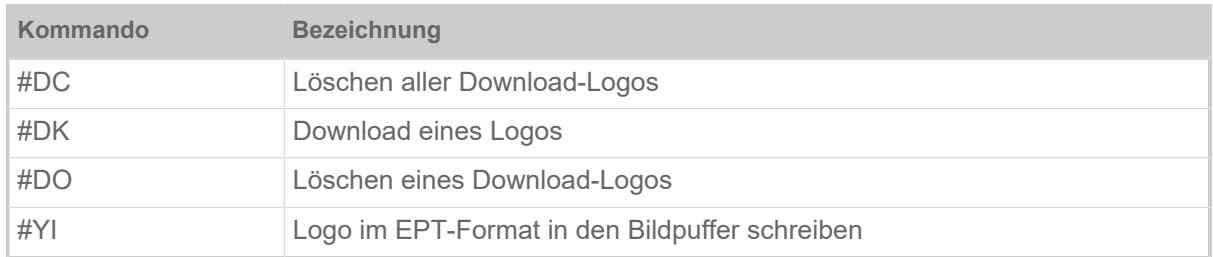

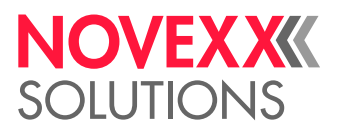

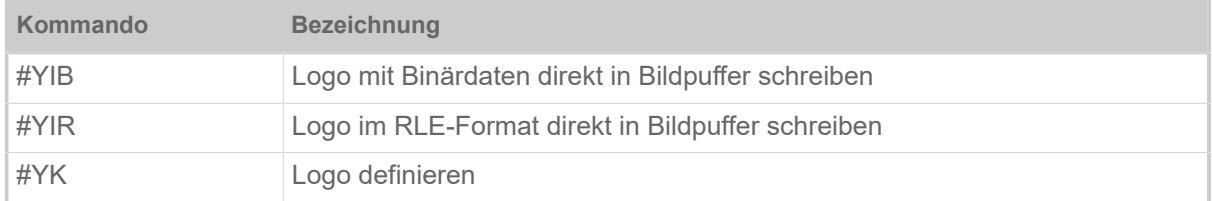

## **Druckjob-Kommandos**

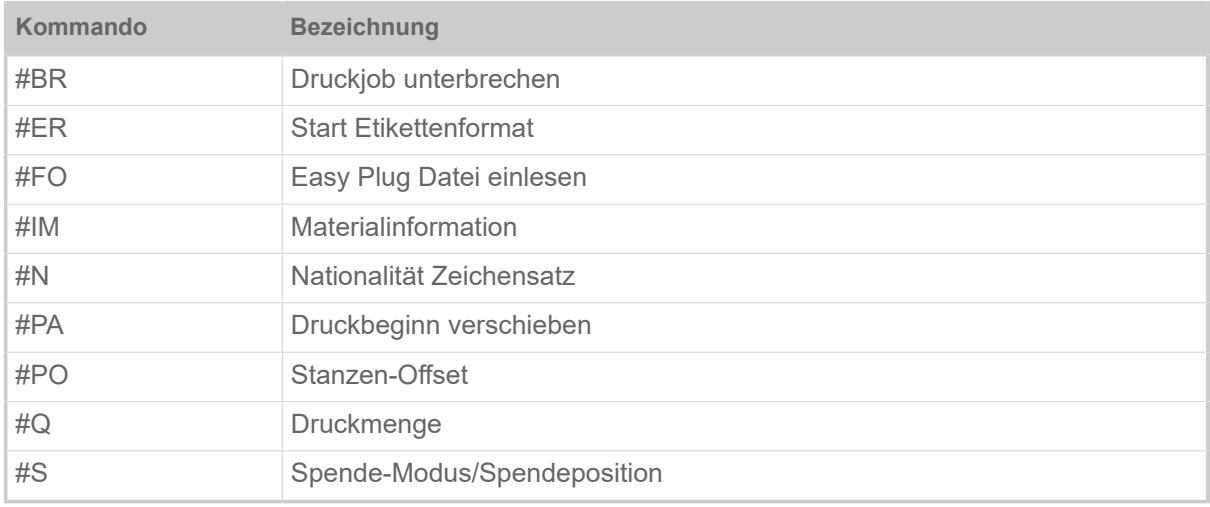

## **Format-Kommandos**

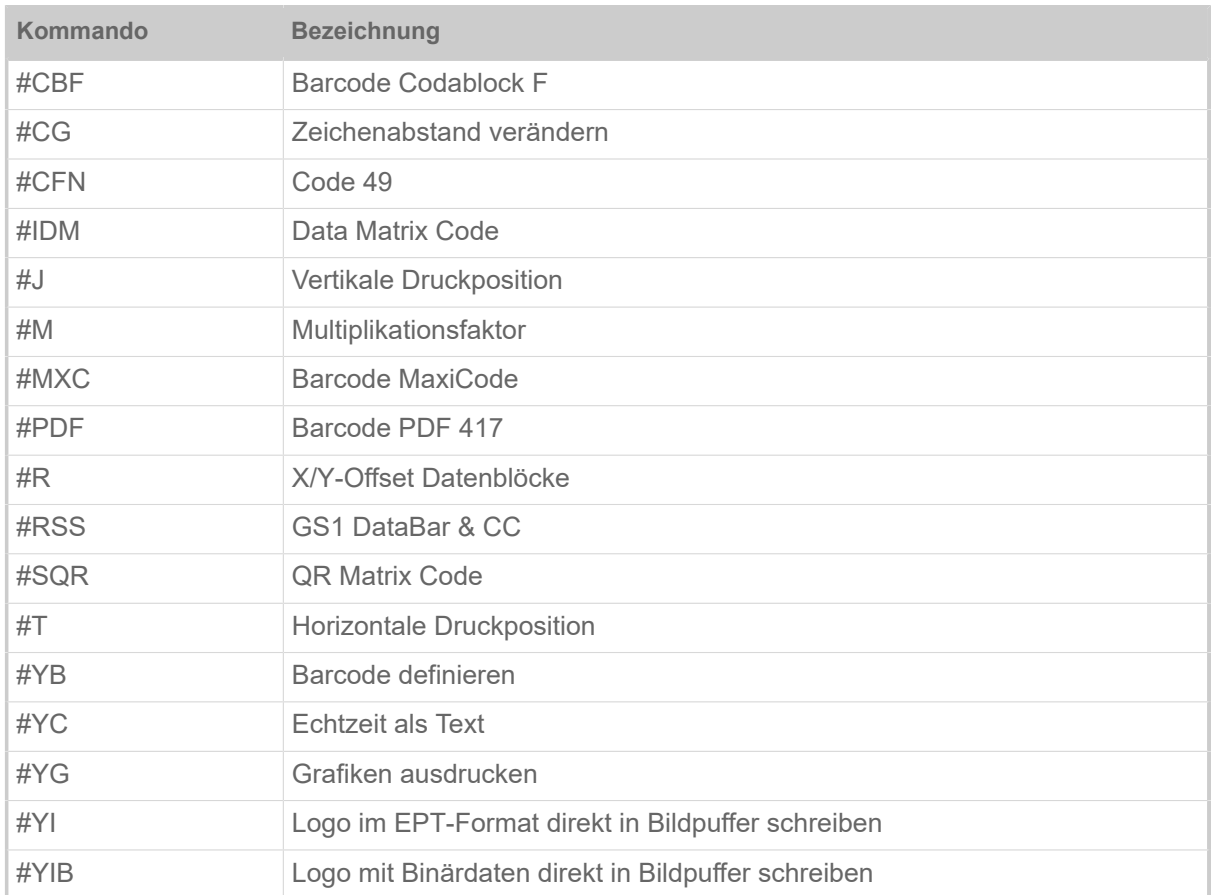

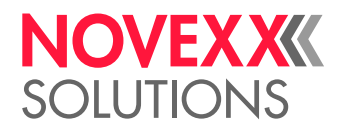

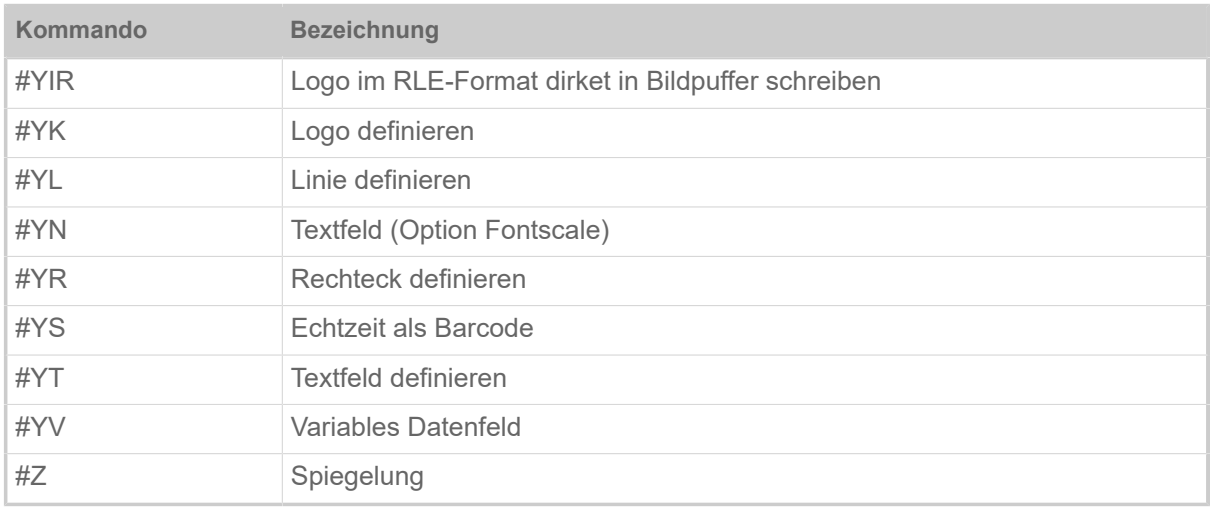

Format-Kommandos definieren Fonts, Barcodes, Logos, Linien und Rechtecke in Art, Größe, Drehrichtung und ihre Position im Etikett anhand von Feldern. Zusätzlich besteht die Möglichkeit, alle Felder gesammelt zu versetzen.

Format-Kommandos werden im Speicher verwaltet und erst nach gültigem Formatabschluss (#Qn/) ausgeführt. Easy Plug kann nur jeweils ein Format zum Drucken aufbereiten, jedoch nachfolgende Formate in der Warteschlange zwischenspeichern.

Wurde die eingegebene Menge von Etiketten abgearbeitet, so wird dieses Format gelöscht (auch Change- und Messerinformation) und mit dem Bearbeiten des nächsten Formats begonnen.

Ein einmal gestartetes Format bleibt aktiv. Deselektieren des Gerätes unterbricht lediglich das Abarbeiten der begonnenen Etikettenserie.

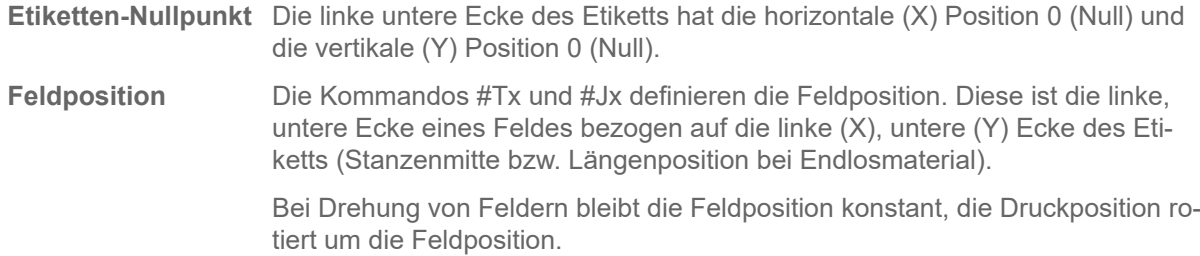

#### **Variablen-Kommandos**

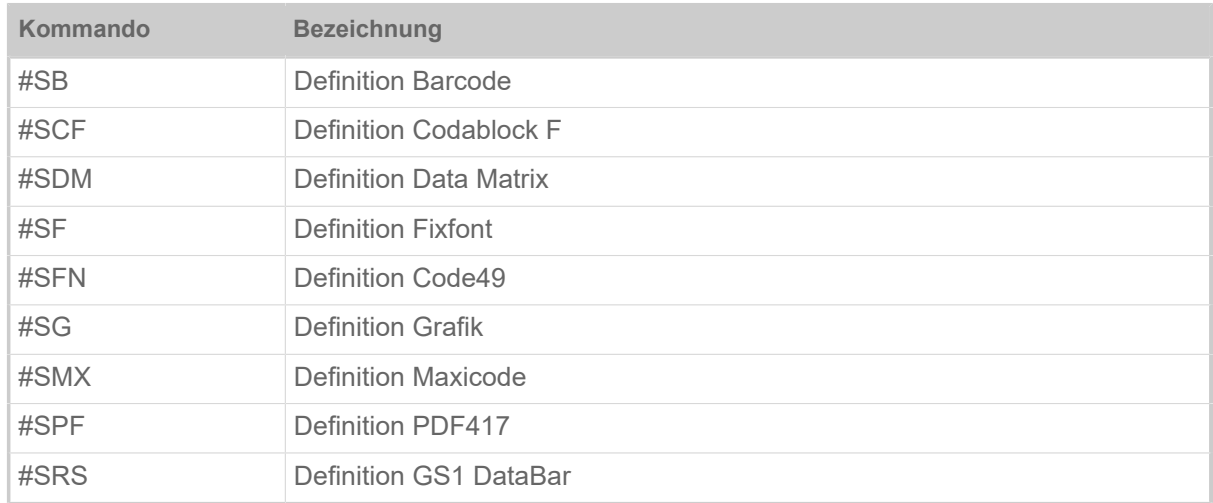

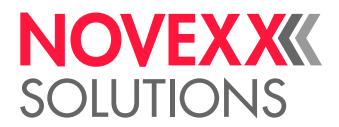

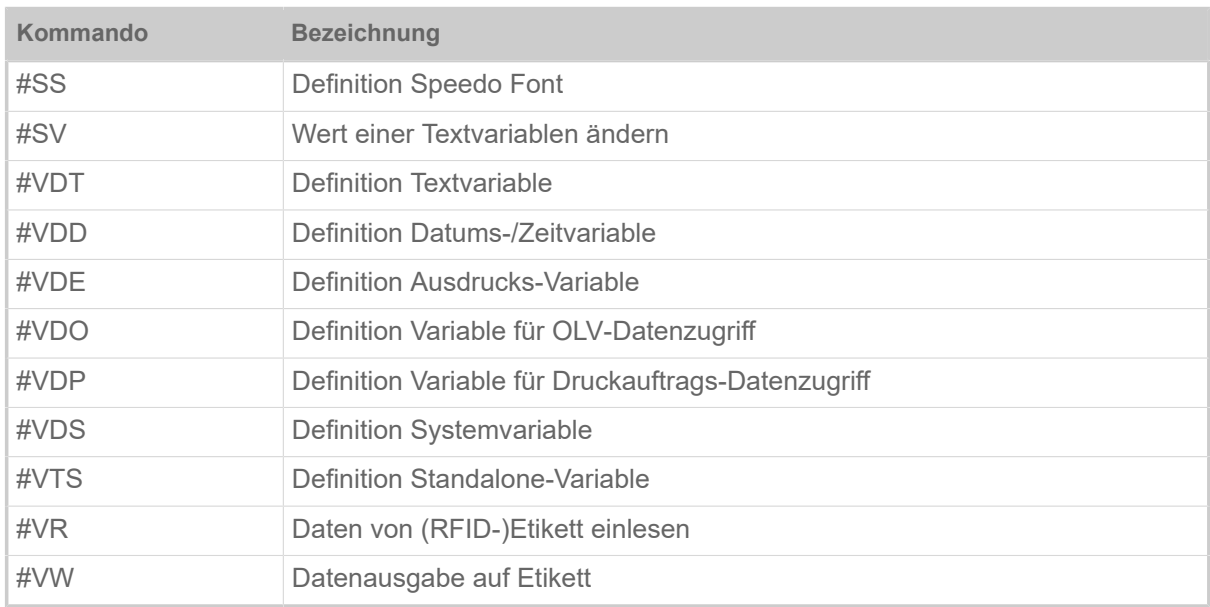

Um einen Text, Barcode oder eine Grafik zu drucken, muss auf die oben aufgeführten Definitions-Kommandos immer ein #VW-Kommando folgen, das die Druckausgabe veranlasst.

## **RFID-Kommandos**

Kommandos für Geräte, die mit der RFID-Option ausgestattet sind.

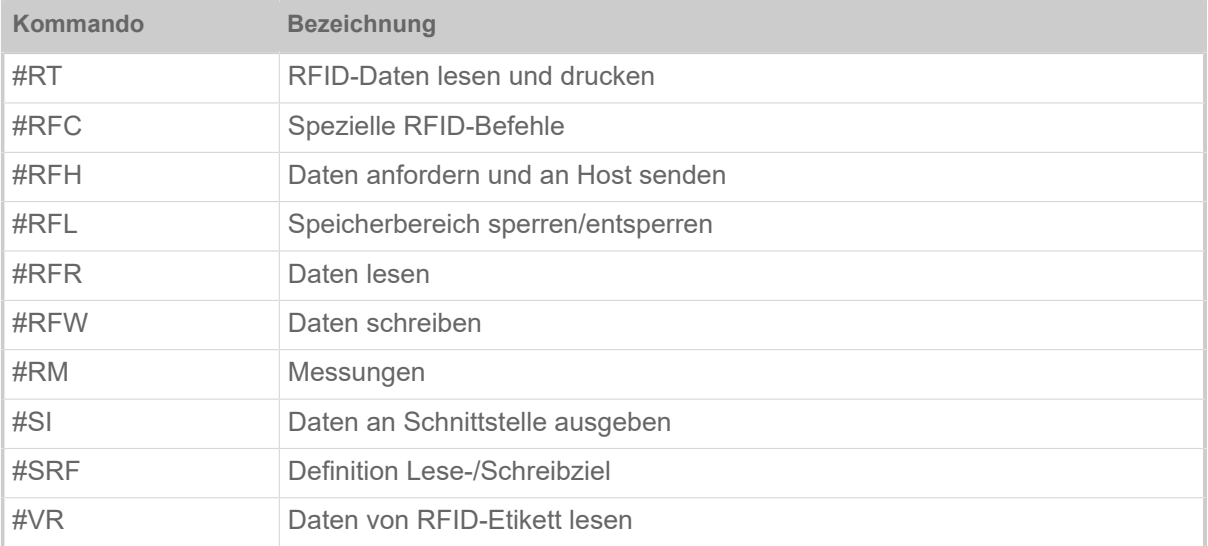

## **Sofortkommandos**

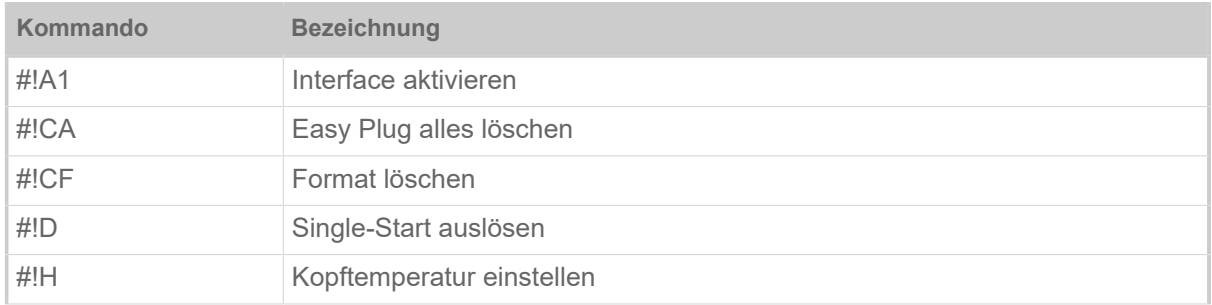

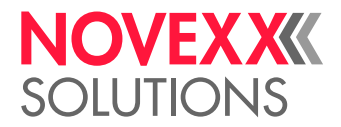

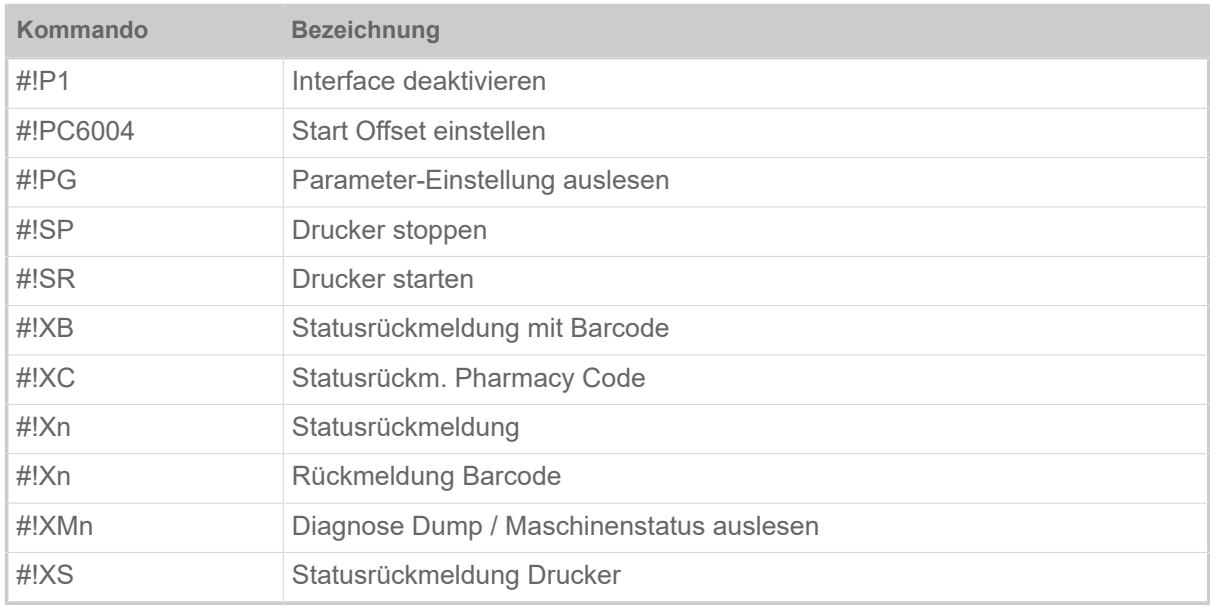

Kennzeichen eines Sofortkommandos ist das Ausrufezeichen "!".

Sofortkommandos werden nicht in der Warteschlange zwischengespeichert, sondern sofort nach ihrem Eintreffen ausgeführt.

Alle anderen Kommandos werden bis nach Ausführung der Sofortkommandos zurückgestellt und dann nach der Reihenfolge ihres früheren Eintreffens wieder bearbeitet.

Sofortkommandos können nicht im Standalone-Betrieb verwendet werden.

Sofortkommandos können beliebig eingesetzt werden – auch innerhalb des Formats.

Es ist zum Beispiel folgender Ablauf möglich:

- **1.** Druckauftrag A senden.
- **2.** Während des Ausdrucks des ersten Druckauftrags einen zweiten Druckauftrag B zu senden, welcher in der Warteschlange gespeichert wird (#BON vorausgesetzt).
- **3.** Mit dem Sofort-Kommando #!CF den ersten Druckauftrag A abbrechen.

Da mit #!CF der Druckvorgang angehalten und die aktuelle Druckserie gelöscht wurde (Situation wie Serie fertig gedruckt), wird mit der Bearbeitung der in der Warteschlange angesammelten Daten fortgefahren und somit das zweite Format bearbeitet

#### **Zugehörige Informationen**

[Aufbau eines Druckauftrags](#page-6-0) auf Seite 7

## <span id="page-140-0"></span>DATEIOPERATIONEN

Beschreibung der korrekten Pfadangabe für Dateioperationen.

#### **Laufwerksbezeichnungen**

Folgende Laufwerksbezeichnungen sind in Pfadnamen zulässig:

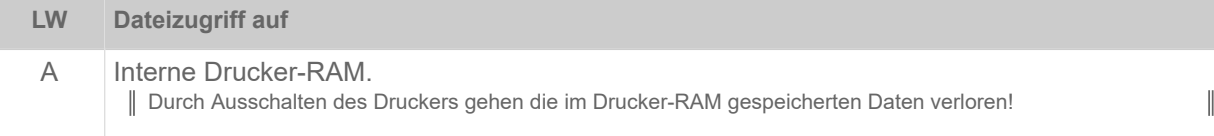

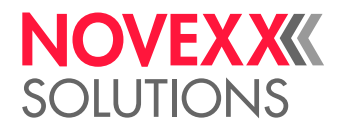

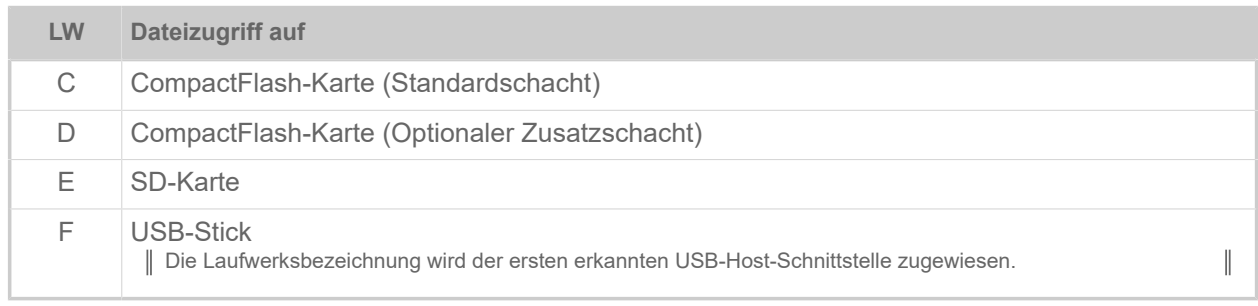

Standalone-Betrieb ist nur mit Laufwerk C möglich.

Zuweisen von Laufwerksbezeichnungen: SCHNITTST. PARA > >LW-ZUORDNUNG > LAUFWERK x (x steht für den Laufwerksbuchstaben)

#### **Dateinamen**

Dateien, die innerhalb eines Easy-Plug-Kommandos aufgerufen werden, müssen nach den nachfolgend aufgeführten Regeln benannt sein. Dies sind dieselben Benennungsregeln, wie sie unter dem Betriebssystem MS-DOS üblich waren:

- Maximale Länge des Dateinamens: 8 Zeichen
- Zulässig sind alphanumerische Zeichen (20 $_{hex}$  bis 7E $_{hex}$  der ASCII-Tabelle); dies sind:
	- Buchstaben A-Z ohne länderspezifische Sonderzeichen
	- Ziffern 0-9
- Nicht zulässig sind folgende Zeichen:  $. / : \langle > + = : , ? \] \setminus \$  sowie das Leerzeichen
- Der Dateiname kann um maximal 3 Zeichen ergänzt werden. Diese Namenserweiterung wird vom Dateinamen durch einen Dezimalpunkt getrennt

#### **Zugehörige Informationen**

[#DF - Download einer Datei](#page-29-0) auf Seite 30 Laden einer Datei vom PC in den Drucker.

[#CF - Datei löschen](#page-26-0) auf Seite 27 Das Kommando #CF löscht eine Datei auf der RAM-Disk oder auf einem externen Datenspeicher.

[#YG - Ausdruck von Grafiken](#page-113-0) auf Seite 114

## <span id="page-141-0"></span>LOGOS

Ein Logo ist ein Bild aus schwarzen und weißen Bildpunkten, das Bestandteil eines Etikettenlayouts ist.

#### **Was ist ein Logo?**

Im Zusammenhang mit Easy-Plug ist ein Logo ein Bild aus schwarzen und weißen Bildpunkten, das Bestandteil eines Etikettenlayouts ist . Logos werden binär kodiert im Speicher des Druckers abgelegt.

Die Verwendung von Logos ist historisch bedingt und wurde weitgehend durch die Verwendung von Grafikdateien abgelöst. Logos haben weiterhin ihre Berechtigung für ältere Druckertypen, die keine Grafikdateien verarbeiten können.

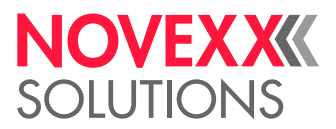

## **Aufbau eines Logos**

Easy Plug verwaltet einen Speicherbereich, in dem vom Anwender definierte Logos unter einer Nummer (0 bis 255) gespeichert werden können. Ein Logo (Klischee, Bild) setzt sich aus in Zeilen und Spalten angeordneten Punkten (Dots) zusammen. Jedes Dot ist ein Bit. Nur auf 1 gesetzte Bits werden gedruckt, die anderen nicht.

Diese Punkte-Matrix wird in Easy Plug hexadezimal verschlüsselt wie folgt dargestellt:

- Die Verschlüsselung einer Zeile der Logo-Matrix erfolgt hexadezimal zu je 4 Dots von links nach rechts.
- Nicht gesetzte Dots am Zeilenende können entfallen.
- Die Verschlüsselung aller Zeilen der Logo-Matrix durch einen Parameter (s) je Zeile, beginnend von unten (Zeile 1) nach oben.
- Leere Zeilen werden durch 2 Slashs (//) definiert.
- Die maximale Größe eines Logos wird nur durch die Größe des Etikettenlayouts und den verfügbaren Speicherplatz begrenzt.

## **Beispiel**

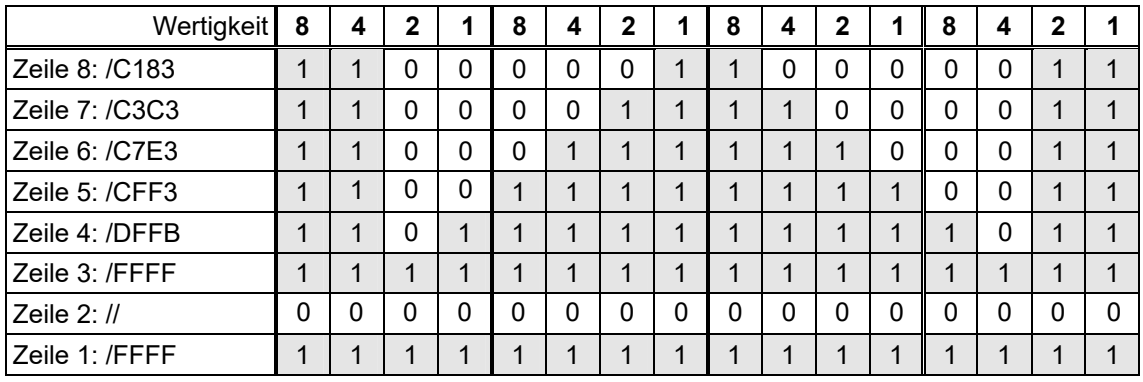

Bild 24: Beispiel einer Logo-Matrix

#### Kurzform derselben Logo-Matrix:

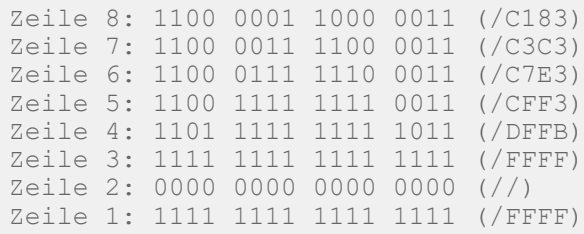

Senden des Logos an den Drucker:

```
#G-------------------------------------------------------------
Das Logo wird zum Drucker gesendet und mit der Nummer 2 im 
Download-Buffer gespeichert.
---------------------------------------------------------------
#DK2/FFFF//FFFF/DFFB/CFF3/C7E3/C3C3/C183#G
```
## **Zugehörige Informationen**

[#DK - Download eines Logos](#page-30-0) auf Seite 31

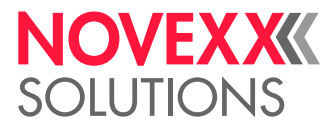

Das Kommando #DK dient zum Download eines Logos (d. h. dem Senden eines Logos vom PC zum Drucker) unter einer anzugebenden Bezugsnummer (0 bis max. 255).

[#YI - Logo im EPT-Format in den Bildpuffer schreiben](#page-114-0) auf Seite 115 Das Kommando #YI schreibt die dem Kommando folgenden Daten in den Bildpuffer-Speicher.

[#YIB - Logo mit Binärdaten direkt in Bildpuffer schreiben](#page-114-1) auf Seite 115

[#YIR - Logo im RLE-Format direkt in Bildpuffer schreiben](#page-116-0) auf Seite 117

Das Kommando #YIR schreibt die auf das Kommando folgenden Daten direkt in den Bildpuffer. Die Daten sind im RLE Format (Run Length Format, Lauflängenformat) codiert.

[#YK - Logo definieren](#page-118-0) auf Seite 119

# HILFSPROGRAMM "MAKE DF.EXE"

Das Hilfsprogramm "Make DF.exe" generiert ein komplettes #DF-Kommando einschließlich der zu übertragenden binären Daten und schreibt es in eine Textdatei.

## **Syntax**

Das Easy-Plug-Kommando #DF lädt Daten vom Host-Rechner in den Drucker. Dazu müssen die Daten binär vorliegen

Rufen Sie Make\_DF ohne Parameter auf, um eine Liste der erforderlichen Kommandozeilen-Parameter zu sehen.

MAKE\_DF <SourceFilename> <DestinationFilename> <PrinterFilename> <Over► writeOption[N,O]>

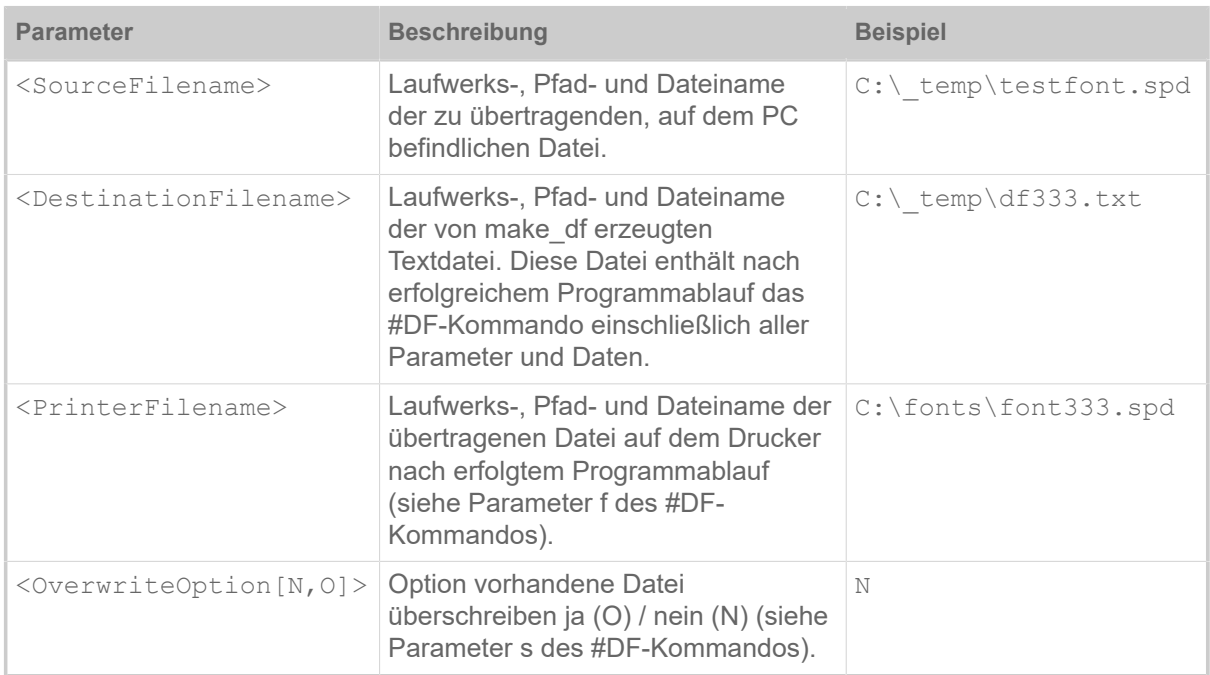

Tabelle 20: Kommandozeilen-Parameter für MAKE\_DF.

#### **Beispiel**

Mit den Beispielangaben würde der Programmaufruf folgendermaßen aussehen:

make df c:\ temp\testfont.spd c:\ temp\df333.txt c:\fonts\font333.spd N
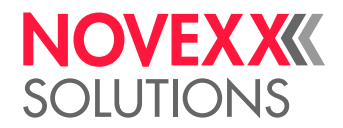

Anzeige nach dem Programmaufruf:

File c:\ temp\DF333.txt created: Printerfilename: C:\fonts\font333.spd Filesize: 71680 Bytes

In der Datei df333.txt steht jetzt das gesamte #DF-Kommando einschließlich aller erforderlichen Parameter und der binären Daten der zu übertragenden Datei. #DF vorangestellt ist das Sofortkommando #!A1, das den Drucker auf das Empfangen von Easy Plug Kommandos vorbereitet.

#### Ausschnitt der generierten Datei:

 $\text{H}:\text{A1} \# \text{DF/N}/\text{C}: \font{font} \text{Cont333.spd}/78193/D1.0$   $1q$   $n$   $z$  ¤ + AmericanGara mond<br>for Speedo 23 May 88  $\overline{27}$  Oct 92 BICS<br>BX00Copy for Speedo 23 May 88<br>
fight 1989-1992 by Bitstream Inc. All rights reserved. right 1989-1992 by Bitstream Inc. All rights reserved. \_4\_5 \_\_®\_\_\_hAmericanGaramondBT-Roman AmericanGaramondRoman \_è ø\_è\_ô ø\_ïÿYÿ \_h\_…ÿ• + ì\_ö\_# \_\_ é˜ š\_T\_ \_3ÿ˜Q š\_]\_®\_f \_®\_f\_ \_\_ö \_\_ö Ì\_\f \_\f\_c \_\_°ß ÍÖ .Ñ 6Ñ (Ç \_ï\_ \_Ç \_Ç Ä }Ä øÅ kà /Á gþ Çÿ gÿ ìü Xý Mý óý †ú \_ú Úû xû õû éø Õù Èö Ž÷ «ô ×õ Jò \_ó Dó íð ð þð ½ñ {ñ ‹ï í qê ,ë nè \æ cç ½ä œâ `lã à Až êY Æ~ ˘ > ỷ~̃ R™ \_− \_ " p• t' \_ " ã~ òZ \_Œ a~ S Æ< U^ }‰  $q_{\omega}^{s}$  N‰  $\frac{1}{2}$ ‰ Y † ~ x y N… ¬,  $\times f$  ^  $\tilde{a}$   $\tilde{f}$   $F_{4}$  A½ ~ $\degree$  '  $\gg$  E<sup>1</sup>  $\degree$  '  $\degree$  '  $\mu$  O<sup>2</sup> \_³ \_° \_± \_® -¯ ¿- lª ä« ß¨ Õ© /© ù¦ 3¦ «¤ Ì¢ É ê¡ ‰^ ¨\ Š] \_] ÔZ zZ  $\frac{1}{3}$   $\frac{1}{3}$  (A îA ÄA ˜~ c~ =~ \_~ ¹~ -˜ \_˜ \_˜ Ř ¸| \_| ÿ| Ó| ˜} `} ò} è} Þ} ´} šz `z Dz \*z \_z Òz z œ{ `{ ]{ 4{ /{ \_{ á{ Ø{ ³{ ª{ …x |y \_v ºt \_r Øp ^q 9n ×o #l †j Th [i ¢f ef Vf ýf Óf Œg Vg \_g ³d hd úe ve \e 3e (e \_e ôe ëe Àe ·e ¬e ƒb xb ob Db ;b \_b \_b üb Ób Èb ¿b "b ‹c `c Wc Lc #c \_c \_c äc Úc ³c ©c ž` c` D` &` \_` ø` Þ` ‡a |a Ua Ka a \_a \_a åa

Die generierte Datei kopieren Sie entweder in einen Easy Plug Druckauftrag oder Sie senden sie unverändert an den Drucker, um das darin enthaltene #DF-Kommando sofort auszuführen. Kopieren Sie dazu die Datei an die gewählte Drucker-Schnittstelle:

copy df333.txt lpt1: /b

Parameter /b für binäre Dateien setzen!

Jetzt ist die Datei font333.spd im Verzeichnis \fonts auf der CompactFlash-Karte des Druckers zu finden. Zur Kontrolle drucken Sie den Info-Ausdruck "Speicher Status" aus - darauf finden Sie eine Liste der auf RamDisk und CompactFlash-Karte enthaltenen Font- und Logo-Dateien:

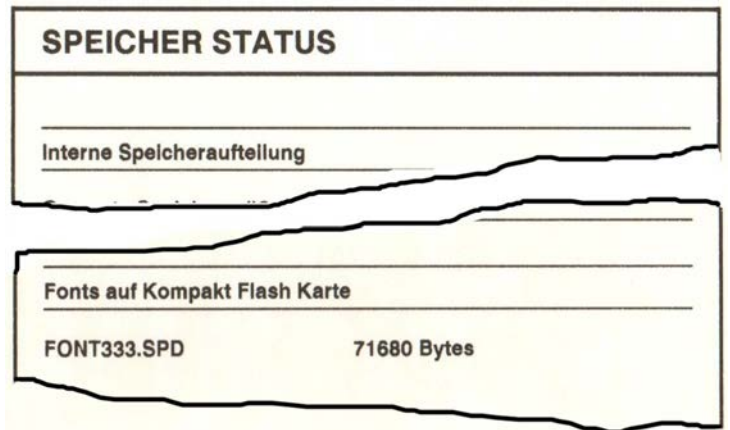

Bild 25: Info-Ausdruck "Speicher Status" mit über- und eingetragener Font-Datei font333.spd

#### **Zugehörige Informationen**

[#DF - Download einer Datei](#page-29-0) auf Seite 30

 $\mathbb{I}$ 

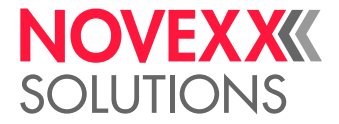

Laden einer Datei vom PC in den Drucker.

# DRUCKERINTERNE BARCODES

# **Eindimensionale Barcodes**

*Eindimensionale Barcodes* werden mit dem Easy Plug-Kommando #YB gedruckt.

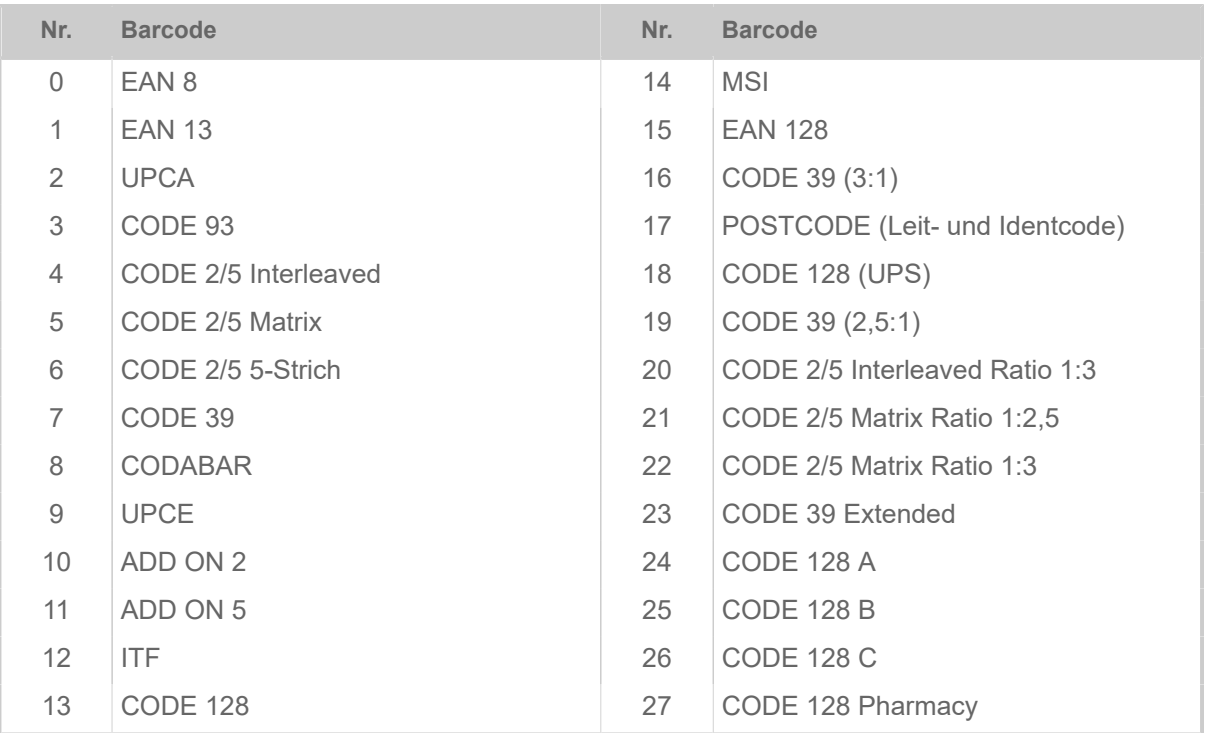

Tabelle 21: Übersicht eindimensionale Barcodes.

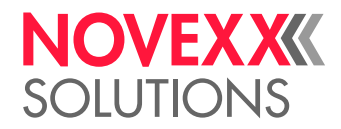

| <b>BARCODE LIBRARY</b>                                                        |                                                                                                    |                               | <b>BARCODE LIBRARY</b> |                                                   |                                               | <b>BARCODE LIBRARY</b> |                                                   |                   |
|-------------------------------------------------------------------------------|----------------------------------------------------------------------------------------------------|-------------------------------|------------------------|---------------------------------------------------|-----------------------------------------------|------------------------|---------------------------------------------------|-------------------|
| Number of Barcodes<br>: 31 (internal)<br>Barcode No.<br><b>Barcode Sample</b> |                                                                                                    |                               | Barcode No.            | <b>Barcode Sample</b>                             |                                               | Barcode No.            | <b>Barcode Sample</b>                             |                   |
| $\circ$                                                                       | 12345670                                                                                                    | EAN 8                         | 14                     | 123456789                                         | <b>MSI</b>                                    | 27                     | <b>Marketing Communication</b><br>000000000000000 | CODE 128 Pharmacy |
| м                                                                             | 234567-890128<br>1                                                                                                    | <b>EAN 13</b>                 | 15                     | (02)40041822504710                                | EAN 128/051-12                                |                        |                                                   |                   |
| $\overline{\mathbf{z}}$                                                       | $\frac{1}{23456}$ 78901<br>1                                                                                                    | <b>UPCA</b>                   | 16                     | 1 2 3 4 5 6 7 8 9 0                               | CODE 39 [3:1]                                 |                        |                                                   |                   |
| $\overline{\mathbf{3}}$                                                       | $\frac{1}{2}$ , $\frac{1}{2}$ , $\frac{1}{2}$ , $\frac{1}{2}$ , $\frac{1}{2}$ , $\frac{1}{2}$ , $\frac{1}{2}$                                                                                                    | <b>CODE 93</b>                | 17                     | Frachtpostzentrum 99<br>21348.075.016.40 1        | POSTCODE<br>(Leitcode)                        |                        |                                                   |                   |
| $\overline{a}$                                                                | 1234567890                                                                                                    | <b>CODE 2/5</b><br>Interleave |                        | Deutsche Post AG Frachtpost<br>S6. 310 243. 031 3 | POSTCODE<br>(Identcode)                       |                        |                                                   |                   |
| 5                                                                             | 1234567890                                                                                                    | <b>CODE 2/5</b><br>Matrix     | 18                     | 1Z 321 652 10 0134 0098                           | CODE 128 0JPS)                                |                        |                                                   |                   |
| 8                                                                             | 1234567890                                                                                                    | <b>CODE 2/5</b><br>5 Striche  | 19                     | 1 2 3 4 5 6 7 8 9 0                               | CODE 39 [2.5:1]                               |                        |                                                   |                   |
| $\overline{z}$                                                                | 1234567890*                                                                                                    | <b>CODE 39</b>                | 20                     | <b>U</b><br>4567890                               | <b>CODE 2/5</b><br>Interleaved<br>Ratio [1:3] |                        |                                                   |                   |
| 未                                                                             | W<br>a 1 2 3 4 5 a                                                                                                    | <b>CODABAR</b>                | 21                     | Ш<br>1234567890                                   | <b>CODE 2/5</b><br>Matrix<br>Ratio [1:2.5]    |                        |                                                   |                   |
| $\mathbf{a}$                                                                  | $1\frac{1}{234567}$                                                                                                    | UPDE                          | $\boldsymbol{z}$       | Ш<br>IIII<br>1234567890                           | <b>CODE 2/5</b><br>Matrix<br>Ratio [1:3]      |                        |                                                   |                   |
| 10                                                                            | <b>III</b>                                                                                                    | ADD ON 2                      | 23                     | 1234567890*                                       | <b>CODE 39</b><br>Extended                    |                        |                                                   |                   |
| 11                                                                            |                                                                                                    | ADD ON 5                      | 24                     | 1234567890                                        | CODE 128 A                                    |                        |                                                   |                   |
| 12                                                                            | $\frac{1}{2}$ $\frac{1}{2}$ | ITF                           | 25                     | 1234567890                                        | <b>CODE 128 B</b>                             |                        |                                                   |                   |
| 13                                                                            | 1234567890                                                                                                    | <b>CODE 128</b>               | 26                     | 1234567890                                        | <b>CODE 128 C</b>                             |                        |                                                   |                   |

Bild 26: Druckerintern zur Verfügung stehende, eindimensionale Barcodes (Ausdruck INFO AUSDRUCKEN > Font Status bzw. Info > Status Ausdrucke > Font Status, Abschnitt "Barcode Library").

# **Zweidimensionale Barcodes**

*Zweidimensionale Barcodes* werden mit speziellen Easy Plug-Kommandos gedruckt (siehe Tabelle).

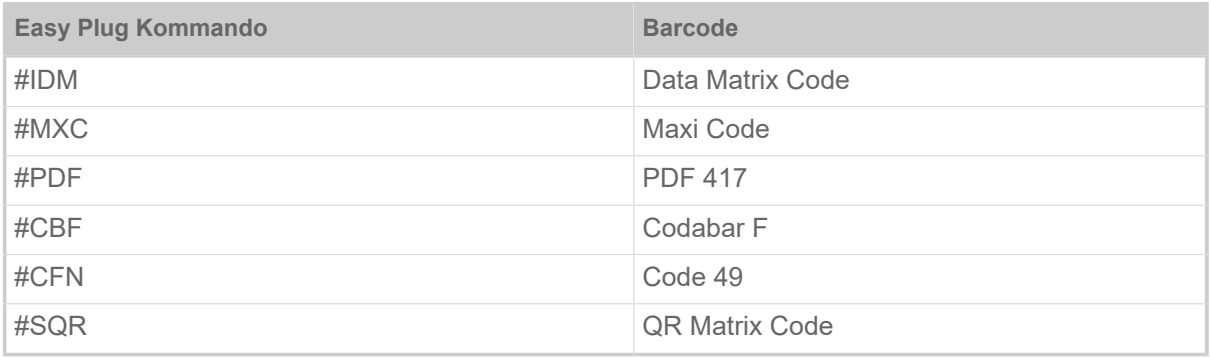

Tabelle 22: Easy Plug Kommandos für druckerintern verfügbare 2dim. Barcodes.

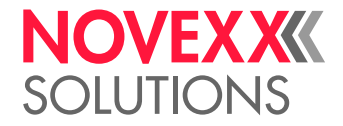

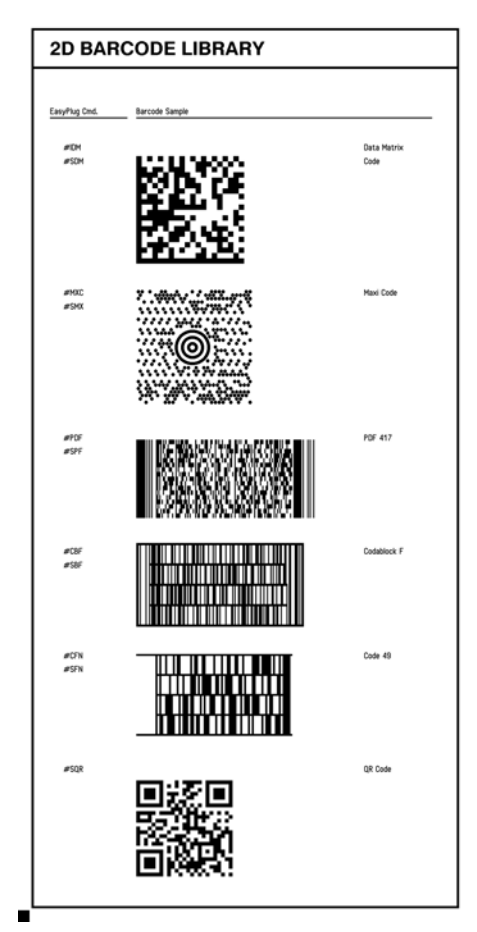

Bild 27: Druckerintern zur Verfügung stehende 2dim. Barcodes (Ausdruck INFO AUSDRUCKEN > Font Status bzw. Info > Status Ausdrucke > Font Status, Abschnitt "Barcode Library").

# **GS1 Barcodes**

*GS1 DataBar* (früher RSS) und *Composite Component* (CC) Barcodes werden mit dem Easy Plug Kommando #RSS gedruckt. Die Auswahl des Barcodes erfolgt über die Nummer in der ersten Spalte der Tabelle, die dem Befehl als Parameter hinzugefügt wird.

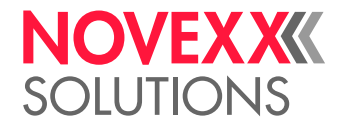

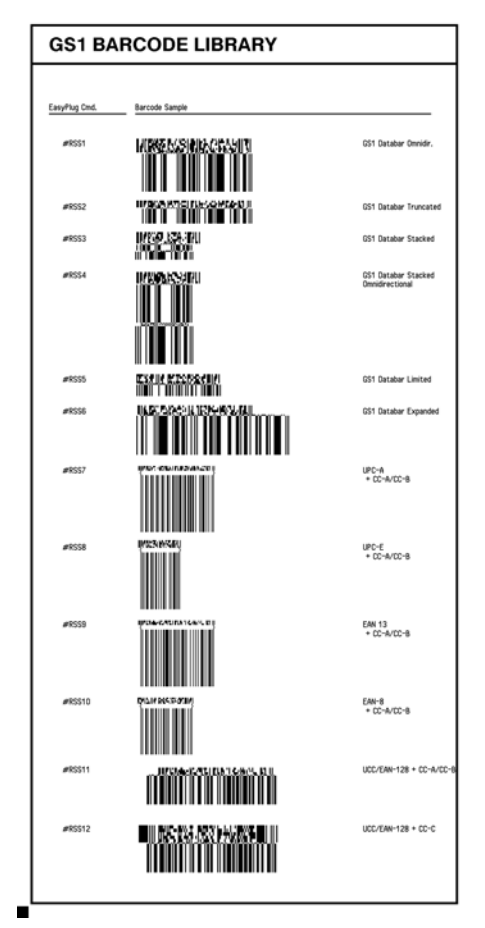

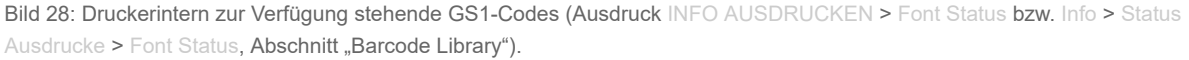

#### **Zugehörige Informationen**

[#CBF - Barcode Codablock F](#page-23-0) auf Seite 24 Das Kommando #CBF druckt Barcodes vom Typ *Codablock F*.

[#CFN - Code 49](#page-24-0) auf Seite 25 Das Kommando #CFN definiert Barcode vom Typ "Code 49" (ANSI/AIM-BC6-2000 "Uniform Symbology Specification Code 49")

[#IDM - Data Matrix Code](#page-41-0) auf Seite 42 Das Kommando #IDM druckt einen Barcode vom Typ Data Matrix Code.

[#MXC - Maxicode](#page-51-0) auf Seite 52 Das Kommando #MXC druckt einen Barcode vom Typ Maxicode.

[#PDF - Barcode PDF 417](#page-59-0) auf Seite 60 Das Kommando #PDF druckt einen Barcode vom Typ PDF 417.

[#RSS - GS1 DataBar & CC](#page-69-0) auf Seite 70 Das Kommando #RSS druckt ein Barcode-Feld mit einem GS1 DataBar (vormals RSS) oder einem Composite Symbology Barcode.

[#YS - Echtzeit als Barcode](#page-126-0) auf Seite 127 Das Kommando #YS definiert eine Zeitangabe in Form eines Barcodes.

[#SB - Barcode Definition](#page-74-0) auf Seite 75

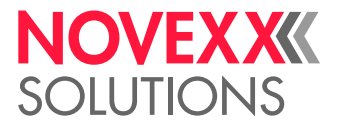

Das Kommando #SB definiert einen Barcode. Das Drucken des Barcodes veranlasst ein nachfolgendes #VW-Kommando.

[#YB - Barcode definieren und drucken](#page-106-0) auf Seite 107 Das Kommando #YB druckt ein Barcode-Feld.

# DRUCKERINTERNE ZEICHENSÄTZE UND LINIENSTILE

#### **Druckerinterne Zeichensätze**

Die Zeichensätze werden im entsprechenden Easy Plug Kommando über die Nummer in der Spalte "Font No." aufgerufen.

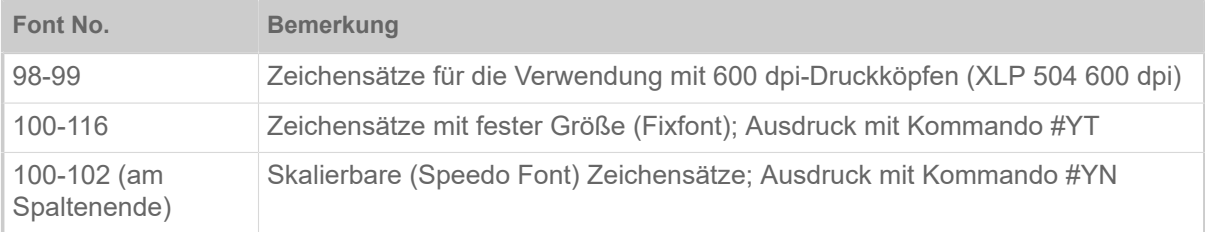

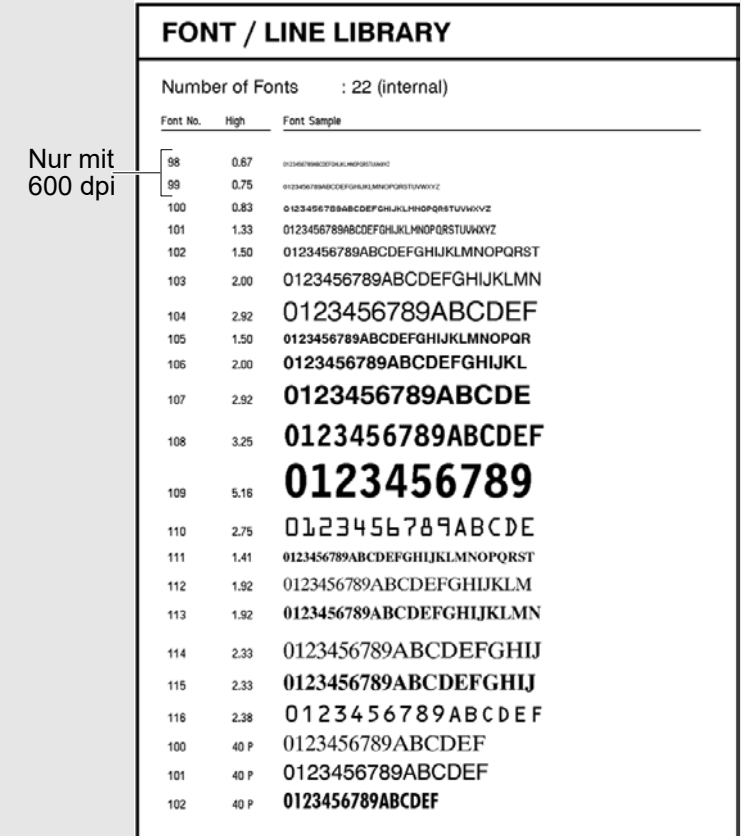

Bild 29: Druckerintern zur Verfügung stehende Schriften (Ausdruck INFO AUSDRUCKEN > Font Status bzw. Info > Status Ausdrucke > Font Status, Abschnitt "Font /Line Library").

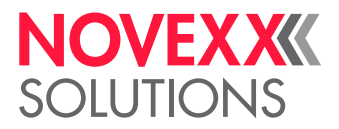

#### **Druckerinterne Linienstile**

Die Linienstile werden im entsprechenden Easy Plug Kommando über die Nr. in der Spalte "Line Style" aufgerufen.

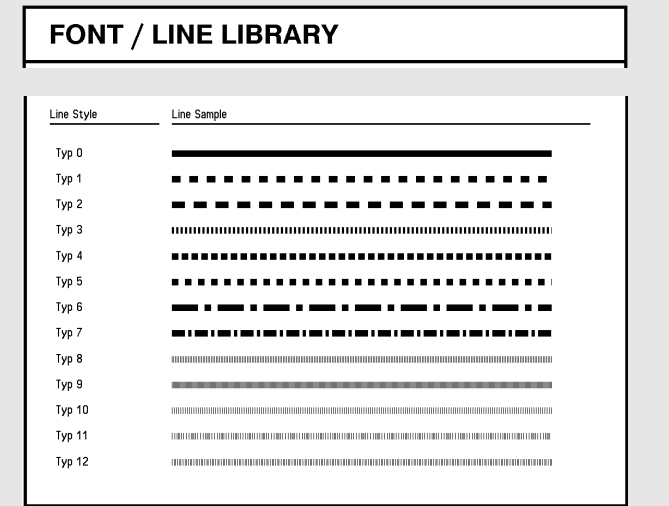

Bild 30: Druckerintern zur Verfügung stehende Linienstile (Ausdruck INFO AUSDRUCKEN > Font Status bzw. Info > Status Ausdrucke > Font Status, Abschnitt "Font /Line Library").

Zusätzlich zu den ausgedruckten Linientypen gibt es noch die folgenden Typen:

- 13: Karomuster mit 3 Dot Kantenlänge
- 14: Karomuster mit 1 mm Kantenlänge
- 15: Karomuster mit 5 mm Kantenlänge

Die Linienbreite dieser Linientypen muss ein vielfaches der Kantenlänge der Karos betragen!  $\mathbb{I}$ 

#### **Zugehörige Informationen**

#### [#YC - Echtzeit als Text](#page-109-0) auf Seite 110

Mit dem Kommando #YC kann eine Zeitangabe in Form von Text definiert werden. In Verbindung mit der Zeitangabe kann auch normaler Text angegeben werden.

[#YL - Linie definieren](#page-119-0) auf Seite 120 Das Kommando #YL definiert Linien verschiedener Längen und Stärken.

[#YN - Textfeld](#page-120-0) auf Seite 121

[#YR - Rechteck definieren](#page-125-0) auf Seite 126

Das Kommando #YR definiert Rechtecke verschiedener Größen und Liniendicken.

#### [#YT - Textfeld definieren](#page-129-0) auf Seite 130

Das Kommando #YT druckt Text mit Zeichensätzen in fester Größe (nicht skalierbar).

#### [#RT - RFID-Daten lesen und drucken](#page-71-0) auf Seite 72

Das Kommando #RT liest Daten von einem RFID-Transponder und druckt sie auf das Etikett.

#### [#SF - Fixfont Definition](#page-78-0) auf Seite 79

Das Kommando #SF legt den Zeichensatz für das Drucken von nicht skalierbarem Text fest (Fixfont). Das Drucken des Textes veranlasst ein nachfolgendes #VW-Kommando.

#### [#SS - Speedo-Font Definition](#page-92-0) auf Seite 93

Das Kommando #SS legt den Zeichensatz (Font) für das Drucken von skalierbarem Text fest (Speedo-Font). Erst ein nachfolgendes #VW-Kommando veranlasst das Drucken des Textes.

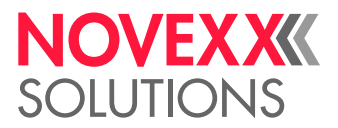

# <span id="page-151-1"></span>AUSDRÜCKE

Eine Kombination aus Konstanten, Werten, Variablen, Operatoren und Funktionen heißt Ausdruck. Ein Ausdruck ist eine Kombination aus folgenden Elementen:

- Konstanten
- Variablen
- Operator  $+$ "
- Klammern
- Funktionen

Beispiel:

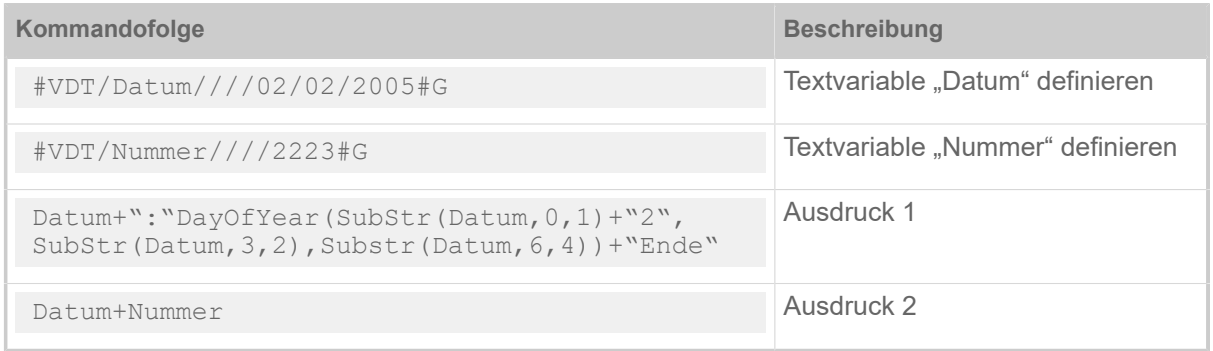

# **Zugehörige Informationen**

[Variablen](#page-151-0) auf Seite 152 [Funktionen](#page-153-0) auf Seite 154 [Arithmetische Funktionen](#page-160-0) auf Seite 161

# <span id="page-151-0"></span>**VARIABLEN**

Easy Plug bietet die Möglichkeit, variable Daten zu berechnen und zu verwenden. Diese Daten werden in *Variablen* gespeichert.

Der Dateninhalt von Variablen heißt *Wert*. Variablenwerte können mit Hilfe von *Funktionen* und *Operatoren* verknüpft und bearbeitet werden.

### **Variablentypen**

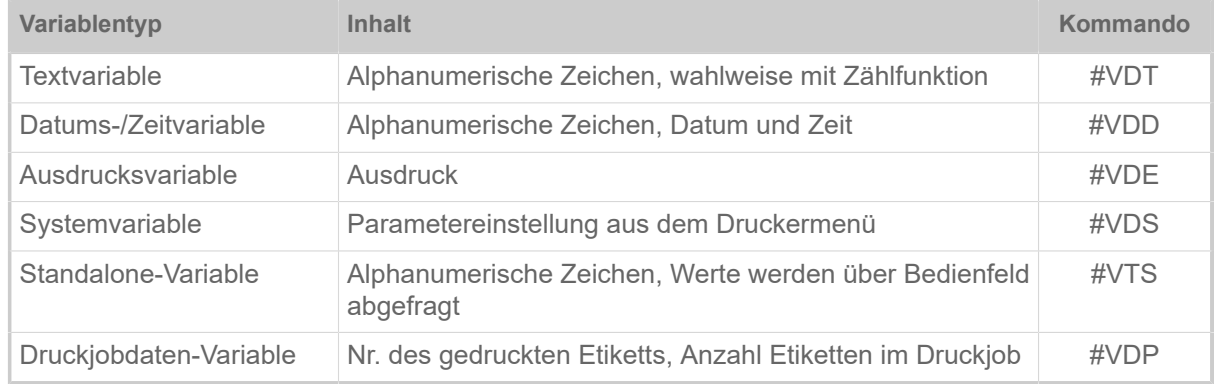

Tabelle 23: Übersicht über die verschiedenen Variablentypen.

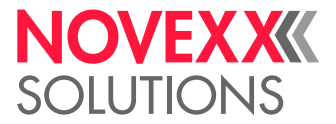

### **Beispiel**

Druckauftrag mit verschiedenen Variablentypen:

```
# I A1#IMS105/101
#ER<br>#G --
#G -----------------------------------------------------------------
#G Variablen-Definitionen
#G -----------------------------------------------------------------
#VDT/Name////Hans Mueller#G
#VDT/NVE//+1/1/12345678901234567#G
#VDD/Verfall/U/M24/^D^M^Y:^s#G
#VDT/GRAFIKIDX//+1/1/00#G
#G -------------------------------------------
#G Standalone-Eingabefeld
#G -------------------------------------------
#VTS/NVEI/WZN/4/+5/1/0000#G
#G -------------------------------------------
#G Systemvariablen
#G -------------------------------------------
#VDS/PrintSpeed/%S/1003#G
#VDS/PrintSpeedName/%N/1003#G
#G -------------------------------------------
#G Ausdrucksvariablen
#G -------------------------------------------
#VDE/BarcodeData//"(00)" + NVE + Mod10(NVE) + "(12)" +SubStr(Verfal►
1, 0, 6) #G<br>#G ------
#G -----------------------------------------------------------------
#G Elemente drucken
#G Drehung 0°, Ausrichtung linksbündig
#G -------------------------------------------
#FD/0/L#G
#G -------------------------------------------
#G Fixfont 106 normaler Zeichenabstand
#G -------------------------------------------
#SF106//0#G
#T5#J90 #VW/L/PrintSpeedName + " : " + PrintSpeed#G
#T5#J80 #VW/L/Verfall#G
#G -------------------------------------------
#G Speedo Font 100 (Fettdruck, 44Dot in X- und Y-Richtung)
#G -------------------------------------------
#SS100/B/44/#G
#T5#J70 #VW/L/"Name : " + Name + " NVEI:" + NVEI#G
\text{\#T5}\text{\#J65 }\text{\#VW/L}/\text{"Erestes Zeichen} = \text{" + SubStr(Name, 0, 1) }\text{\#G}\text{\#T5}\text{\#J60 }\text{\#VW/L}"Zweites Zeichen = " + SubStr (Name, 1, 1) \text{\#G}#T5#J55 #VW/L/"Textlänge = " + Length(Name)#G
#G -------------------------------------------
#G EAN128 Code / Breite 3 / Höhe 20 / Klarschriftzeile zentriert
#G -------------------------------------------
#SB15/MK/20/3#G 
#T5#J30 #VW/L/BarcodeData#G
#G -------------------------------------------
#G Fixfont 107 mit 16 Dot Mikroabstand
#G -------------------------------------------
#SF107//16#G #T5#J9 #VW/L/"Name : " + Name + "(*)"#G
#G -------------------------------------------
#G Grafik<br>#G -------
                #G -------------------------------------------
#SGHC#T82#J75#VW/L/"Graph" + GRAFIKIDX + ".bmp" #G
#Q3/
```
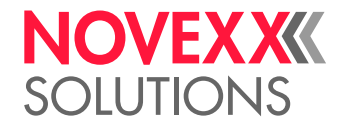

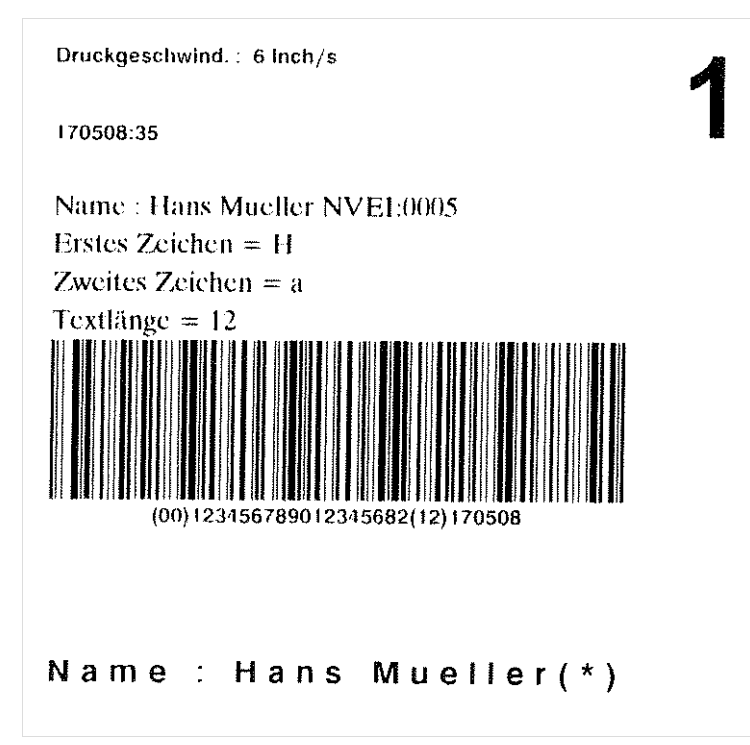

Bild 31: Ausdruck des Beispiels.

### **Zugehörige Informationen**

[Funktionen](#page-153-0) auf Seite 154 [Arithmetische Funktionen](#page-160-0) auf Seite 161 [Ausdrücke](#page-151-1) auf Seite 152

# <span id="page-153-0"></span>FUNKTIONEN

#### **Übersicht**

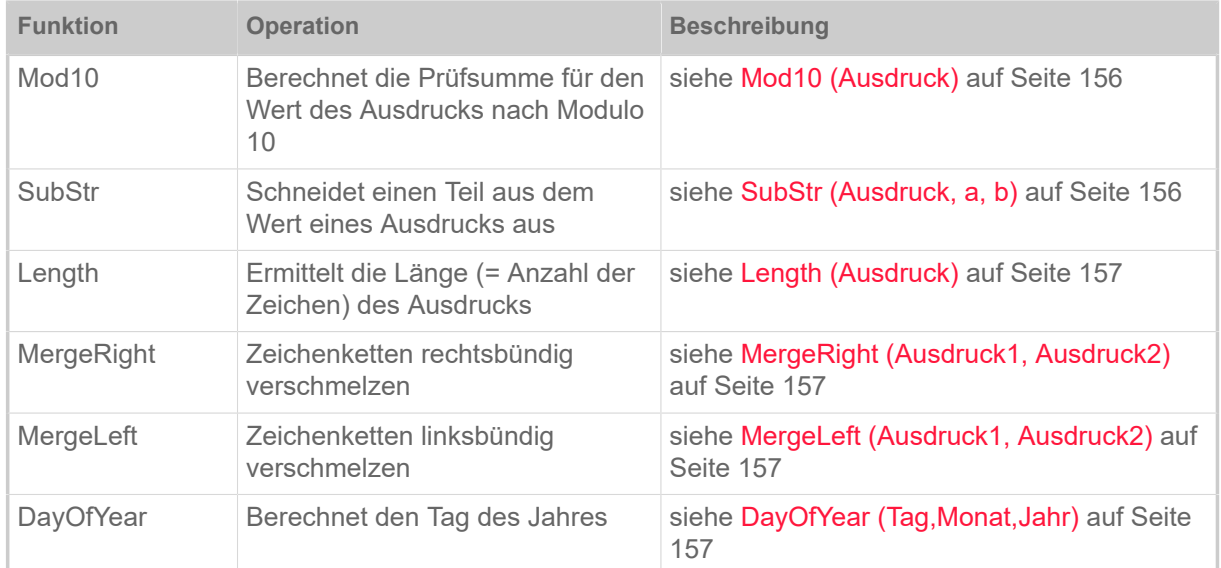

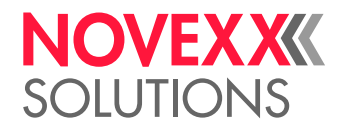

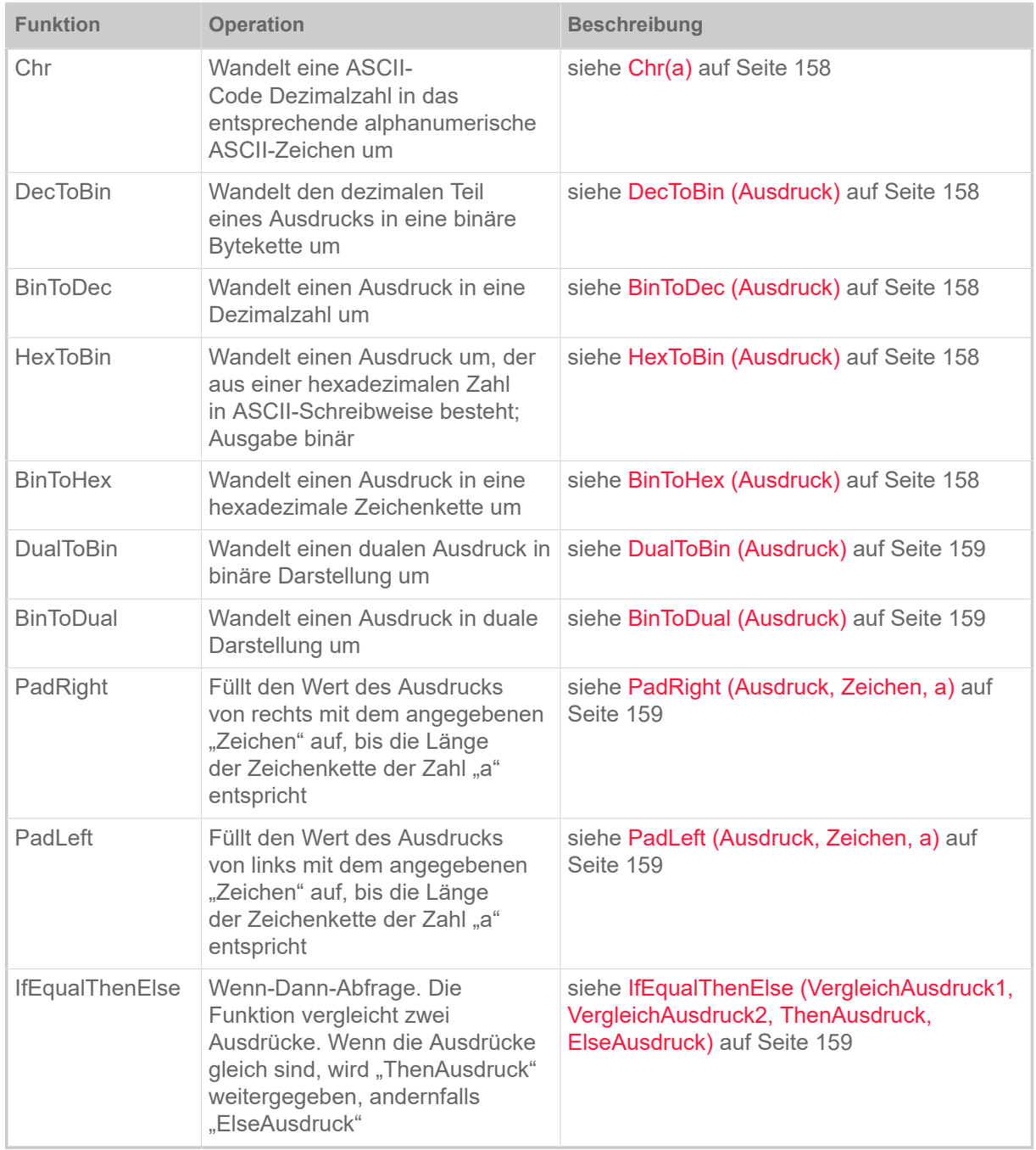

Tabelle 24: Übersicht über Funktionen.

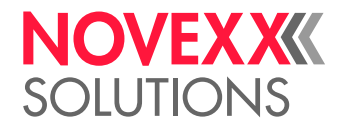

# <span id="page-155-0"></span>**Mod10 (Ausdruck)**

Berechnet die Prüfsumme für den Wert des Ausdrucks nach Modulo 10. Gewichtung = 3/1.

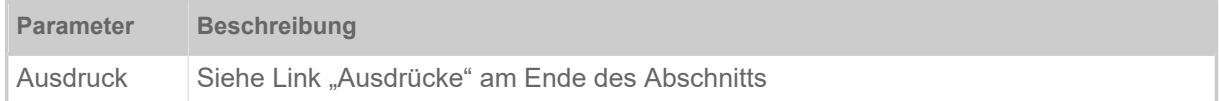

Berechnungsbeispiel:

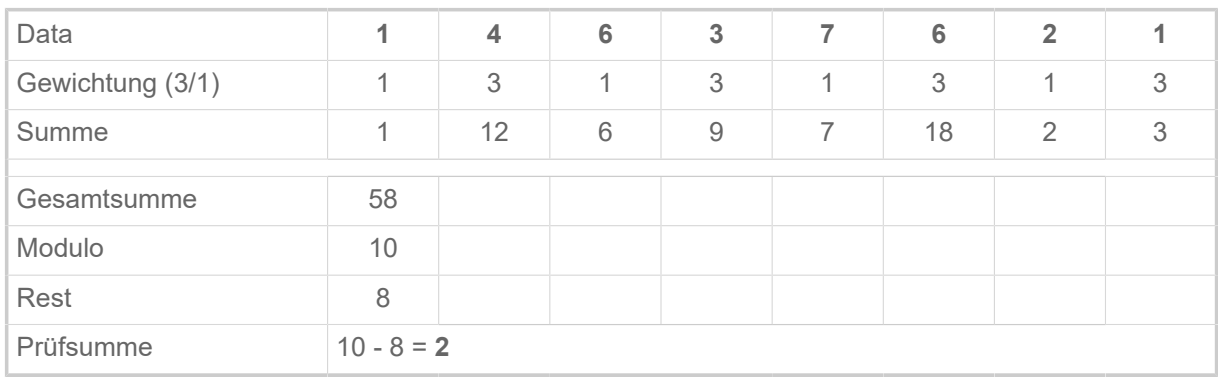

#### <span id="page-155-1"></span>**SubStr (Ausdruck, a, b)**

Substring - Schneidet einen Teil aus dem Wert eines Ausdrucks aus (engl. substring = Unter-Zeichenkette).

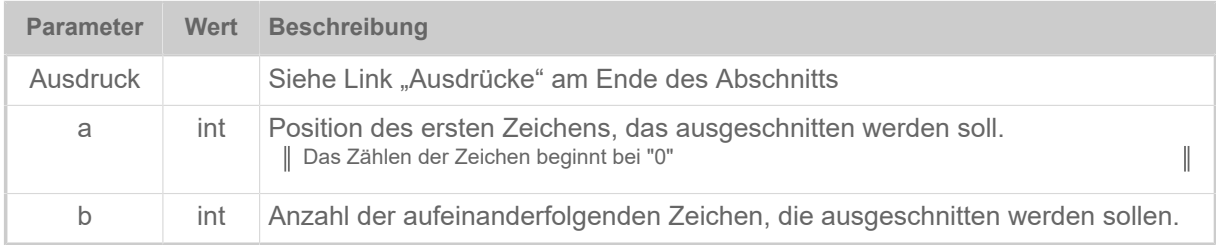

#### Beispiel:

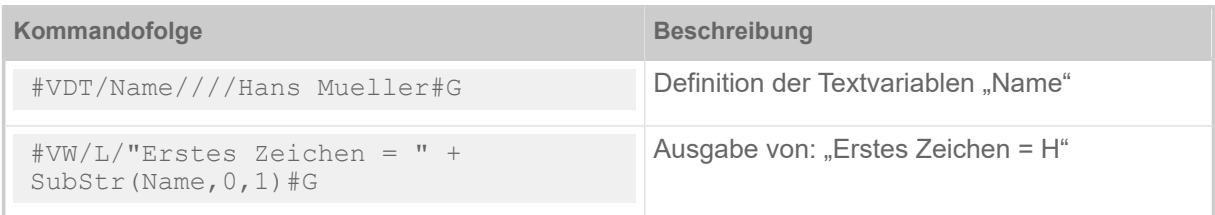

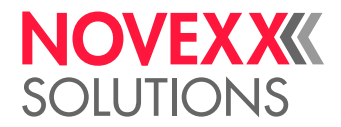

# <span id="page-156-0"></span>**Length (Ausdruck)**

Länge - Ermittelt die Länge (= Anzahl der Zeichen) des Ausdrucks.

Beispiel:

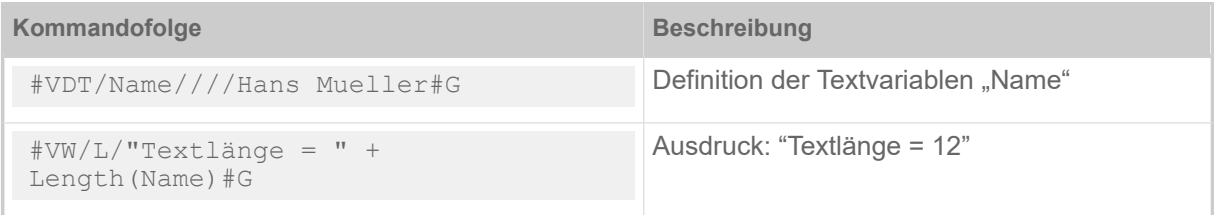

# <span id="page-156-1"></span>**MergeRight (Ausdruck1, Ausdruck2)**

Zeichenketten rechtsbündig verschmelzen - "Ausdruck2" wird rechtsbündig in "Ausdruck1" hineinkopiert.

Beispiel:

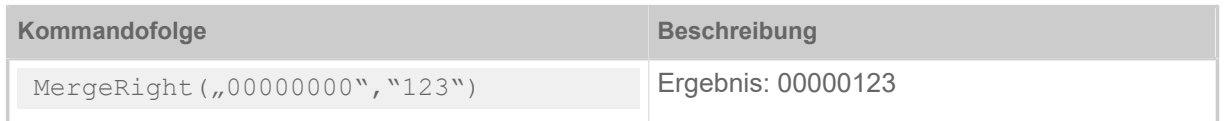

# <span id="page-156-2"></span>**MergeLeft (Ausdruck1, Ausdruck2)**

Zeichenketten linksbündig verschmelzen - "Ausdruck2" wird linksbündig in "Ausdruck1" hineinkopiert. Beispiel:

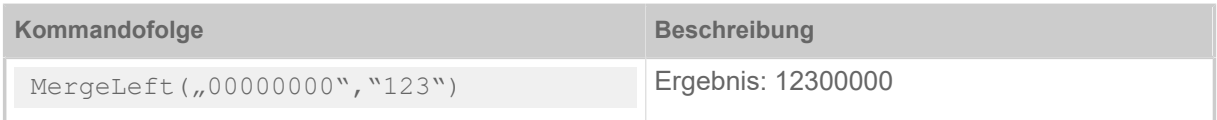

# <span id="page-156-3"></span>**DayOfYear (Tag,Monat,Jahr)**

Berechnet den Tag des Jahres.

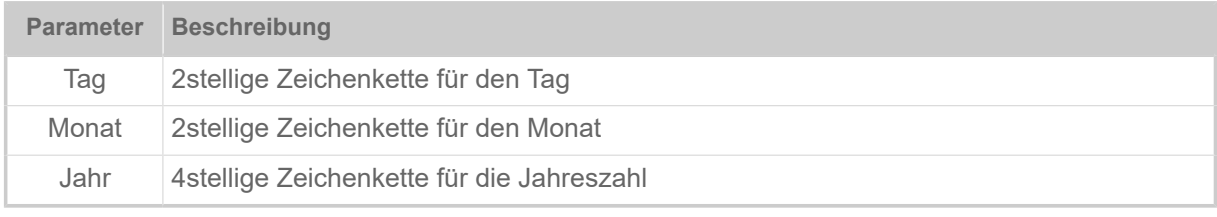

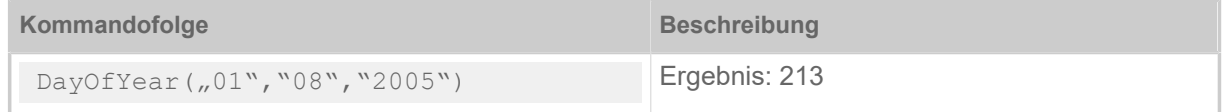

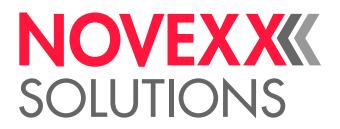

# <span id="page-157-0"></span>**Chr(a)**

Wandelt eine ASCII-Code Dezimalzahl in das entsprechende alphanumerische ASCII-Zeichen um.

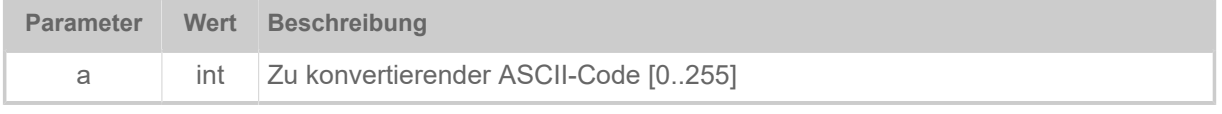

Beispiel:

Chr(65)

<span id="page-157-1"></span>Ergebnis: A

### **DecToBin (Ausdruck)**

Wandelt den dezimalen Teil eines Ausdrucks in eine binäre Bytekette um. Die Dezimalzahl darf nicht größer als 2<sup>64</sup> sein.

Beispiel:

 $DecToBin($ " $100"$ 

<span id="page-157-2"></span>Ergebnis: d

# **BinToDec (Ausdruck)**

Wandelt einen Ausdruck in eine Dezimalzahl um.

Beispiel:

```
BinToDec(J,d'')
```
<span id="page-157-3"></span>Ergebnis: 100

# **HexToBin (Ausdruck)**

Wandelt einen Ausdruck um, der aus einer hexadezimalen Zahl in ASCII-Schreibweise besteht; Ausgabe binär.

Beispiel:

 $HexToBin($ ,3161")

<span id="page-157-4"></span>Ergebnis: 1a

### **BinToHex (Ausdruck)**

Wandelt einen Ausdruck in eine hexadezimale Zeichenkette um.

Beispiel:

```
BinToHex("1a")
```
Ergebnis: 3161

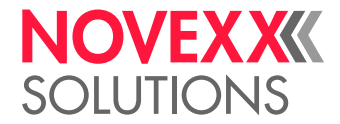

# <span id="page-158-0"></span>**DualToBin (Ausdruck)**

Wandelt einen dualen Ausdruck in binäre Darstellung um.

Beispiel:

DualToBin("0011000101100001")

<span id="page-158-1"></span>Ergebnis: 1a

# **BinToDual (Ausdruck)**

Wandelt einen Ausdruck in duale Darstellung um.

Beispiel:

BinToDual("1a")

<span id="page-158-2"></span>Ergebnis: 0011000101100001

### **PadRight (Ausdruck, Zeichen, a)**

Füllt den Wert des Ausdrucks von rechts mit dem angegebenen "Zeichen" auf, bis die Länge der Zeichenkette der Zahl "a" entspricht.

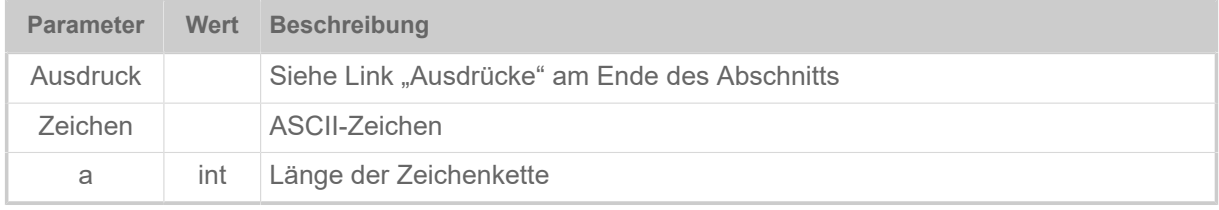

Beispiel:

PadRight("111","2",5)

<span id="page-158-3"></span>Ergebnis: "11122"

### **PadLeft (Ausdruck, Zeichen, a)**

Füllt den Wert des Ausdrucks von links mit dem angegebenen "Zeichen" auf, bis die Länge der Zeichenkette der Zahl "a" entspricht.

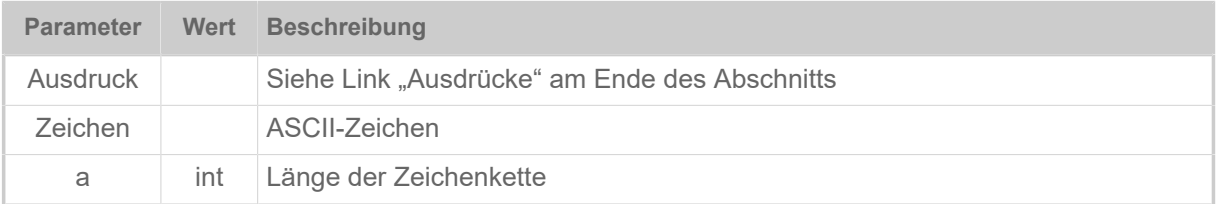

Beispiel:

PadLeft(,10101","0",8)

<span id="page-158-4"></span>Ergebnis: "00010101"

#### **IfEqualThenElse (VergleichAusdruck1, VergleichAusdruck2, ThenAusdruck, ElseAusdruck)**

Wenn-Dann-Abfrage. Die Funktion vergleicht zwei Ausdrücke. Wenn die Ausdrücke gleich sind, wird "ThenAusdruck" weitergegeben, andernfalls "ElseAusdruck".

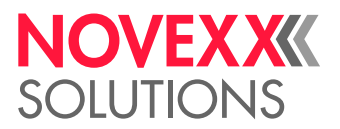

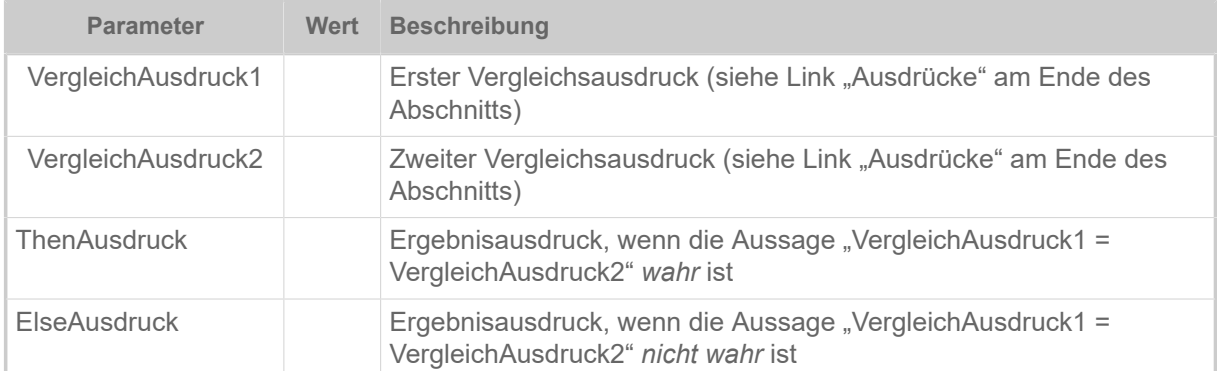

Beispiel:

```
IfEqualThenElse(TESTVAR, "0", "No", "Yes")
```
Ergebnis: Wenn die Variable "TESTVAR" = 0 ist, wird "No" zurückgegeben, andernfals "Yes".

Beispiel:

```
#G -----------------------------------------------------------------
#G Das Beispiel ermittelt und druckt den Wochentag als Textstring.
#G Ausgabetext: "Day of week: Monday" (oder "Tuesday" oder...)
#G Wenn eine Wochentag-Nummer von außerhalb des Bereichs [1..7]
#G übergeben wird, "Day of week: Error" gedruckt.
#G -----------------------------------------------------------------
#!A1
#IMN100/100
#ER
#VDD/DayOfWeek///^w#G
#VDE/DayOfWeekAsString//IfEqualThenElse(DayOfWeek,"1","Monday",
IfEqualThenElse(DayOfWeek,"2","Tuesday",
IfEqualThenElse(DayOfWeek,"3","Wednesday",
IfEqualThenElse(DayOfWeek,"4","Thursday",
IfEqualThenElse(DayOfWeek,"5","Friday",
IfEqualThenElse(DayOfWeek,"6","Saturday",
IfEqualThenElse(DayOfWeek,"7","Sunday" ,"Error")))))))#G
#SF108
#T0#J10#VW/L/"Day of week: " + DayOfWeekAsString#G
#Q1/
```
#### **Zugehörige Informationen**

[Variablen](#page-151-0) auf Seite 152 [Ausdrücke](#page-151-1) auf Seite 152

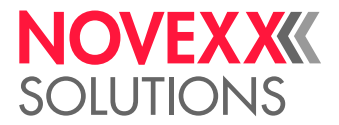

# <span id="page-160-0"></span>ARITHMETISCHE FUNKTIONEN

#### **Allgemeine Bedingungen**

Die folgenden arithmetischen Funktionen werden unterstützt:

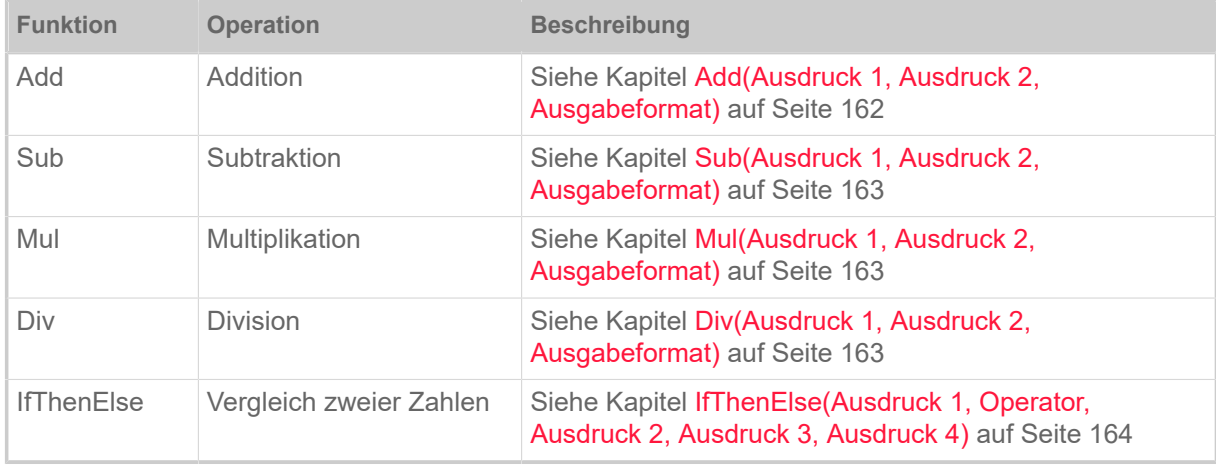

Tabelle 25: Übersicht über arithmetische Funktionen

Parameter dieser Funktionen können alle Ausdrücke sein, die eine gültige Gleitkomma-Zeichenkette ergeben.

Als Trennzeichen kann ein Komma (",") oder ein Punkt (".") verwendet werden. Wenn ein Komma in mindestens einem Parameter verwendet wird, wird das Ergebnis automatisch mit Komma dargestellt. Andernfalls erfolgt die Darstellung mit einem Punkt.

Beispiele für gültige Gleitkomma-Zeichenketten:

- 2015
- -0.255
- 0,30
- -338.645E-1

Unterstützter Zahlenbereich: ±2.22e-308 bis ±1.80e+308

Zulässige Stellenzahl der Mantisse: 15-16

### **Ergebnisformat**

Das Ergebnisformat wird nach folgendem Schema festgelegt:

%[flags][width][.precision][length]specifier

Wobei das "specifier"-Zeichen am Ende der wichtigste Teil ist, denn er legt Typ und Interpretation des zugrundeliegenden Arguments fest:

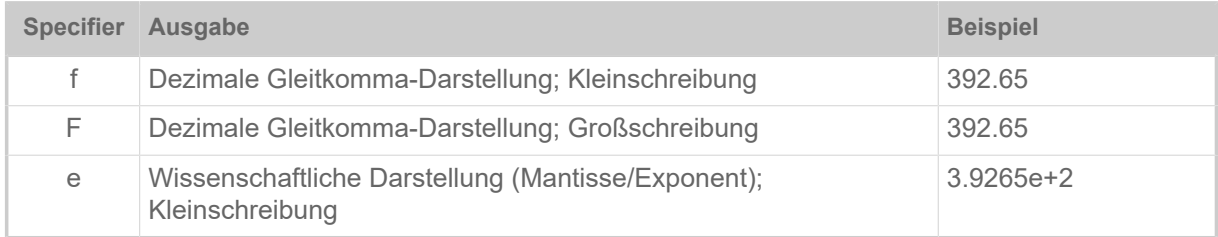

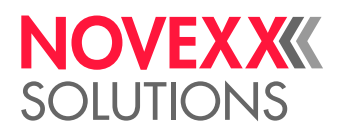

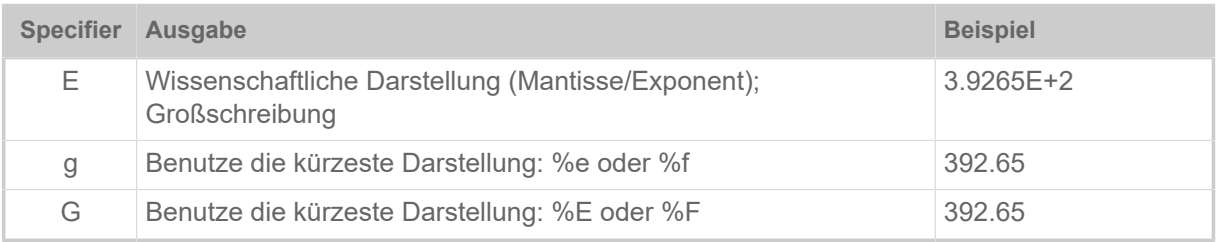

Das Ergebnisformat kann zusätzlich Unter-Specifier enthalten: *Flags*, *width*, *precision* und modifiers (in dieser Reihenfolge). Diese können optional angegeben werden und folgen diesen Spezifikationen:

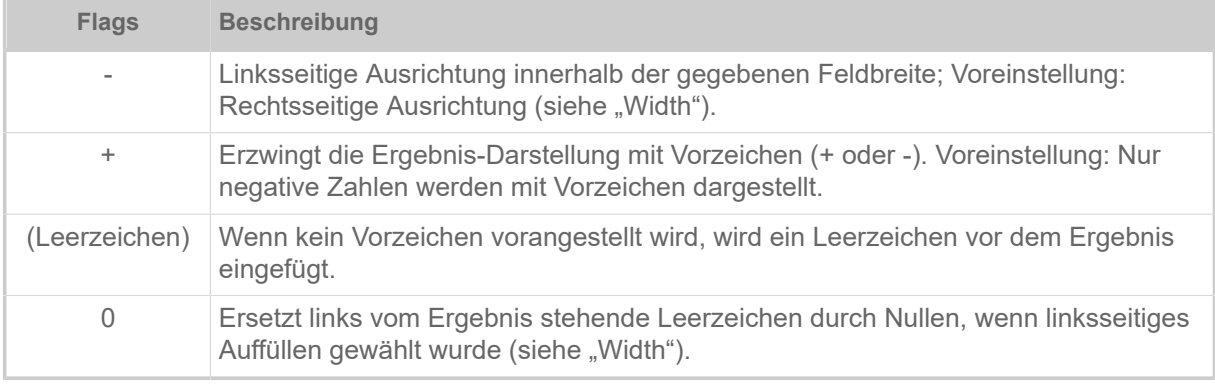

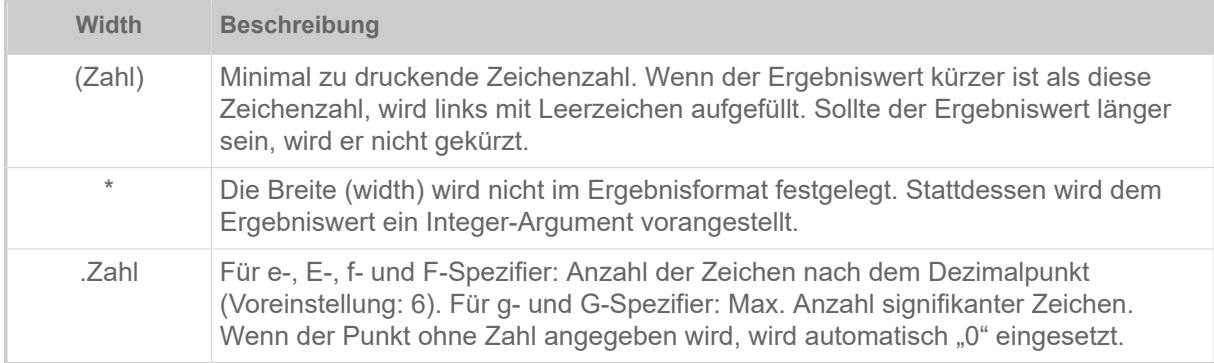

#### Beispiele:

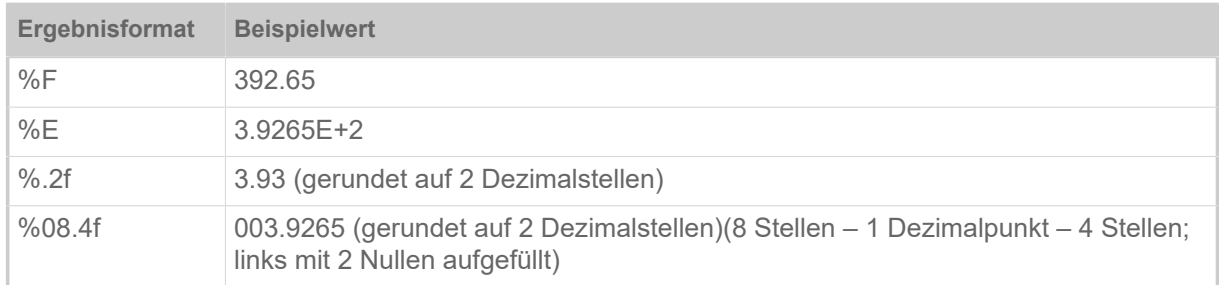

### <span id="page-161-0"></span>**Add(Ausdruck 1, Ausdruck 2, Ausgabeformat)**

Addition; Rückgabewert = Ausdruck 1 + Ausdruck 2

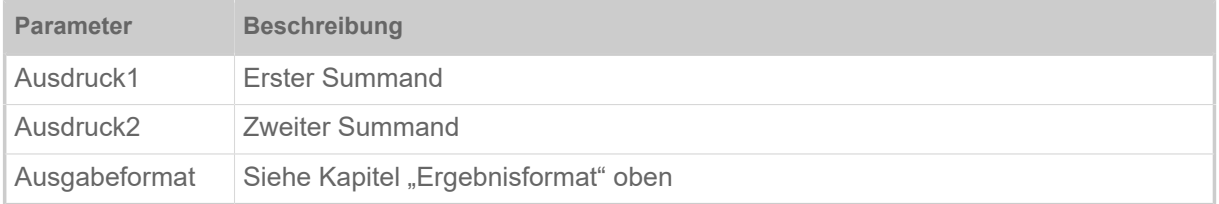

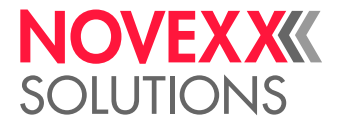

#### Beispiel:

```
#VDT/Value1////33,64#G
#VW/L/Add(Value1, "3,33", "%.2f")#G
```
<span id="page-162-0"></span>Ergebnis: "36,97"

# **Sub(Ausdruck 1, Ausdruck 2, Ausgabeformat)**

Subtraktion; Rückgabewert = Ausdruck 1 - Ausdruck 2

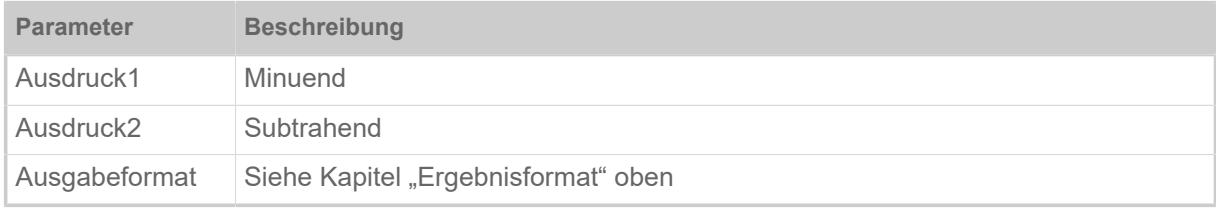

Beispiel:

```
#VW/L/Sub("20", "1.20", "%.2f")#G
```
<span id="page-162-1"></span>Ergebnis: "18.80"

### **Mul(Ausdruck 1, Ausdruck 2, Ausgabeformat)**

Multiplikation; Rückgabewert = Ausdruck 1 \* Ausdruck 2

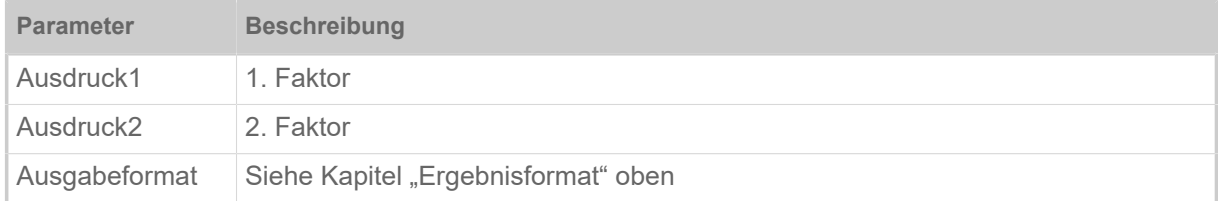

Beispiel:

```
#VDT/Value1////33,64#G
#VDT/Value2/C/10/1/10#G
#VW/L/Mul(Value1, Value2, "%.2f")#G
```
<span id="page-162-2"></span>Ergebnis: "336,40"

### **Div(Ausdruck 1, Ausdruck 2, Ausgabeformat)**

Division; Rückgabewert = Ausdruck 1 / Ausdruck 2

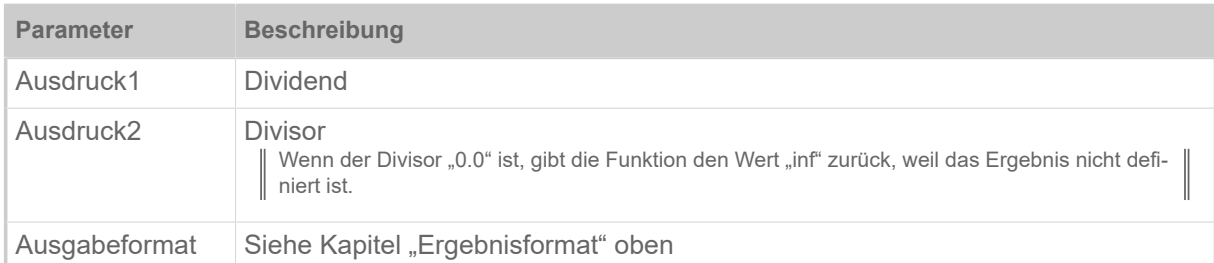

Beispiel:

```
#VDT/Value2/C/10/1/3.33#G
#VW/L/Div("200.50", Value2, "%.2f")#G
```
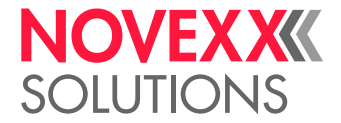

<span id="page-163-0"></span>Ergebnis: "60,21"

#### **IfThenElse(Ausdruck 1, Operator, Ausdruck 2, Ausdruck 3, Ausdruck 4)**

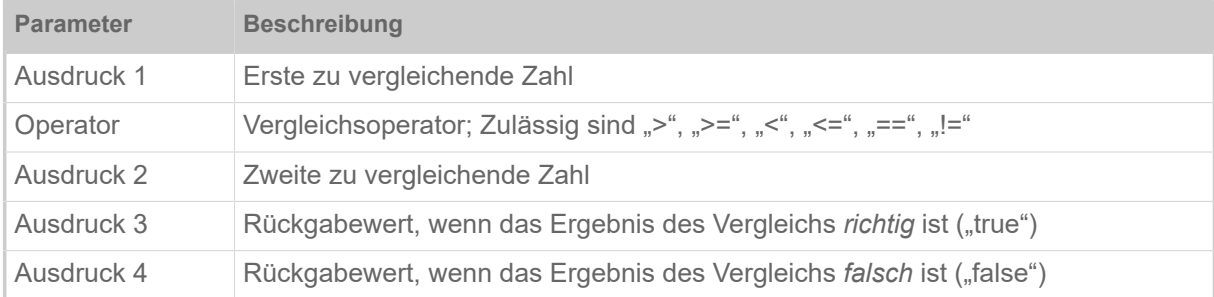

#### Beispiel:

```
#VDT/Number/C///3.33#G
#VDE/IfResult//IfThenElse(Number, "<", "0,0", "negative number", "positi►
ve number")#G
```
Ergebnis: "positive number"

#### **Anwendungsbeispiel**

```
#!A1
#IMN100/120
#ER
#VDT/Value0////-338,645E-1#G
#VDT/Value1////33,64#G
#VDT/Value2/C/10/1/010#G
#SF106/
#FD0
#T2#J110
\text{\#VW/L/Value1 + " * " + Value2 + " = " + Mul(Value1, Value2, " *E")}#T2#J105
#VW/L/"100.33" + " * " + Value2 + " = " + Mul("100"+".33", Value2,
  "%014.11f")
#T2#J100
\text{\#VW/L/Value1 + " * " + Value2 + " = " + Mul(Value1, Value2, "*, 2f")}#T2#J95#VW/L/Value1 + " * " + Value2 + " = " + Mul(Value1, Value2, "%, 0f")#T2#J85
#VW/L/Value1 + " / " + Value2 + " = " + Div(Value1, Value2, "E")#T2#J80
#VW/L/Value1 + " / " + Value2 + " = " + Div(Value1, Value2, "8014.11f")#T2#J75
#VW/L/Value1 + " / " + Value2 + " = " + Div(Value1, Value2, "*.2f")#T2#J70
\text{\#VW/L/Value1 + " / " + Value2 + " = " + Div(Value1, Value2, "*.0f")}#T2#J65
#VW/L/Value1 + " / " + "0.0" + " = " + Div(Value1, "0.0", "%.0f")
#T2#J60
#VW/L/Value1 + " + " + Value2 + " = " + Add(Value1, Value2, "E")#T2#J55
\text{\#VW/L/Value1 + " + " + Value2 + " = " + Add(Value1, Value2, "%014.11f")}#T2#J50
#VW/L/Value1 + " + " + Value2 + " = " + Add(Value1, Value2, "%, 2f")#T2#J45
\text{\#VW/L/Value1 + " + " + Value2 + " = " + Add(Value1, Value2, "*.0f")}#T2#J35\#VW/L/Value1 + " - " + Value2 + " = " + Sub(Value1, Value2, "E")
```
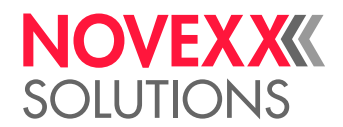

```
#T2#J30
 \frac{1}{2}WW/L/Value1 + " - " + Value2 + " = " + Sub(Value1, Value2, "%014.11f")
 #T2#J25
 \text{HWW/L/Valuel} + \text{H} - \text{H} + \text{Value2} + \text{H} = \text{H} + \text{Sub(Valuel}, \text{Value2} + \text{H}.2f\text{H}#T2#J20
 *VW/L/Value1 + " - " + Value2 + " = " + Sub(Value1, Value2, "%.0f")
 #VDE/Result//Div(Add(Value0, Value2, "%E"), Value2,"%.4f")#G 
 #T2#J10
 #VW/L/"( " + Value0 + " + " + Value2 + " ) / " + Value2 + " = " + Re►
 sult#G
 #VDE/IfResult//IfThenElse(Result, "<", "0,0", Sub(",.0",Result,"%.4f"),
  Result)#G 
 \text{\#T2}\text{\#J5}\text{ \#VW/L}"ABS( " + Result + " ) = " + IfResult#G
 #T2#J1#YL0//1/90
 #Q5#G
```
#### **Zugehörige Informationen**

[Variablen](#page-151-0) auf Seite 152 [Ausdrücke](#page-151-1) auf Seite 152

# <span id="page-164-1"></span>**UNICODE**

Unicode ist ein herstellerübergreifender Standard, der weltweit jedem Zeichen eine eindeutige Index-Codierung zuweist. Damit können z.B. asiatische oder arabische Zeichen mittels Easy Plug gedruckt werden.

#### **Voraussetzungen**

• *Zeichensatz*: Ein Unicode-codierter True Type Font muss auf einem externen Speichermedium vorliegen.

> Manche Fonts enthalten nur eine Untermenge aller Unicode-Zeichen. Stellen Sie sicher, dass der Font das betreffende Zeichen enthält.

> Der Zugriff auf externe Fonts <sup>[[6](#page-164-0)]</sup> wird wesentlich schneller, wenn die Fonts in den Hauptspeicher (RAM) des Druckers geladen werden. Dies geschieht kurz nach dem Einschalten des Druckers. Voraussetzung ist eine Fontnummer aus dem Bereich [900...999] (näheres siehe "Handbuch Externe Flashspeicher").

• *RAM*: Im Arbeitsspeicher (RAM) des Druckers muss ausreichend Platz für Fonts zur Verfügung stehen (näheres siehe "Handbuch Externe Flashspeicher").

#### **Limitationen**

- Unicode wird nicht mit *Speedo-Fonts* unterstützt
- *Zählfelder* und *variable Felder* dürfen nicht zusammen mit Unicode-Zeichen verwendet werden.
- Weitere Limitationen für die Verwendung *arabischer Glyphen* siehe Link am Ende des Kapitels unter "Zusätzliche Informationen".

#### **Druckkommandos**

Unicode-Zeichen können mit folgenden Easy-Plug-Befehlen gedruckt werden, wenn der Parameter "U" (für arabische Zeichen "G") verwendet wird:

• #YN

<span id="page-164-0"></span><sup>6</sup> Fonts, die nicht fest im Drucker installiert sind (interne Fonts), z. B. Fonts, die auf einem externen Speichermedium gespeichert sind,

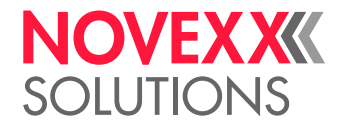

• #SS + #VW

#### **Eingabe des Textstrings**

Für die Eingabe des Textstrings gibt es folgende beiden Möglichkeiten:

- Eingabe des Unicode-Indexes (\uxxxx) jedes einzelnen Zeichens
- UTF-8-Kodierung des Textes: Text in einen Texteditor mit UTF-8-Kodierung eingeben oder kopieren (z. B. Standard-Texteditor unter Windows)

Um ein Zeichen zu drucken, muss dessen Unicode Index (hex.) bekannt sein.

Unicode Indizes finden Sie unter [www.unicode.org](http://www.unicode.org) oder Sie wandeln den Text mit dem [Unicode](https://r12a.github.io/app-conversion/) [Converter](https://r12a.github.io/app-conversion/) um.

Kommandobeispiel:

#YN902/0U/60///Char A = \u0041#G

Wenn einer der beiden Parameter "U" oder "G" im #YN-Kommando gesetzt ist und die Zeichenfolge "\u" im String gefunden wird, gefolgt von einem gültigen Hexadezimalwert, wird das Unicode-Zeichen mit dem entsprechendem Index gedruckt. Ist das Zeichen nicht im Font enthalten, wird ein Rechteck gedruckt. Ist kein gültiger Hexadezimalwert angegeben, wird die komplette Zeichenfolge als normaler Text gedruckt.

Unicode-Zeichen können auch zusammen mit ASCII-Zeichen gedruckt werden. Alle Optionen, außer Zählfeldern und variablen Feldern können mit Unicode verwendet werden.

#### **UTF-8**

Der Textstring wird in einen UTF-8-fähigen Texteditor eingegeben und als UTF-8-kodierter Text gespeichert. Der so erstellte Easy-Plug Druckauftrag kann direkt an die Datenschnittstelle des Druckers gesendet werden, wenn der Drucker vorher auf UTF-8-Kodierung eingestellt wurde. Dies kann auf zweierlei Weise geschehen:

- Easy Plug: Kommando #N13
- Parametermenü: SYSTEM PARAMETER > Zeichensätze = "UTF-8" bzw. Drucker Sprache > Easy-Plug Einst. > Zeichensätze = "UTF-8".

Siehe Beispiele 4 und 7.

#### **Beispiele**

Beispiel 1:

```
#G --------------------------------------------------
#G Druckausgabe: Char A = A<br>#G ------------------------
#G --------------------------------------------------
#!A1
#IMN100/30
#ERN
#T5#J10#YN902/U/60///Char A = \u0041#G
#Q1#G
```
Beispiel 2:

```
#G ----------------------------------------------------
#G Der Zeichenfolge "\u" muß ein gültiger Hexadezimalwert folgen. Ist
```

```
#G dies nicht der Fall, wird die komplette Zeichenfolge gedruckt.
\#G Druckausgabe: Char A = \u004m
```
 $\mathbb{I}$ 

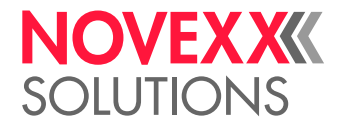

```
#G ----------------------------------------------------
#!A1
#IMN100/30
#ERN
#T5#J10
#YN902/0U/60///Char A = \u004m#G
#Q1#G
```
Beispiel 3:

```
#G --------------------------------------------------
#G Druckausgabe: Char A = \u041<br>#G ----------------------------
#G --------------------------------------------------
#!A1
#IMN100/30
#ERN
#T5#J10
#YN902/0U/60///Char A = \u041#G
#Q1#G
```
Beispiel 4: Kyrillischer Text UTF-8

```
#G --------------------------------------------------
#G Druckausgabe: Указания по тезнике безопасности при
#G эксплуатации машины для печатания этикеток
#G --------------------------------------------------
#!A1
#IMN200/100
#N13
#ER
#SS900/OV/32#G
#T01.0#J10.0
#VW/L/"Указания по тезнике безопасности при эксплуатации машины для
 печатания этикеток"
#Q1#G
```
Beispiel 5: Arabischer Text #YN (Druckausgabe siehe unten)

```
#!A1
#IMSR100/200
#ERN/1//0
#T090.50#J90.33
#YN901/RG/50///\u0627\u0644\u0643\u0645\u064A\u0629 60 \u062E
 \u0628\u0632 \u0627\u0644\u0634\u0648\u0643\u0648\u0644\u0627 \u062A
\u0629 65 \u063A#G
#Q1#G
```
Beispiel 6: Arabischer Text #SS + #VW (Druckausgabe siehe unten)

```
#!A1
#IMSR100/200
#ERN/1//0
#T090.50#J90.33
#SS901/RG/42X42/0
#VW/L/"\u0627\u0644\u0643\u0645\u064A\u0629 60 \u062E\u0628
  \u0632\u0627\u0644\u0634\u0648\u0643\u0648\u0644\u0627\u062A \u0629 65
  \u063A"#G
#Q1#G
```
Beispiel 7: Arabischer Text UTF-8 (Druckausgabe siehe unten)

```
#!A1
#IMSR100/200
#N13
#ERN/1//0
#T090.50#J90.33
```
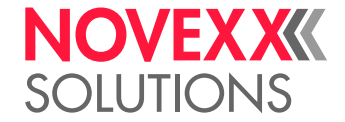

```
#SS901/RG/42X42/0<br>#G --------------
 #G --------------------------------------------------
 #G UTF-8-Daten: D8 A7 D9 84 D9 83 D9 85 D9 8A D8 A9 20 36 30 20
#G D8 AE D8 A8 D8 B2 20 D8 A7 D9 84 D8 B4 D9 88 D9 83 D9 88 D9
#G 84 D8 A7 D8 AA D8 A9 20 36 35 20 D8 BA
 #G --------------------------------------------------
 G#"الكمية 60 خب زالشوكولات ة 65 غ"/L/VW#
#Q1#G
```
الكمية 60 خبز الشوكولاتة 65 غ

Bild 32: Ausdruck zu den Beispielen 5 bis 7.

#### **Zugehörige Informationen**

[#YN - Textfeld](#page-120-0) auf Seite 121 [Arabische Glyphen](#page-168-0) auf Seite 169

# ZUSAMMENHANG ZWISCHEN RATIO UND BREITENFAKTOR VON BARCODES

Da nur ganze Dots gedruckt werden können, wird ein gegebener Ratio auf den nächst möglichen Wert aufgerundet, wobei wiederum der eingestellte Breitenfaktor eine maßgebliche Rolle spielt (Anzahl Dots für das schmale Element).

Ein breiterer Barcode erleichtert das Einhalten des erfoderlichen Barcode Ratios.

#### **Beispiele**

Barcode-Breitenfaktor 1 :

- Das schmale Element ist 1 Dot breit
- Das breite Element kann 2 oder 3 Dots breit sein
- Erforderliche Ratios von 1:2 bis 1:2,5 werden mit dem Ratio 1:2,0 gedruckt
- Erforderliche Ratios von 1:25 bis 1:3 werden mit dem Ratio 1:3,0 gedruckt

Barcode-Breitenfaktor 2 :

- Das schmale Element ist 2 Dots breit
- Das breite Element kann 4, 5 oder 6 Dots breit sein
- Erforderliche Ratios von 1:2,0 bis 1:2,25 werden mit dem Ratio 1:2,0 gedruckt
- Erforderliche Ratios von 1:2,5 bis 1:2,75 werden mit dem Ratio 1:2,5 gedruckt
- Erforderliche Ratios von 1:2,75 bis 1:3,0 werden mit dem Ratio 1:3,0 gedruckt Barcode-Breitenfaktor 3 :
- Das schmale Element ist 2 Dots breit
- Das breite Element kann 6, 7, 8 oder 9 Dots breit sein
- ...

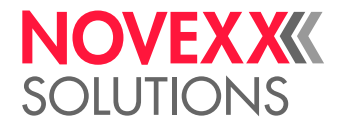

### **Zugehörige Informationen**

[#SB - Barcode Definition](#page-74-0) auf Seite 75 Das Kommando #SB definiert einen Barcode. Das Drucken des Barcodes veranlasst ein nachfolgendes #VW-Kommando.

[#YB - Barcode definieren und drucken](#page-106-0) auf Seite 107 Das Kommando #YB druckt ein Barcode-Feld.

# <span id="page-168-0"></span>ARABISCHE GLYPHEN

#### **Limitationen für die Verwendung arabischer Glyphen mit Easy Plug**

- Arabische Buchstaben im Bereich von 0x0600 0x06FF werden durch ihren jeweiligen kontextuellen Glyphen (Isolierte Form, Initial-, Medial-, Finalform) ersetzt. Urdu-, Sindhi- und persische Glyphen in diesem Bereich werden nur in der isolierten Form gedruckt.
- Wenn eine sehr kleine Zeichengröße benutzt wird, kann das Probleme bei der Definition der Glyphen verursachen (engl.: glyph smudging).
- Es wird nur nicht-vokalisiertes Arabisch unterstützt. Nicht alle Ligaturen und diakritischen Kombinationen des vokalisierten Arabisch werden unterstützt.
- Wenn nicht-vokalisiertes Arabisch benutzt wird, ist nur eine transparente Glyphe (Diakritische Marke, 0x064B – 0x065E) zwischen zwei nicht transparenten Glyphen erlaubt. Wenn zwei diakritische Marken hintereinander gesetzt würden, könnten diese überlappen.
- Die Ligatur Shadda (0x0651) mit Dammatan, Kasratan, Fatha, Damma und Kasra wird nur in der isolierten Form unterstützt, d. h. sie kann nur am Ende arabischer Wörter verwendet werden. Medial- und Initialformen müssen in Unicode überprüft werden.
- Wenn die Ersatzform eines Glyphen (Initial-, Medial-, Finalform, kombinierte Ligaturen) nicht unterstützt wird, wird statt dessen die isolierte Form gedruckt.
- Wenn die Glyphe im verwendeten Zeichensatz nicht vorhanden ist, erfolgt *keine* Fehlermeldung.
- Unicode Formatierungszeichen (z. B. RLM 0x200E, LRM 0x200F, LRE 0x202A, RLE 0x202B) werden nicht aus dem Datenstrom gefiltert. Diese Zeichen dürfen daher nicht für gerichtetes Kodieren von Druckdaten verwendet werden.
- Abhängig von der Position von nicht arabischen Text in einem Satz kann es erforderlich sein, ein Leerzeichen am Ende einzufügen, damit der Ausdruck korrekt erfolgt.

```
#YN900/0G/100///\u0627\u0644\u0627\u062b\u0646\u064a\u0646 23 \u064a
\u0648\u0646\u064a\u0648 2009 #G
```
# الاتـنين 23 يـونـيو 2009

• Benutzung von Klammern: Da Klammern nicht arabische Glyphen sind, werden diese innerhalb von arabischen Text in der falschen Richtung gedruckt. Um einen korrekten Ausdruck zu erreichen, müssen die entgegengesetzten Klammern verwendet werden.

```
\u0644\u0645\u0627\u0630\u0627)\u0642\u0627\u0628\u064E\u0644 \u062A
\u0640\u064F\u0645\u0652(\u0642\u0627\u0628\u064E\u0644 \u062A
\u0640\u064F\u0645\u064F\u0627\u0644\u0645\u062F\u064A \u0631\u064E
\u0629\u064E\u061F#G
```
# لماذا(قانلتـم)قانلتـمَالمەبرة؟

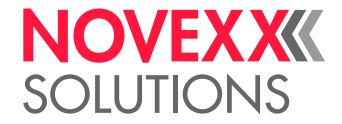

#### **Beispiele mit arabischem Text**

Beispiel 1: Arabische und lateinische Schrift kombiniert

```
\# | \Delta 1
#IM200/50
\begin{array}{c} \n\text{\#ER} \\
\text{\#G} \n\end{array}#G --------------------------------------------------
#G Variablendefinition
#G --------------------------------------------------
#VDT/User////NOVEXX Solutions 64-08
#G --------------------------------------------------
#G Text: "User Name:"
#G --------------------------------------------------
#SS900/OVG/44/#G
#T020.0 #J020.0
#VW/L/"\u0627\u0644\u0645\u0646\u062A\u062C
\u0627\u0644\u0648\u0635\u0641"+ User+" :"
#Q1/#!P1
```
المنتجالوصف: NOVEXX Solutions 64-08

Bild 33: Ausdruck zu Beispiel 1.

#### Beispiel 2: Variable Daten

```
#!A1
#IM200/120
#DM ^\u064A\u0646\u0627\u064A\u0631
^\u0641\u0628\u0631\u0627\u064A\u0631
^\u0627\u0644\u0645\u0633\u064A\u0631\u0629
^\u0623\u0628\u0631\u064A\u0644
^\u0631\u0628\u0645\u0627
^\u064A\u0648\u0646\u064A\u0648
^\u064A\u0648\u0644\u064A\u0648
^\u0623\u063A\u0633\u0637\u0633
^\u0633\u0628\u062A\u0645\u0628\u0631
^\u0623\u0643\u062A\u0648\u0628\u0631
^\u0646\u0648\u0641\u0645\u0628\u0631
^\u062F\u064A\u0633\u0645\u0628\u0631
#ER
#VDD/DateTime/Y//^R : ^S ^D
#SS900/OVG/44/#G
#FD/0/R#G
#T50.0 #J20.0
#VW/L/"\u0633\u062C\u0644\u062A\u0627\u0631\u064A\u062E "+DateTime#G
#Q1/#!P1
```
سجلتاريخ : 2010 پناير 19

Bild 34: Ausdruck zu Beispiel 2.

#### **Beispiele mit arabischem Text und Zahlen**

Beispiel 1:

```
#T100.0 #J50.0
#YN900/0GR/100x60///\u0627\u0644\u0633\u0639\u0631 100\u066B00 : \u062F
\u0648\u0644\u0627\u0631#G
```
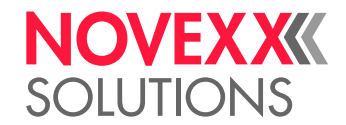

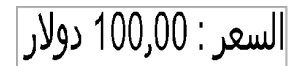

Bild 35: Ausdruck zu Beispiel 1 (Deutsch: "Preis: 100,00 Dollars").

#### Beispiel 2:

```
#T100.0 #J50.0
#YN900/0GR/100x60///\u0627\u0644\u0648\u0632\u0646 20,2 :
 \u0643\u0644\u063A#G
```
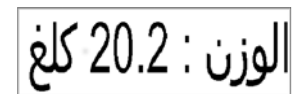

Bild 36: Ausdruck zu Beispiel 2 (Deutsch: "Gewicht: 20,2 kg")

#### Beispiel 3:

```
#T100.0 #J50.0
#YN900/0GR/100x60///\u0627\u0644\u0641\u0648\u0644\u0637\u064A\u0629
  14.4V :#G
```
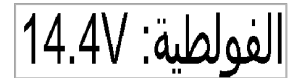

Bild 37: Ausdruck zu Beispiel 3 (Deutsch: "Spannung: 14,4 V")

#### Beispiel 4:

```
#T100.0 #J50.0
#YN900/0GR/100x60///\u0645\u0626\u0648\u064A %100.00 :#G
```
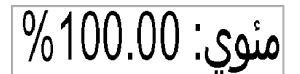

Bild 38: Ausgabe zu Beispiel 4 (Deutsch: "Prozentsatz: 100,00%")

#### **Beispiele mit arabischen Zahlen**

#### Beispiel 1:

#YN900/0GR/100x60///\u0661\u0662\u0663\u066B\u0660\u0664\u0665\u0666#G

$$
111,201
$$

Bild 39: Ausdruck zu Beispiel 1 (Deutsch: "123,0456")

#### Beispiel 2:

```
#YN900/0GR/100x60///
\u0660\u0661\u0662\u0663\u0664\u0665\u0666\u0667\u0668\u0669#G
```
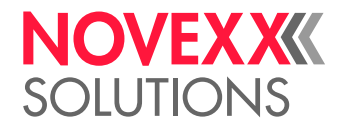

$$
\overline{PAVTO3711\cdot}
$$

Bild 40: Ausgabe zu Beispiel 2 (Deutsch: "123456789")

Beispiel 3:

```
#YN900/0GR/100x60///
\u06F0\u06F1\u06F2\u06F3\u06F4\u06F5\u06F6\u06F7\u06F8\u06F9#G
```
# .ITTTOSVA9

Bild 41: Ausdruck zu Beispiel 3 (Deutsch: "0123456789")

**Zugehörige Konzepte**

[Unicode](#page-164-1) auf Seite 165

**Zugehörige Informationen**

[#YN - Textfeld](#page-120-0) auf Seite 121

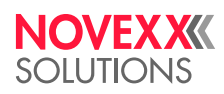

*Ohmstraße 3 85386 Eching*

*Telefon: +49-8165-925-0 | [www.novexx.com](http://www.novexx.com) Novexx Solutions GmbH*